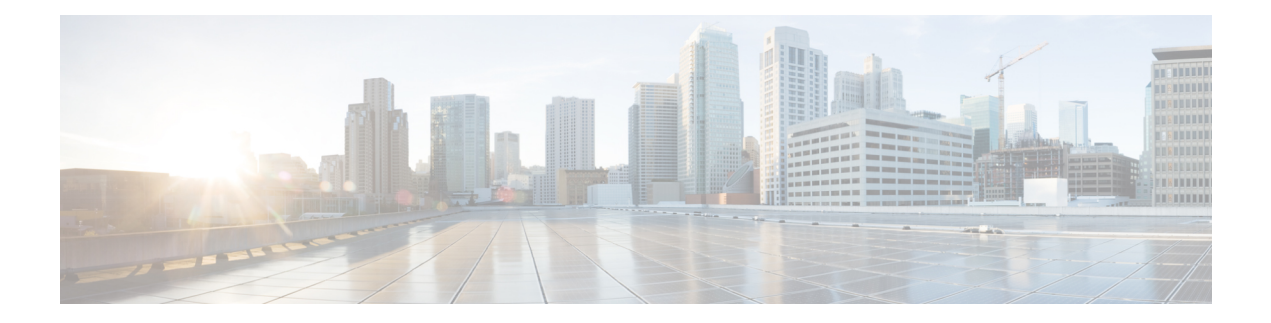

## **cnBNG CP Commands**

This guide describes the CLI commands that are used to configure a control plane in cnBNG.

Some keywords and commands are common across multiple commands and configuration modes respectively. Use the information in the Command Modes section only as a reference to navigate to the command in the applicable configuration modes.

- aaa, on [page](#page-7-0) 8
- cd, on [page](#page-8-0) 9
- cdl [clear,](#page-8-1) on page 9
- cdl show [sessions,](#page-9-0) on page 10
- cdl show [status,](#page-10-0) on page 11
- clear [l2tp-tunnel,](#page-10-1) on page 11
- clear [subscriber,](#page-11-0) on page 12
- clear [subscriber,](#page-13-0) on page 14
- client http [header,](#page-14-0) on page 15
- [client](#page-14-1) http ping, on page 15
- client inbound [interface,](#page-15-0) on page 16
- client inbound interface limit [overload,](#page-15-1) on page 16
- client inbound [interface](#page-16-0) limit pending, on page 17
- client inbound limit [overload,](#page-16-1) on page 17
- client inbound limit [pending,](#page-16-2) on page 17
- client [outbound](#page-17-0) host ping, on page 18
- client [outbound](#page-17-1) interface, on page 18
- client [outbound](#page-18-0) interface host ping, on page 19
- client outbound interface limit [consecutive](#page-18-1) failure, on page 19
- client [outbound](#page-19-0) interface limit pending, on page 20
- client outbound limit [consecutive](#page-19-1) failure, on page 20
- client [outbound](#page-20-0) limit pending, on page 21
- [commit,](#page-20-1) on page 21
- [compare,](#page-21-0) on page 22
- [config,](#page-21-1) on page 22
- [datastore](#page-22-0) dbs, on page 23
- datastore dbs [endpoints,](#page-22-1) on page 23
- datastore [notification-ep,](#page-22-2) on page 23
- datastore [session-db,](#page-23-0) on page 24
- datastore [session-db](#page-23-1) endpoints, on page 24
- [deployment,](#page-24-0) on page 25
- [deployment](#page-24-1) resource, on page 25
- [describe,](#page-25-0) on page 26
- dump transaction history, on page 27
- edr, on [page](#page-26-1) 27
- edr [edrsubscribers,](#page-27-0) on page 28
- edr file [files,](#page-27-1) on page 28
- edr file files [disable,](#page-28-0) on page 29
- edr file files [flush,](#page-28-1) on page 29
- edr file files [limit,](#page-29-0) on page 30
- edr file files procedure-id [disable-event-id,](#page-29-1) on page 30
- edr file files procedure-id [disable-event-id](#page-29-2) disable-inner disable, on page 30
- edr file files procedure-id [disable-event-id](#page-30-0) disable-inner event-id disable-field-id, on page 31
- edr file files procedure-id [disable-event-id](#page-30-1) disable-inner event-id disable-field-id disable, on page 31
- exit, on [page](#page-31-0) 32
- geo [maintenance,](#page-31-1) on page 32
- geo [reset-role,](#page-31-2) on page 32
- geo [switch-role,](#page-32-0) on page 33
- geomonitor [podmonitor](#page-32-1) pods, on page 33
- geomonitor [remoteclustermonitor,](#page-33-0) on page 34
- geomonitor [trafficMonitor,](#page-33-1) on page 34
- geomonitor [vipmonitor,](#page-34-0) on page 35
- [geomonitor](#page-34-1) vipmonitor instance, on page 35
- [geomonitor](#page-34-2) vipmonitor instance vips, on page 35
- [helm,](#page-35-0) on page 36
- helm [charts,](#page-36-0) on page 37
- helm [repository,](#page-36-1) on page 37
- [help,](#page-37-0) on page 38
- [history,](#page-38-0) on page 39
- id, on [page](#page-38-1) 39
- [idle-timeout,](#page-39-0) on page 40
- [ignore-leading-space,](#page-39-1) on page 40
- infra metrics [experimental,](#page-39-2) on page 40
- infra metrics verbose [verboseLevels,](#page-40-0) on page 41
- infra metrics verbose [verboseLevels](#page-40-1) metrics metricsList, on page 41
- infra [transaction](#page-41-0) limit, on page 42
- infra transaction limit [consecutive](#page-41-1) same, on page 42
- infra [transaction](#page-42-0) loop, on page 43
- infra [transaction](#page-42-1) loop category, on page 43
- infra [transaction](#page-43-0) loop category threshold, on page 44
- infra [transaction](#page-43-1) loop category threshold thresholds, on page 44
- instance [instance-id,](#page-44-0) on page 45
- instance [instance-id](#page-44-1) endpoint ep, on page 45
- instance [instance-id](#page-45-0) endpoint ep cpu, on page 46
- instance [instance-id](#page-46-0) endpoint ep interface, on page 47
- instance [instance-id](#page-47-0) endpoint ep interface dispatcher, on page 48
- instance [instance-id](#page-49-0) endpoint ep interface internal base-port, on page 50
- instance [instance-id](#page-49-1) endpoint ep interface sla, on page 50
- instance [instance-id](#page-49-2) endpoint ep interface vip, on page 50
- instance [instance-id](#page-50-0) endpoint ep interface vip6, on page 51
- instance [instance-id](#page-51-0) endpoint ep memory, on page 52
- instance instance-id endpoint ep [retransmission,](#page-51-1) on page 52
- instance [instance-id](#page-52-0) endpoint ep service, on page 53
- instance [instance-id](#page-52-1) endpoint ep service interface, on page 53
- instance [instance-id](#page-53-0) endpoint ep service interface dispatcher, on page 54
- instance [instance-id](#page-55-0) endpoint ep service interface internal base-port, on page 56
- instance instance-id endpoint ep service interface [overload-control](#page-55-1) client threshold critical, on page 56
- instance instance-id endpoint ep service interface [overload-control](#page-56-0) client threshold high, on page 57
- instance instance-id endpoint ep service interface [overload-control](#page-56-1) client threshold low, on page 57
- instance instance-id endpoint ep service interface [overload-control](#page-57-0) endpoint threshold critical, on page [58](#page-57-0)
- instance instance-id endpoint ep service interface [overload-control](#page-57-1) endpoint threshold high, on page 58
- instance instance-id endpoint ep service interface [overload-control](#page-58-0) endpoint threshold low, on page 59
- instance instance-id endpoint ep service interface overload-control msg-type [messageConfigs,](#page-58-1) on page [59](#page-58-1)
- instance [instance-id](#page-59-0) endpoint ep service interface sla, on page 60
- instance [instance-id](#page-60-0) endpoint ep service interface vip, on page 61
- instance [instance-id](#page-60-1) endpoint ep service interface vip6, on page 61
- instance instance-id endpoint ep [system-health-level](#page-61-0) crash, on page 62
- instance instance-id endpoint ep [system-health-level](#page-61-1) critical, on page 62
- instance instance-id endpoint ep [system-health-level](#page-62-0) warn, on page 63
- instance [instance-id](#page-63-0) endpoint ep vip, on page 64
- instance [instance-id](#page-63-1) endpoint ep vip6, on page 64
- [instances](#page-64-0) instance, on page 65
- ipam [instance,](#page-64-1) on page 65
- ipam instance [address-pool,](#page-65-0) on page 66
- ipam instance address-pool ipv4 [address-range,](#page-66-0) on page 67
- ipam instance address-pool ipv4 [prefix-range,](#page-66-1) on page 67
- ipam instance [address-pool](#page-67-0) ipv4 split-size, on page 68
- ipam instance [address-pool](#page-68-0) ipv4 threshold, on page 69
- ipam instance address-pool ipv6 [address-ranges](#page-68-1) address-range, on page 69
- ipam instance address-pool ipv6 [address-ranges](#page-69-0) prefix-range, on page 70
- ipam instance address-pool ipv6 [address-ranges](#page-69-1) split-size, on page 70
- ipam instance address-pool ipv6 [address-ranges](#page-70-0) threshold, on page 71
- ipam instance address-pool ipv6 [prefix-ranges](#page-71-0) prefix-range, on page 72
- ipam instance address-pool ipv6 [prefix-ranges](#page-71-1) split-size, on page 72
- ipam instance address-pool ipv6 [prefix-ranges](#page-72-0) threshold, on page 73
- ipam instance [address-pool](#page-72-1) static, on page 73
- ipam instance [min-dp-addr-size,](#page-73-0) on page 74
- ipam [instance](#page-73-1) source, on page 74
- ipam [instance](#page-74-0) source external ipam, on page 75
- ipam instance [threshold,](#page-74-1) on page 75
- ipam [show](#page-75-0) dp, on page 76
- ipam show [dp-tag,](#page-75-1) on page 76
- ipam [show](#page-76-0) ipam pool, on page 77
- job, on [page](#page-76-1) 77
- k8 bng, on [page](#page-76-2) 77
- k8 bng [tracing,](#page-77-0) on page 78
- k8 label [pod-group-config,](#page-78-0) on page 79
- [kubernetes,](#page-79-0) on page 80
- [kubernetes](#page-80-0) nodes, on page 81
- [leaf-prompting,](#page-80-1) on page 81
- license smart [deregister,](#page-81-0) on page 82
- license smart [register,](#page-81-1) on page 82
- [license](#page-81-2) smart renew, on page 82
- [local-instance,](#page-82-0) on page 83
- logging async [application](#page-82-1) enable, on page 83
- logging async [monitor-subscriber](#page-83-0) enable, on page 84
- [logging](#page-83-1) async tracing enable, on page 84
- logging async [transaction](#page-84-0) enable, on page 85
- [logging](#page-84-1) error, on page 85
- [logging](#page-84-2) level, on page 85
- [logging](#page-86-0) logger, on page 87
- [logging](#page-86-1) logger level, on page 87
- logging [transaction,](#page-88-0) on page 89
- [logout,](#page-89-0) on page 90
- monitor [protocol,](#page-89-1) on page 90
- monitor [subscriber,](#page-90-0) on page 91
- nf-tls [ca-certificates,](#page-90-1) on page 91
- nf-tls [certificate-status,](#page-91-0) on page 92
- nf-tls [certificates,](#page-91-1) on page 92
- no, on [page](#page-91-2) 92
- [paginate,](#page-92-0) on page 93
- [profile](#page-92-1) aaa, on page 93
- profile aaa [accounting,](#page-92-2) on page 93
- profile aaa [authentication,](#page-93-0) on page 94
- profile aaa [authorization,](#page-93-1) on page 94
- profile aaa [authorization](#page-94-0) type subscriber, on page 95
- profile aaa [authorization](#page-94-1) username, on page 95
- profile [attribute-format,](#page-96-0) on page 97
- [profile](#page-97-0) coa, on page 98
- [profile](#page-98-0) coa client, on page 99
- [profile](#page-98-1) dhcp, on page 99
- [profile](#page-98-2) dhcp ipv4, on page 99
- [profile](#page-99-0) dhcp ipv4 class, on page 100
- profile dhcp ipv4 class [matches,](#page-99-1) on page 100
- profile dhcp ipv4 class [matches](#page-100-0) match, on page 101
- profile dhcp ipv4 class [server,](#page-100-1) on page 101
- profile dhcp ipv4 class server [hold-time,](#page-102-0) on page 103
- [profile](#page-102-1) dhcp ipv4 class server lease, on page 103
- profile dhcp ipv4 class server [netbios-node-type,](#page-103-0) on page 104
- profile dhcp ipv4 class server [option-codes,](#page-103-1) on page 104
- profile dhcp ipv4 class server [option-codes](#page-104-0) option-code, on page 105
- profile dhcp ipv4 class server [static-ip-key,](#page-105-0) on page 106
- profile dhcp ipv4 [server,](#page-105-1) on page 106
- profile dhcp ipv4 server [hold-time,](#page-106-0) on page 107
- [profile](#page-107-0) dhcp ipv4 server lease, on page 108
- profile dhcp ipv4 server [netbios-node-type,](#page-107-1) on page 108
- profile dhcp ipv4 server [option-codes,](#page-108-0) on page 109
- profile dhcp ipv4 server [option-codes](#page-108-1) option-code, on page 109
- profile dhcp ipv4 server [static-ip-key,](#page-109-0) on page 110
- [profile](#page-110-0) dhcp ipv6, on page 111
- [profile](#page-110-1) dhcp ipv6 class, on page 111
- profile dhcp ipv6 class [server,](#page-111-0) on page 112
- profile dhcp ipv6 class server [hold-time,](#page-112-0) on page 113
- [profile](#page-112-1) dhcp ipv6 class server lease, on page 113
- profile dhcp ipv6 class server [static-ip-key,](#page-113-0) on page 114
- profile dhcp ipv6 [server,](#page-113-1) on page 114
- profile dhcp ipv6 server [hold-time,](#page-114-0) on page 115
- [profile](#page-114-1) dhcp ipv6 server lease, on page 115
- profile dhcp ipv6 server [static-ip-key,](#page-115-0) on page 116
- profile [feature-template,](#page-115-1) on page 116
- profile [feature-template](#page-116-0) ipv4, on page 117
- profile feature-template ipv4 [verify-unicast-source,](#page-117-0) on page 118
- profile [feature-template](#page-117-1) ipv6, on page 118
- profile feature-template ipv6 [verify-unicast-source,](#page-118-0) on page 119
- profile [feature-template](#page-118-1) ppp, on page 119
- profile [feature-template](#page-119-0) ppp chap, on page 120
- profile [feature-template](#page-119-1) ppp ipcp, on page 120
- profile [feature-template](#page-120-0) ppp ipcp dns, on page 121
- profile [feature-template](#page-120-1) ppp ipcp renegotiation, on page 121
- profile [feature-template](#page-120-2) ppp ipcp wins, on page 121
- profile [feature-template](#page-121-0) ppp ipv6cp renegotiation, on page 122
- profile [feature-template](#page-121-1) ppp keepalive, on page 122
- profile [feature-template](#page-122-0) ppp lcp delay, on page 123
- profile [feature-template](#page-122-1) ppp lcp renegotiation, on page 123
- profile [feature-template](#page-123-0) ppp pap, on page 124
- profile [feature-template](#page-123-1) ppp timeout, on page 124
- profile [feature-template](#page-123-2) ppp timeout absolute, on page 124
- profile [feature-template](#page-124-0) qos, on page 125
- profile feature-template [service-accounting,](#page-124-1) on page 125
- profile feature-template [session-accounting,](#page-125-0) on page 126
- [profile](#page-126-0) l2tp, on page 127
- profile l2tp [domain,](#page-128-0) on page 129
- [profile](#page-128-1) l2tp ip-tos, on page 129
- [profile](#page-129-0) l2tp ipv4, on page 130
- profile l2tp ipv4 [destination,](#page-129-1) on page 130
- profile l2tp [retransmit](#page-130-0) initial, on page 131
- profile l2tp [retransmit](#page-130-1) initial timeout, on page 131
- profile l2tp [retransmit](#page-130-2) timeout, on page 131
- [profile](#page-131-0) l2tp tcp, on page 132
- profile l2tp [terminate-from,](#page-131-1) on page 132
- profile l2tp [tunnel,](#page-132-0) on page 133
- profile l2tp tunnel [timeout,](#page-132-1) on page 133
- profile [pppoe,](#page-132-2) on page 133
- profile pppoe [max-payload,](#page-134-0) on page 135
- profile pppoe [session-limit](#page-134-1) circuit-id, on page 135
- profile pppoe [session-limit](#page-135-0) mac, on page 136
- profile pppoe [session-limit](#page-135-1) max, on page 136
- profile pppoe [session-limit](#page-135-2) outer-vlan, on page 136
- profile [radius,](#page-136-0) on page 137
- profile radius [accounting,](#page-137-0) on page 138
- profile radius [accounting](#page-137-1) attribute, on page 138
- profile radius accounting attribute [called-station-id,](#page-138-0) on page 139
- profile radius accounting attribute [called-station-id](#page-138-1) format, on page 139
- profile radius accounting attribute [calling-station-id,](#page-139-0) on page 140
- profile radius accounting attribute [calling-station-id](#page-139-1) format, on page 140
- profile radius accounting attribute [nas-identifier-format,](#page-140-0) on page 141
- profile radius accounting attribute [nas-identifier-format](#page-140-1) format, on page 141
- profile radius [accounting](#page-141-0) attribute nas-port, on page 142
- profile radius accounting attribute nas-port [format-e-list,](#page-141-1) on page 142
- profile radius accounting attribute [nas-port-id,](#page-142-0) on page 143
- profile radius accounting attribute [nas-port-id](#page-142-1) format, on page 143
- profile radius accounting [detect-dead-server,](#page-143-0) on page 144
- profile radius [attribute,](#page-143-1) on page 144
- profile radius attribute [called-station-id,](#page-143-2) on page 144
- profile radius attribute [called-station-id](#page-144-0) format, on page 145
- profile radius attribute [calling-station-id,](#page-144-1) on page 145
- profile radius attribute [calling-station-id](#page-145-0) format, on page 146
- profile radius attribute [nas-identifier-format,](#page-145-1) on page 146
- profile radius attribute [nas-identifier-format](#page-146-0) format, on page 147
- profile radius attribute [nas-port,](#page-146-1) on page 147
- profile radius attribute nas-port [format-e-list,](#page-147-0) on page 148
- profile radius attribute [nas-port-id,](#page-147-1) on page 148
- profile radius attribute [nas-port-id](#page-148-0) format, on page 149
- profile radius [detect-dead-server,](#page-148-1) on page 149
- profile radius [server,](#page-148-2) on page 149
- profile radius [server-group,](#page-149-0) on page 150
- profile radius [server-group](#page-150-0) server, on page 151
- profile [server-group,](#page-150-1) on page 151
- profile [subscriber,](#page-151-0) on page 152
- profile [subscriber](#page-152-0) aaa, on page 153
- profile [subscriber](#page-152-1) class, on page 153
- profile [subscriber](#page-153-0) class aaa, on page 154
- profile [subscriber](#page-153-1) class matches, on page 154
- profile [subscriber](#page-154-0) class matches match, on page 155
- profile [subscriber](#page-155-0) event, on page 156
- profile [subscriber](#page-156-0) event aaa, on page 157
- profile [subscriber](#page-156-1) event class, on page 157
- profile [subscriber](#page-157-0) event class aaa, on page 158
- profile [subscriber](#page-157-1) event class matches, on page 158
- profile [subscriber](#page-158-0) event class matches match, on page 159
- quit, on [page](#page-159-0) 160
- rcm [switchover,](#page-159-1) on page 160
- [reconcile](#page-160-0) ipam, on page 161
- [resource](#page-160-1) pod, on page 161
- [resource](#page-160-2) pod cpu, on page 161
- [resource](#page-161-0) pod labels, on page 162
- resource pod [memory,](#page-161-1) on page 162
- router bfd instance [instance-id,](#page-162-0) on page 163
- router bfd instance instance-id [interface-list,](#page-162-1) on page 163
- router bfd instance instance-id [interface-list](#page-162-2) neighbors, on page 163
- router [bgplist,](#page-163-0) on page 164
- router [bgplist](#page-164-0) bfd, on page 165
- router bgplist [interfaceList,](#page-164-1) on page 165
- router bgplist interfaceList [bondingInterfaces,](#page-165-0) on page 166
- router bgplist [interfaceList](#page-165-1) neighbors, on page 166
- router bgplist [policies,](#page-166-0) on page 167
- router [monitor-interface](#page-167-0) interface-list, on page 168
- [screen-length,](#page-167-1) on page 168
- [screen-width,](#page-168-0) on page 169
- [send,](#page-168-1) on page 169
- [show,](#page-168-2) on page 169
- show [bfd-neigbor,](#page-169-0) on page 170
- show [bgp-global,](#page-169-1) on page 170
- show [bgp-kernel-route,](#page-169-2) on page 170
- show [bgp-neighbors,](#page-170-0) on page 171
- show [bgp-route-summary,](#page-170-1) on page 171
- show [bgp-routes,](#page-170-2) on page 171
- show [config-error](#page-171-0) info, on page 172
- show [diagnostics](#page-171-1) info, on page 172
- [show](#page-171-2) edr, on page 172
- show [endpoint](#page-171-3) all, on page 172
- show [endpoint](#page-172-0) info, on page 173
- show [geo-maintenance-mode,](#page-172-1) on page 173
- show [georeplication,](#page-172-2) on page 173
- show [l2tp-tunnel,](#page-173-0) on page 174
- show [l2tp-tunnel](#page-173-1) filter, on page 174
- show [local-interface-status,](#page-174-0) on page 175
- [show](#page-174-1) peers all, on page 175
- show [radius,](#page-175-0) on page 176
- show radius [acct-server,](#page-175-1) on page 176
- show radius [auth-server,](#page-175-2) on page 176
- show [radius-dyn-auth,](#page-175-3) on page 176
- show [radius-dyn-auth](#page-176-0) clients, on page 177
- show [resources](#page-176-1) info, on page 177
- [show](#page-176-2) role, on page 177
- [show](#page-176-3) rpc all, on page 177
- show [running-status](#page-177-0) info, on page 178
- show [sessions,](#page-177-1) on page 178
- show [sessions](#page-177-2) affinity, on page 178
- show sessions [commit-pending,](#page-177-3) on page 178
- show [subscriber,](#page-178-0) on page 179
- show [subscriber,](#page-178-1) on page 179
- show [subscriber](#page-179-0) filter, on page 180
- show [subscriber](#page-183-0) opts, on page 184
- show subscriber [synchronize,](#page-184-0) on page 185
- show test-radius [accounting,](#page-184-1) on page 185
- show test-radius [authentication,](#page-185-0) on page 186
- [show-defaults,](#page-187-0) on page 188
- [smiuser,](#page-187-1) on page 188
- [subscriber,](#page-188-0) on page 189
- subscriber [route-synchronize,](#page-189-0) on page 190
- subscriber [session-synchronize,](#page-189-1) on page 190
- subscriber [session-synchronize-cp,](#page-190-0) on page 191
- [system,](#page-190-1) on page 191
- [terminal,](#page-191-0) on page 192
- [timestamp,](#page-191-1) on page 192
- [user-plane,](#page-192-0) on page 193
- user-plane [peer-address,](#page-192-1) on page 193
- [user-plane](#page-192-2) port-id, on page 193
- [who,](#page-193-0) on page 194

### <span id="page-7-0"></span>**aaa**

Configures AAA-based user management parameters.

**Command Modes** Exec

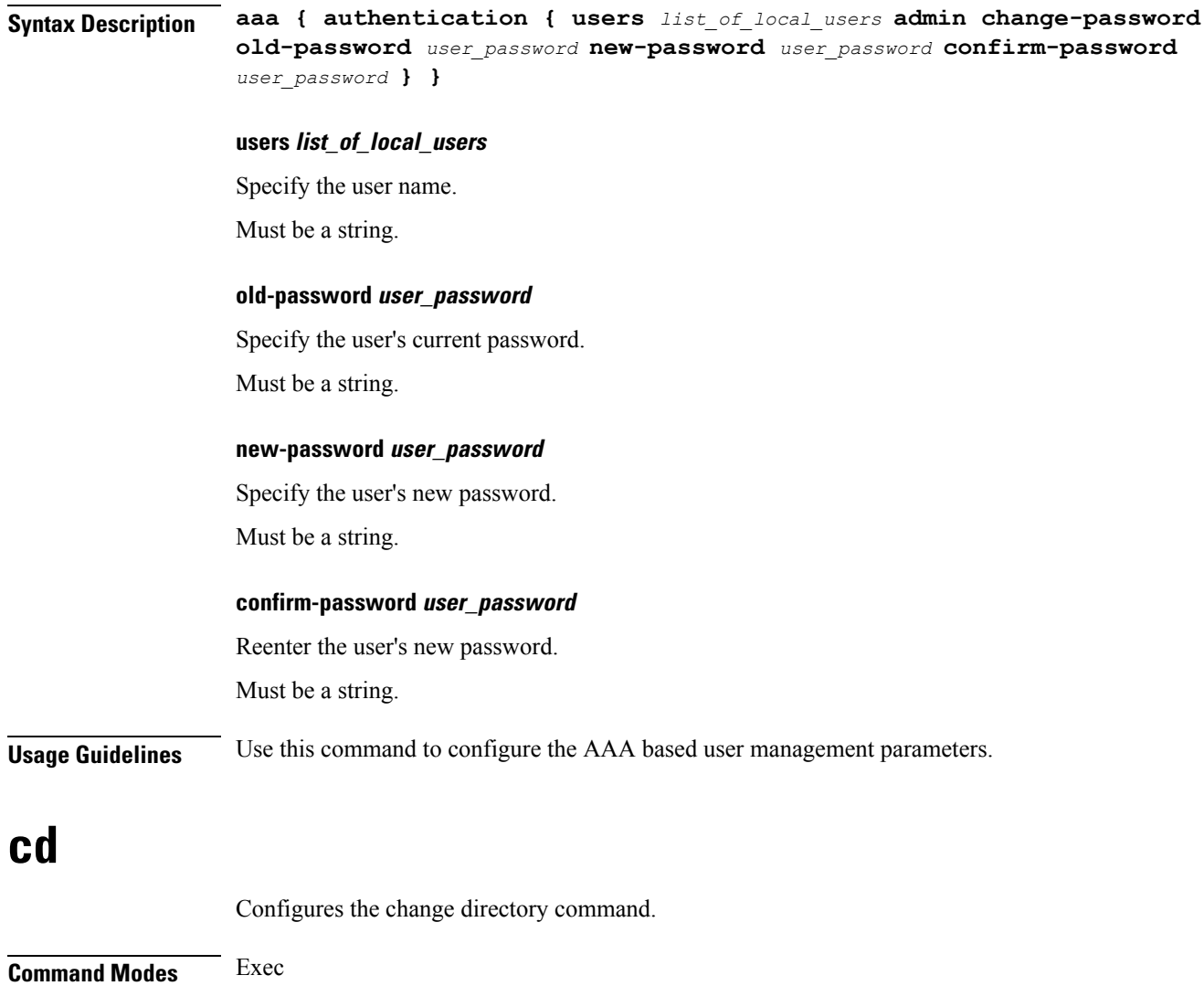

#### **directory**

<span id="page-8-0"></span>**Syntax Description cd** *directory***.ssh**

<span id="page-8-1"></span>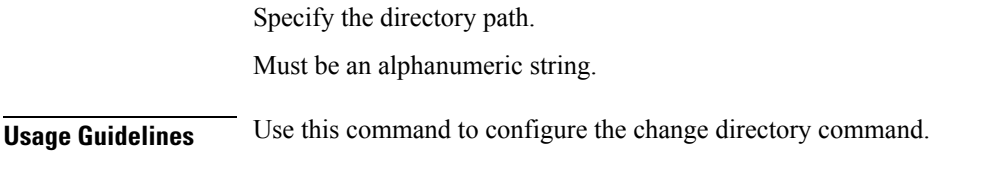

## **cdl clear**

Configures the Cisco Common Data Layer (CDL) parameters to delete the database sessions.

**Command Modes** Exec

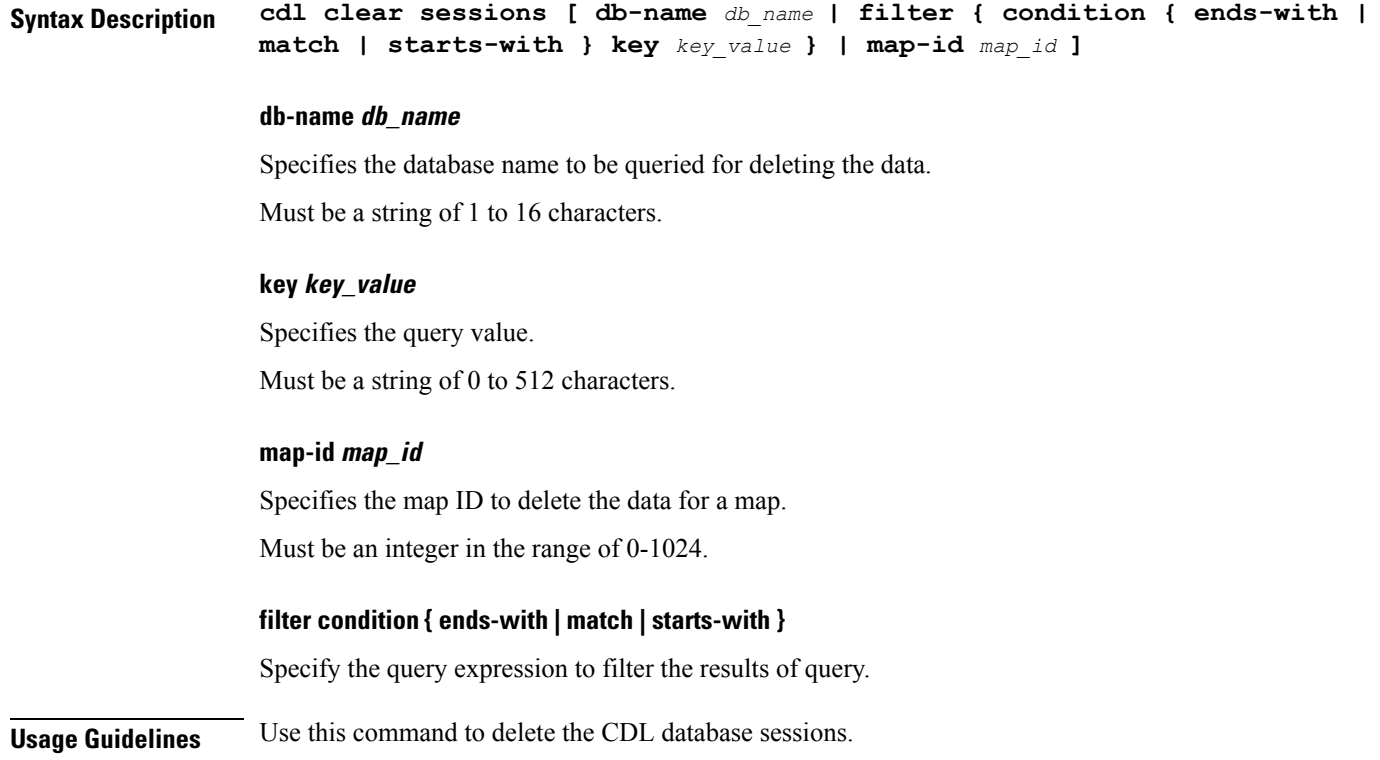

### <span id="page-9-0"></span>**cdl show sessions**

Configures the CDL parameters to display the session details.

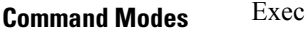

**Syntax Description cdl show sessions count { detailed { db-name** *db\_name* **| filter { condition { ends-with | match | starts-with } | key** *key\_value* **} | limit** *limit* **| map-id** *map\_id* **} | summary { db-name** *db\_name* **| filter { condition { ends-with | match | starts-with } | key** *key\_value* **} | limit** *limit* **| map-id** *map\_id* **}**

#### **count**

Display the session count information.

#### **detailed**

Display the session details with data.

#### **summary**

Display the session details without data.

#### **db-name db\_name**

Specifies the database name to be queried for displaying the session details.

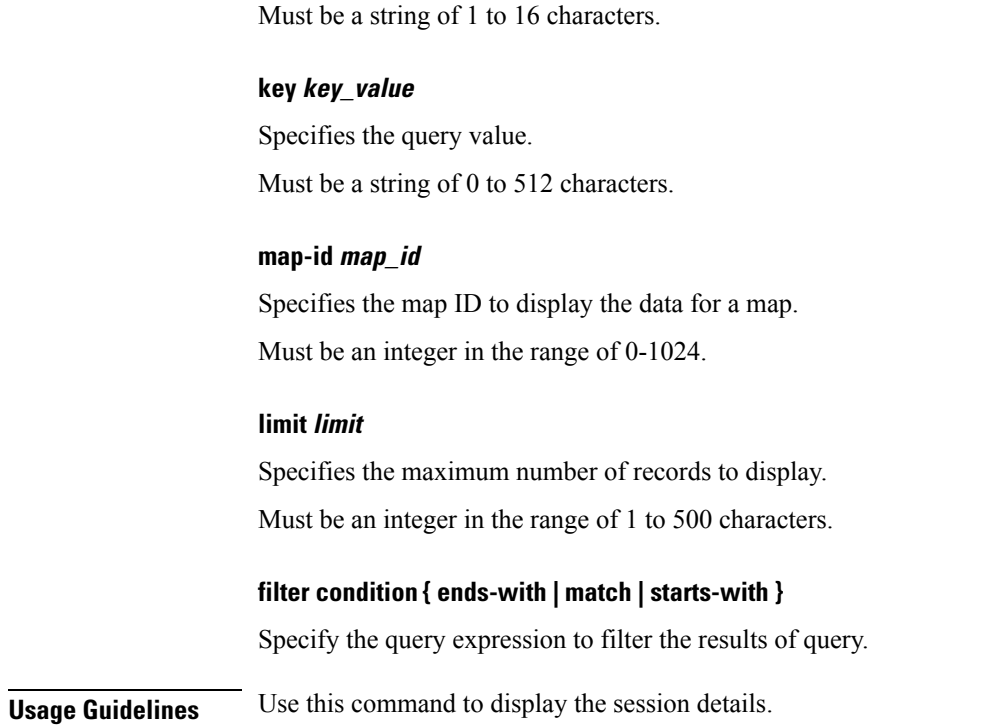

### <span id="page-10-0"></span>**cdl show status**

Configures the CDL parameters to display the status of the database.

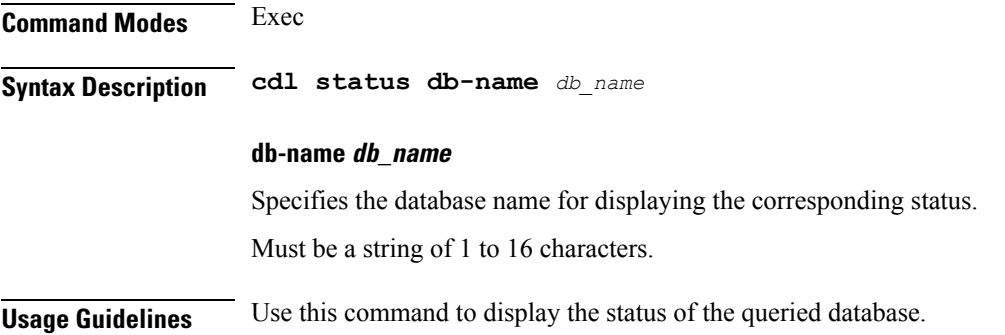

## <span id="page-10-1"></span>**clear l2tp-tunnel**

Clears l2tp tunnel.

**Command Modes** Exec

**Syntax Description clear l2tp tunnel { upf** *upf\_name* **} [ tunnel-type** *tunnel\_type* **| tunnel-id** *tunnel\_id* **| force ]**

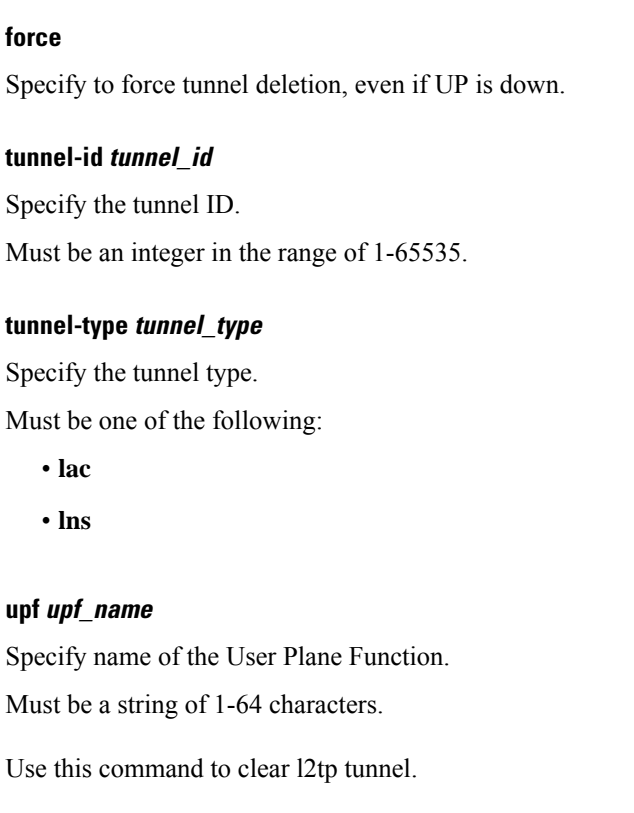

### **clear subscriber**

**Command Modes** Exec

<span id="page-11-0"></span>**Usage Guidelines** 

Clears BNG subscriber data.

**Syntax Description clear subscriber** *type* **[ upf** *upf\_name* **| port-id** *upf\_port\_id* **| mac** *mac\_address* **| sublabel** *subscriber\_label* **| up-subs-id** *up\_subscriber\_id* **| ipv4-pool** *ipv4\_pool\_name* **| ipv6-addr-pool** *ipv6\_address\_pool\_name* **| ipv6-pfx-pool** *ipv6\_prefix\_pool\_name* **| ipv4-range** *ipv4\_address\_range* **| ipv6-addr-range** *ipv6\_address\_range* **| ipv6-pfx-range** *ipv6\_prefix\_range* **| ppp-type** *ppp\_session\_type* **| session-id** *session\_id* **| tunnel-id** *tunnel\_id* **]**

#### **force**

Specify to force session deletion, even if UP is down.

#### **ipv4-pool ipv4\_pool\_name**

Specify name of the IPv4 address pool.

Must be a string of 1-64 characters.

#### **ipv4-range ipv4\_address\_range**

Specify the IPv4 address range in the format "*poolName*/*start-ip*".

Must be a string of 1-64 characters.

#### **ipv6-addr-pool ipv6\_address\_pool\_name**

Specify name of the IPv6 address pool. Must be a string of 1-64 characters.

#### **ipv6-addr-range ipv6\_address\_range**

Specify the IPv6 address range in the format "*poolName*/*start-ip*". Must be a string of 1-64 characters.

#### **ipv6-pfx-pool ipv6\_prefix\_pool\_name**

Specify name of the IPv6 prefix pool. Must be a string of 1-64 characters.

#### **ipv6-pfx-range ipv6\_prefix\_range**

Specify the IPv6 prefix range in the format "*poolName*/*start-pfx*". Must be a string of 1-64 characters.

#### **mac mac\_address**

Specify the MAC address in the format "aabb.ccdd.eeff". Must be a string of 1-64 characters.

#### **port-id upf\_port\_id**

Specify port ID of the user plane function in the "*upf*/*port-id*" format. Must be a string of 1-64 characters.

#### **ppp-type ppp\_session\_type**

Specify the PPP session type. Must be one of the following:

• **lac**

• **pta**

#### **session-id session\_id**

Specify the session ID information. Must be a string of 1-64 characters.

#### **sublabel subscriber\_label**

Specify the subscriber label.

Must be a string of 1-64 characters.

#### **tunnel-id tunnel\_id**

Specify the tunnel ID information. Must be a string of 1-64 characters.

#### **upf upf\_name**

Specify name of the user plane function.

Must be a string of 1-64 characters.

#### **type**

Specify the type.

Must be one of the following:

- **dhcp**
- **lns**
- **pppoe**
- **sessmgr**

<span id="page-13-0"></span>**Usage Guidelines** Use this command to clear BNG subscriber data.

### **clear subscriber**

Clears subscriber data.

**Command Modes** Exec **Syntax Description clear subscriber { all | gr-instance** *gr\_instance* **| imei** *imei\_id* **| namespace** *namespace* **| nf-service** *nf\_service* **| supi** *supi\_id* **|** *config\_specific\_options* **}**

#### **all**

Specify to remove all subscriber data.

#### **gr-instance gr\_instance**

Specify the subscribers from the GR instance.

#### **imei imei\_id**

Specify the International Mobile Equipment Identity.

Must be a string of 15-16 characters.

#### **namespace namespace**

NOTE: This keyword is deprecated, use nf-service instead. Specifies the product namespace under which to search.

Default Value: cisco-mobile-infra:none.

#### **nf-service nf\_service**

Specify the network function service under which to search.

Default Value: cisco-mobile-infra:none.

#### **supi supi\_id**

Specify to remove subscriber data associated with the SUPI ID. Must be a string of 1-63 characters.

<span id="page-14-0"></span>**Usage Guidelines** Use this command to clear subscriber data.

### **client http header**

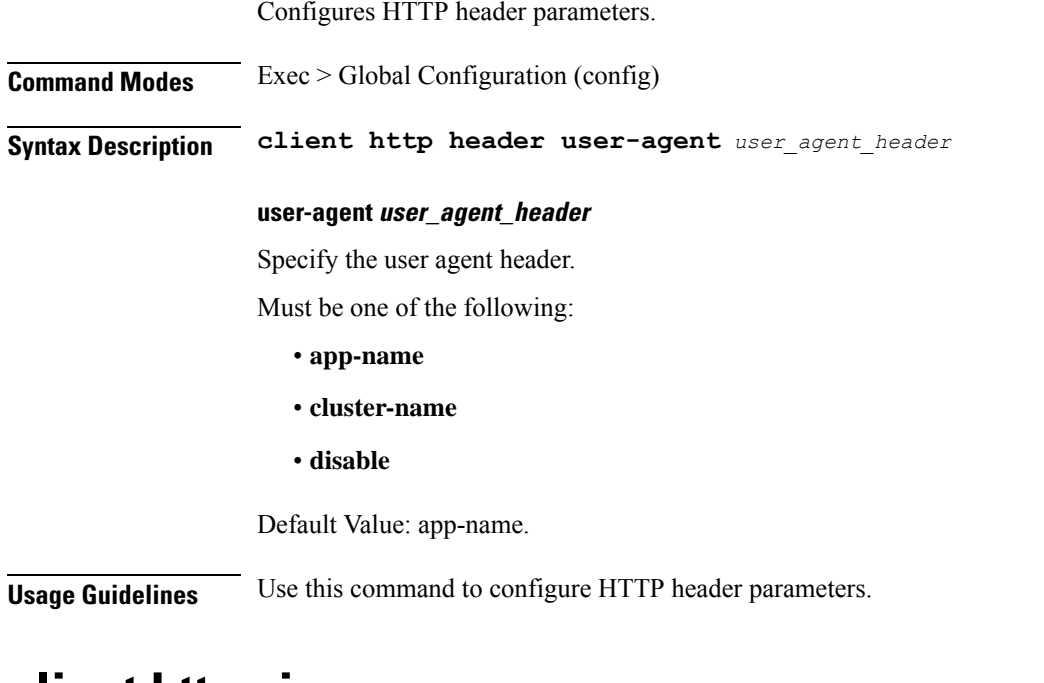

### <span id="page-14-1"></span>**client http ping**

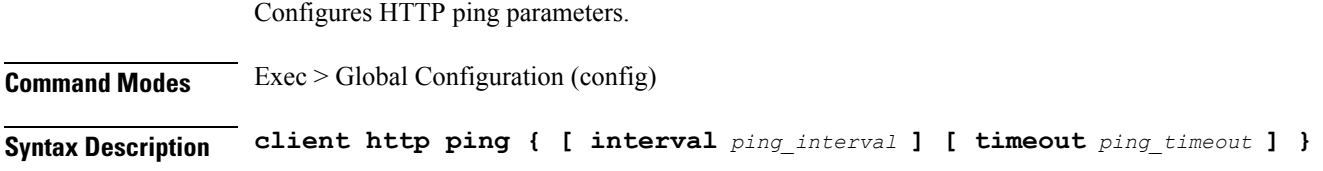

#### **interval ping\_interval**

Specify, in milliseconds, the time interval between two HTTP pings. Must be an integer in the range of 0-30000.

Default Value: 10000.

#### **timeout ping\_timeout**

Specify, in milliseconds, the ping timeout duration to detect if remote host is down. Must be an integer in the range of 0-15000. Default Value: 5000.

<span id="page-15-0"></span>**Usage Guidelines** Use this command to configure HTTP ping parameters.

### **client inbound interface**

Configures inbound client interface parameters.

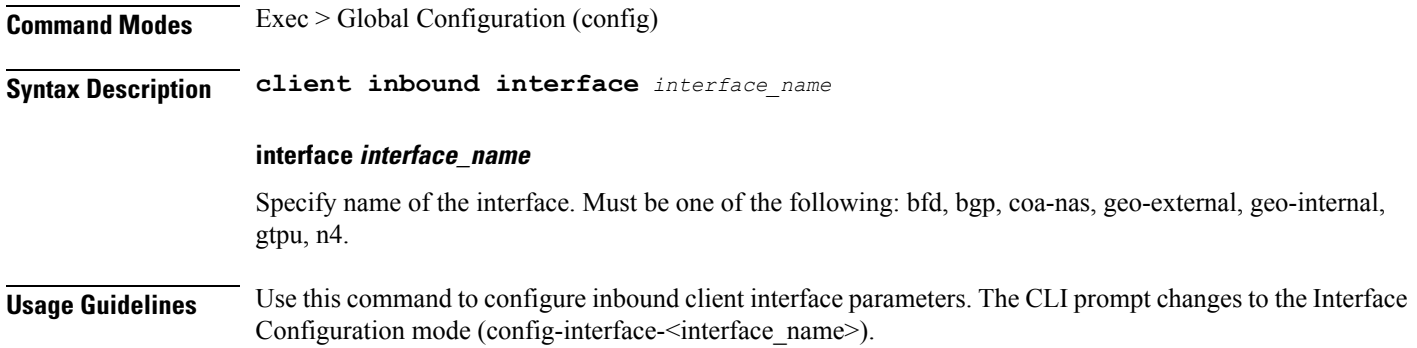

## <span id="page-15-1"></span>**client inbound interface limit overload**

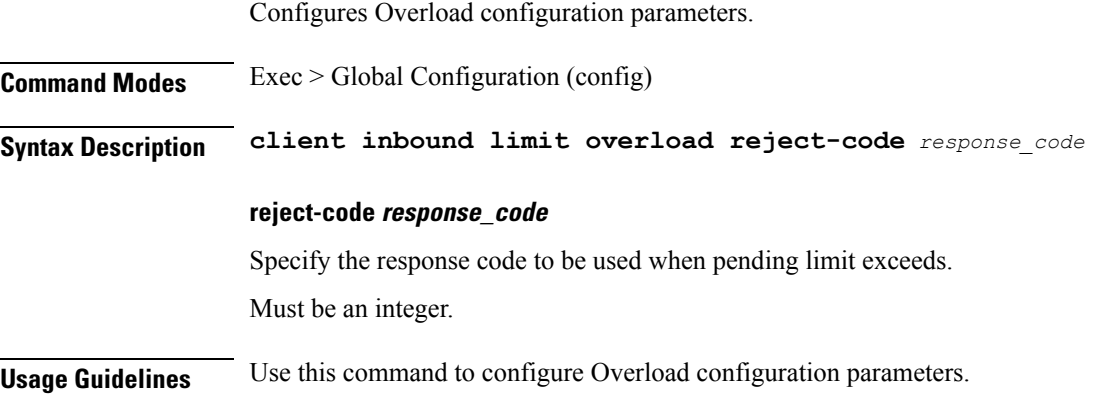

## <span id="page-16-0"></span>**client inbound interface limit pending**

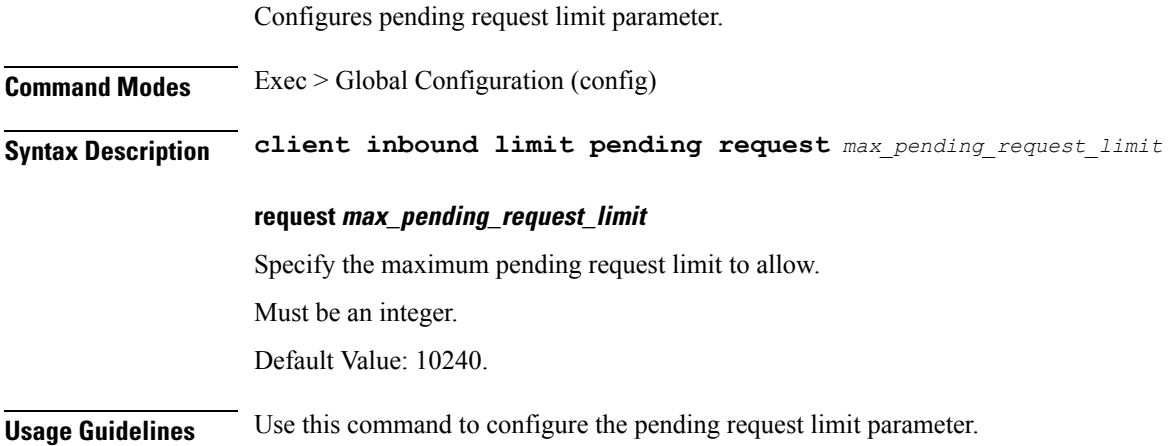

## <span id="page-16-1"></span>**client inbound limit overload**

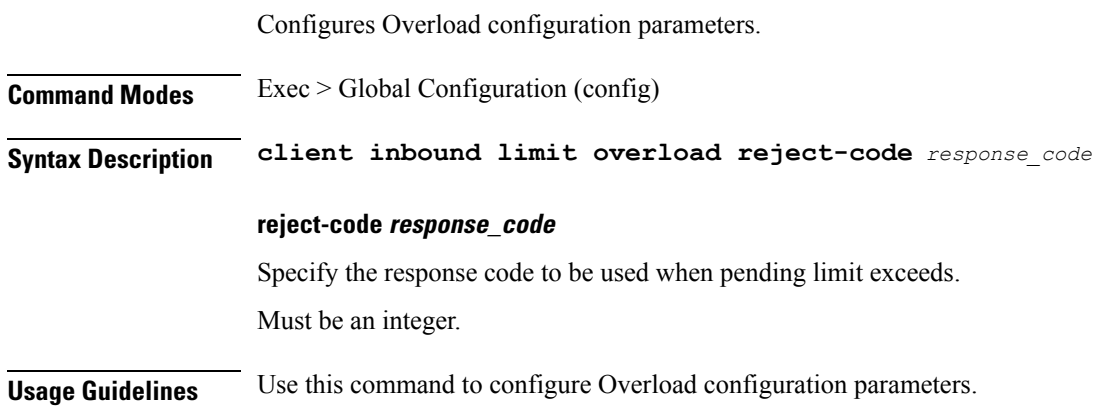

## <span id="page-16-2"></span>**client inbound limit pending**

Ι

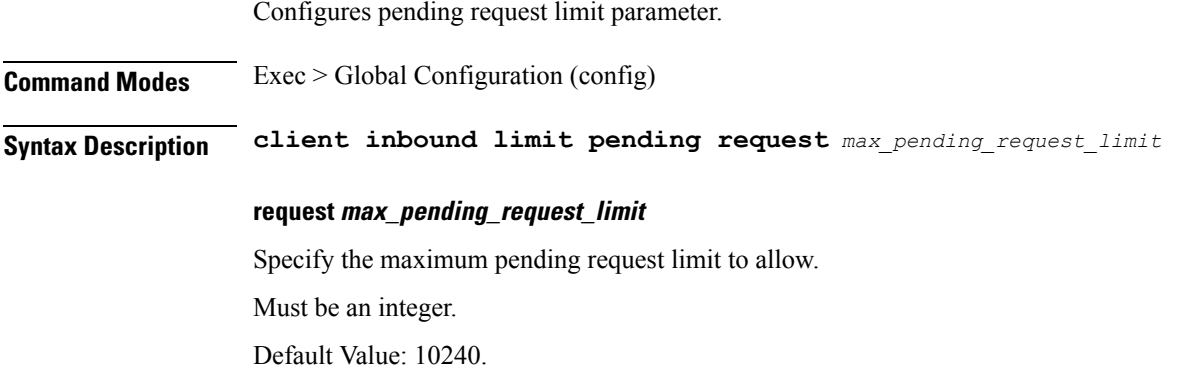

**Usage Guidelines** Use this command to configure the pending request limit parameter.

### <span id="page-17-0"></span>**client outbound host ping**

Configures outbound host ping parameter.

**Command Modes** Exec > Global Configuration (config) **Syntax Description client outbound host ping { [ backoff** *backoff\_interval* **] [ interval** *ping\_interval* **] [ timeout** *ping\_timeout* **] } backoff backoff\_interval** Specify, in milliseconds, the backoff time interval to wait when remote host is detected down before pinging again. Must be an integer in the range of 0-3600000. Default Value: 0. **interval ping\_interval** Specify, in milliseconds, the time interval between two pings. Must be an integer in the range of 0-30000. Default Value: 0. **timeout ping\_timeout** Specify the ping timeout duration, in milliseconds, to detect remote host down. Must be an integer in the range of 0-15000. Default Value: 0. **Usage Guidelines** Use this command to configure outbound host ping parameter. **client outbound interface** Configures outbound client interface parameters.

<span id="page-17-1"></span>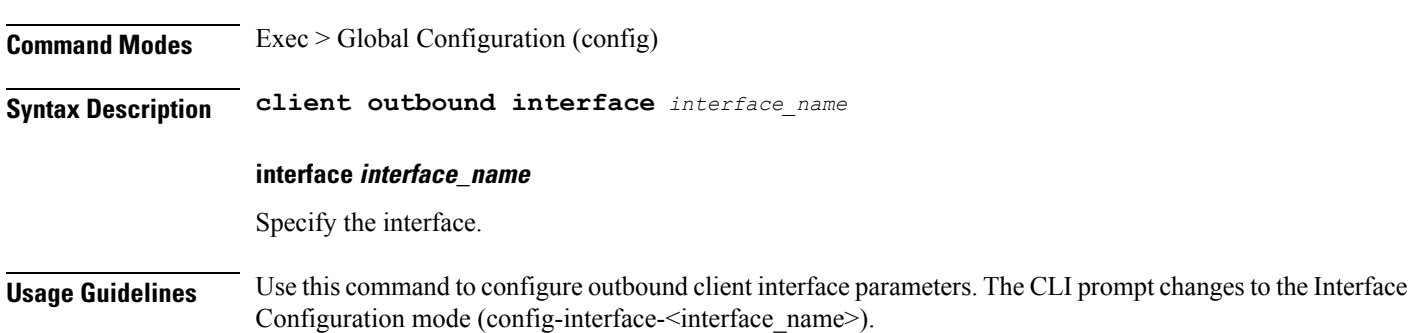

### <span id="page-18-0"></span>**client outbound interface host ping**

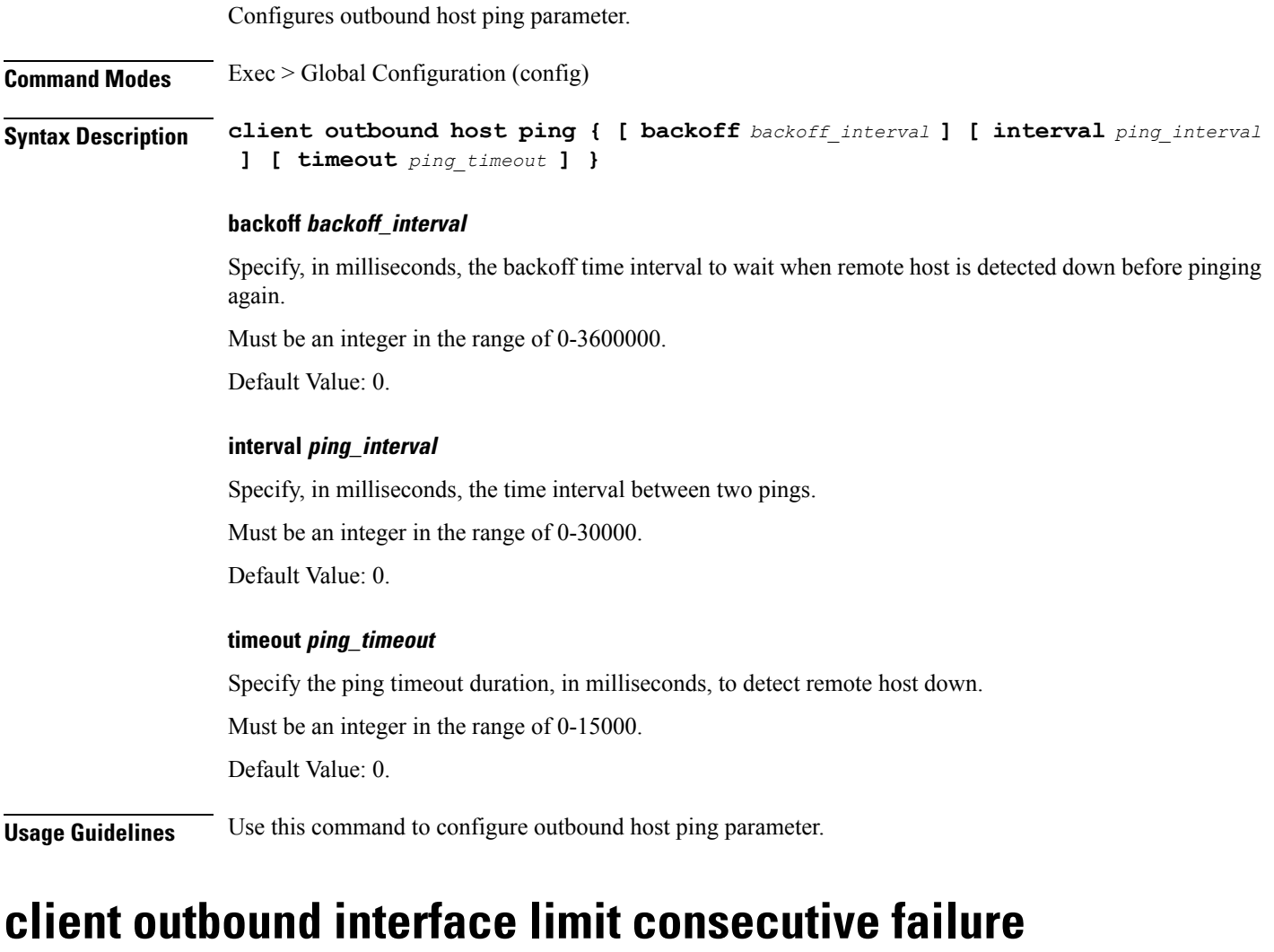

Configures consecutive failure configuration parameters.

<span id="page-18-1"></span>**Command Modes** Exec > Global Configuration

**Syntax Description consecutive failure count** *failure\_limit\_count* **codes** *failure\_codes*

#### **codes failure\_codes**

Specify the list of failure codes to be considered, such as timeout, 503, etc.

Must be a string.

You can configure a maximum of 10 elements with this keyword.

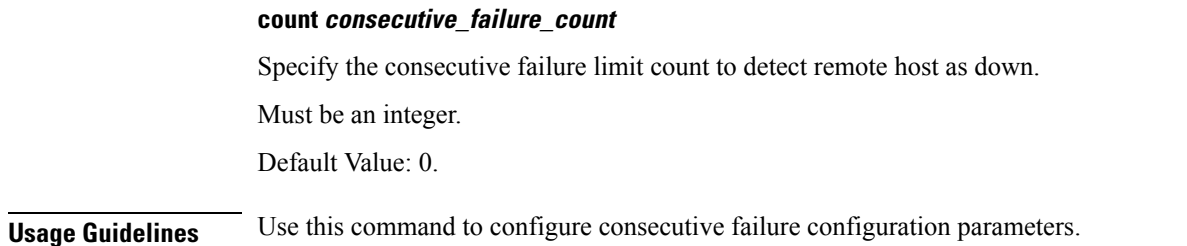

## <span id="page-19-0"></span>**client outbound interface limit pending**

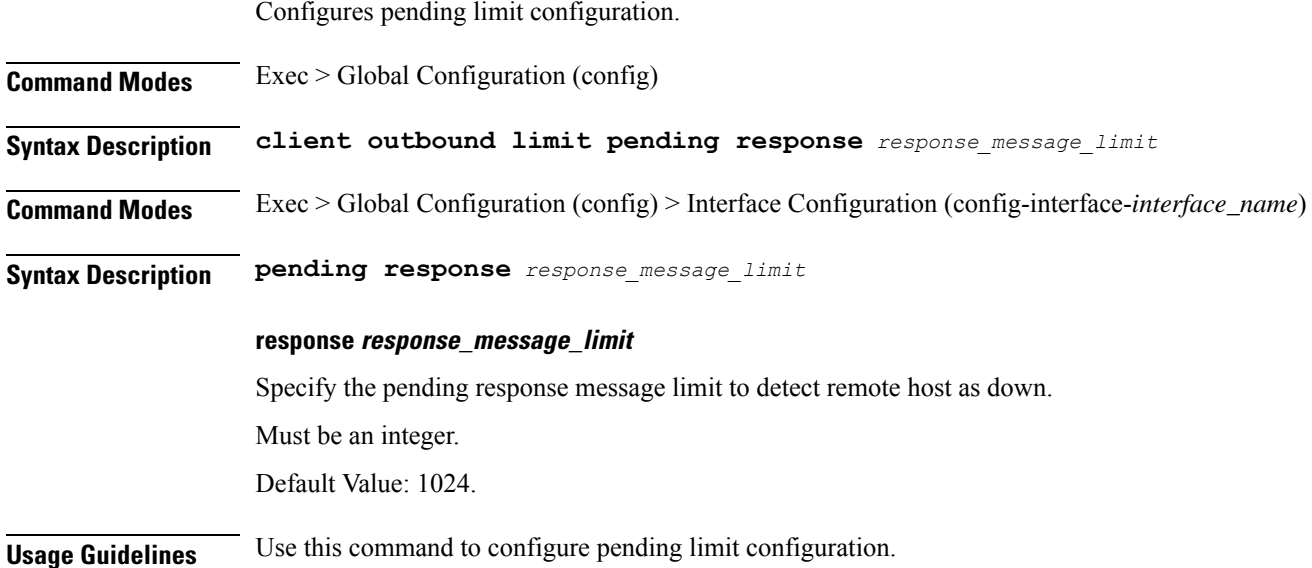

# <span id="page-19-1"></span>**client outbound limit consecutive failure**

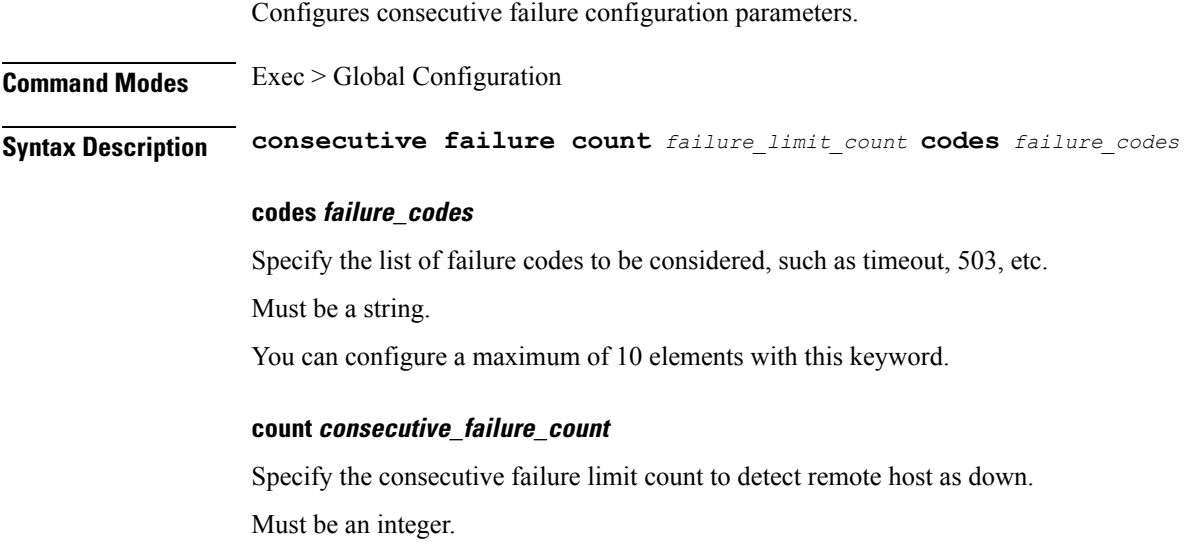

Default Value: 0.

**Usage Guidelines** Use this command to configure consecutive failure configuration parameters.

### <span id="page-20-0"></span>**client outbound limit pending**

Configures pending limit configuration.

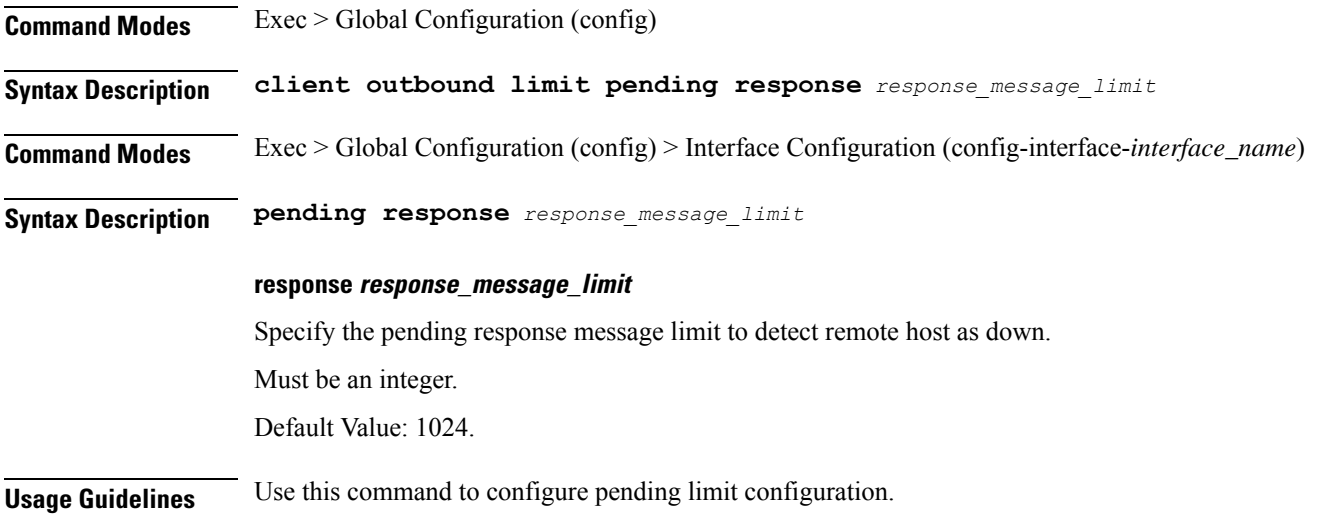

### <span id="page-20-1"></span>**commit**

Configures the commit parameters.

#### **Command Modes** Exec

**Syntax Description commit [ abort { persist-id** *persist\_id* **} | confirm { persist-id** *persist\_id* **} | persist-id** *persist\_id* **]**

#### **abort persist-id persist\_id**

Specify to abort commit. Specify the persistence ID for the commit operation. Must be an integer.

#### **confirm persist-id persist\_id**

Specify to confirm commit. Specify the persistence ID for the commit operation. Must be an integer.

#### **persist-id persist\_id**

Specify the persistence ID for the commit operation. Must be an integer.

**Usage Guidelines** Use this command to configure the commit parameters.

### <span id="page-21-0"></span>**compare**

<span id="page-21-1"></span>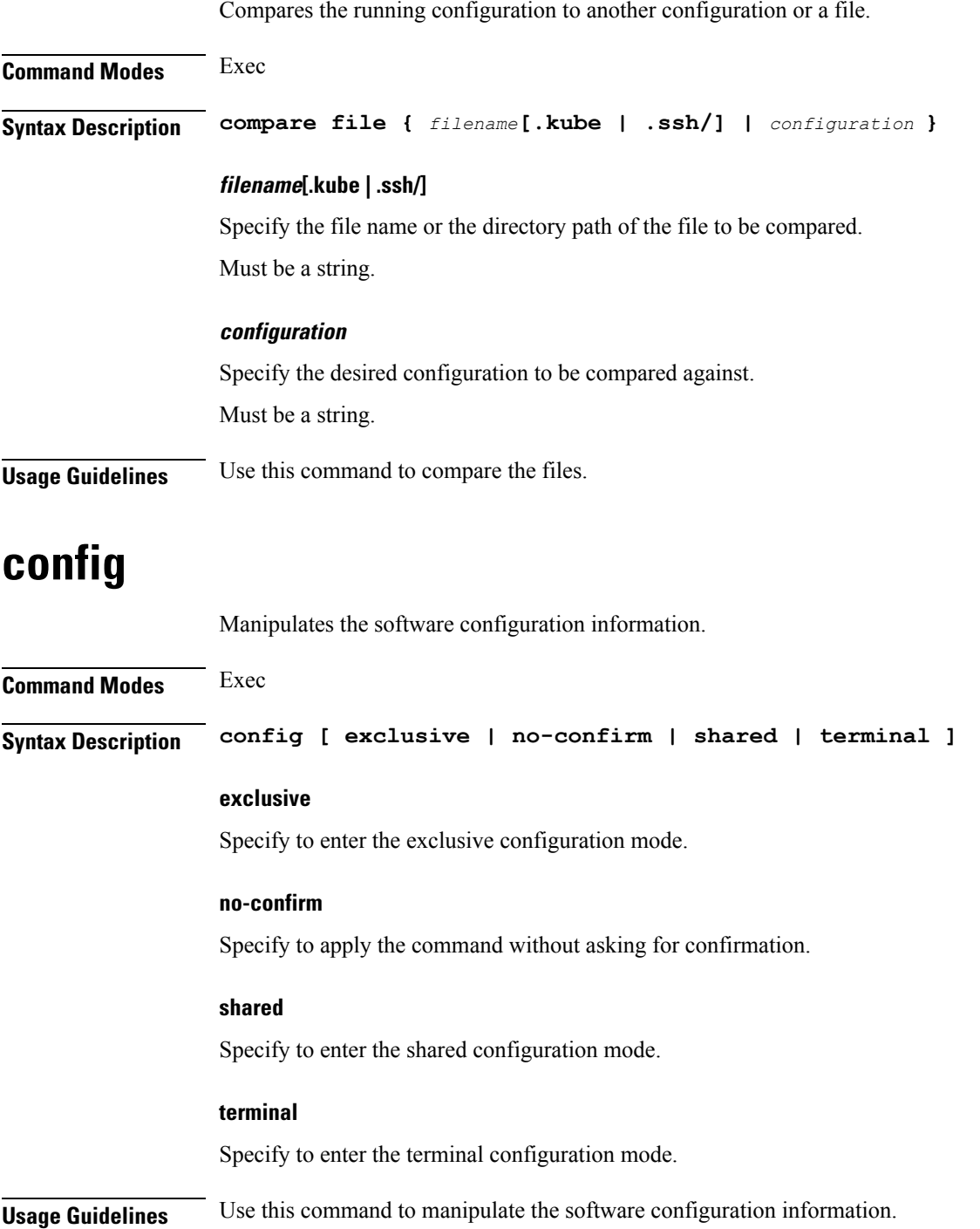

### <span id="page-22-0"></span>**datastore dbs**

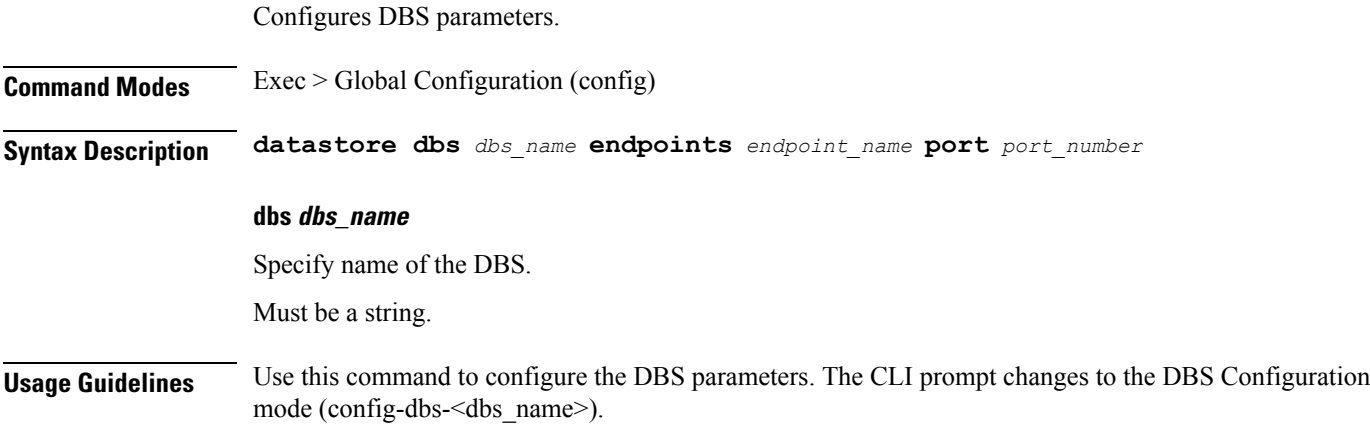

## <span id="page-22-1"></span>**datastore dbs endpoints**

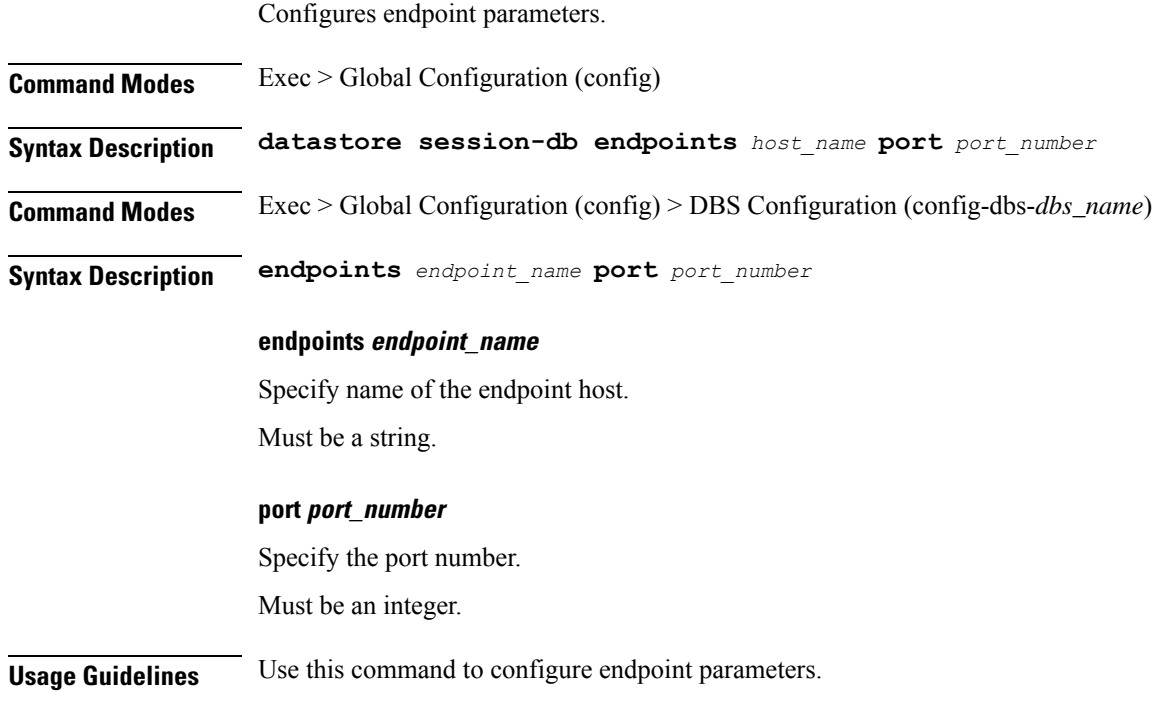

## <span id="page-22-2"></span>**datastore notification-ep**

Configures notification endpoint parameters.

**Command Modes** Exec > Global Configuration (config)

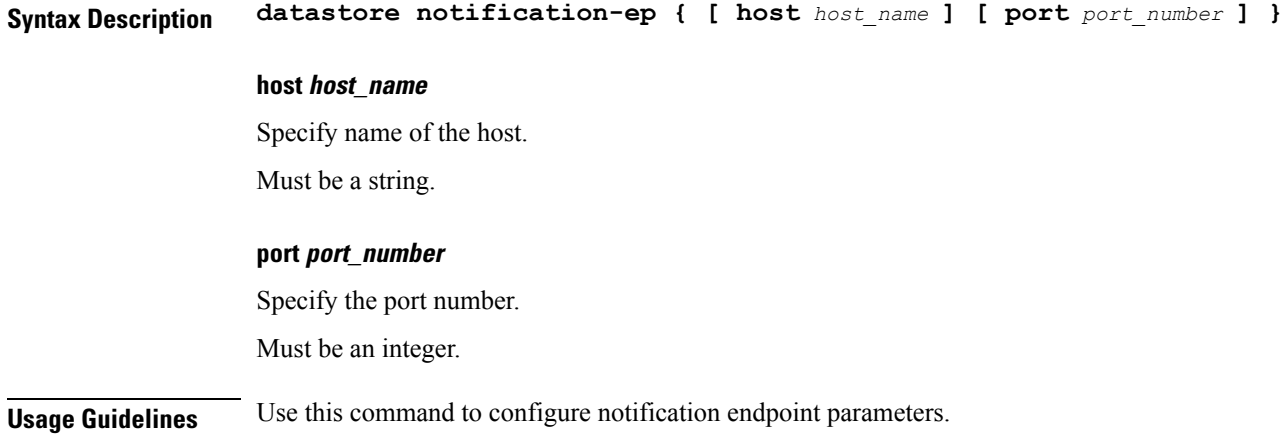

### <span id="page-23-0"></span>**datastore session-db**

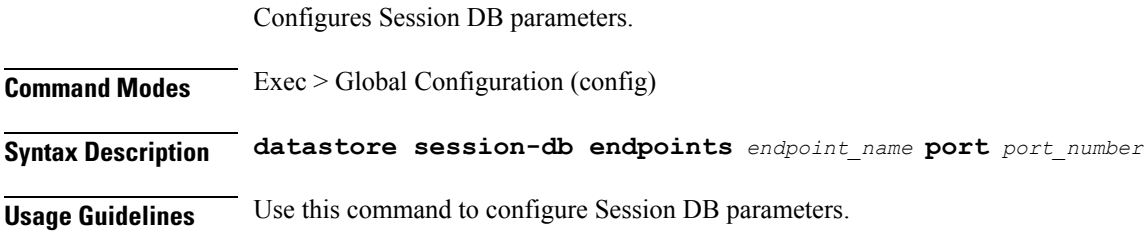

## <span id="page-23-1"></span>**datastore session-db endpoints**

Configures endpoint parameters.

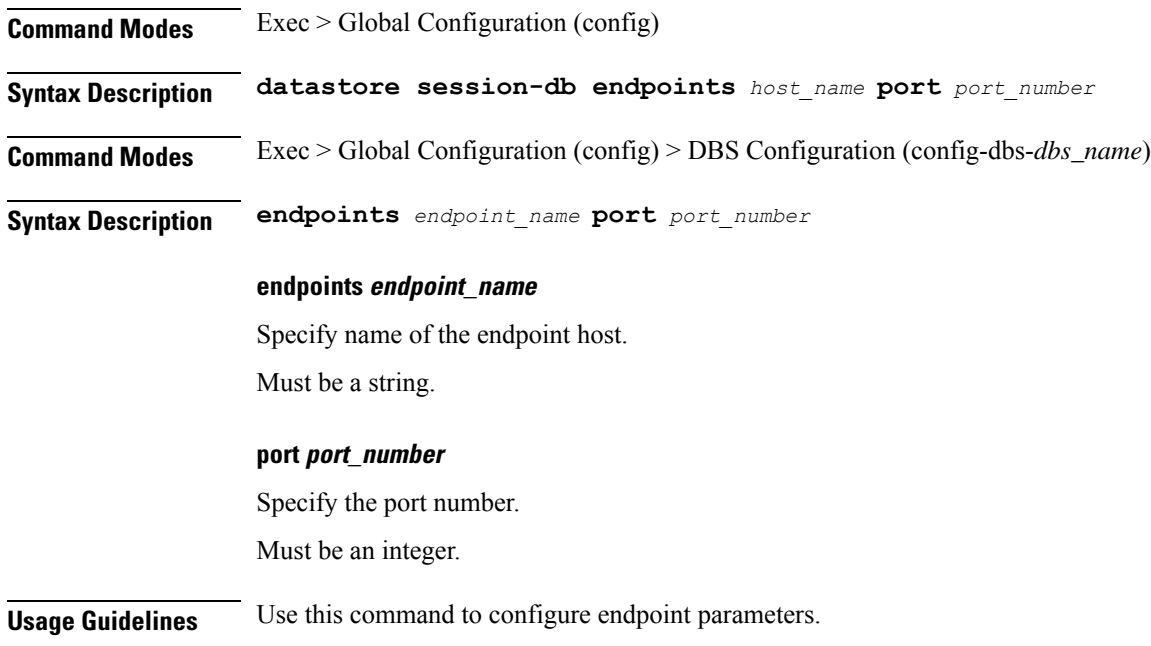

## <span id="page-24-0"></span>**deployment**

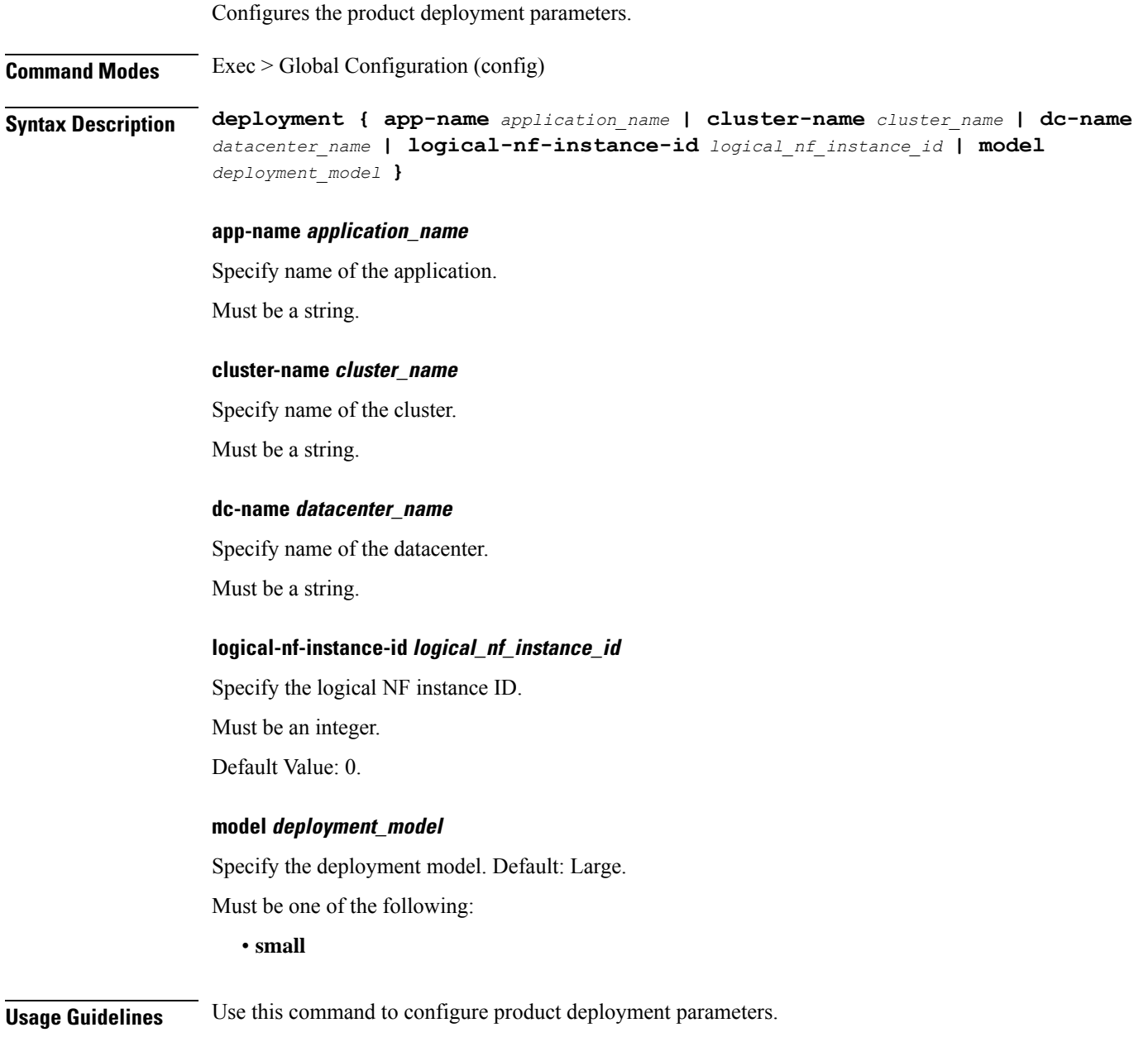

## <span id="page-24-1"></span>**deployment resource**

Configures the deployment CPU resource parameter.

**Command Modes** Exec > Global Configuration (config) > Deployment Configuration (config-deployment)

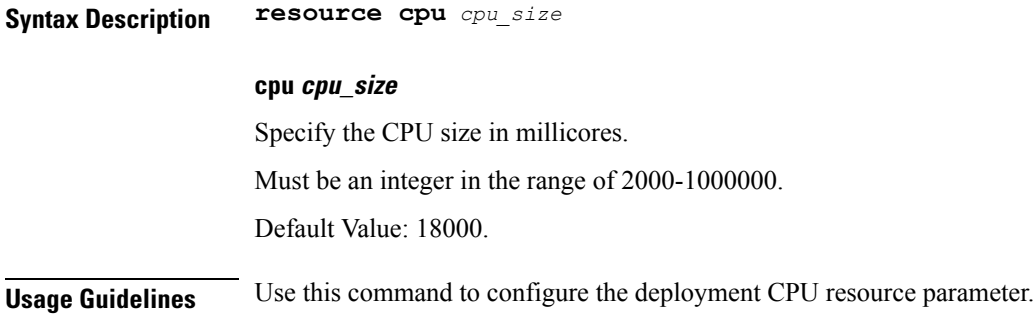

## <span id="page-25-0"></span>**describe**

Displays the command information.

**Command Modes** Exec **Syntax Description describe** *command* **command** Specify the command name to display detailed information about the command. The command must be one of the following: • **aaa** • **cd** • **cdl** • **commit** • **compare** • **config** • **describe** • **dump** • **exit** • **help** • **history**

- **id**
- **idle-timeout**
- **ignore-leading-space**
- **job**
- **leaf-prompting**
- **license**
- **logout**
- **monitor**
- **no**
- **paginate**
- **quit**
- **rcm**
- **screen-length**
- **screen-width**
- **send**
- **show**
- **show-defaults**
- **smiuser**
- **system**
- **terminal**
- **timestamp**
- **who**

<span id="page-26-0"></span>**Usage Guidelines** Use this command to display the command specific information.

### **dump transactionhistory**

Creates dump of transaction history.

<span id="page-26-1"></span>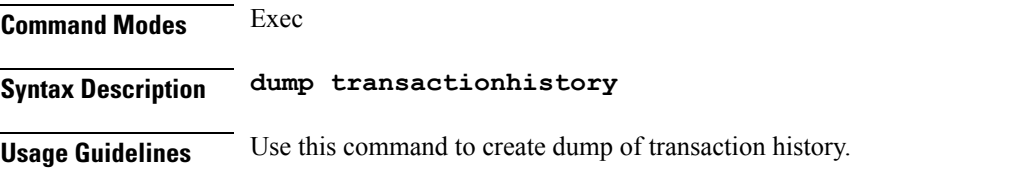

### **edr**

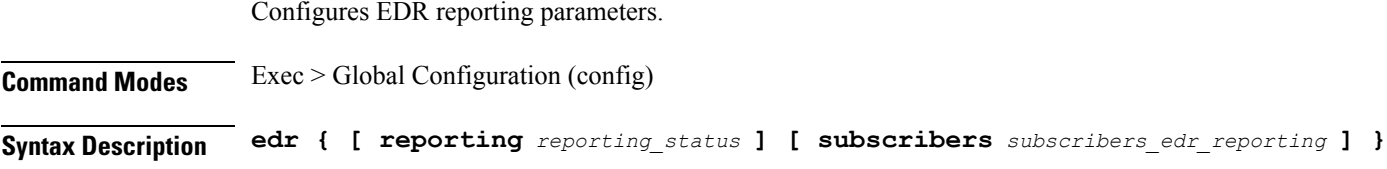

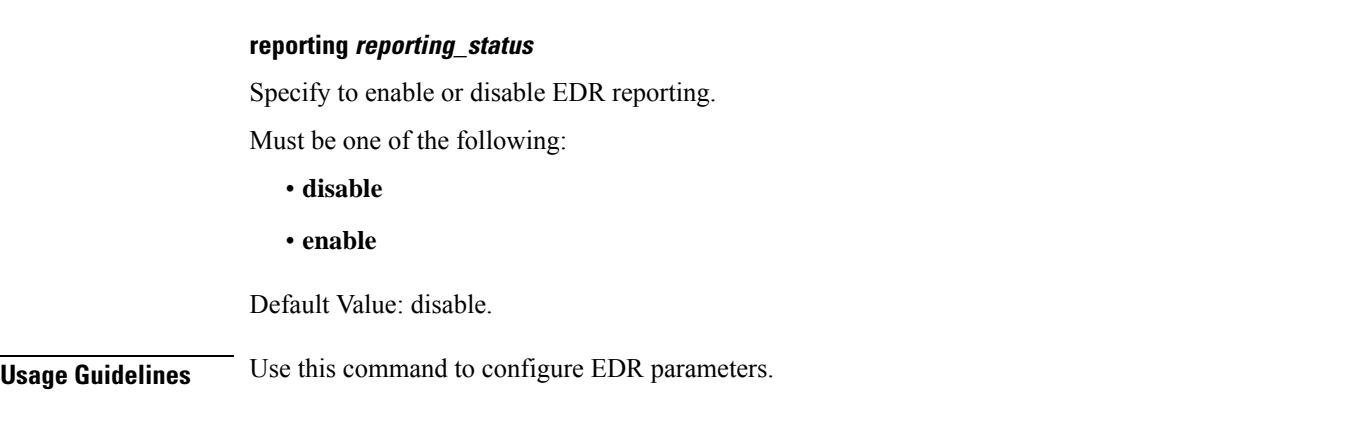

### <span id="page-27-0"></span>**edr edrsubscribers**

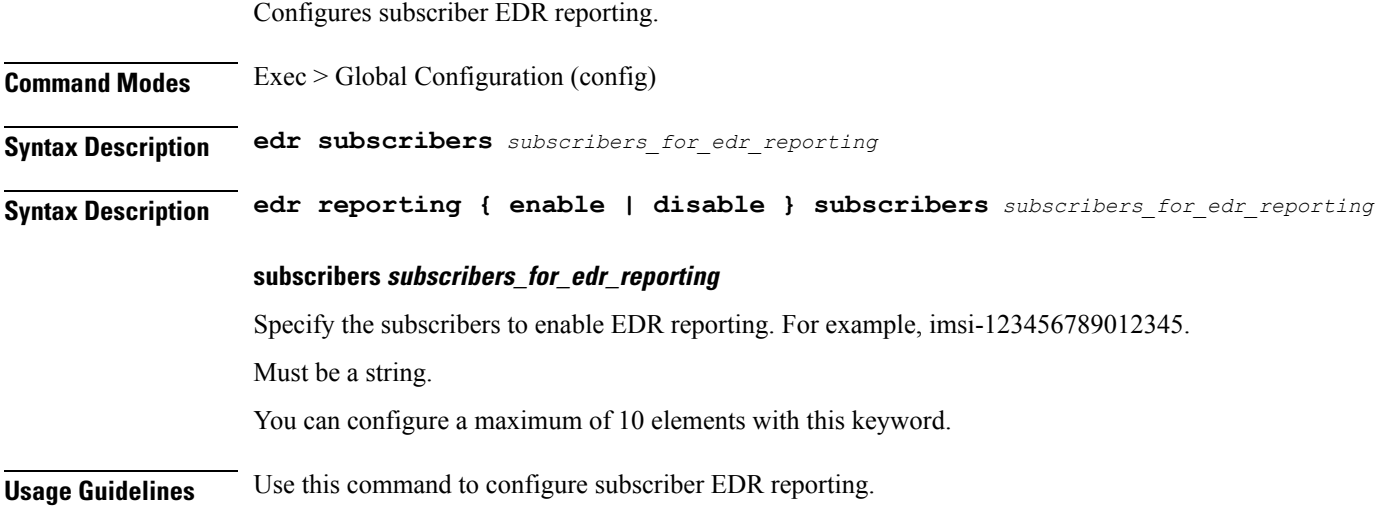

## <span id="page-27-1"></span>**edr file files**

Configures EDR file parameters.

**Command Modes** Exec > Global Configuration (config)

**Syntax Description edr file { transaction | transaction-collision } [ reporting** *reporting\_status* **] [ verbose** *verbosity\_status* **]**

#### **file { transaction | transaction-collision }**

Specify name of the EDR file.

#### **reporting reporting\_status**

Specify to enable or disable reporting of this file.

Must be one of the following:

- **disable**
- **enable**

Default Value: disable.

#### **verbose verbosity\_status**

Specify to enable or disable field description or long names in the file.

Must be one of the following:

- **disable**
- **enable**

Default Value: disable.

<span id="page-28-0"></span>**Usage Guidelines** Use this command to configure EDR file parameters.

### **edr file files disable**

Disables procedure IDs.

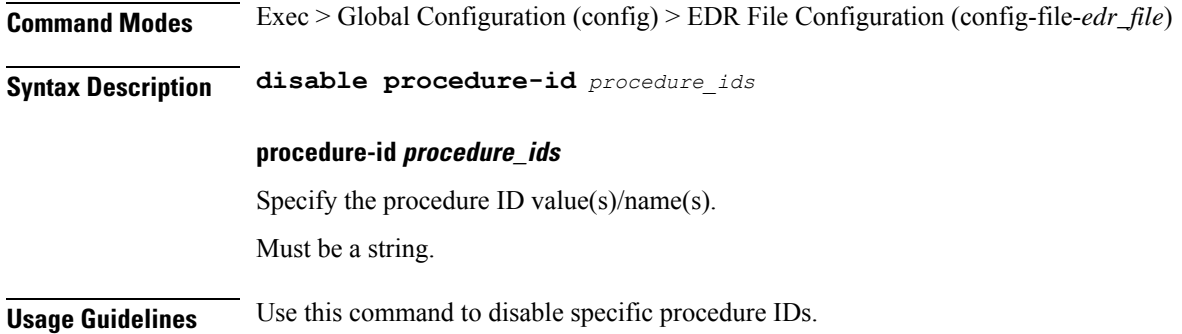

### <span id="page-28-1"></span>**edr file files flush**

Configures EDR file flush parameters.

**Command Modes** Exec > Global Configuration (config) > EDR File Configuration (config-file-*edr\_file*) **Syntax Description flush interval** *file\_flush\_interval* **interval file\_flush\_interval** Specify, in milliseconds, the file flush interval. Must be an integer. Default Value: 1000.

**Usage Guidelines** Use this command to configure the EDR file flush parameters.

### <span id="page-29-0"></span>**edr file files limit**

Configures EDR file limit parameters. **Command Modes** Exec > Global Configuration (config) > EDR File Configuration (config-file-*edr\_file*) **Syntax Description limit { [ count** *max\_files\_to\_preserve* **] [ size** *max\_single\_file\_size* **] } count max\_files\_to\_preserve** Specify the maximum number of files to be preserved. Must be an integer. Default Value: 10. **size max\_single\_file\_size** Specify the maximum single file size limit in MB. Must be an integer. Default Value: 100. **Usage Guidelines** Use this command to configure the EDR file limit parameters.

### <span id="page-29-1"></span>**edr file files procedure-id disable-event-id**

Disables transaction-level procedure ID configuration.

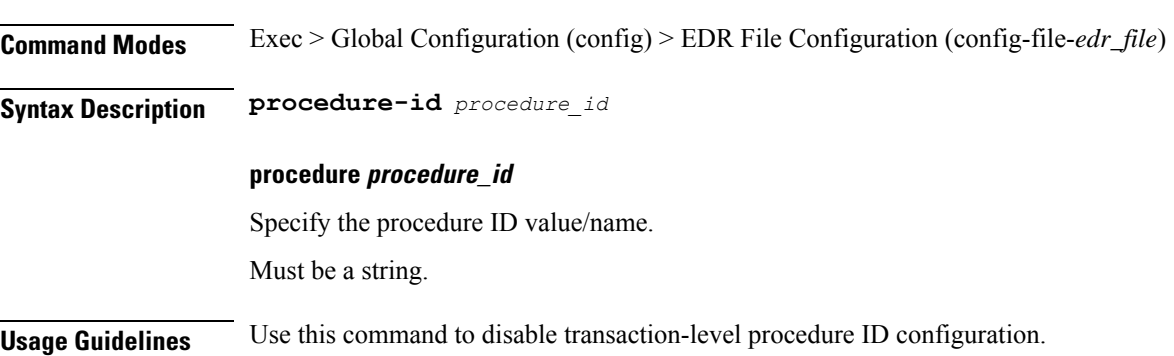

### <span id="page-29-2"></span>**edrfile files procedure-id disable-event-id disable-inner disable**

Disables event IDs.

**Command Modes** Exec > Global Configuration (config) > EDR File Configuration (config-file-*edr\_file*) > Procedure ID Configuration (config-procedure-id-*procedure\_id*)

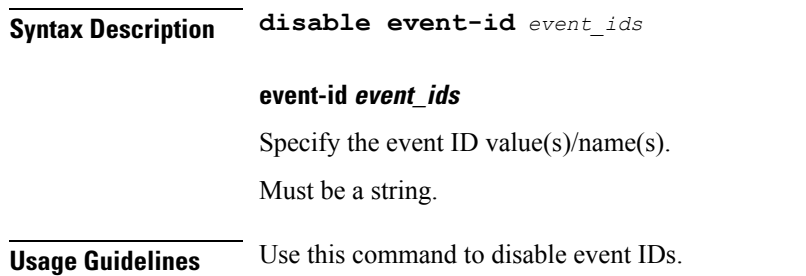

## <span id="page-30-0"></span>**edr file files procedure-id disable-event-id disable-inner event-id disable-field-id**

Disables procedure-level event ID configuration.

**Command Modes** Exec > Global Configuration (config) > EDR File Configuration (config-file-*edr\_file*) > Procedure ID Configuration (config-procedure-id-*procedure\_id*) **Syntax Description event-id** *event\_id* **event event\_id** Specify the event ID value/name. Must be a string. **Usage Guidelines** Use this command to disable procedure-level event ID configuration.

## <span id="page-30-1"></span>**edr file files procedure-id disable-event-id disable-inner event-id disable-field-id disable**

Disables field IDs.

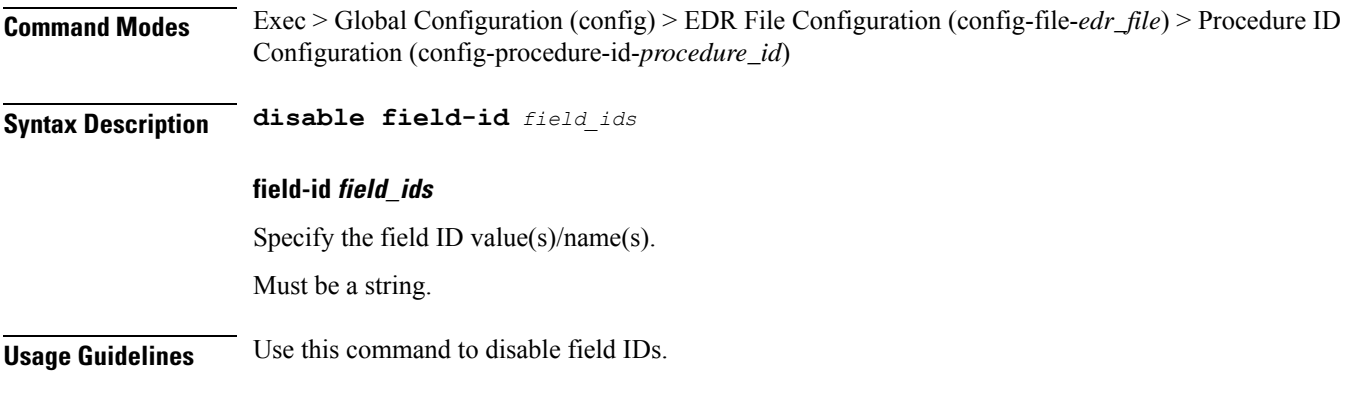

### <span id="page-31-0"></span>**exit**

Exits the current configuration mode and returns to the previous configuration mode.

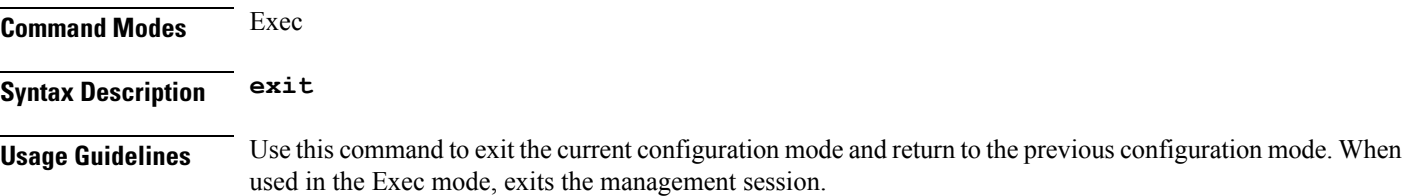

### <span id="page-31-1"></span>**geo maintenance**

Configures Geo Admin Controller to enable or disable maintenance mode.

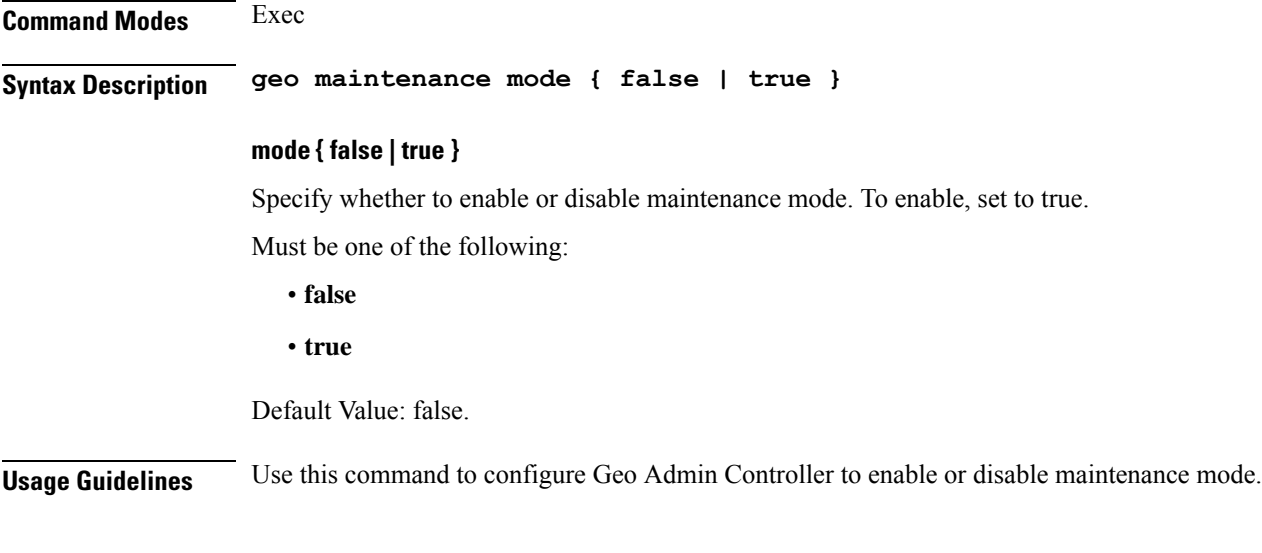

### <span id="page-31-2"></span>**geo reset-role**

Configures Geo Admin Controller for reset role.

**Command Modes** Exec **Syntax Description geo reset-role { [ instance-id** *instance\_id* **] [ role** *new\_role* **] } instance-id instance\_id** Specify the instance ID for geo command. **role new\_role** Specify the new role for the specified site.

**Usage Guidelines** Use this command to configure Geo Admin Controller for reset role.

### <span id="page-32-0"></span>**geo switch-role**

Configures Geo Admin Controller for trigger failover.

**Command Modes** Exec **Syntax Description geo switch-role { [ failback-interval** *failback\_interval* **] [ instance-id** *instance\_id* **] [ role** *new\_role* **] } failback-interval failback\_interval** Specify, in seconds, the interval between notify failover and actual failover. Must be a string. **instance-id instance\_id** Specify the instance ID for geo command. **role new\_role** Specify the new role for the specified site. **Usage Guidelines** Performs instance role manipulation. Use this command to configure Geo Admin Controller for trigger failover.

### <span id="page-32-1"></span>**geomonitor podmonitor pods**

Configures configuration of pods to be monitored.

**Command Modes** Exec > Global Configuration (config)

**Syntax Description geomonitor podmonitor pods** *pod\_name* **[ [ failedReplicaPercent** *failed\_replica\_precentage* **] [ retryCount** *retry\_count* **] [ retryFailOverInterval** *retry\_interval* **] [ retryInterval** *retry\_interval* **] ]**

#### **failedReplicaPercent failed\_replica\_precentage**

Specify the percentage of failed replica after which GR failover will get triggered.

Must be an integer in the range of 10-100.

#### **pods pod\_name**

Specify the name of the pod to be monitored. Must be a string.

#### **retryCount retry\_count**

Specify the counter value to retry if pod failed to ping after which pod is marked as down. Must be an integer in the range of 1-10.

#### **retryFailOverInterval retry\_interval**

Specify, in milliseconds, the retry interval if pod ping fails. Must be an integer in the range of 200-10000.

#### **retryInterval retry\_interval**

Specify, in milliseconds, the retry interval if pod ping is successful. Must be an integer in the range of 200-10000.

<span id="page-33-0"></span>**Usage Guidelines** Use this command to configure configuration of pods to be monitored.

### **geomonitor remoteclustermonitor**

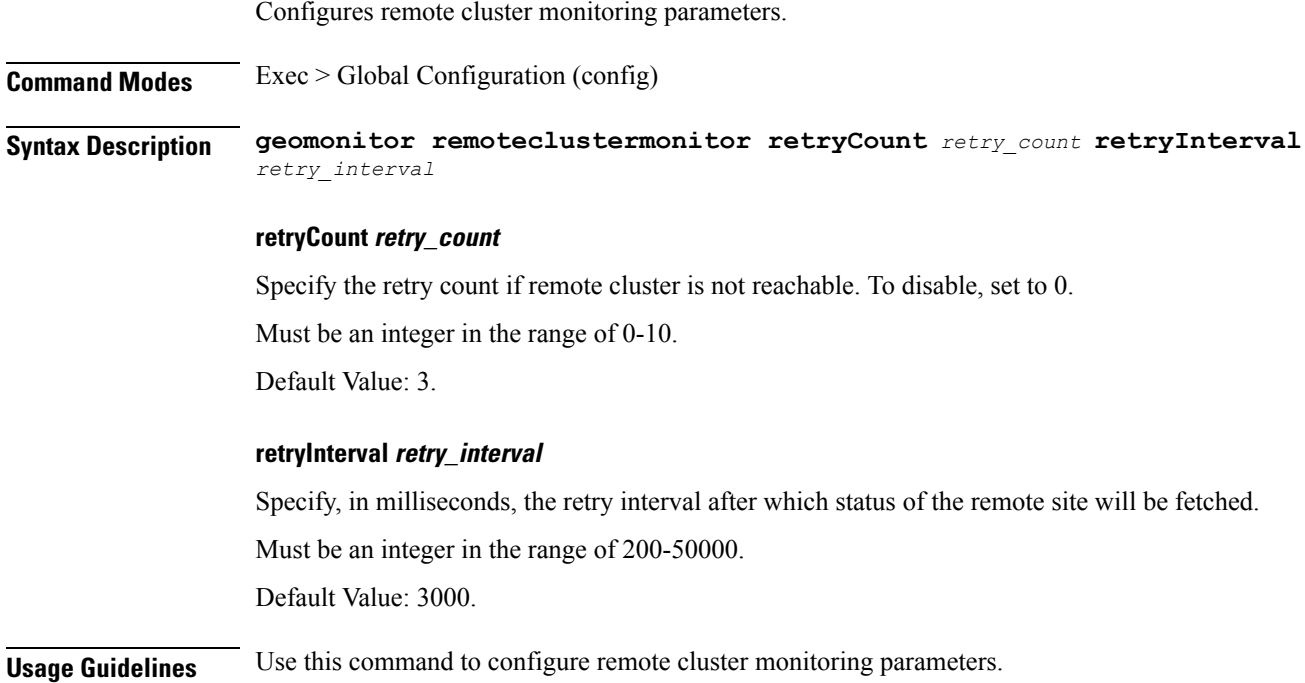

### <span id="page-33-1"></span>**geomonitor trafficMonitor**

Configures traffic monitoring configuration.

**Command Modes** Exec > Global Configuration (config)

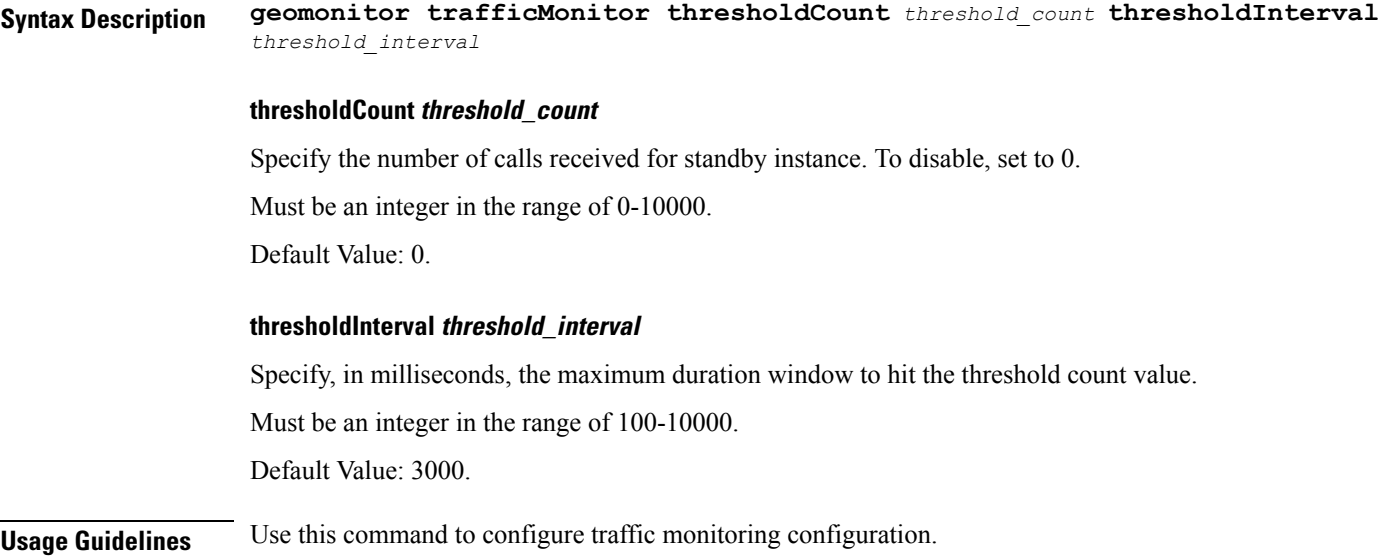

## <span id="page-34-0"></span>**geomonitor vipmonitor**

Configures VIP monitoring configuration.

<span id="page-34-1"></span>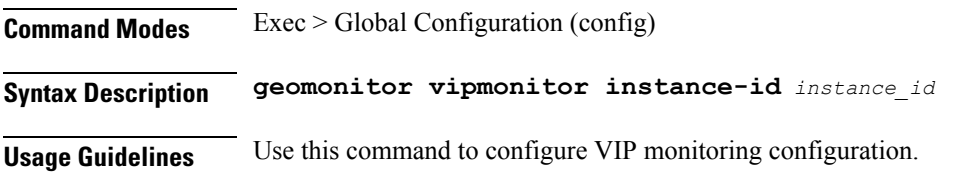

# **geomonitor vipmonitor instance**

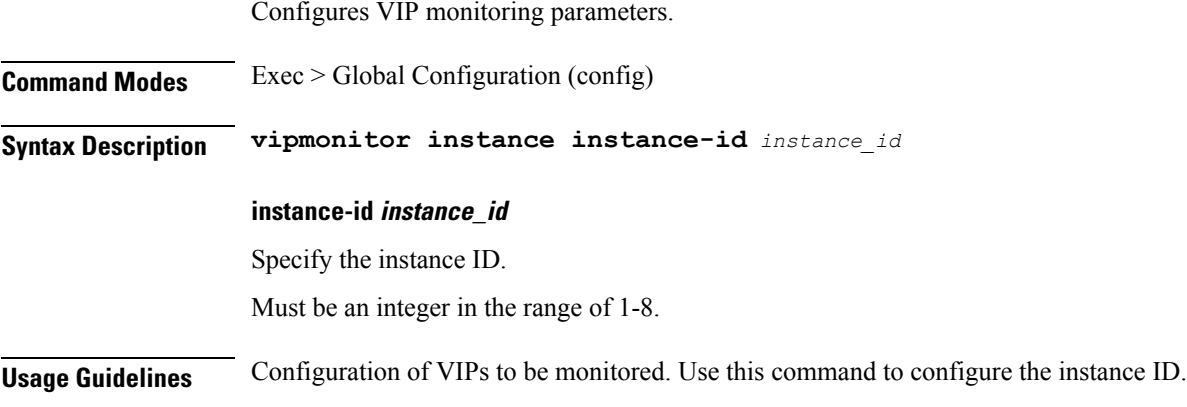

## <span id="page-34-2"></span>**geomonitor vipmonitor instance vips**

 $\overline{\phantom{a}}$ 

Configures VIP interface monitoring parameters.

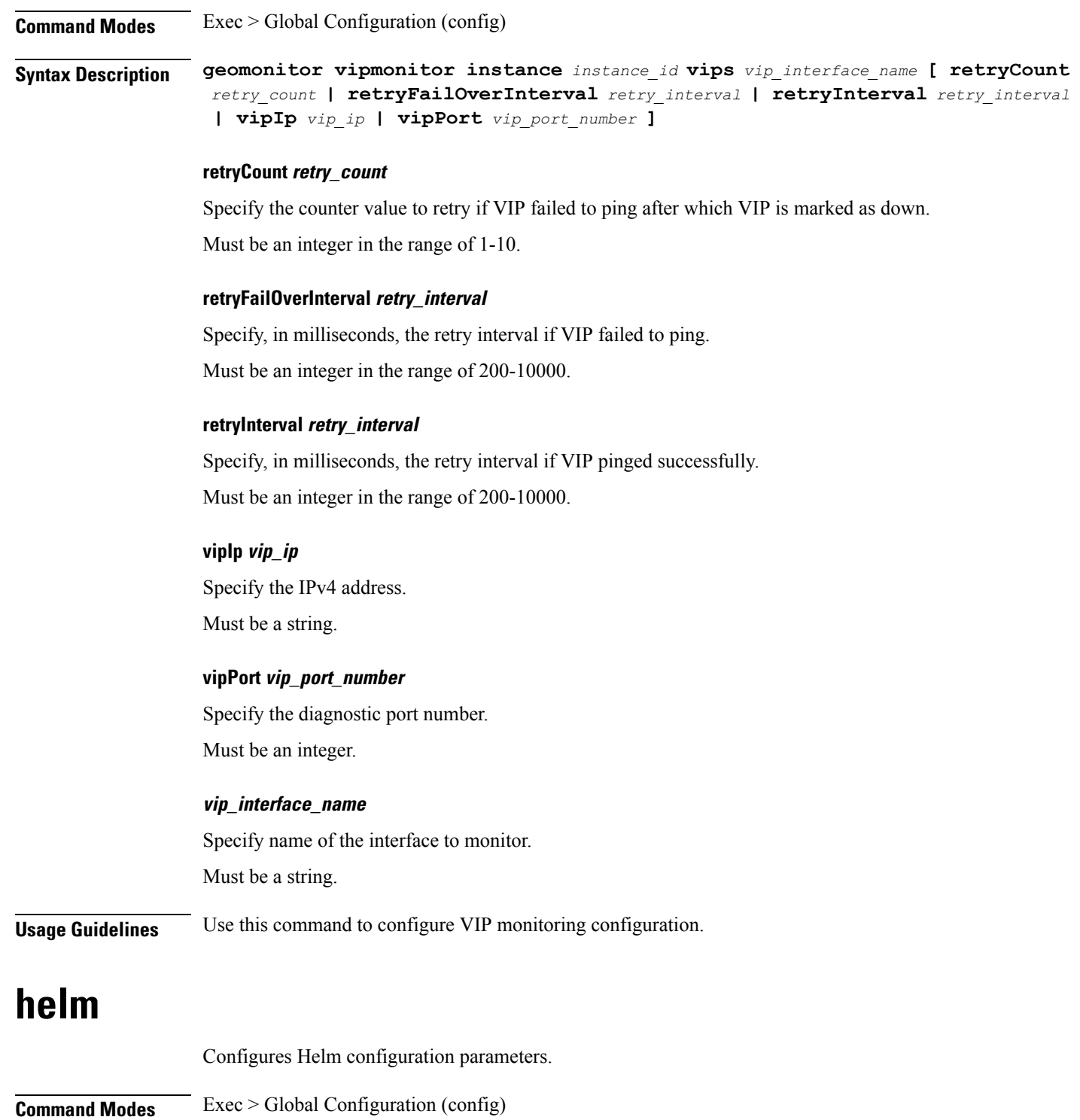

<span id="page-35-0"></span>**Syntax Description helm default-repository** *default\_repository\_name*

### **default-repository default\_repository\_name**

Specify the name of the default Helm repository.
**Usage Guidelines** Use this command to configure Helm configuration parameters.

## **helm charts**

Displays Helm release details.

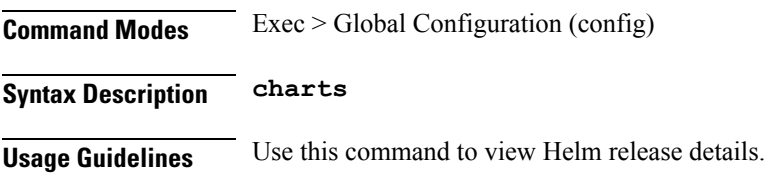

# **helm repository**

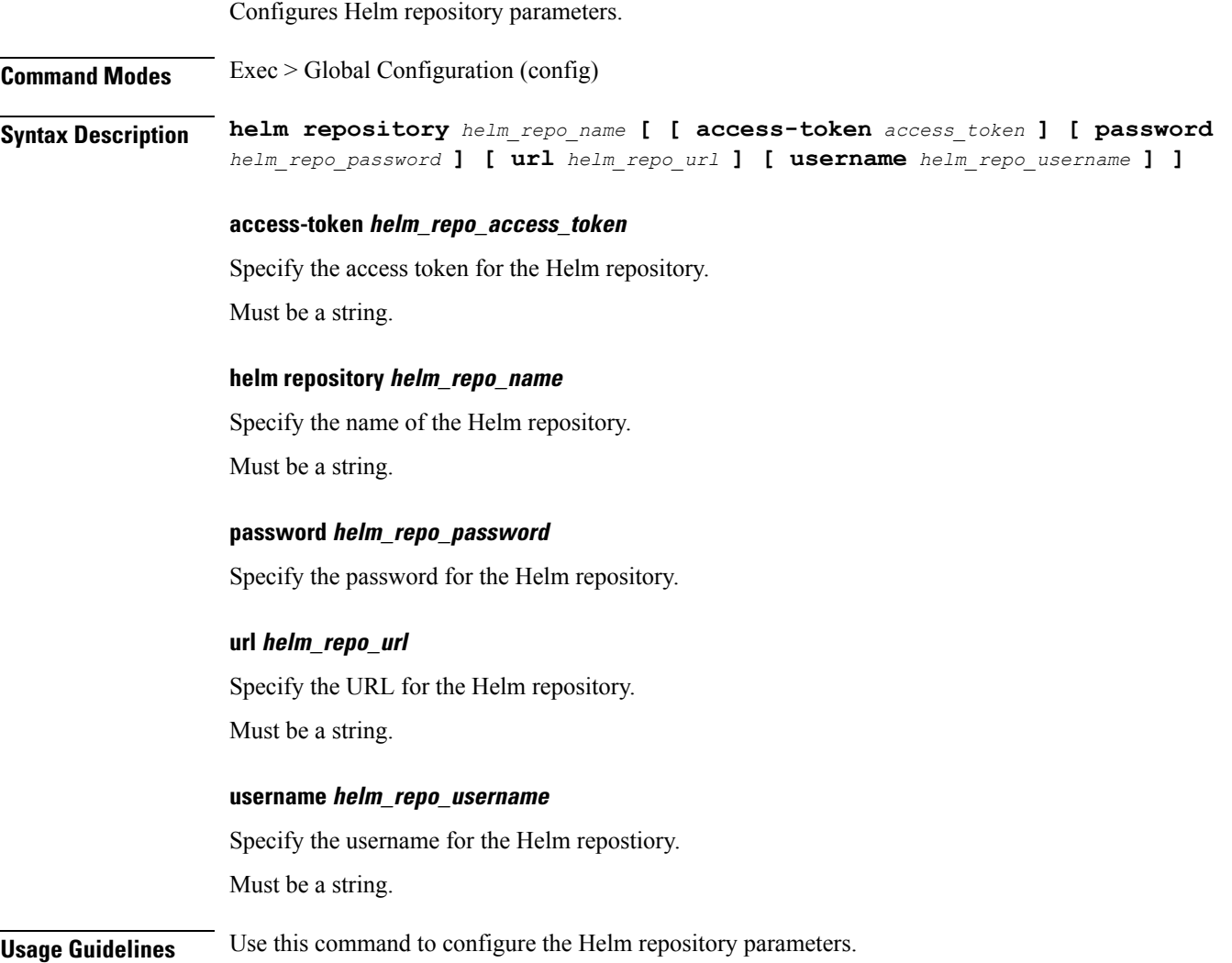

# **help**

Displays help information for a specified command.

**Command Modes** Exec

**Syntax Description help** *command*

#### **command**

Specify the command name to display the corresponding help information.

The command must be one of the following:

- **aaa**
- **cd**
- **cdl**
- **commit**
- **compare**
- **config**
- **describe**
- **dump**
- **exit**
- **help**
- **history**
- **id**
- **idle-timeout**
- **ignore-leading-space**
- **job**
- **leaf-prompting**
- **license**
- **logout**
- **monitor**
- **no**
- **paginate**
- **quit**
- **rcm**

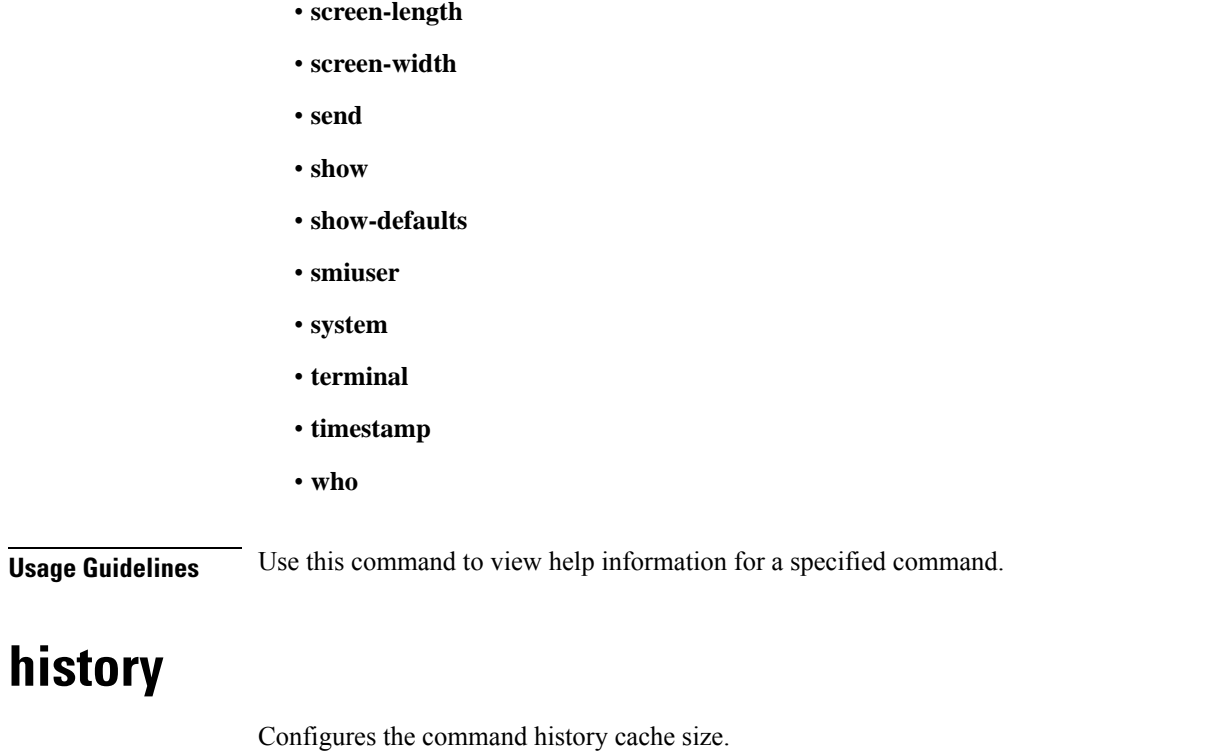

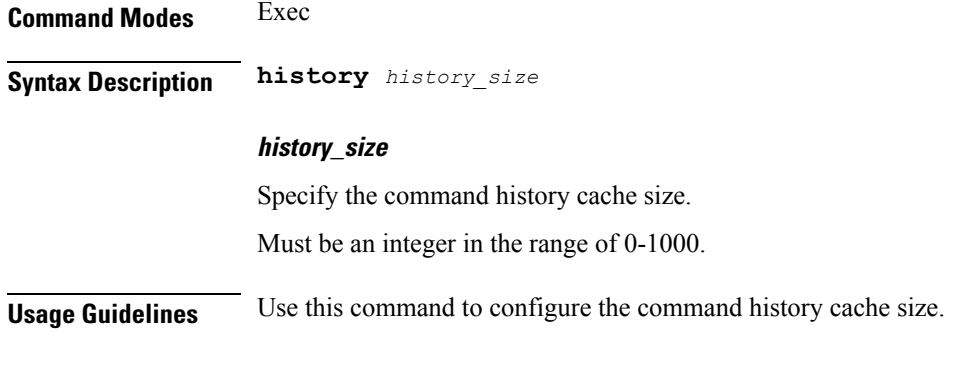

# **id**

 $\mathbf{l}$ 

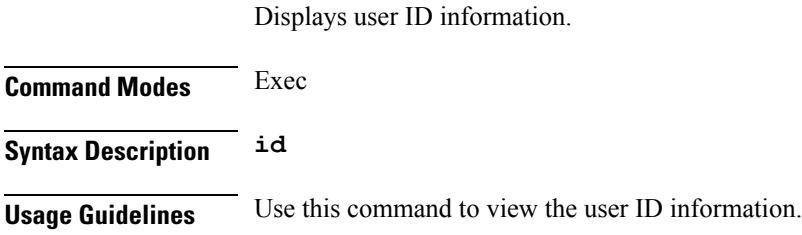

## **idle-timeout**

Configures the maximum duration a command can remain idle in seconds after which the system automatically terminates the connection.

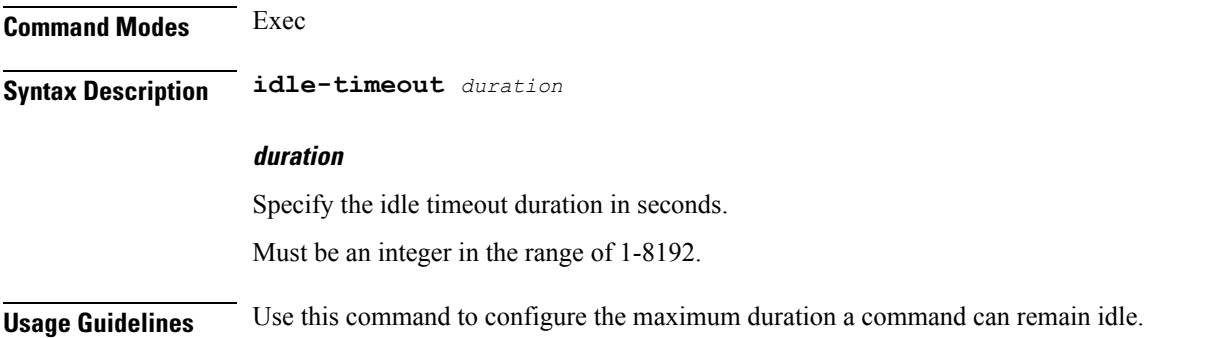

## **ignore-leading-space**

Configures whether to ignore or consider the leading whitespace at the beginning of a command.

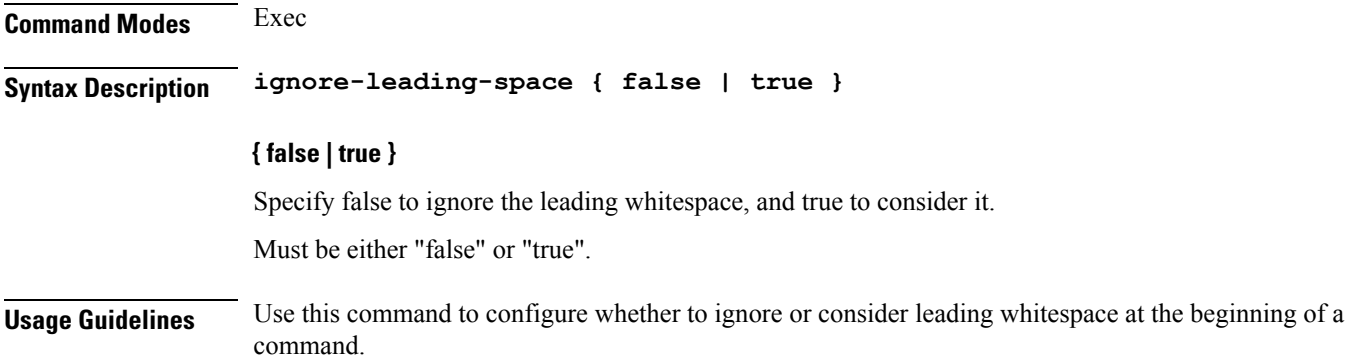

## **infra metrics experimental**

Configures the experimental metrics version to be enabled.

**Command Modes** Exec > Global Configuration (config) **Syntax Description infra metrics experimental version** *experimental\_metrics\_version* **version experimental\_metrics\_version** Specify the experimental metrics version to be enabled. Must be an integer in the range of 0-4.

Default Value: 0.

**Usage Guidelines** Use this command to configure the experimental metrics version to be enabled.

## **infra metrics verbose verboseLevels**

Configures verbose configuration parameters.

**Command Modes** Exec > Global Configuration (config)

**Syntax Description infra metrics verbose** *pod\_type* **level** *verbose\_level*

#### **level verbose\_level**

Specify the default verbosity level.

Must be one of the following:

- **debug**
- **off**
- **production**
- **trace**

Default Value: trace.

#### **pod\_type**

Specify the pod type.

Must be one of the following:

- **application**
- **load-balancer**
- **protocol**
- **service**

**Usage Guidelines** Use this command to configure verbose configuration parameters.

## **infra metrics verbose verboseLevels metrics metricsList**

Configures metrics verbose level parameters.

**Command Modes** Exec > Global Configuration (config)

**Syntax Description infra metrics verbose** *pod\_type* **metrics** *metrics\_name* **granular-labels** *granular\_labels* **level** *metrics\_verbose\_level*

#### **granular-labels granular\_labels**

Specify the granular labels.

Must be a string.

#### **level metrics\_verbose\_level**

Specify the metrics verbosity level.

Must be one of the following:

- **debug**
- **off**
- **production**
- **trace**

Default Value: trace.

#### **metrics metrics\_name**

Specify the name of the metrics.

Must be a string.

**Usage Guidelines** Use this command to configure metrics verbose level parameters.

## **infra transaction limit**

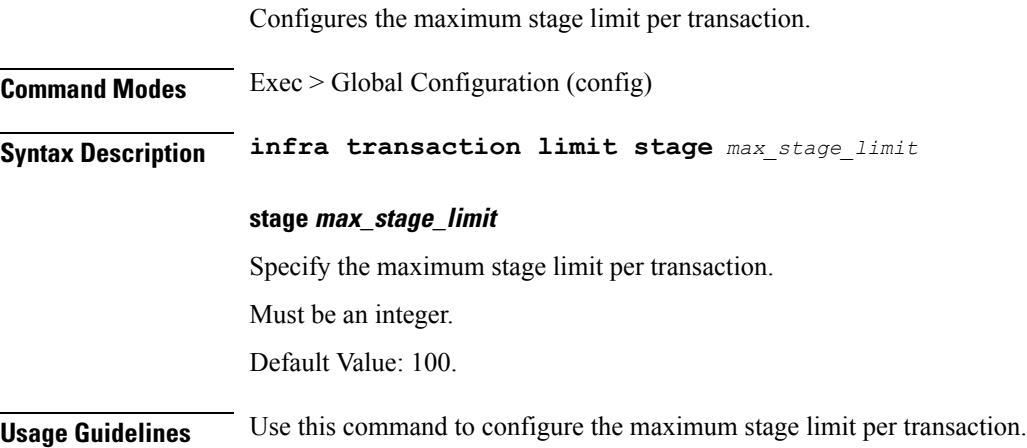

## **infra transaction limit consecutive same**

Configures the maximum consecutive stage limit per transaction.

**Command Modes** Exec > Global Configuration (config)

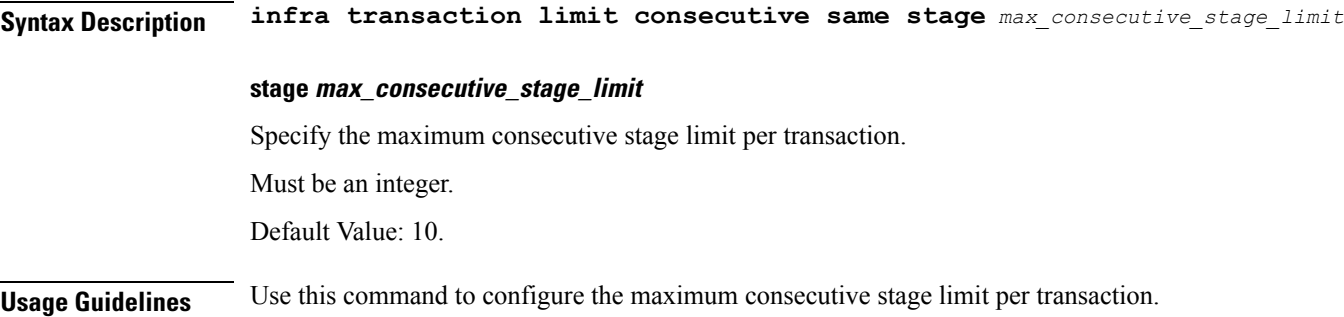

# **infra transaction loop**

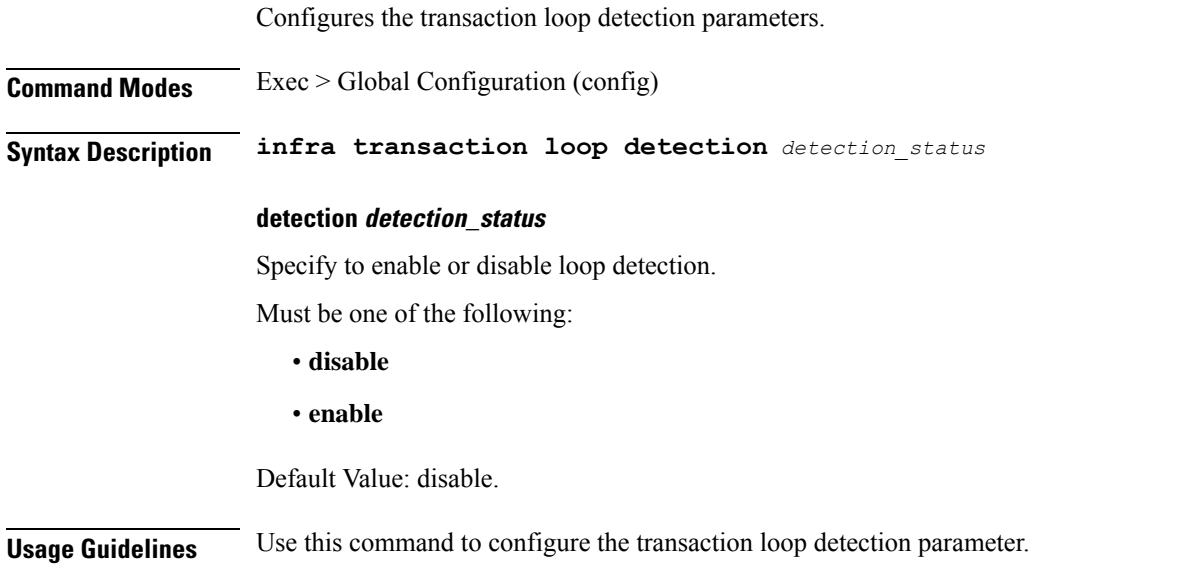

# **infra transaction loop category**

I

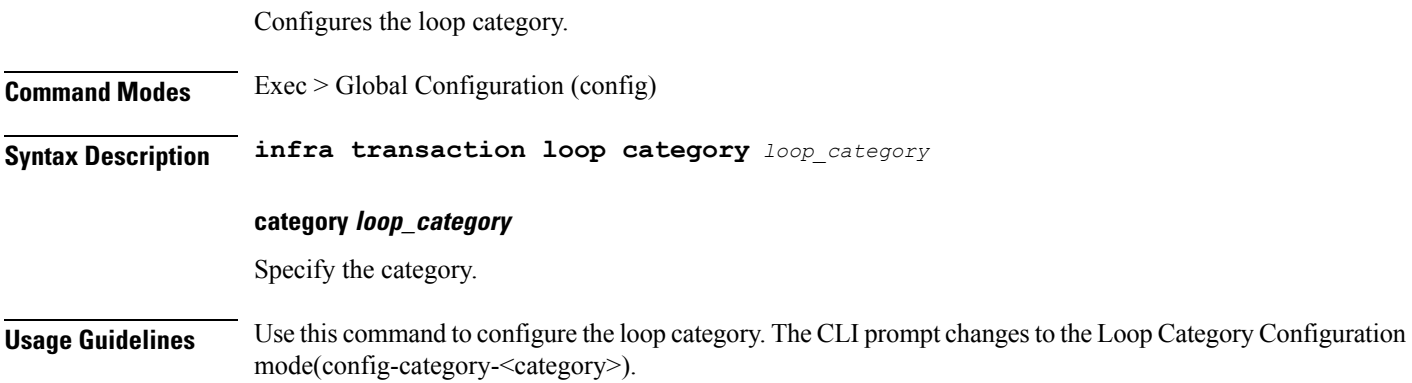

### **infra transaction loop category threshold**

Configures the loop detection interval parameter. **Command Modes** Exec > Global Configuration (config) > Loop Category Configuration (config-category-*category*) **Syntax Description threshold interval** *loop\_detect\_interval* **interval loop\_detect\_interval** Specify, in seconds, the loop detection interval. Must be an integer. Default Value: 5. **Usage Guidelines** Use this command to configure the loop detection interval parameter.

## **infra transaction loop category threshold thresholds**

Configures thresholds.

**Command Modes** Exec > Global Configuration (config) > Loop Category Configuration (config-category-*category*)

**Syntax Description thresholds** *threshold\_level* **[ [ action** *threshold\_action* **] [ count** *max\_transactions* **] ]**

#### **action threshold\_action**

Specify the action to take on threshold breach.

Must be one of the following:

- **kill-session**
- **log-event**
- **noop**

Default Value: noop.

#### **count max\_transactions**

Specify the maximum number of transactions for the threshold interval.

Must be an integer.

Default Value: 100.

#### **thresholds threshold\_level**

Specify the threshold level.

Must be one of the following:

- **high**
- **low**

**Usage Guidelines** Use this command to configure thresholds.

### **instance instance-id**

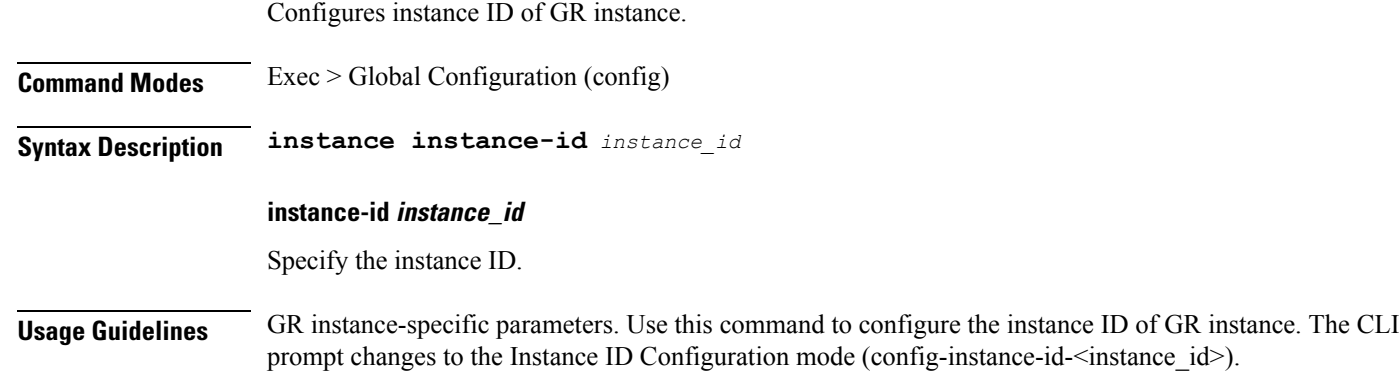

## **instance instance-id endpoint ep**

Configures endpoint parameters.

**Command Modes** Exec > Global Configuration (config) > Instance ID Configuration (config-instance-id-*instance\_id*)

**Syntax Description endpoint** *endpoint\_type* **[ [ instancetype** *ep\_local\_interface\_type* **] [ loopbackEth** *loopbackEth* **] [ loopbackPort** *loopbackPort* **] [ nodes** *node\_replicas\_for\_resiliency* **] [ replicas** *replicas\_per\_node* **] [ uri-scheme** *uri\_scheme* **] ]**

#### **certificate-name certificate\_alias\_name**

Specify the alias name for the certificate.

#### **endpoint endpoint\_type**

Specify the endpoint type. Must be one of the following: bgpspeaker, dhcp, geo, l2tp-tunnel, n4-protocol, nodemgr, pppoe, radius, sbi, sm, udp-proxy.

#### **instancetype ep\_local\_interface\_type**

Specify the endpoint local interface type.

Must be one of the following:

- **Dual**
- **IPv4**

#### • **IPv6**

Default Value: IPv4.

#### **internal-vip**

Specify the internal VIP. Must be a string of 1-128 characters.

#### **loopbackEth loopbackEth**

Specify the endpoint local interface name or host IP. Must be a string.

#### **loopbackPort loopbackPort**

Specify the endpoint local port. Must be an integer.

#### **nodes node\_replicas\_for\_resiliency**

Specify the number of node replicas for resiliency. Must be an integer. Default Value: 1.

#### **replicas replicas\_per\_node**

Specify the number of replicas per node. Must be an integer. Default Value: 1.

#### **uri-scheme uri\_scheme**

Specify the URI scheme.

Must be one of the following:

• **http**

• **https**

Default Value: http.

**Usage Guidelines** Use this command to configure endpoint parameters.

### **instance instance-id endpoint ep cpu**

Configures K8 pod CPU configuration.

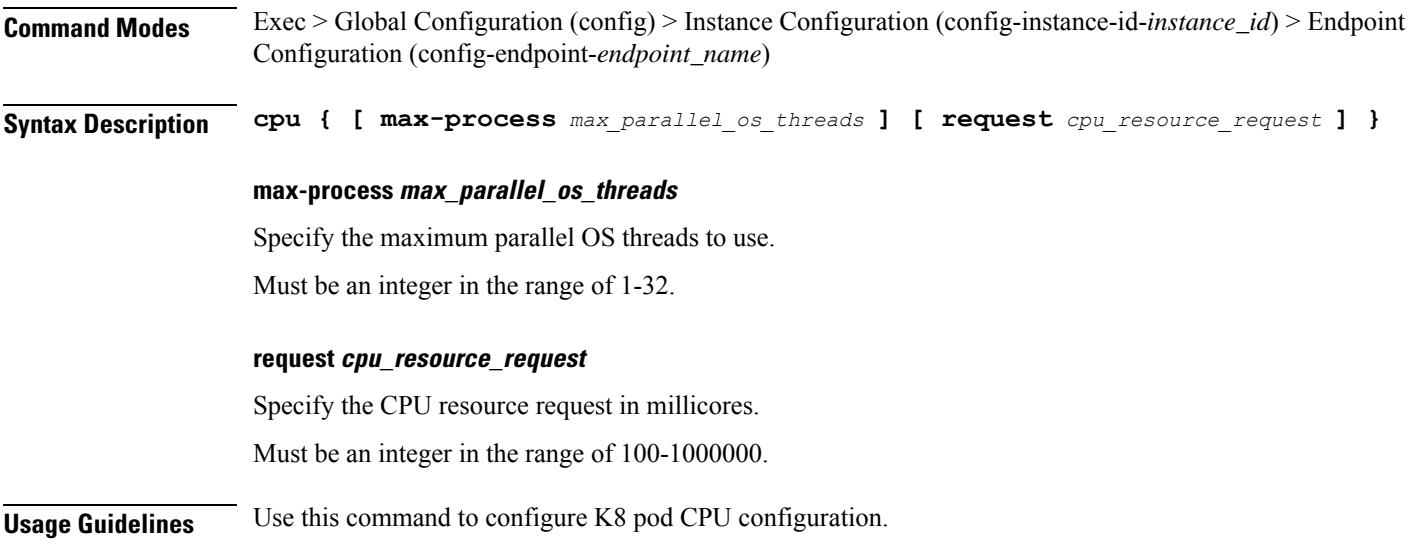

# **instance instance-id endpoint ep interface**

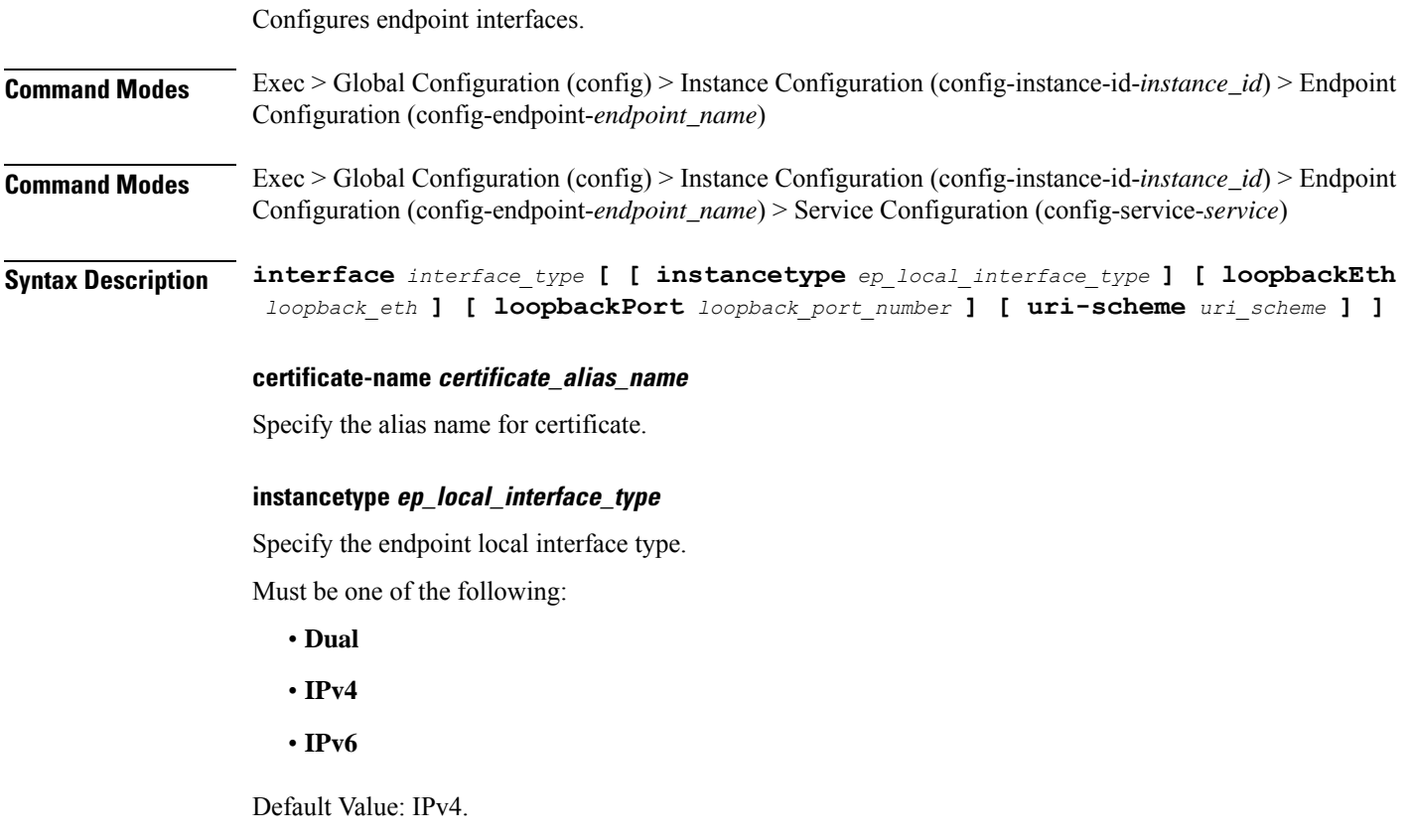

#### **interface interface\_type**

Specify the interface type.

#### **loopbackEth loopback\_eth**

Specify the Loopback Eth pod interface. Must be a string.

#### **loopbackPort loopback\_port\_number**

Specify the loopback port number. Must be an integer.

#### **uri-scheme uri\_scheme**

Specify the URI scheme.

Must be one of the following:

- **http**
- **https**

Default Value: http.

**Usage Guidelines** Use this command to configure endpoint interfaces.

### **instance instance-id endpoint ep interface dispatcher**

Configures dispatcher queue support for the interface.

- **Command Modes** Exec > Global Configuration (config) > Instance Configuration (config-instance-id-*instance\_id*) > Endpoint Configuration (config-endpoint-*endpoint\_name*) > Interface Configuration (config-interface-*interface\_name*)
- **Command Modes** Exec > Global Configuration (config) > Instance Configuration (config-instance-id-*instance\_id*) > Endpoint Configuration (config-endpoint-*endpoint\_name*) > Service Configuration (config-service-*service\_name*) > Interface Configuration (config-interface-*interface\_name*)

**Syntax Description dispatcher [ [ cache { false | true } ] [ capacity** *queue\_capacity* **] [ count** *dispatcher\_queue\_count* **] [ expiry** *cache\_entry\_expiry\_duration* **] [ nonresponsive** *cache\_entry\_expiry\_duration* **] [ outbound { false | true } ] [ rate-limit** *queue\_rate\_limit* **] [ threshold** *outstanding\_requests* **]**

#### **cache { false | true }**

Specify whether to disable or enable retransmission cache support. To enable, set to false.

Must be one of the following:

- **false**
- **true**

Default Value: false.

#### **capacity queue\_capacity**

Specify the capacity of each queue.

Must be an integer.

Default Value: 5000.

#### **count dispatcher\_queues\_count**

Specify the count of dispatcher queues.

Must be an integer.

Default Value: 0.

#### **expiry expiry\_duration**

Specify the responded cache entry expiry duration in milliseconds.

Must be an integer.

Default Value: 60000.

#### **nonresponsive nonresponsive\_duration**

Specify the not responded cache entry expiry duration in milliseconds.

Must be an integer.

Default Value: 30000.

#### **outbound { false | true }**

Specify whether to disable or enble queue support for outbound messages. To enable, set to false. Must be one of the following:

- **false**
- **true**

Default Value: true.

#### **rate-limit rate\_limit**

Specify the rate limit for each queue.

Must be an integer.

Default Value: 0.

#### **threshold outstanding\_requests**

Specify the outstanding requests per queue cache. Must be an integer. Default Value: 30000.

**Usage Guidelines** Use this command to configure dispatcher queue support for the interface.

## **instance instance-id endpoint ep interface internal base-port**

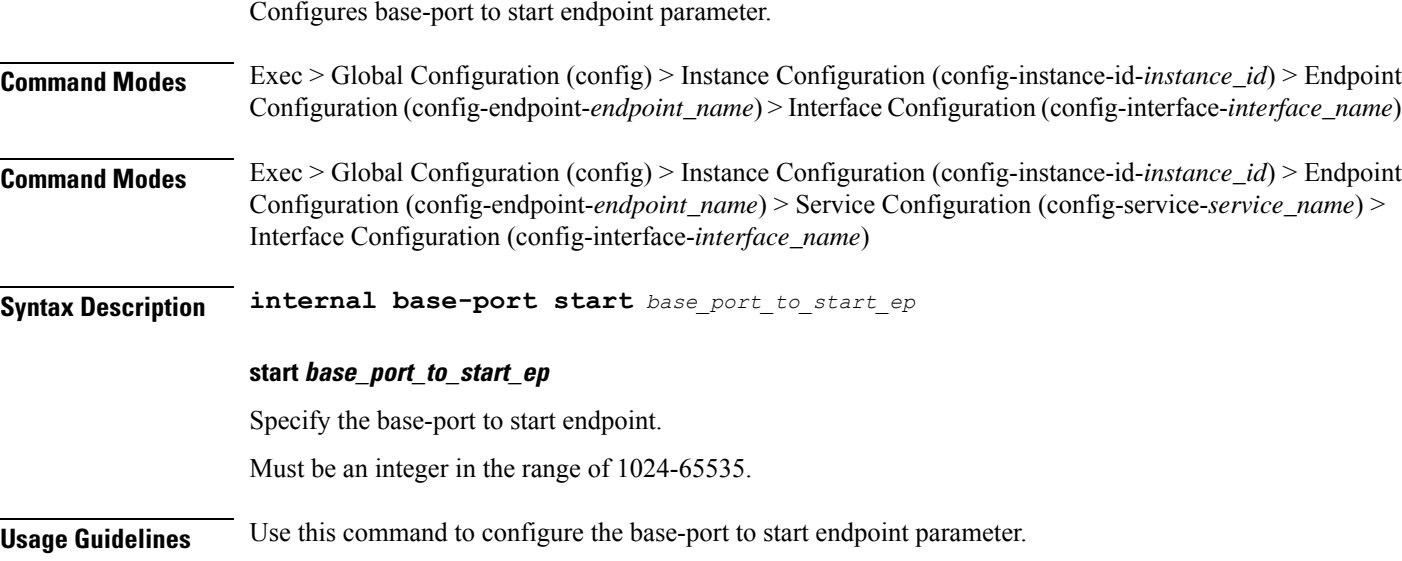

### **instance instance-id endpoint ep interface sla**

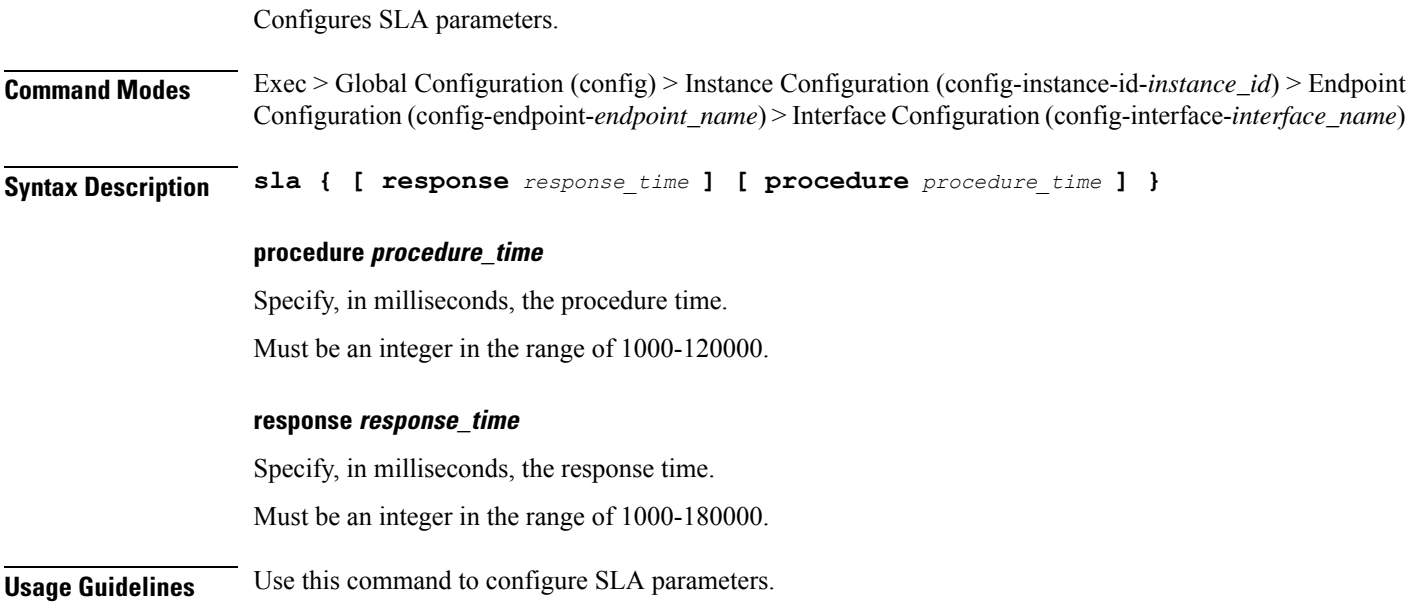

### **instance instance-id endpoint ep interface vip**

Configures Virtual IP parameters.

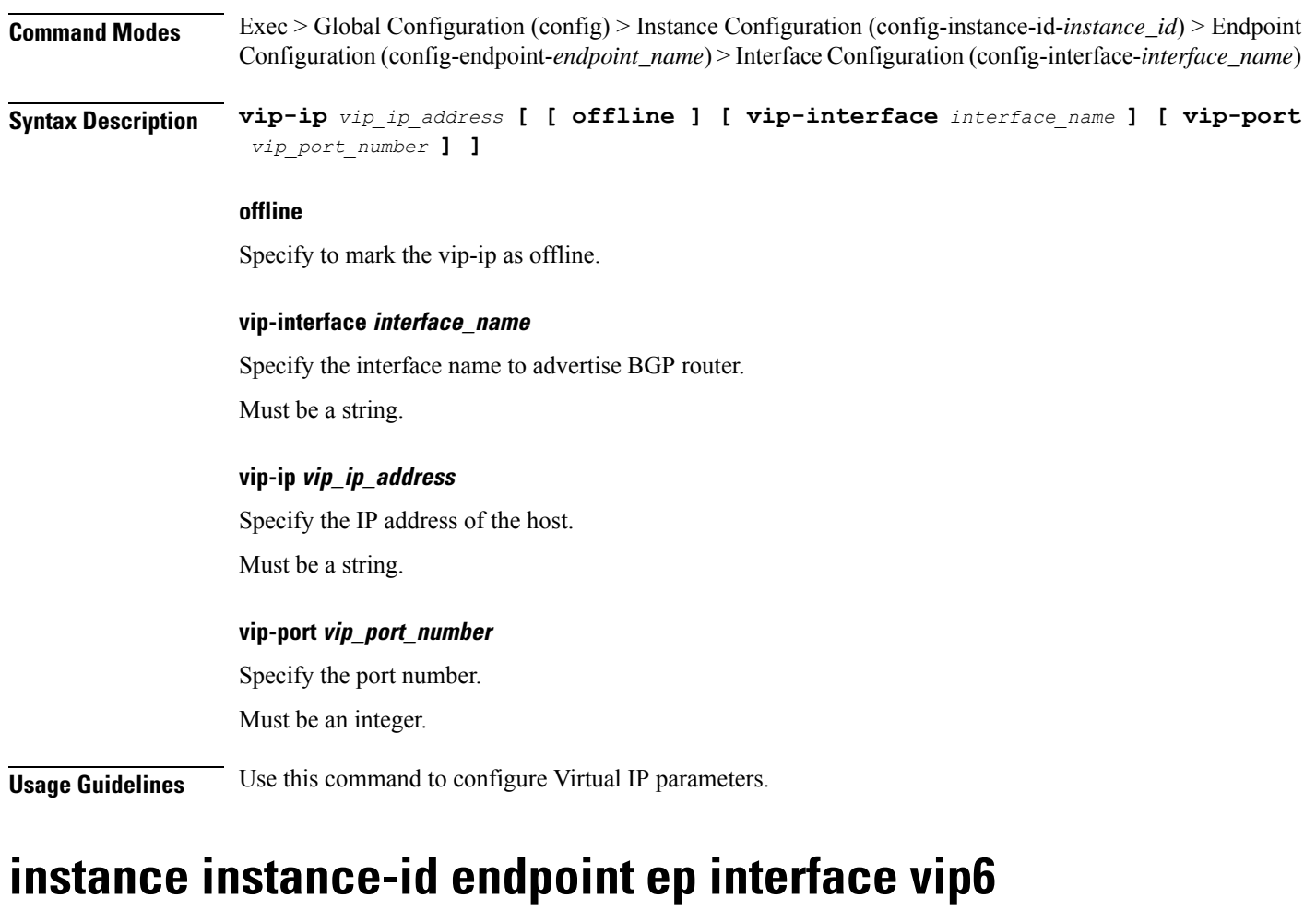

Configures VIP IP6 parameters.

**Command Modes** Exec > Global Configuration (config) > Instance Configuration (config-instance-id-*instance\_id*) > Endpoint Configuration (config-endpoint-*endpoint\_name*) > Interface Configuration (config-interface-*interface\_name*)

**Syntax Description vip6 vip-ip6** *vip\_ip6* **[ [ offline ] [ vip-ipv6-port** *port\_number* **] ]**

#### **offline**

Specify the VIP IP as offline.

#### **vip-ip6 vip\_ip6**

Specify the host detail. Must be a string.

#### **vip-ipv6-port port\_number**

Specify the port number. Must be an integer.

**Usage Guidelines** Use this command to configure VIP IP6 parameters.

# **instance instance-id endpoint ep memory**

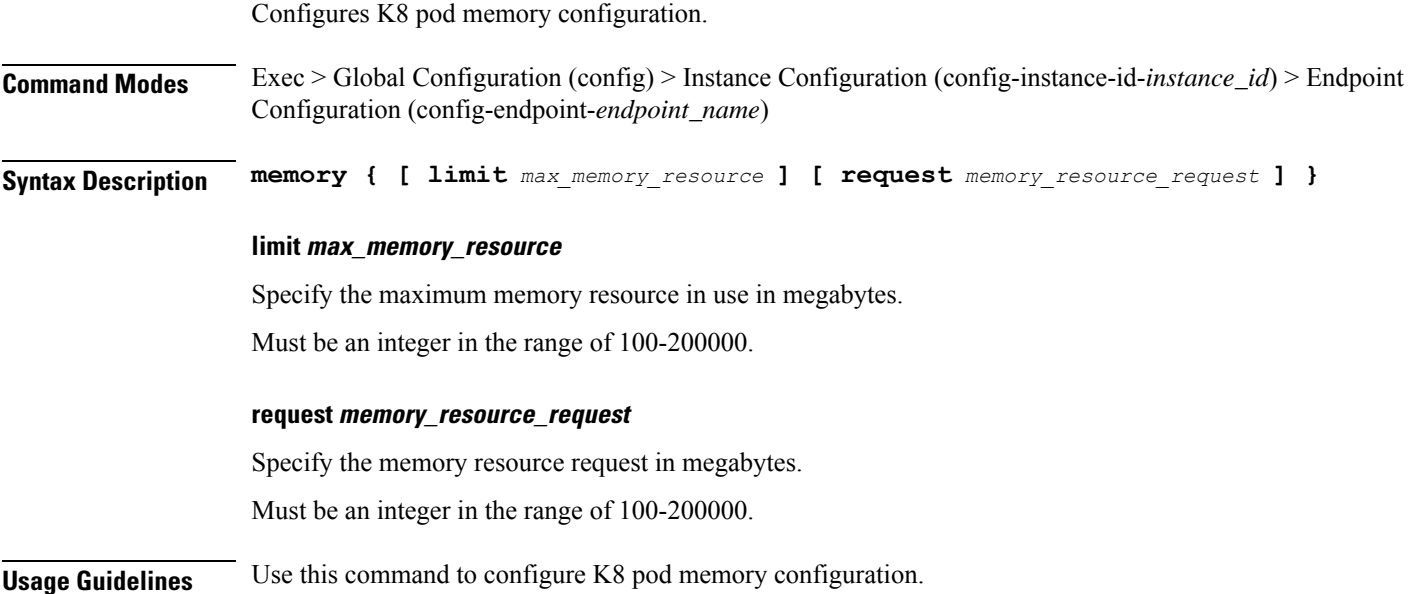

# **instance instance-id endpoint ep retransmission**

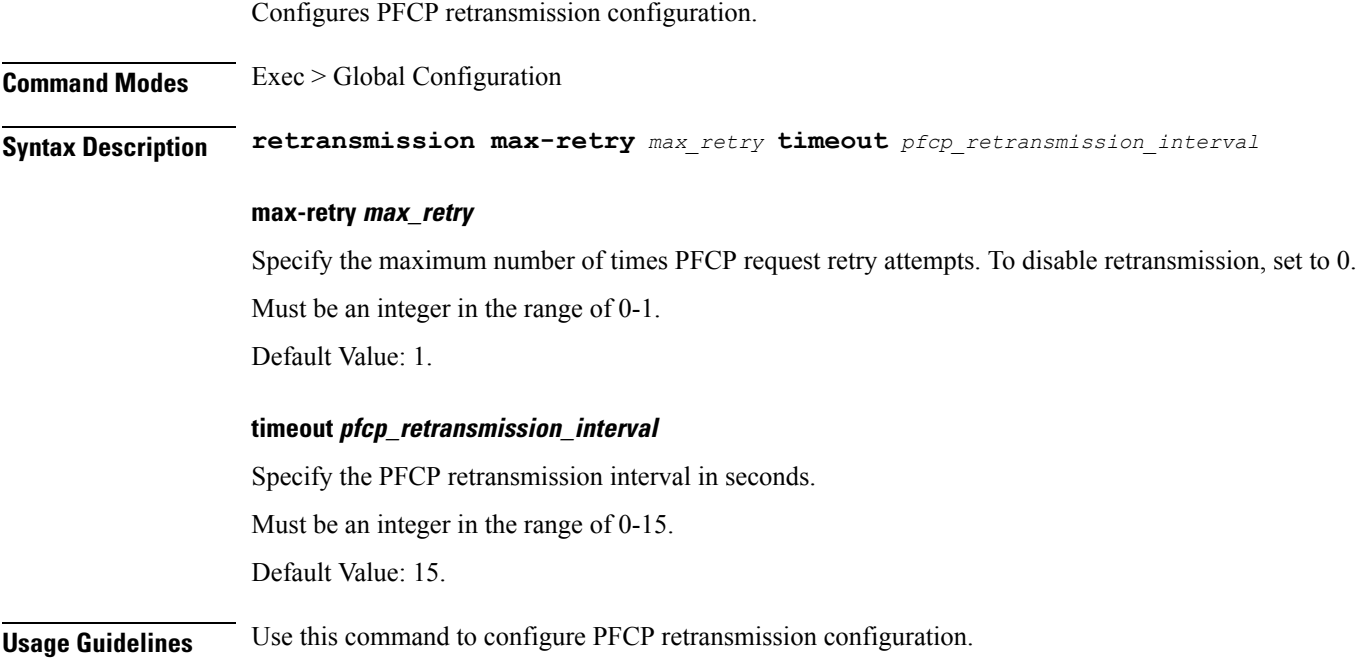

## **instance instance-id endpoint ep service**

Configures VIP IPv6 parameters.

**Command Modes** Exec > Global Configuration (config) > Instance ID Configuration (config-instance-id-*instance\_id*) > Endpoint *endpoint\_type* Configuration (config-endpoint-*endpoint\_type*) **Syntax Description service service-name** *service\_name* **service-name service\_name** Specify the service name. Must be a string in the pattern  $[A-Za-z0-9-]$ .\* $[0-9]$ .\*. **Usage Guidelines** Use this command to configure VIP IPv6 parameters.

## **instance instance-id endpoint ep service interface**

Configures endpoint interfaces. **Command Modes** Exec > Global Configuration (config) > Instance Configuration (config-instance-id-*instance\_id*) > Endpoint Configuration (config-endpoint-*endpoint\_name*) **Command Modes** Exec > Global Configuration (config) > Instance Configuration (config-instance-id-*instance\_id*) > Endpoint Configuration (config-endpoint-*endpoint\_name*) > Service Configuration (config-service-*service*) **Syntax Description interface** *interface\_type* **[ [ instancetype** *ep\_local\_interface\_type* **] [ loopbackEth** *loopback\_eth* **] [ loopbackPort** *loopback\_port\_number* **] [ uri-scheme** *uri\_scheme* **] ]**

#### **certificate-name certificate\_alias\_name**

Specify the alias name for certificate.

#### **instancetype ep\_local\_interface\_type**

Specify the endpoint local interface type.

Must be one of the following:

- **Dual**
- **IPv4**
- **IPv6**

Default Value: IPv4.

#### **interface interface\_type**

Specify the interface type.

#### **loopbackEth loopback\_eth**

Specify the Loopback Eth pod interface. Must be a string.

#### **loopbackPort loopback\_port\_number**

Specify the loopback port number. Must be an integer.

#### **uri-scheme uri\_scheme**

Specify the URI scheme.

Must be one of the following:

- **http**
- **https**

Default Value: http.

**Usage Guidelines** Use this command to configure endpoint interfaces.

### **instance instance-id endpoint ep service interface dispatcher**

Configures dispatcher queue support for the interface.

- **Command Modes** Exec > Global Configuration (config) > Instance Configuration (config-instance-id-*instance\_id*) > Endpoint Configuration (config-endpoint-*endpoint\_name*) > Interface Configuration (config-interface-*interface\_name*)
- **Command Modes** Exec > Global Configuration (config) > Instance Configuration (config-instance-id-*instance\_id*) > Endpoint Configuration (config-endpoint-*endpoint\_name*) > Service Configuration (config-service-*service\_name*) > Interface Configuration (config-interface-*interface\_name*)

**Syntax Description dispatcher [ [ cache { false | true } ] [ capacity** *queue\_capacity* **] [ count** *dispatcher\_queue\_count* **] [ expiry** *cache\_entry\_expiry\_duration* **] [ nonresponsive** *cache\_entry\_expiry\_duration* **] [ outbound { false | true } ] [ rate-limit** *queue\_rate\_limit* **] [ threshold** *outstanding\_requests* **]**

#### **cache { false | true }**

Specify whether to disable or enable retransmission cache support. To enable, set to false.

Must be one of the following:

- **false**
- **true**

Default Value: false.

#### **capacity queue\_capacity**

Specify the capacity of each queue.

Must be an integer.

Default Value: 5000.

#### **count dispatcher\_queues\_count**

Specify the count of dispatcher queues.

Must be an integer.

Default Value: 0.

#### **expiry expiry\_duration**

Specify the responded cache entry expiry duration in milliseconds.

Must be an integer.

Default Value: 60000.

#### **nonresponsive nonresponsive\_duration**

Specify the not responded cache entry expiry duration in milliseconds.

Must be an integer.

Default Value: 30000.

#### **outbound { false | true }**

Specify whether to disable or enble queue support for outbound messages. To enable, set to false. Must be one of the following:

- **false**
- **true**

Default Value: true.

#### **rate-limit rate\_limit**

Specify the rate limit for each queue.

Must be an integer.

Default Value: 0.

#### **threshold outstanding\_requests**

Specify the outstanding requests per queue cache. Must be an integer. Default Value: 30000.

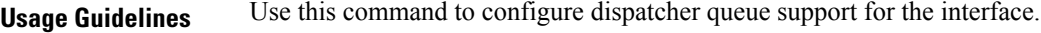

## **instance instance-id endpoint ep service interface internal base-port**

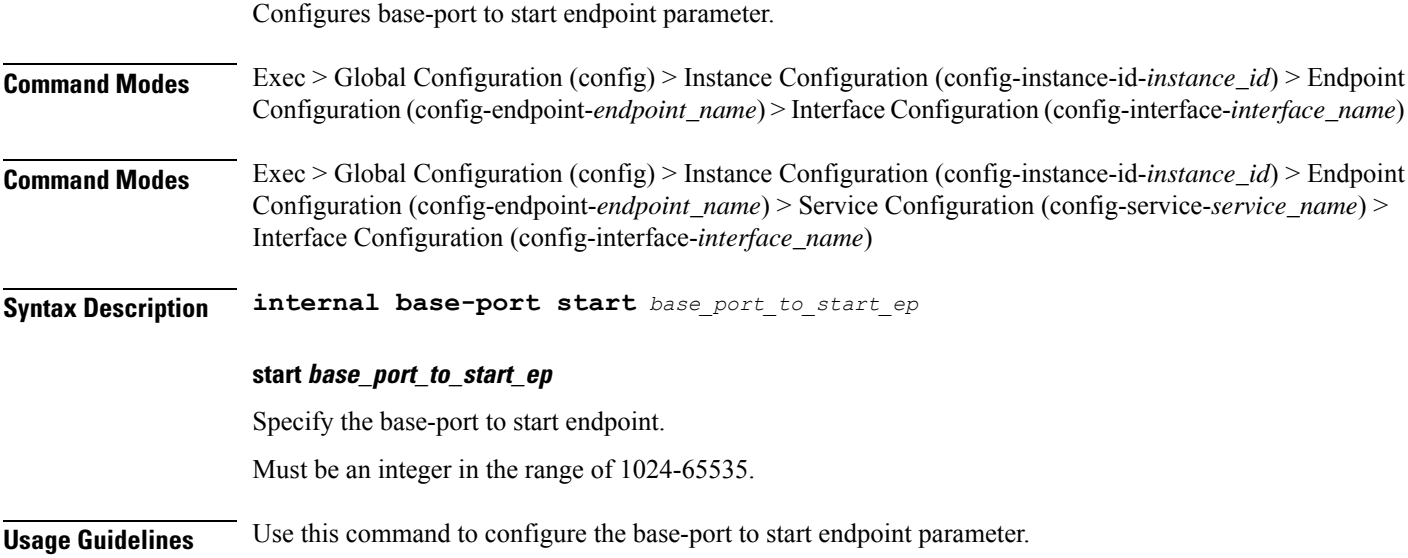

# **instance instance-id endpoint ep service interface overload-control client threshold critical**

Configures the Overload Control Protection critical threshold parameter. **Command Modes** Exec > Global Configuration (config) > Instance Configuration (config-instance-id-*instance\_id*) > Endpoint Configuration (config-endpoint-*endpoint\_name*) > Interface Configuration (config-interface-*interface\_name*) **Syntax Description overload-control threshold critical** *critical\_threshold\_limit* **action** *critical\_threshold\_action* **Syntax Description overload-control client threshold critical** *critical\_threshold\_limit* **action** *critical\_threshold\_action* **action critical\_threshold\_action** Specify the action to be taken if the critical threshold is hit. **critical critical\_threshold\_limit** Specify the critical threshold limit for outstanding requests. Must be an integer in the range of 10-100000.

**Usage Guidelines** Use this command to configure the Overload Control protection's critical threshold parameter. To configure threshold configuration per client, use the "overload-control client threshold ..." command.

# **instance instance-id endpoint ep service interface overload-control client threshold high**

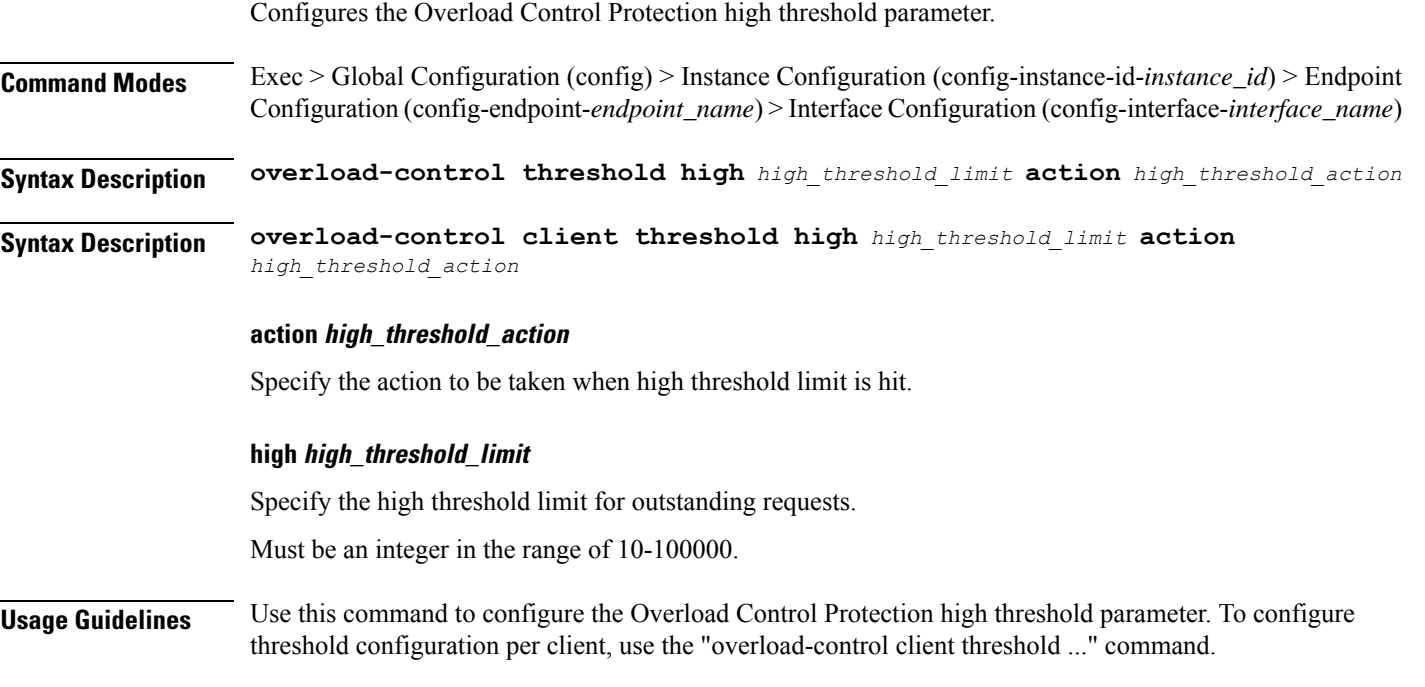

## **instance instance-id endpoint ep service interface overload-control client threshold low**

Configures the Overload Control Protection low threshold parameter. **Command Modes** Exec > Global Configuration (config) > Instance Configuration (config-instance-id-*instance\_id*) > Endpoint Configuration (config-endpoint-*endpoint\_name*) > Interface Configuration (config-interface-*interface\_name*) **Syntax Description overload-control threshold low** *low\_threshold\_limit* **action** *low\_threshold\_action* **Syntax Description overload-control client threshold low** *low\_threshold\_limit* **action** *low\_threshold\_action*

#### **action low\_threshold\_action**

Specify the action to be taken when low threshold limit is hit.

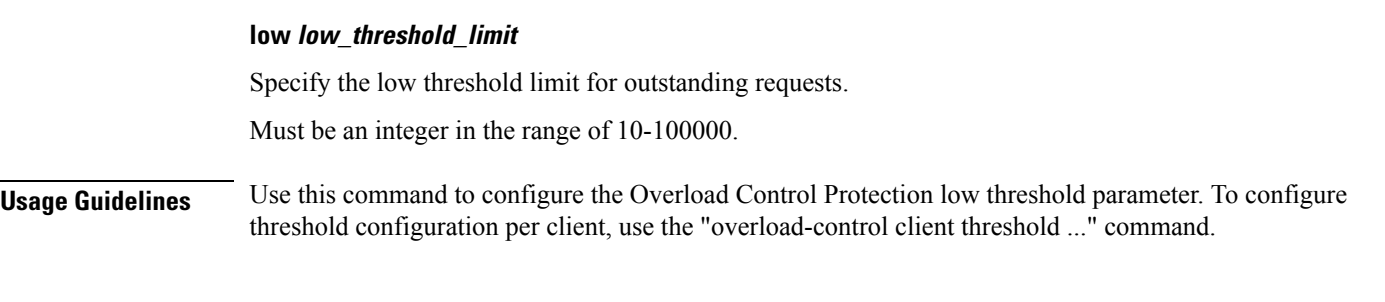

## **instance instance-id endpoint ep service interface overload-control endpoint threshold critical**

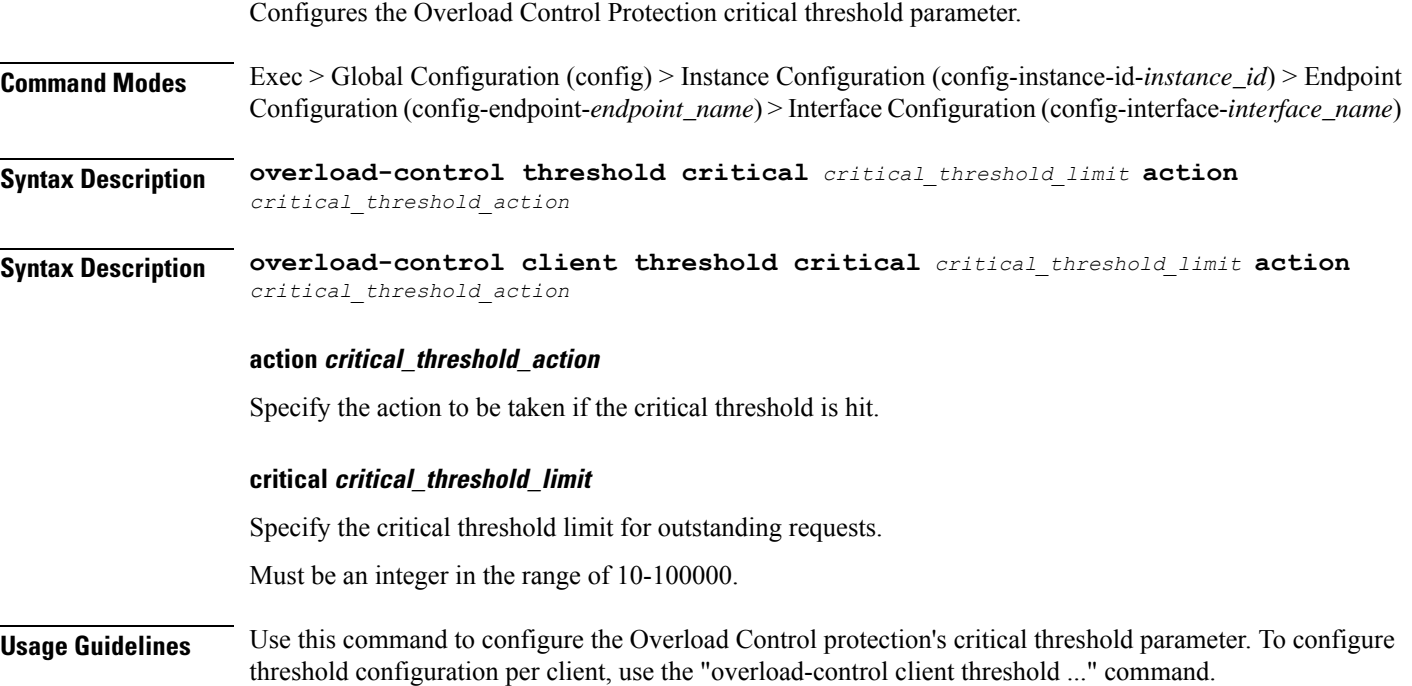

## **instance instance-id endpoint ep service interface overload-control endpoint threshold high**

Configures the Overload Control Protection high threshold parameter. **Command Modes** Exec > Global Configuration (config) > Instance Configuration (config-instance-id-*instance\_id*) > Endpoint Configuration (config-endpoint-*endpoint\_name*) > Interface Configuration (config-interface-*interface\_name*) **Syntax Description overload-control threshold high** *high\_threshold\_limit* **action** *high\_threshold\_action* **Syntax Description overload-control client threshold high** *high\_threshold\_limit* **action** *high\_threshold\_action*

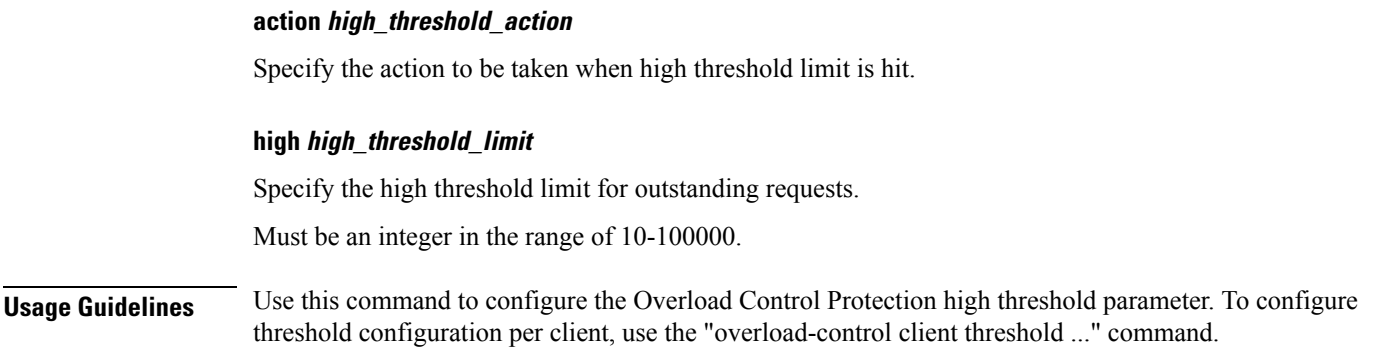

# **instance instance-id endpoint ep service interface overload-control endpoint threshold low**

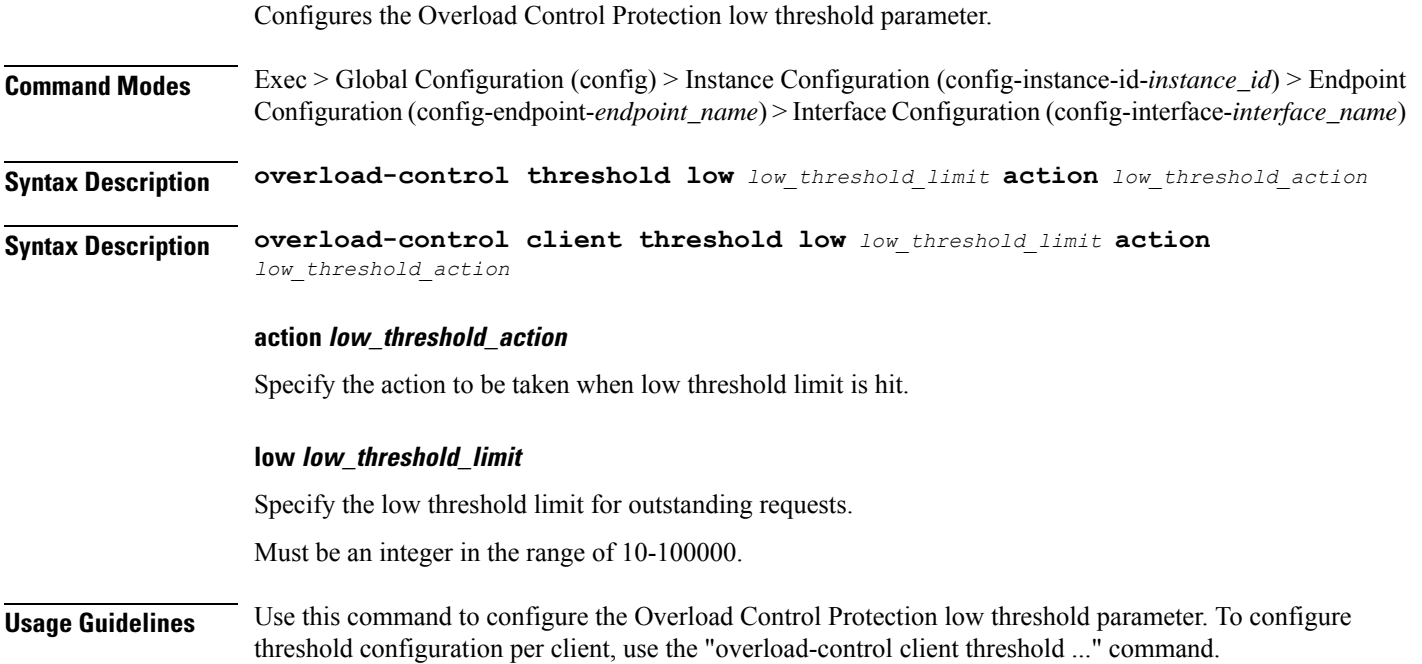

# **instance instance-id endpoint ep service interface overload-control msg-type messageConfigs**

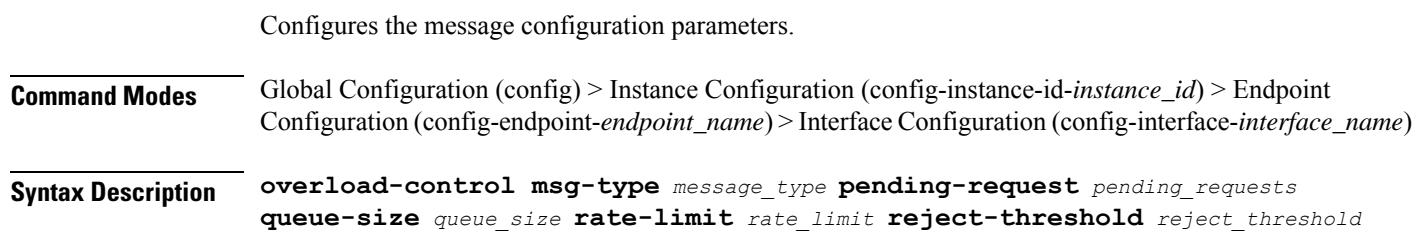

#### **msg-type message\_type**

Specify the message type.

#### **pending-request pending\_requests**

Specify the pending requests count in virtual queue.

Must be an integer.

#### **queue-size queue\_size**

Specify the packet count or capacity of each virtual queue.

Must be an integer.

#### **rate-limit rate\_limit**

Specify the rate limit for virtual queue.

Must be an integer.

#### **reject-threshold reject\_threshold**

Specify the limit to reject incoming messages if this threshold percentage of pending requests are present. Must be an integer.

**Usage Guidelines** Use this command to configure the message configuration parameters.

### **instance instance-id endpoint ep service interface sla**

Configures SLA parameters.

**Command Modes** Exec > Global Configuration (config) > Instance Configuration (config-instance-id-*instance\_id*) > Endpoint Configuration (config-endpoint-*endpoint\_name*) > Interface Configuration (config-interface-*interface\_name*) **Syntax Description sla { [ response** *response\_time* **] [ procedure** *procedure\_time* **] } procedure procedure\_time** Specify, in milliseconds, the procedure time. Must be an integer in the range of 1000-120000. **response response\_time** Specify, in milliseconds, the response time. Must be an integer in the range of 1000-180000. **Usage Guidelines** Use this command to configure SLA parameters.

# **instance instance-id endpoint ep service interface vip**

Configures Virtual IP parameters.

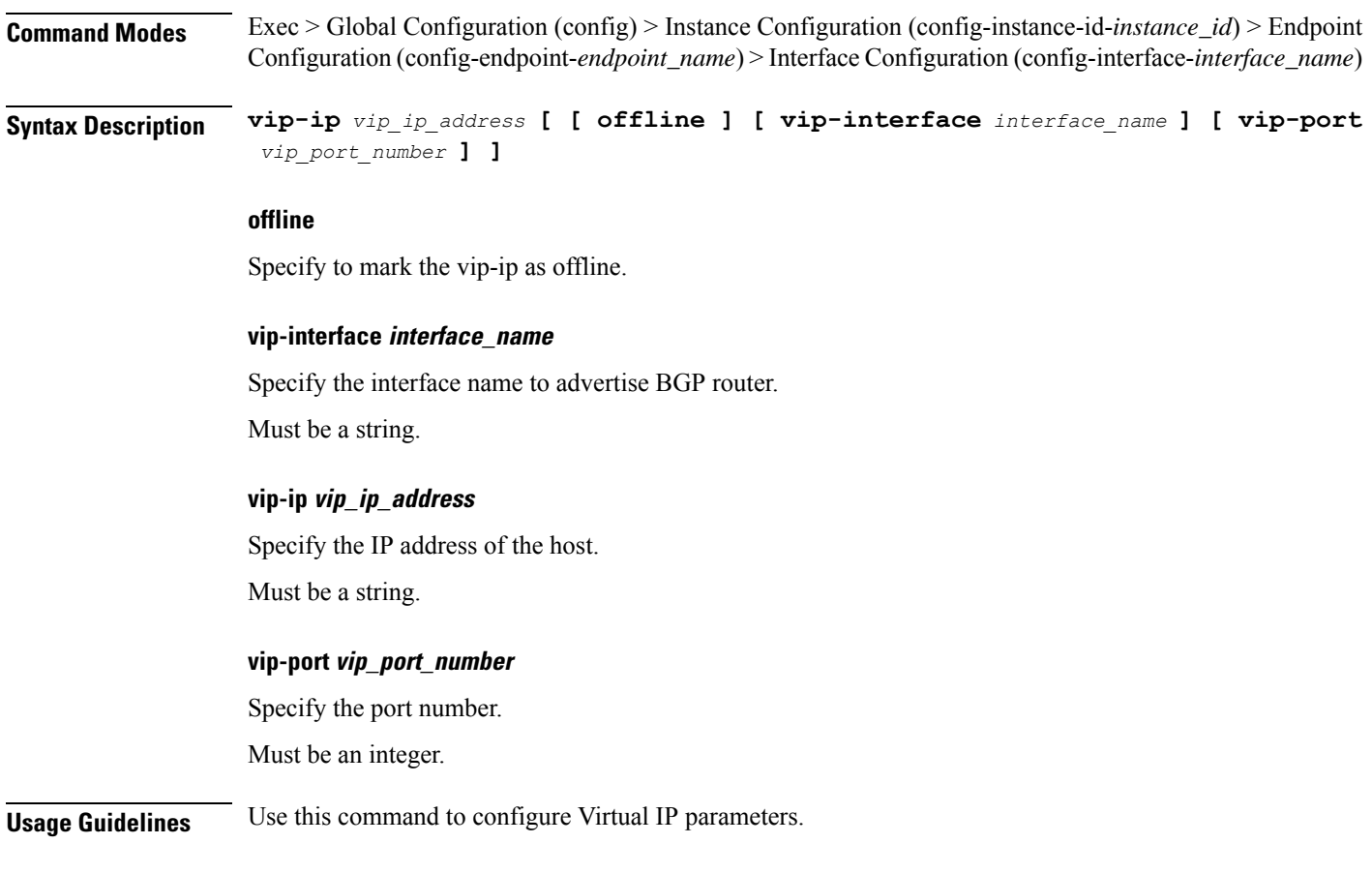

# **instance instance-id endpoint ep service interface vip6**

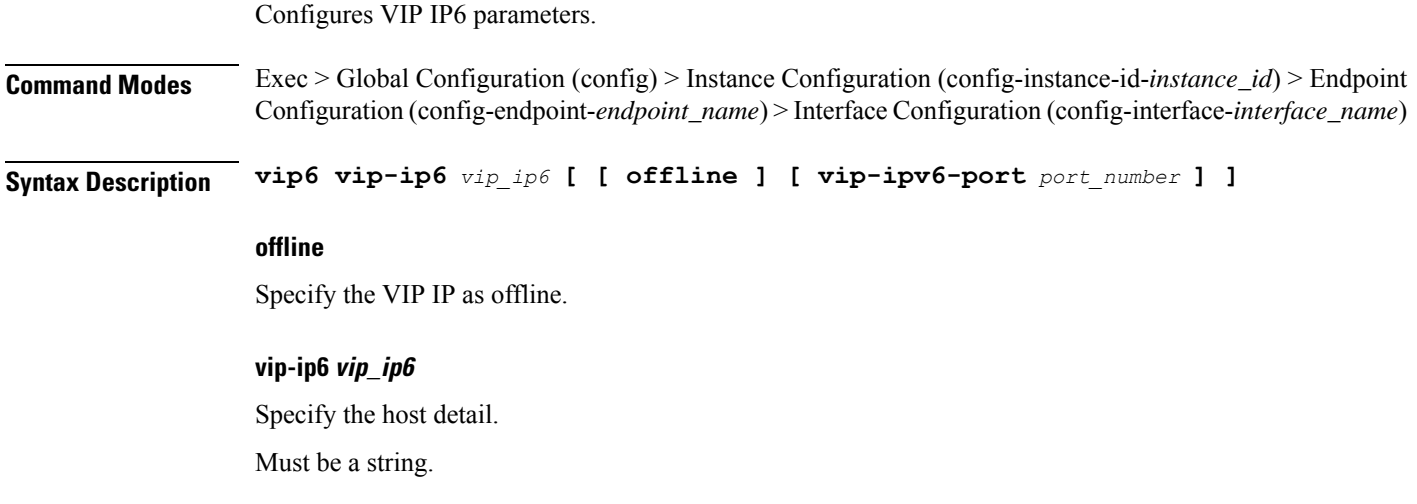

I

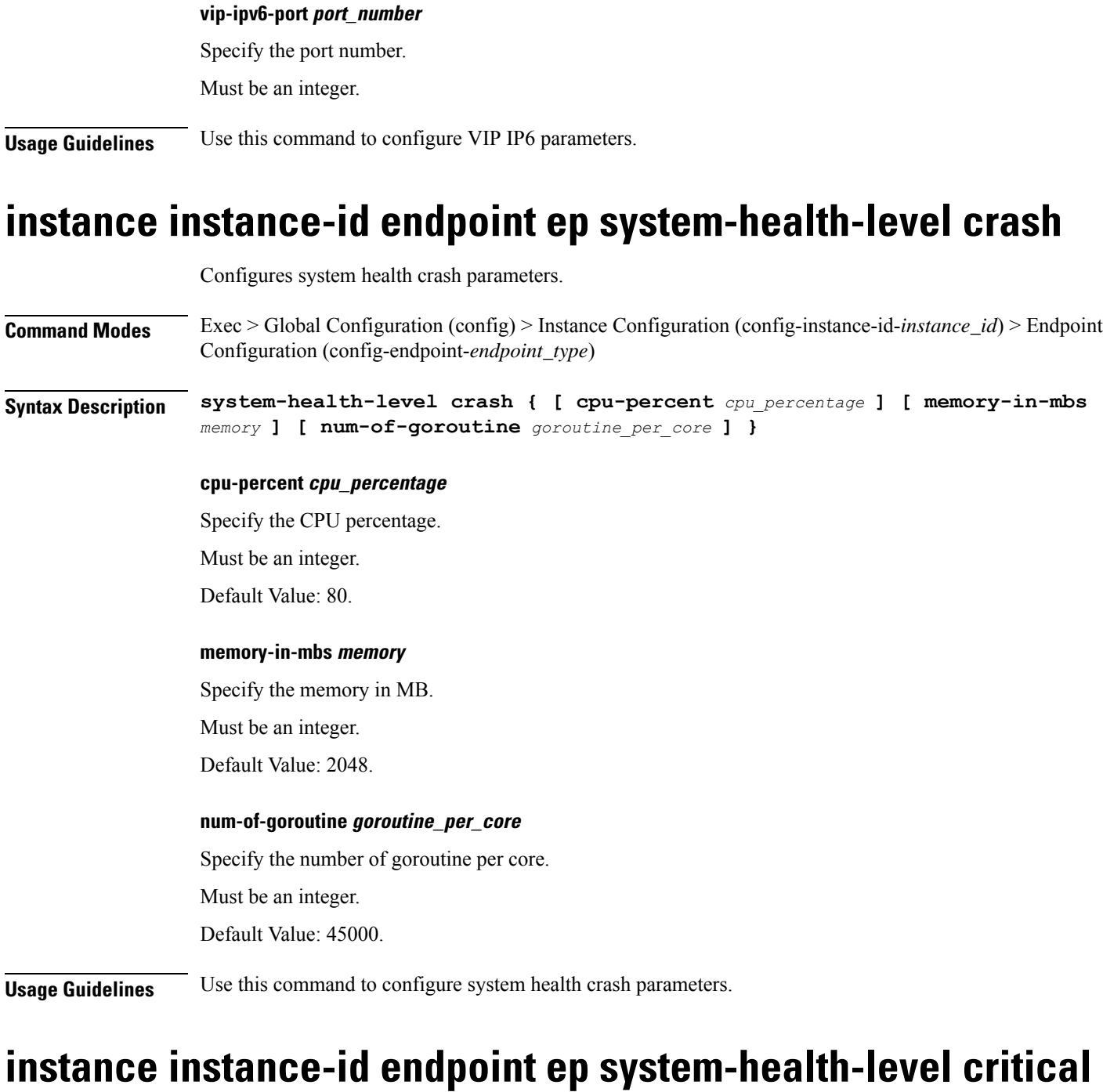

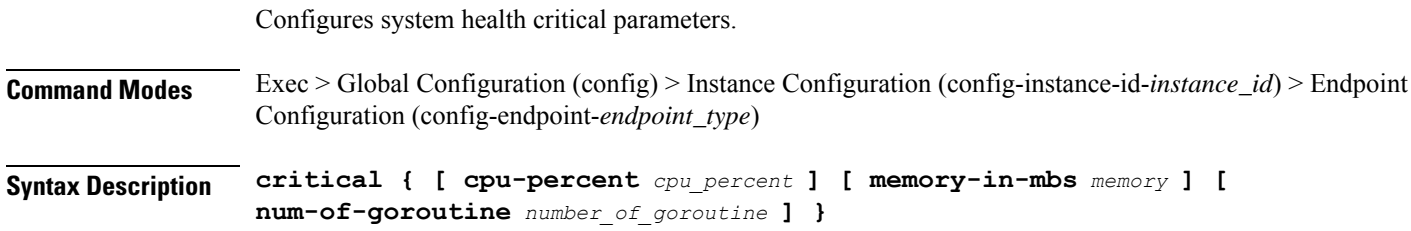

i.

I

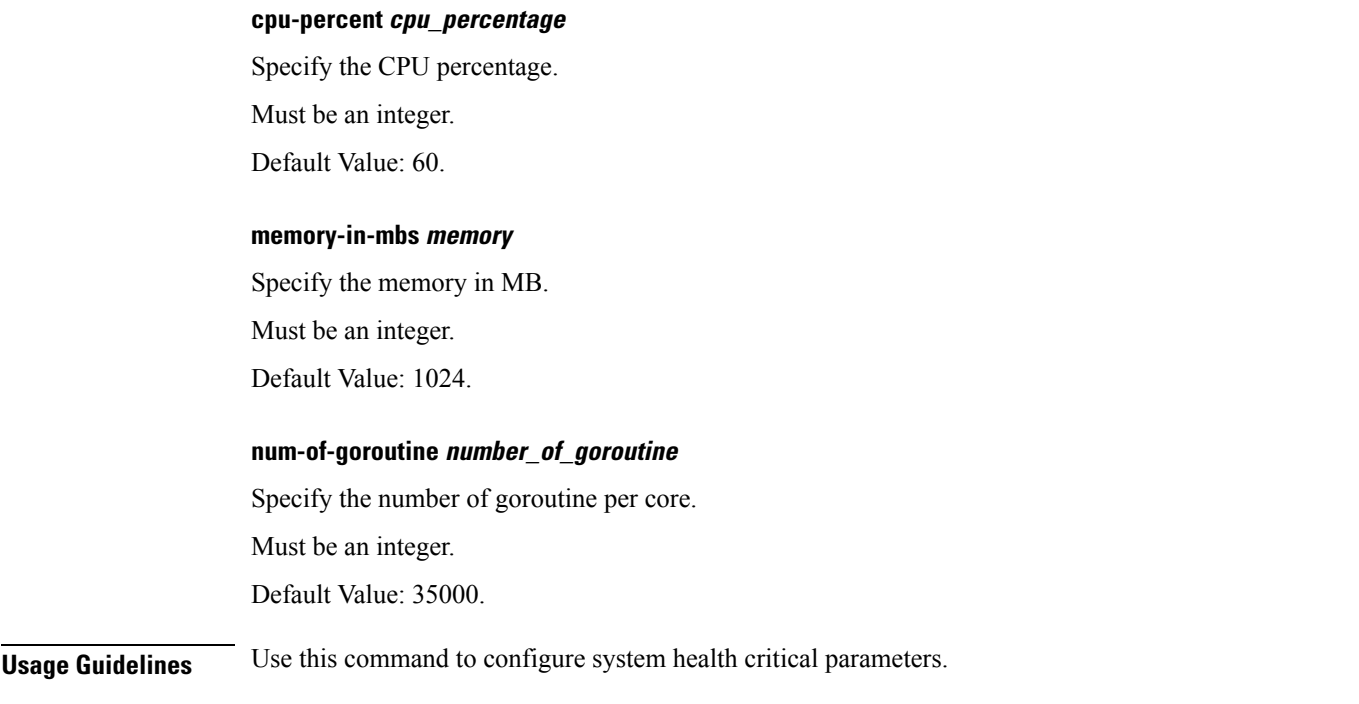

# **instance instance-id endpoint ep system-health-level warn**

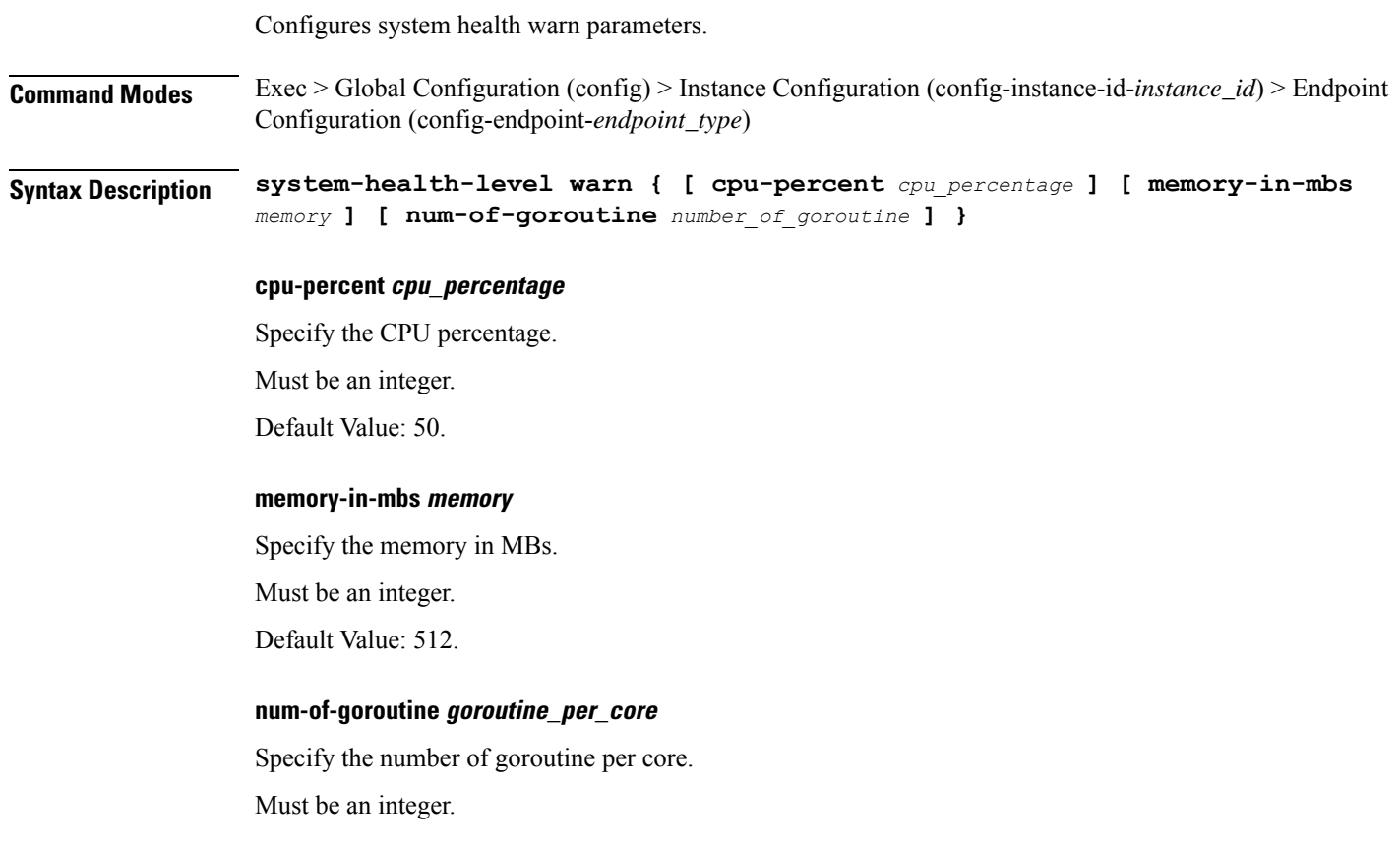

Default Value: 25000.

**Usage Guidelines** Use this command to configure system health warn parameters.

### **instance instance-id endpoint ep vip**

Configures VIP parameters.

**Command Modes** Exec > Global Configuration (config) > Instance Configuration (config-instance-id-*instance\_id*) > Endpoint Configuration (config-endpoint-*endpoint\_type*)

**Syntax Description vip-ip** *vip\_ipv4\_address* **[ [ offline ] [ vip-interface** *vip\_interface\_name* **] [ vip-port** *port\_number* **] ]**

#### **offline**

Specify the VIP-IP as offline.

#### **vip-interface vip\_interface\_name**

Specify the interface name to advertise BGP router.

Must be a string.

#### **vip-ip vip\_ipv4\_address**

Specify the VIP IPv4 address.

Must be a string.

#### **vip-port port\_number**

Specify the port number.

Must be an integer.

**Usage Guidelines** Use this command to configure VIP parameters.

### **instance instance-id endpoint ep vip6**

Configures VIP IPv6 parameters.

**Command Modes** Exec > Global Configuration (config) > Instance ID Configuration (config-instance-id-*instance\_id*) > Endpoint *endpoint\_type* Configuration (config-endpoint-*endpoint\_type*)

**Syntax Description vip-ipv6** *vip\_ipv6\_detail* **[ [ offline ] [ vip-ipv6-port** *vip\_ipv6\_port\_number* **] ]**

**offline**

Specify the VIP-IP as offline.

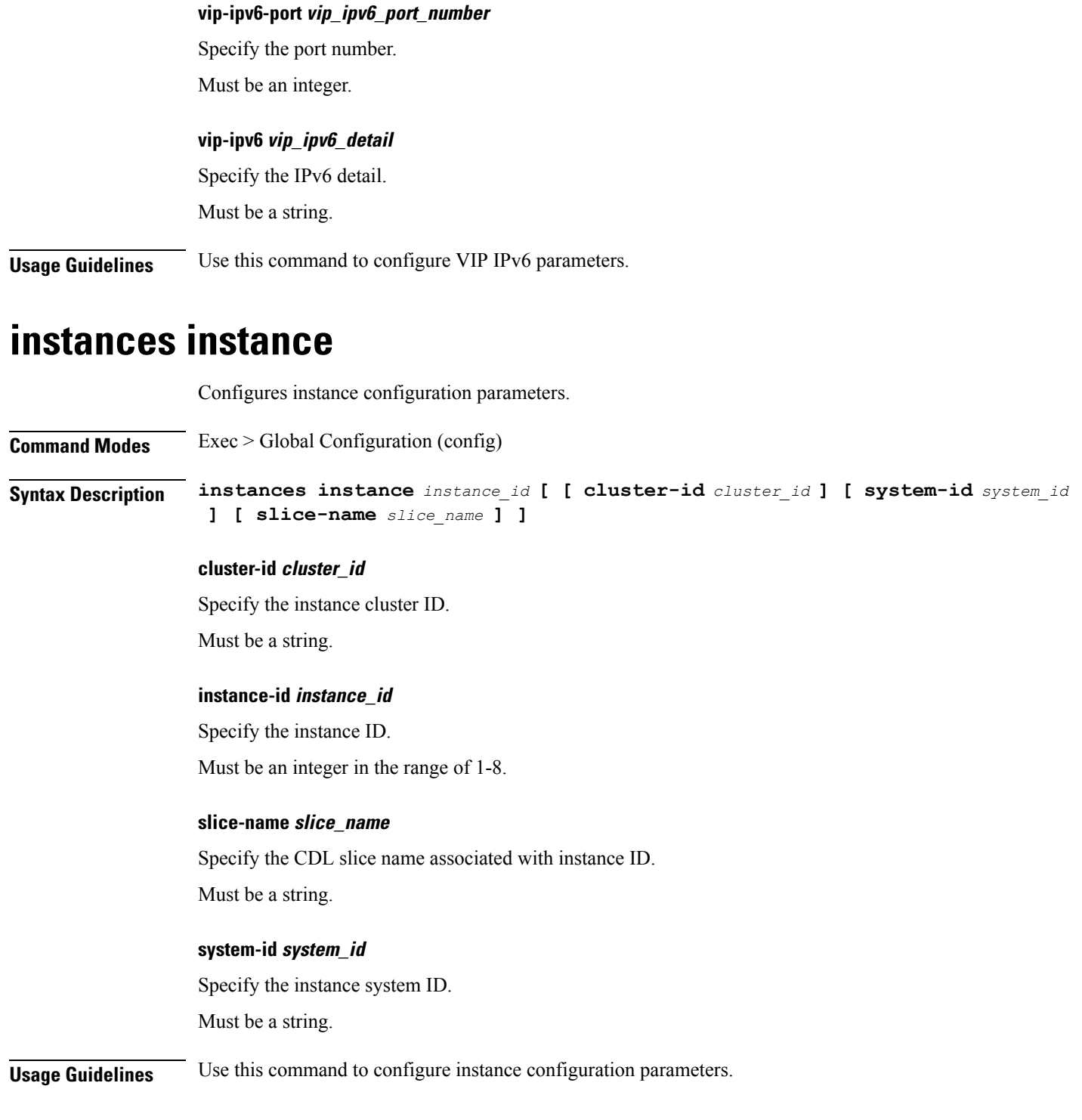

# **ipam instance**

I

Configures IPAM instance parameters.

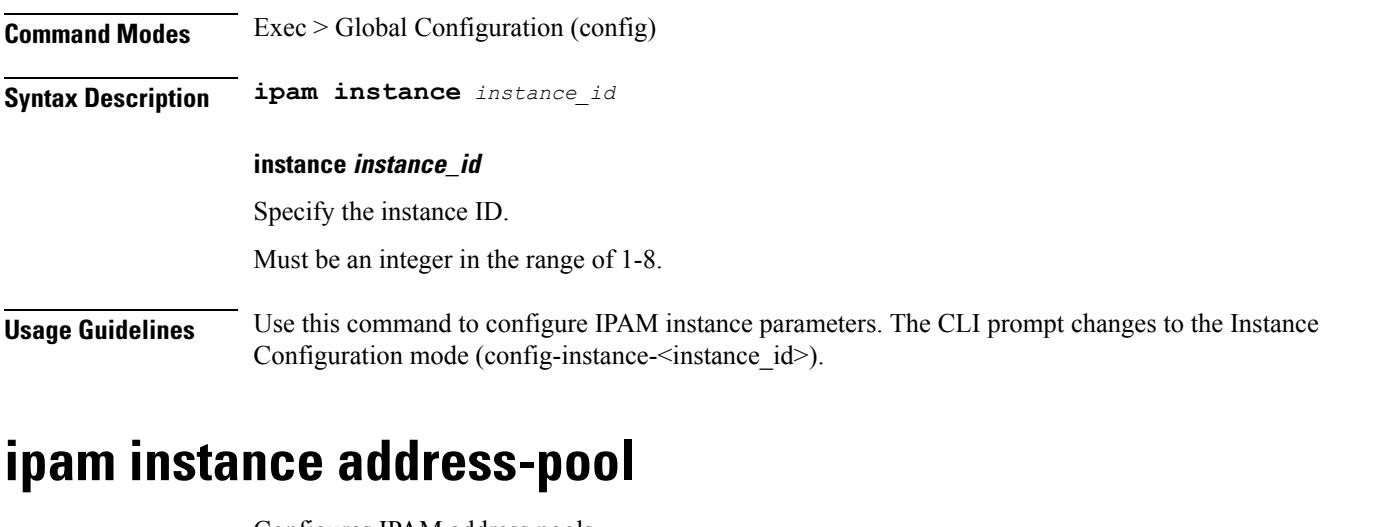

Configures IPAM address pools.

**Command Modes** Exec > Global Configuration (config) > Instance Configuration (config-instance-*instance\_id*)

#### **Syntax Description address-pool** *pool\_name* **[ address-quarantine-qsize** *address\_quarantine\_queue\_size* **| address-quarantine-timer** *address\_quarantine\_timer\_interval* **| offline | static | vrf-name** *vrf\_name* **]**

#### **address-pool pool\_name**

Specify name of the address pool.

Must be a string of 1-128 characters in the ipam-str pattern. For information on the ipam-str pattern, see the *Input Pattern Types* chapter.

#### **address-quarantine-qsize address\_quarantine\_queue\_size**

Specify the maximum number of IPs to be held in quarantine queue per-dp, per-af, per-instance. By default, it is set to 0 (no limit).

Must be an integer.

#### **address-quarantine-timer address\_quarantine\_timer\_interval**

Specify the address quarantine timer interval in seconds.

Must be an integer in the range of 4-3600.

Default Value: 4.

#### **offline**

Specify the pool as an offline pool.

#### **vrf-name vrf\_name**

Specify name of the VRF.

Must be a string of 1-128 characters in the ipam-str pattern. For information on the ipam-str pattern, see the *Input Pattern Types* chapter.

**Usage Guidelines** Use this command to configure IPAM address pools. The CLI prompt changes to the Address Pool Configuration mode (config-address-pool- $\leq$ address pool name>).

## **ipam instance address-pool ipv4 address-range**

Configures IPv4 address ranges.

**Command Modes** Exec > Global Configuration (config) > IPAM Configuration (config-ipam) > Instance Configuration (config-instance-*instance\_id*) > Address Pool Configuration (config-address-pool-*address\_pool\_name*) > IPv4 Configuration (config-ipv4)

**Syntax Description address-range** *start\_ipv4\_address end\_ipv4\_address* **[ offline ] [ default-gateway** *ip\_address* **]**

#### **default-gateway ip\_address**

Specify the default gateway IP address for static pool.

Must be a string in the ipv4-address pattern.For information on the ipv4-address pattern, see the *Input Pattern Types* chapter.

#### **offline**

Specify the IPv4 address range as offline.

#### **end\_ipv4\_address**

Specify the end address of the IPv4 address range.

Must be a string in the ipv4-address pattern.For information on the ipv4-address pattern, see the *Input Pattern Types* chapter.

#### **start\_ipv4\_address**

Specify the start address of the IPv4 address range.

Must be a string in the ipv4-address pattern.For information on the ipv4-address pattern, see the *Input Pattern Types* chapter.

**Usage Guidelines** Use this command to configure IPv4 address ranges.

### **ipam instance address-pool ipv4 prefix-range**

Configures IPv4 prefix range.

**Command Modes** Exec > Global Configuration (config) > Instance Configuration (config-instance-id-*instance\_id*) > Address Pool Configuration (config-address-pool-*address\_pool\_name*)

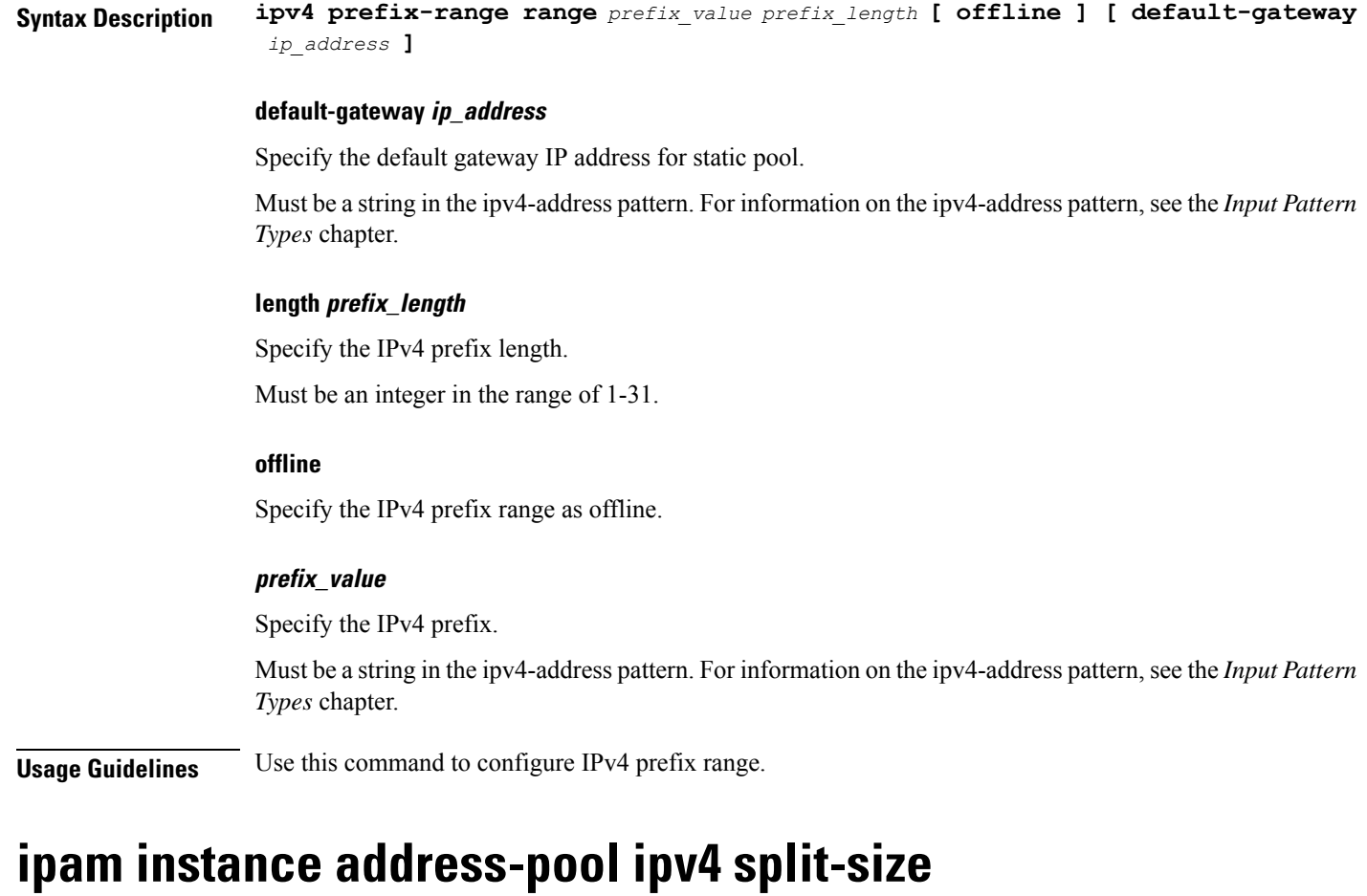

Configures chunk split size parameters.

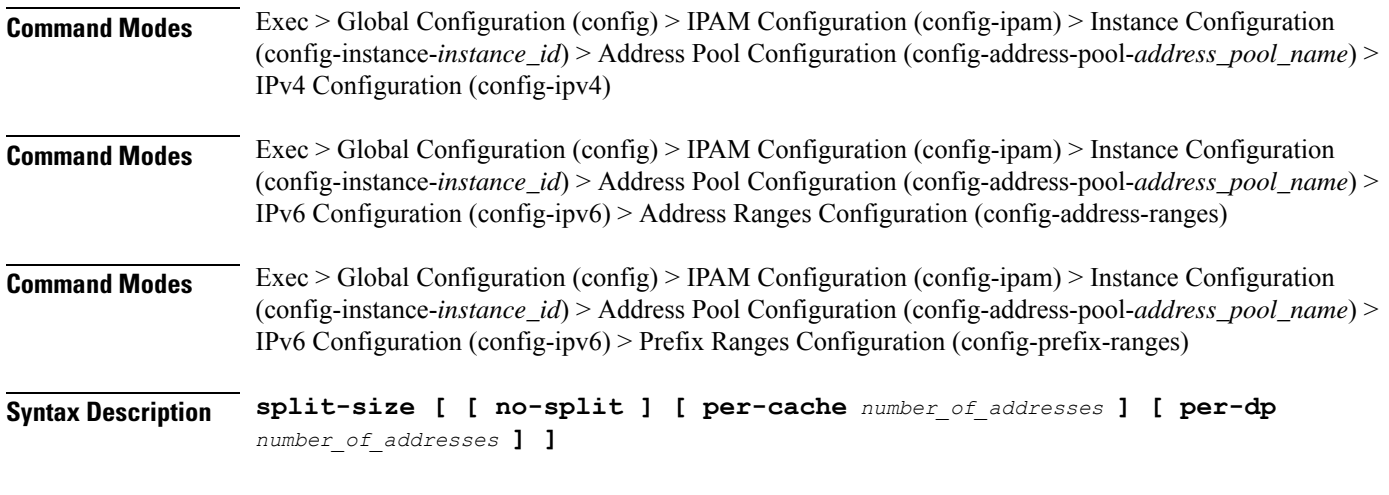

#### **no-split**

Specify not to split the address range into smaller chunks.

Ш

#### **per-cache number\_of\_addresses**

Specify the number of addresses per chunk for IPAM cache allocation. Specify in power of 2. Must be an integer in the range of 2-262144.

#### **per-dp number\_of\_addresses**

Specify the number of addresses per chunk for data-plane allocation. Specify in power of 2.

Must be an integer in the range of 2-262144.

**Usage Guidelines** Use this command to configure chunk split size parameters. The CLI prompt changes to the Split Size Configuration mode (config-split-size).

### **ipam instance address-pool ipv4 threshold**

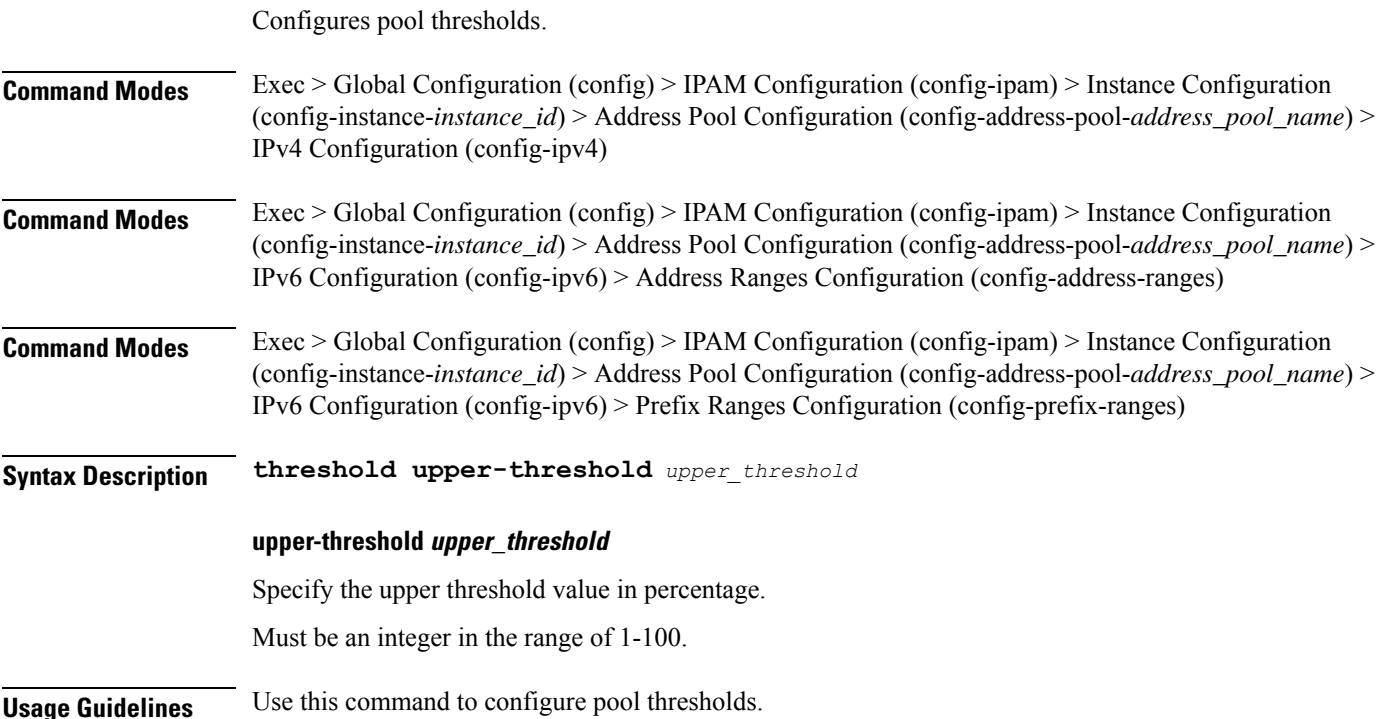

### **ipam instance address-pool ipv6 address-ranges address-range**

Configures IPv6 address ranges. **Command Modes** Exec > Global Configuration (config) > IPAM Configuration (config-ipam) > Instance Configuration (config-instance-*instance\_id*) > Address Pool Configuration (config-address-pool-*address\_pool\_name*) > IPv6 Configuration (config-ipv6) > Address Ranges Configuration (config-address-ranges) **Syntax Description address-range** *start\_ipv6\_address end\_ipv6\_address* **[ offline ]**

#### **offline**

Specify the IPv6 address range as offline.

#### **end\_ipv6\_address**

Specify the end address of the IPv6 address range.

Must be a string in the ipv6-address pattern.For information on the ipv6-address pattern, see the *Input Pattern Types* chapter.

#### **start\_ipv6\_address**

Specify the start address of the IPv6 address range.

Must be a string in the ipv6-address pattern.For information on the ipv6-address pattern, see the *Input Pattern Types* chapter.

**Usage Guidelines** Use this command to configure IPv6 address ranges.

### **ipam instance address-pool ipv6 address-ranges prefix-range**

Configures IPv6 prefix range.

**Command Modes** Exec > Global Configuration (config) > IPAM Configuration (config-ipam) > Instance Configuration (config-instance-*instance\_id*) > Address Pool Configuration (config-address-pool-*address\_pool\_name*) > IPv6 Configuration (config-ipv6) > Address Ranges Configuration (config-address-ranges)

**Syntax Description prefix-range range** *prefix\_value prefix\_length* **[ offline ]**

#### **length prefix\_length**

Specify the IPv6 prefix length.

Must be an integer in the range of 96-127.

#### **prefix\_value**

Specify the IPv6 prefix.

Must be a string in the ipv6-address pattern.For information on the ipv6-address pattern, see the *Input Pattern Types* chapter.

**Usage Guidelines** Use this command to configure IPv6 prefix range.

### **ipam instance address-pool ipv6 address-ranges split-size**

Configures chunk split size parameters.

**Command Modes** Exec > Global Configuration (config) > IPAM Configuration (config-ipam) > Instance Configuration (config-instance-*instance\_id*) > Address Pool Configuration (config-address-pool-*address\_pool\_name*) > IPv4 Configuration (config-ipv4)

 $\overline{\phantom{a}}$ 

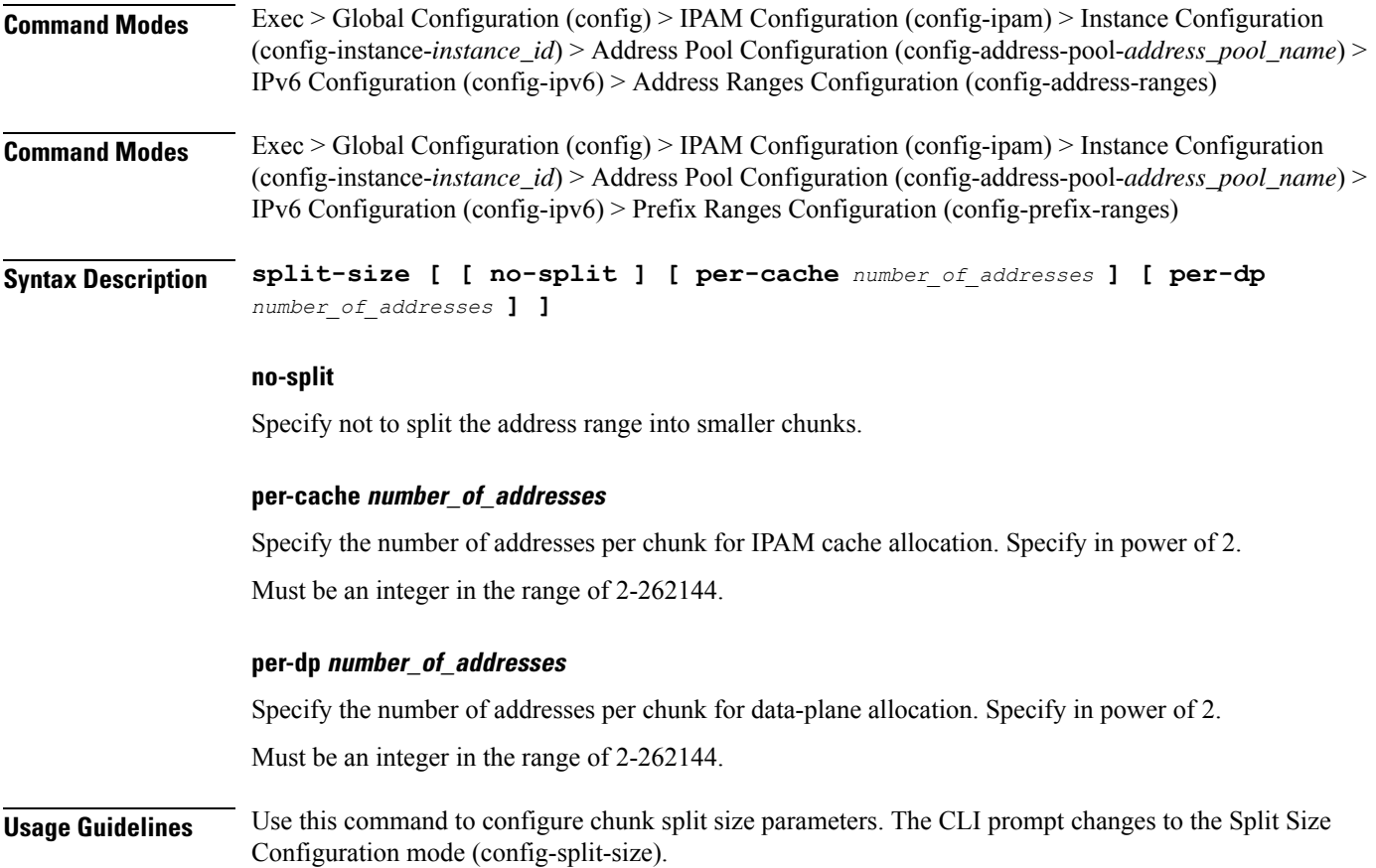

# **ipam instance address-pool ipv6 address-ranges threshold**

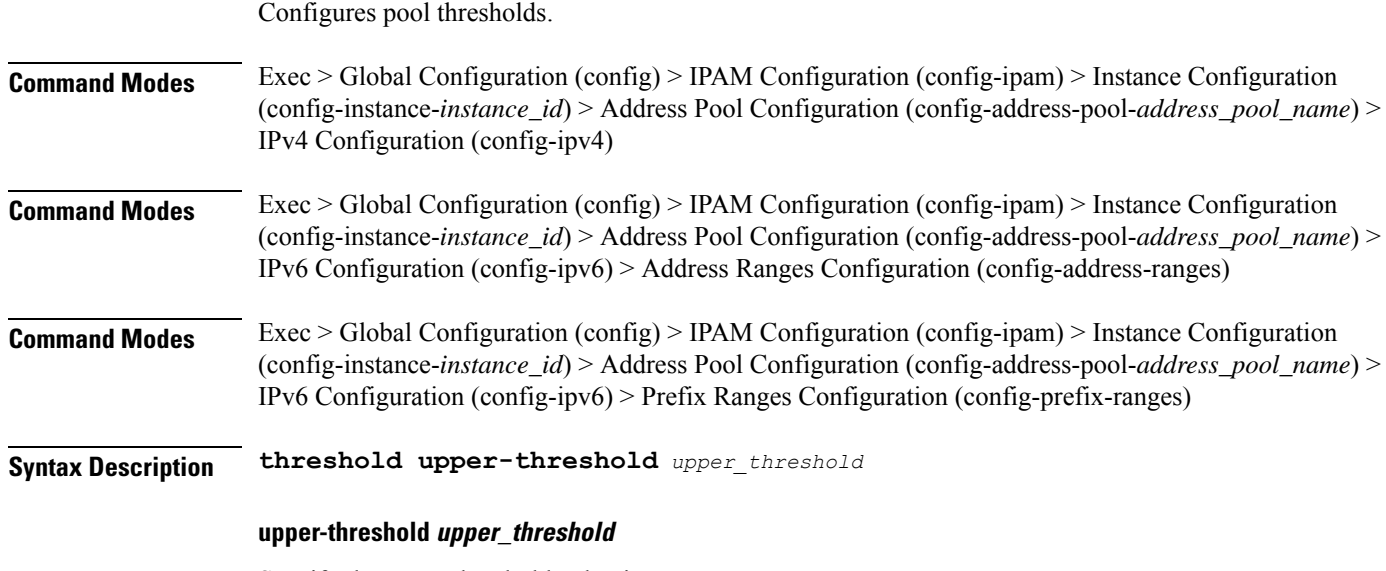

Specify the upper threshold value in percentage.

Must be an integer in the range of 1-100.

**Usage Guidelines** Use this command to configure pool thresholds.

## **ipam instance address-pool ipv6 prefix-ranges prefix-range**

Configures IPv6 prefix ranges.

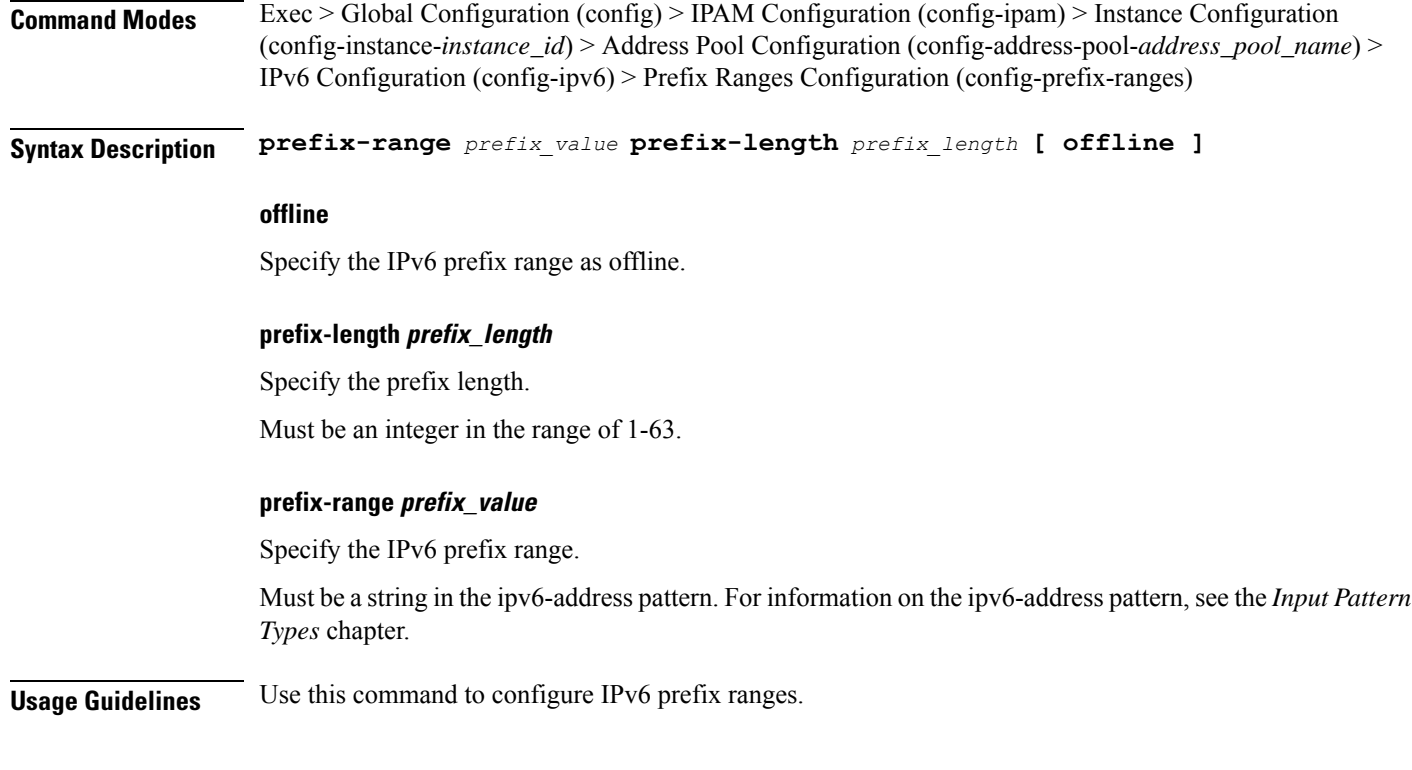

## **ipam instance address-pool ipv6 prefix-ranges split-size**

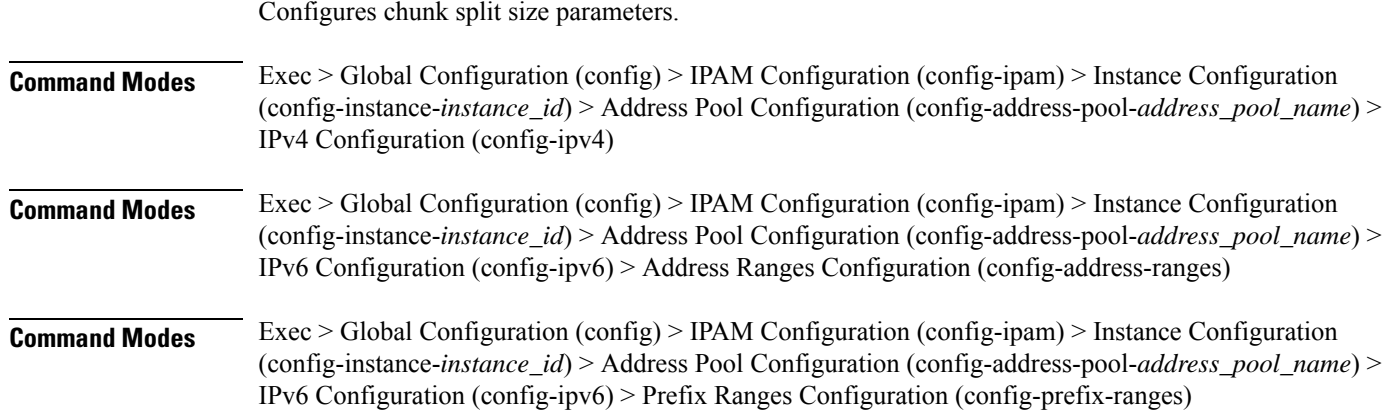
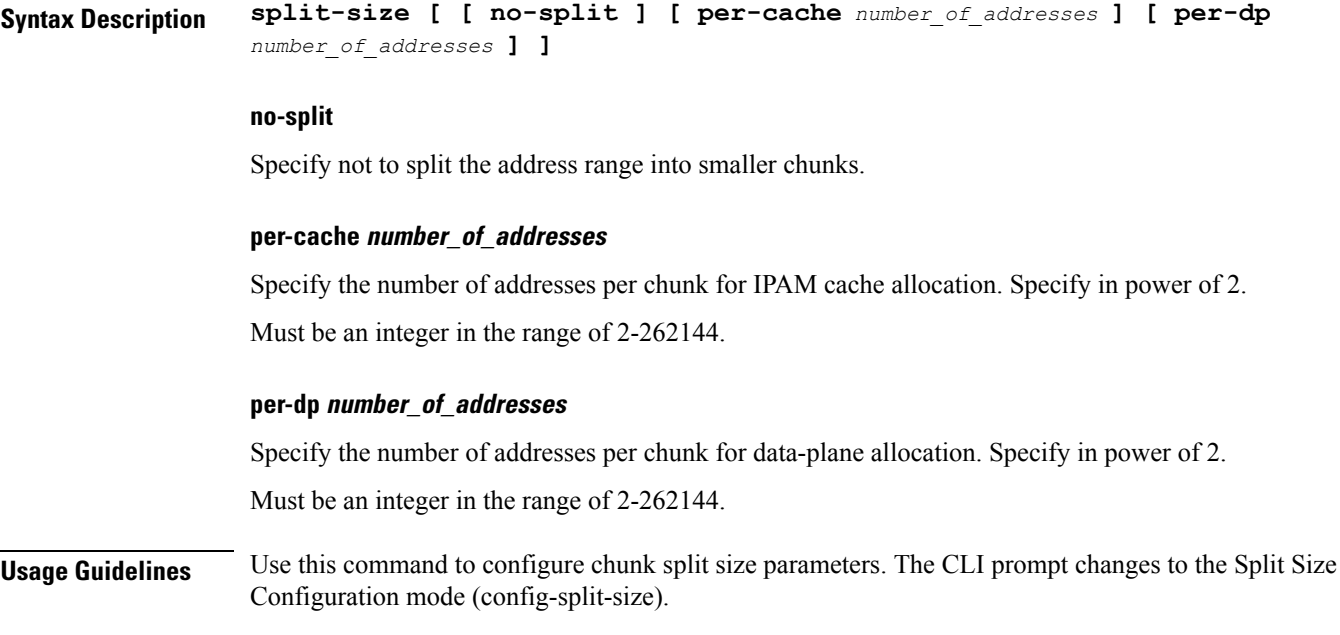

# **ipam instance address-pool ipv6 prefix-ranges threshold**

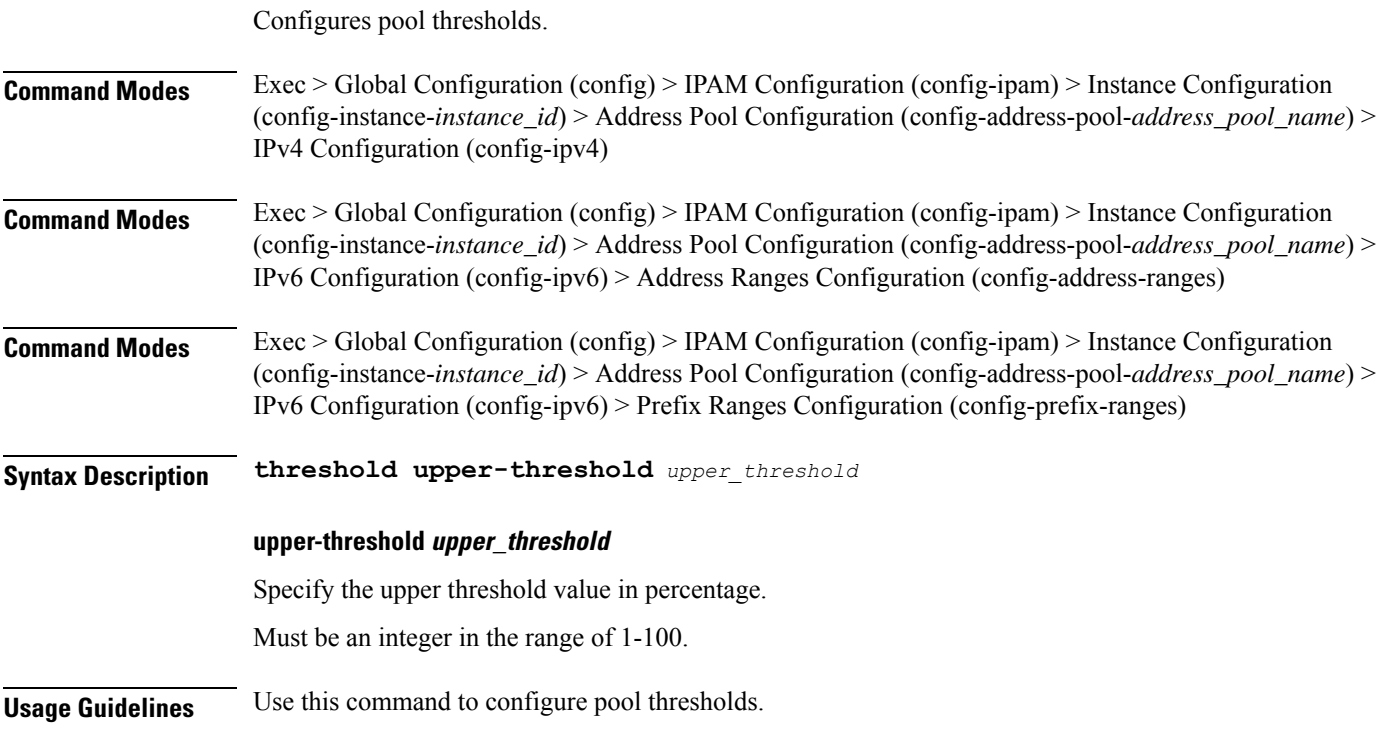

### **ipam instance address-pool static**

 $\overline{\phantom{a}}$ 

Configures IPAM static pool parameters.

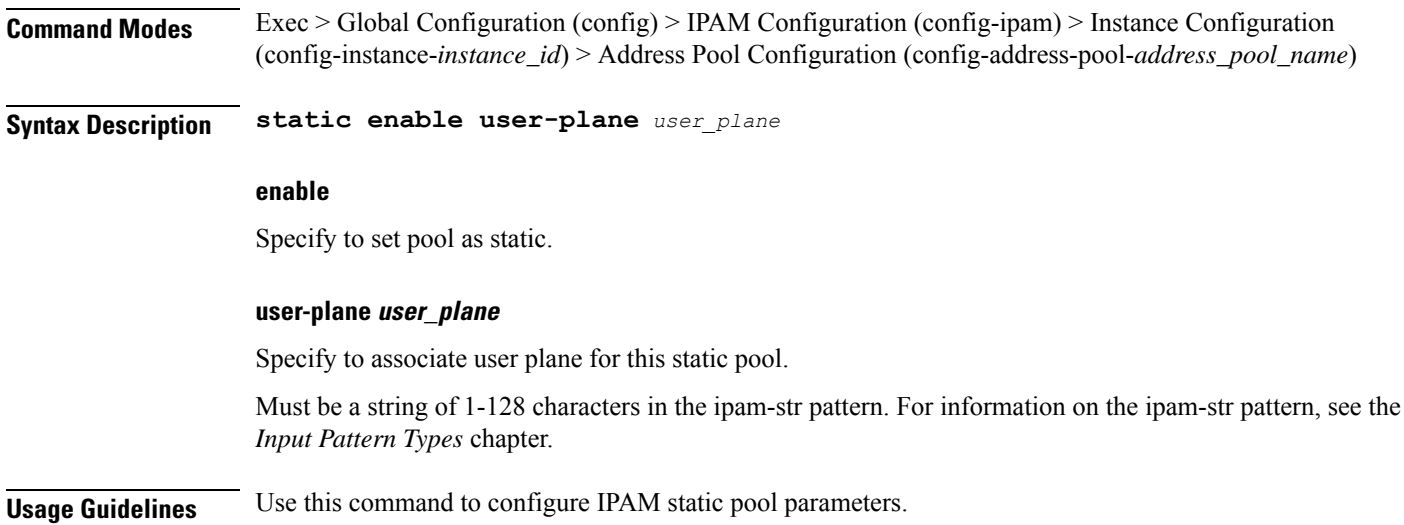

# **ipam instance min-dp-addr-size**

Configures the minimum number of addresses to reserve per UPF, per NM, per pool/tag.

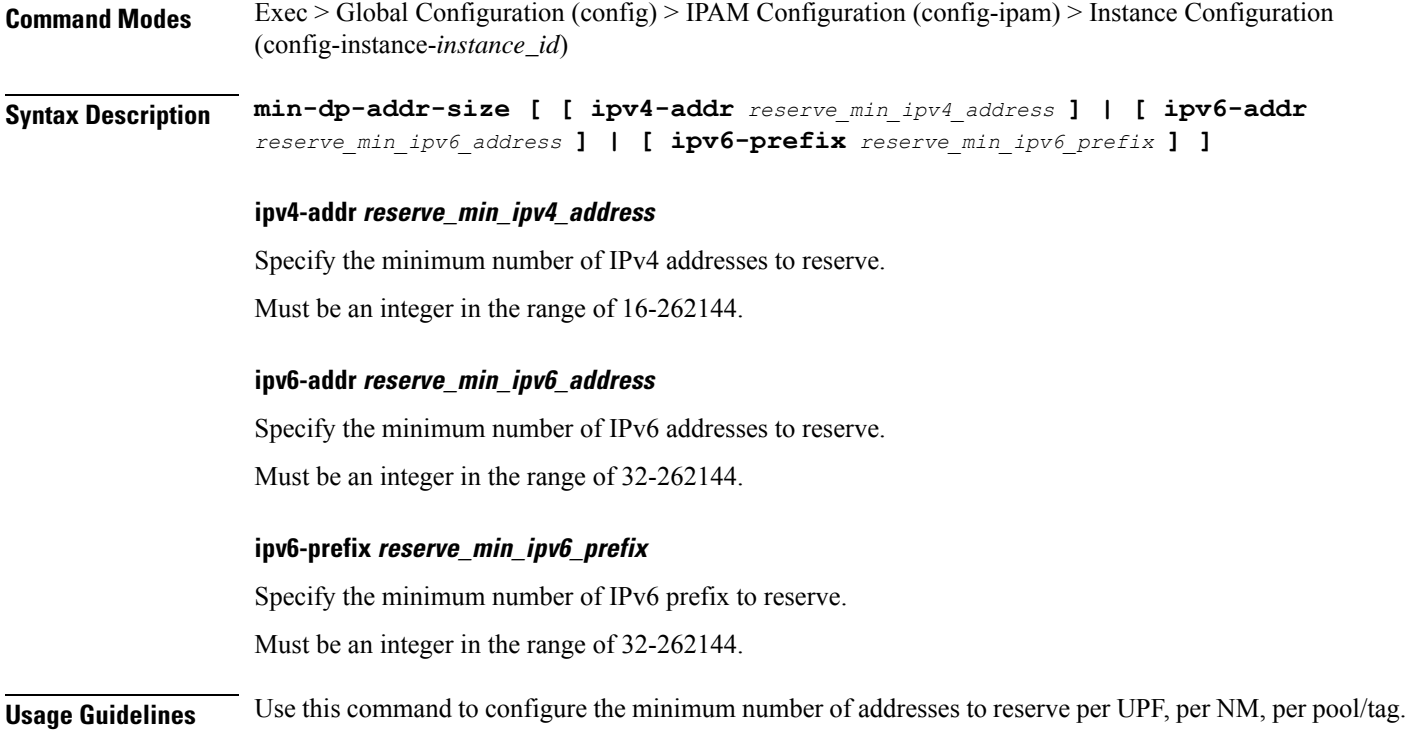

### **ipam instance source**

Configures pool-datastore source selection.

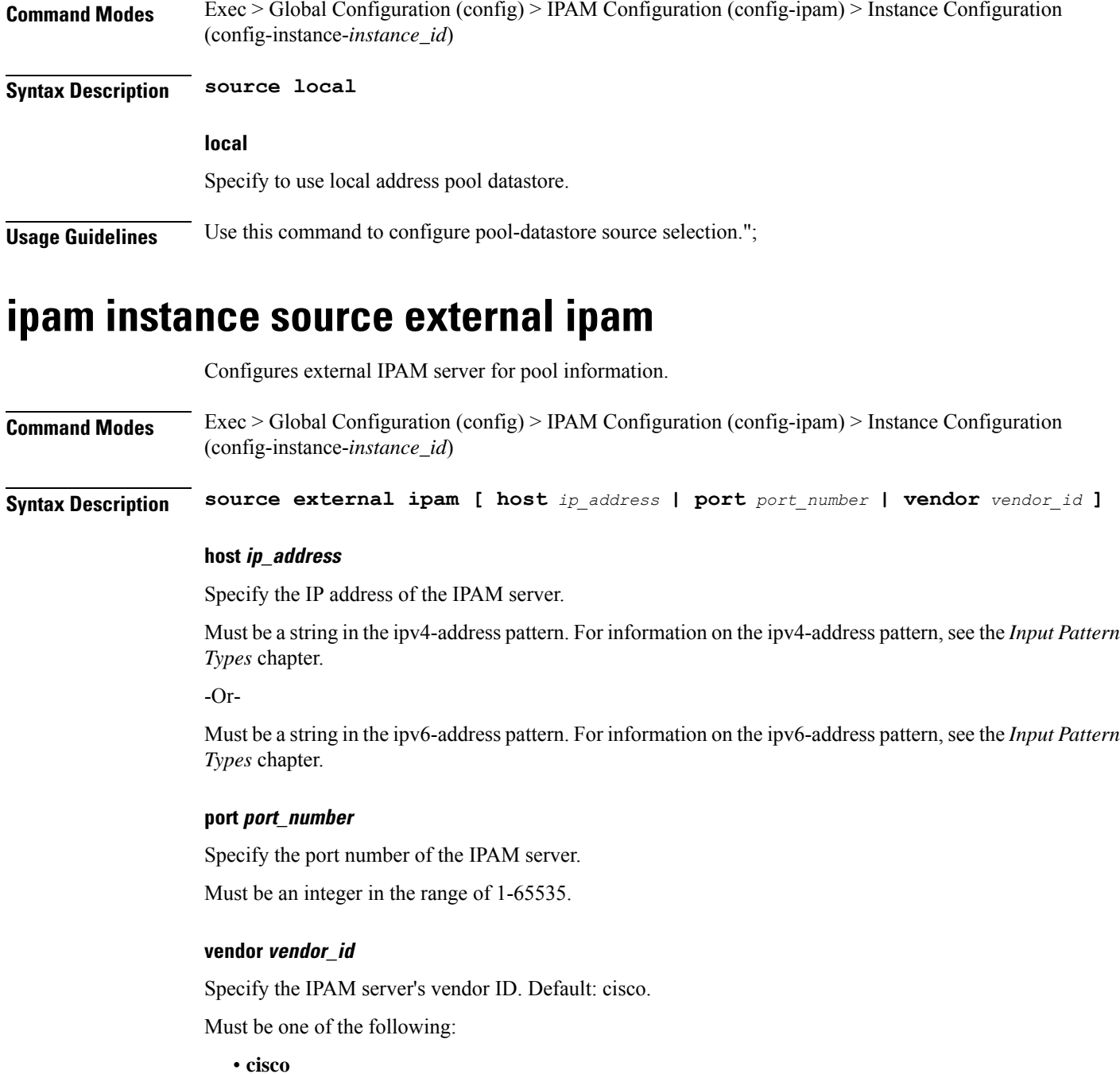

**Usage Guidelines** Use this command to configure external IPAM server for pool information.

# **ipam instance threshold**

Configures global upper thresholds.

I

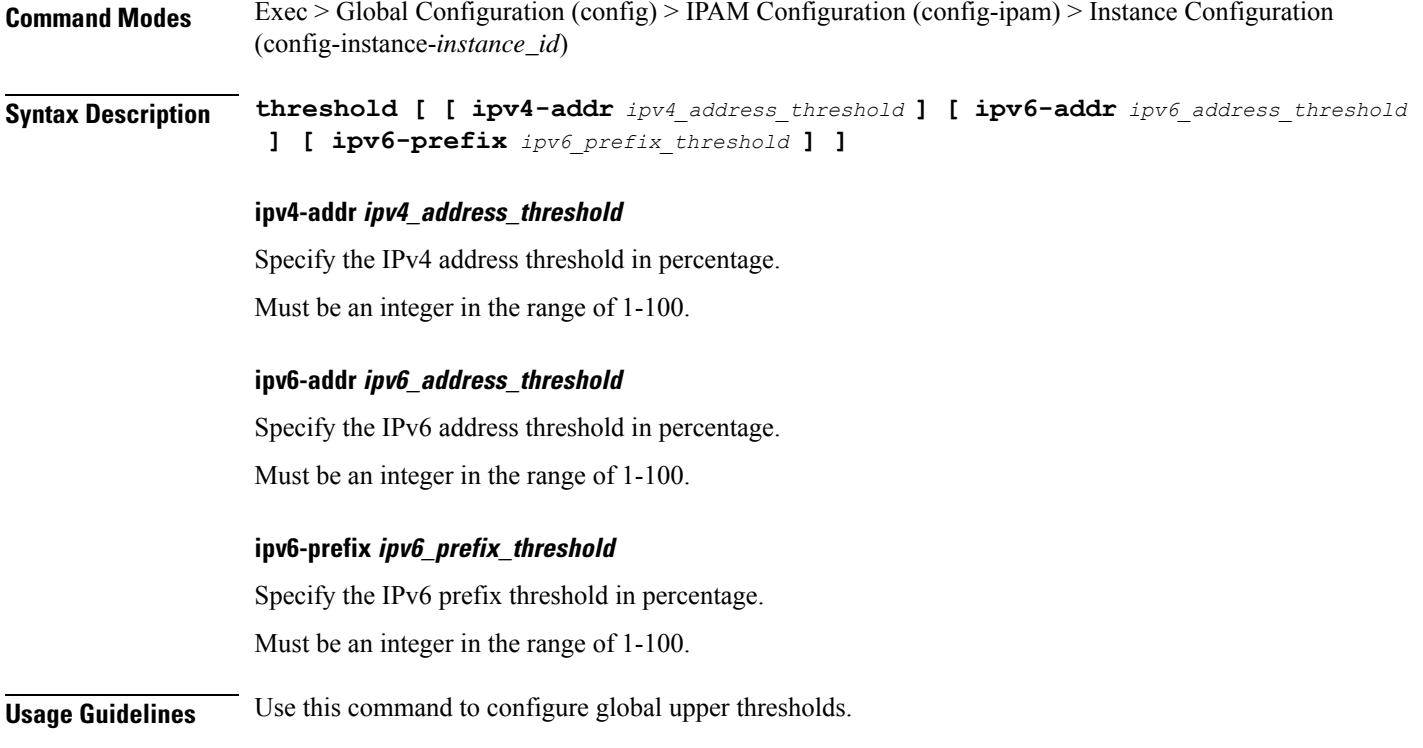

# **ipam show dp**

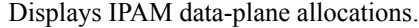

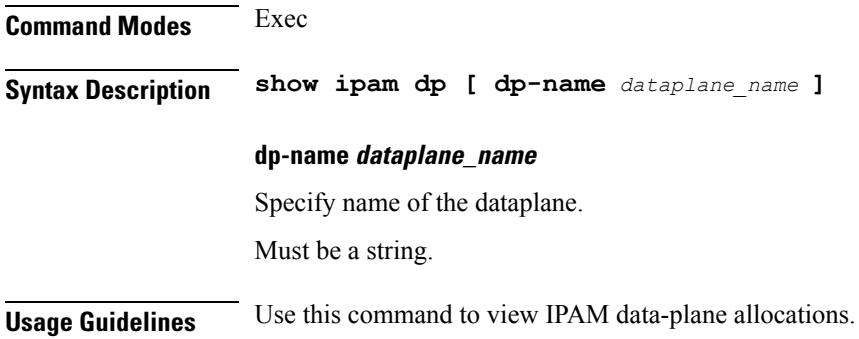

# **ipam show dp-tag**

Displays data-plane tag-related allocations.

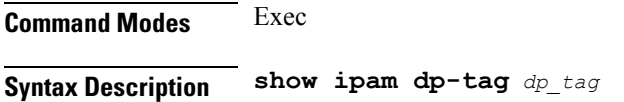

### **dp-tag dp\_tag**

Specify the dataplane name with tag.

Must be a string.

**Usage Guidelines** Use this command to view data-plane tag-related allocations. Tag represents DNN or PoolName based on NF.

# **ipam show ipam pool**

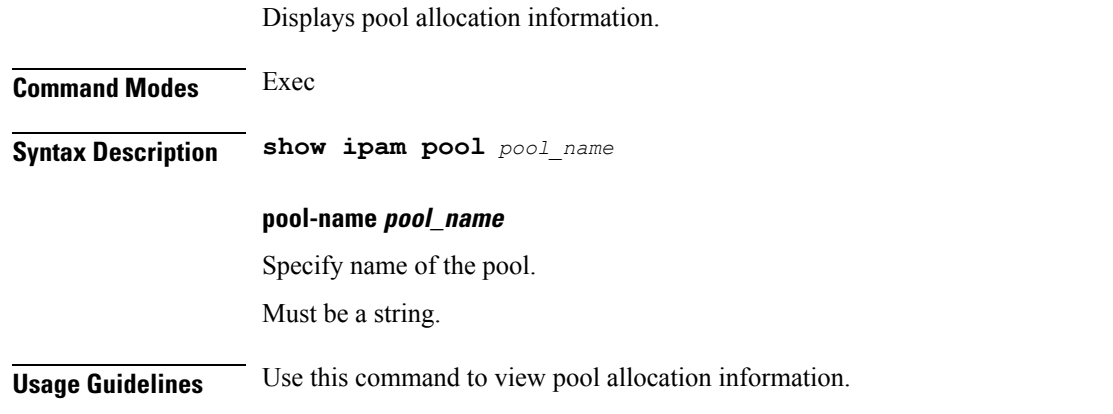

# **job**

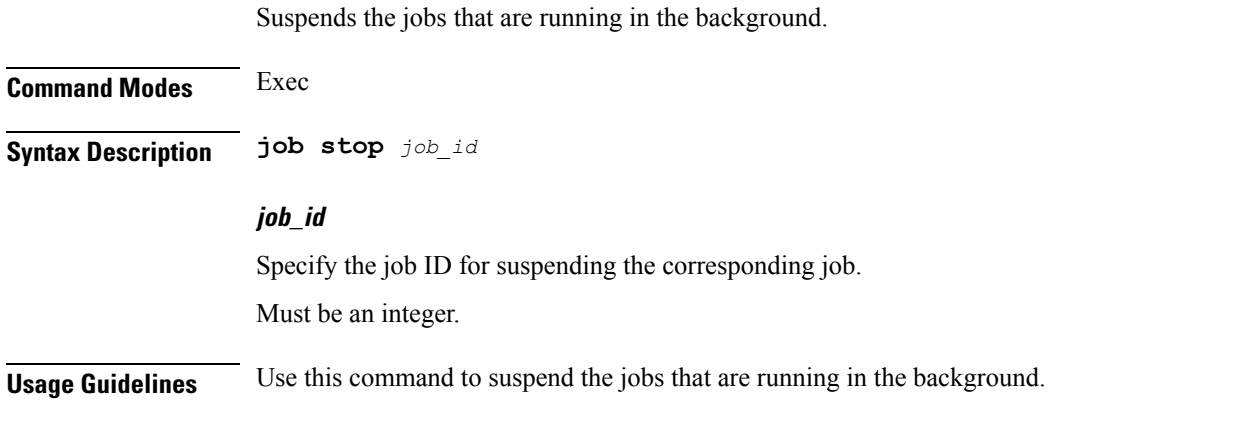

## **k8 bng**

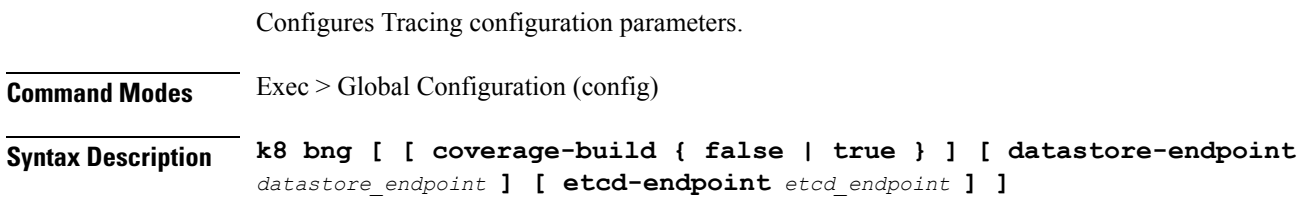

#### **coverage-build { false | true }**

Specify whether to disable or enable coveage build.

Must be one of the following:

- **false**
- **true**

Default Value: false.

### **datastore-endpoint datastore\_endpoint**

Specify the Datastore Endpoint configuration. For example, *hostname*:*port*.

Must be a string of 1-128 characters.

Default Value: datastore-ep-session:8882.

#### **etcd-endpoint etcd\_endpoint**

Specify the Etcd Endpoint configuration. For example, *hostname*:*port*.

Must be a string of 1-128 characters.

Default Value: etcd:2379.

**Usage Guidelines** Use this command to configure Tracing configuration parameters. The CLI prompt changes to the BNG Configuration mode (config-bng).

### **k8 bng tracing**

Configures Tracing configuration parameters.

**Command Modes** Exec > Global Configuration (config) > BNG Configuration (config-bng)

**Syntax Description tracing [ [ append-messages { false | true } ] [ enable ] [ enable-trace-percent** *tracing\_percentage* **] [ endpoint** *tracing\_endpoint* **] ]**

#### **append-messages { false | true }**

Specify whether to append tracing messages.

Must be one of the following:

- **false**
- **true**

Default Value: true.

#### **enable-trace-percent tracing\_percentage**

Specify the tracing percentage.

Must be an integer in the range of 0-100.

Default Value: 100.

### **enable**

Specify to enable tracing.

### **endpoint tracing\_endpoint**

Specify the Tracing Endpoint configuration. For example, *hostname*:*port*.

Must be a string of 1-128 characters.

Default Value: jaeger-collector:9411.

**Usage Guidelines** Use this command to configure Tracing configuration parameters. The CLI prompt changes to the Tracing Configuration mode (config-tracing).

### **k8 label pod-group-config**

Configures K8 node affinity label pod group configuration.

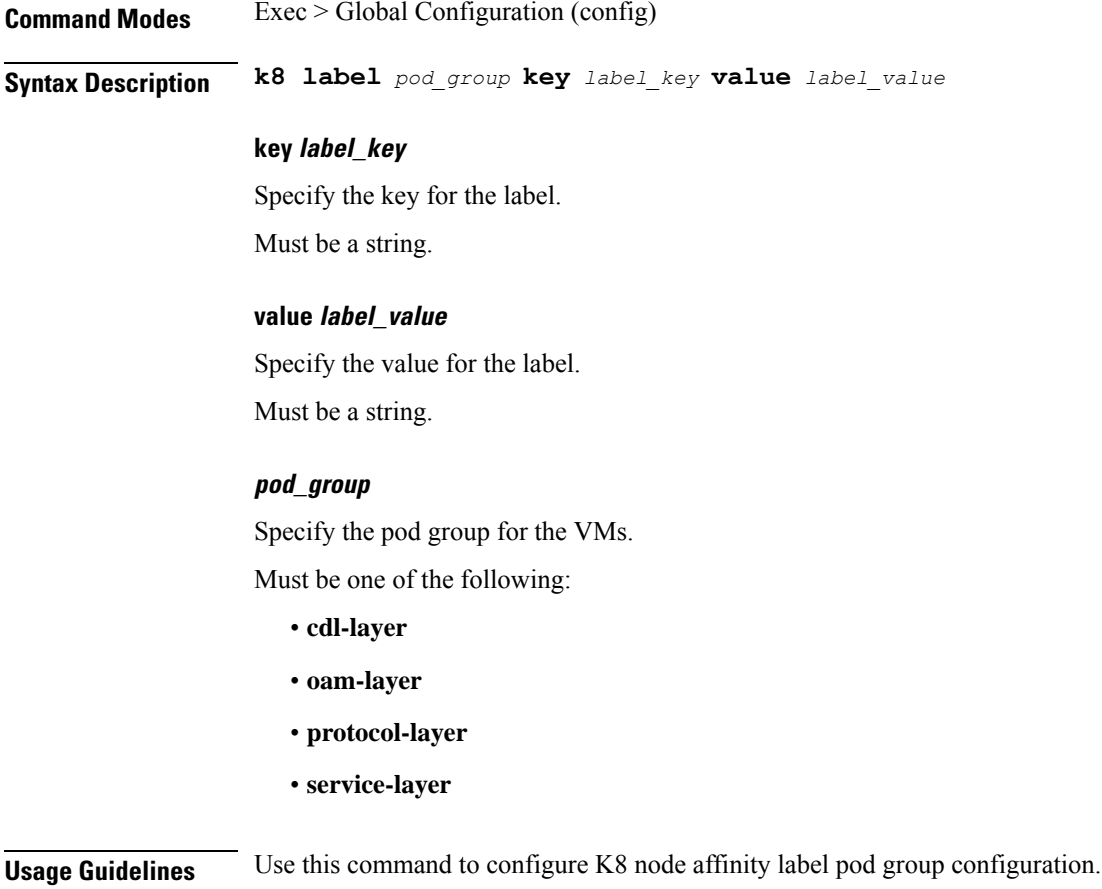

### **kubernetes**

Configures Kubernetes parameters. **Command Modes** Exec > Global Configuration (config) **Syntax Description k8s name** *k8s\_cluster\_name* **[ [ image-pull-secrets** *image\_pull\_secrets* **] [ ingress-host-name** *ingress\_host\_name* **] [ namespace** *k8s\_namespace* **] [ nf-name** *nf\_name* **] [ registry** *image\_registry* **] [ single-node { false | true } ] [ use-volume-claims { false | true } ] ] image-pull-secrets image\_pull\_secrets** Specify the image pull secrets stored within K8s. Must be a string. **ingress-host-name ingress\_host\_name** Specify the generic ingress host name. Must be a string. **name k8s\_cluster\_name** Specify name of the K8s cluster. Must be a string. **namespace k8s\_namespace** Specify the K8s namespace for the network function. Must be a string. **nf-name nf\_name** Specify the NF deployed in this k8s namespace. Must be a string. **registry image\_registry** This keyword is deprecated. Must be a string. **single-node { false | true }** Specify to enable or disable single node deployment. Must be one of the following: • **false** • **true**

Default Value: false.

#### **use-volume-claims { false | true }**

Specify to enable or disable using volume claims when deploying.

Must be one of the following:

- **false**
- **true**

Default Value: false.

**Usage Guidelines** Use this command to configure Kubernetes parameters.

### **kubernetes nodes**

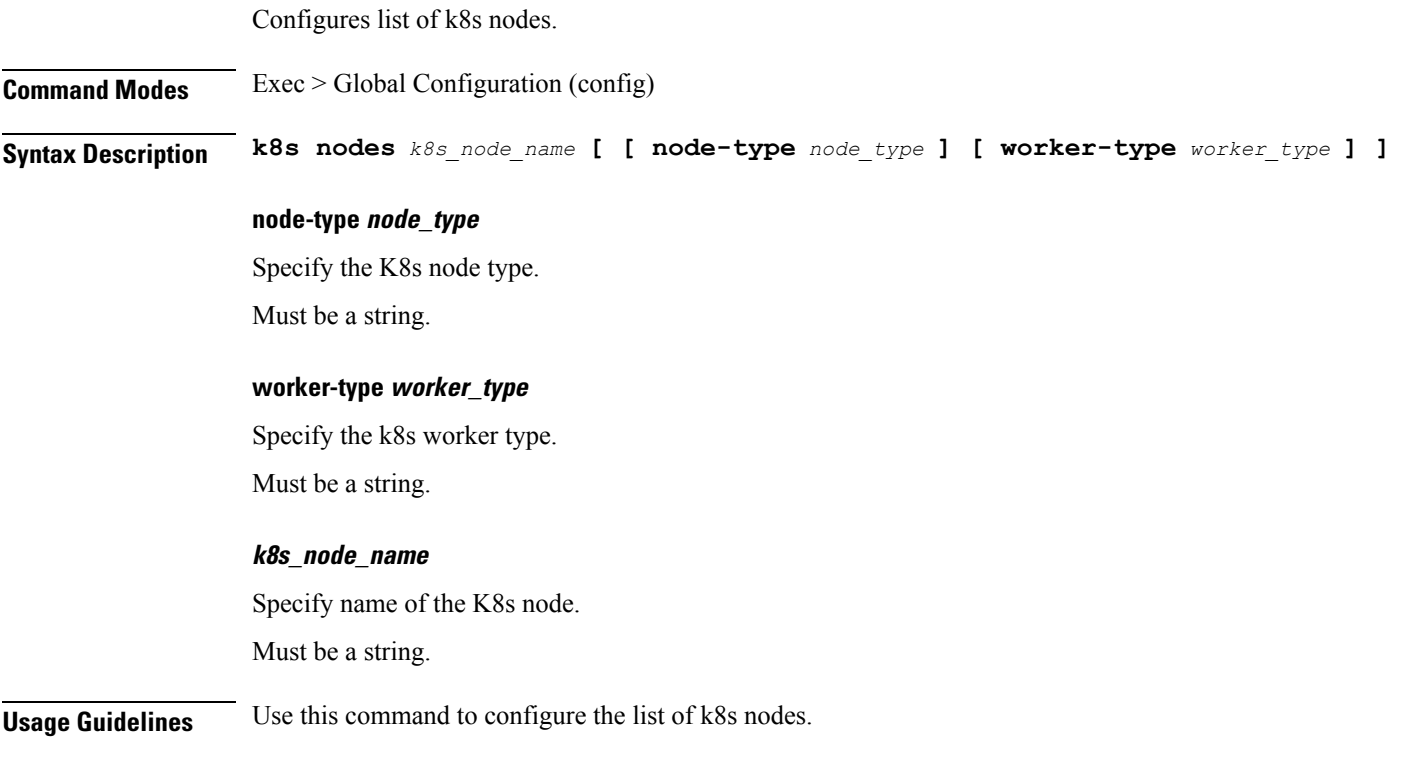

### **leaf-prompting**

Enables or disables automatic querying for leaf values.

**Command Modes** Exec

**Syntax Description leaf-prompting { false | true }**

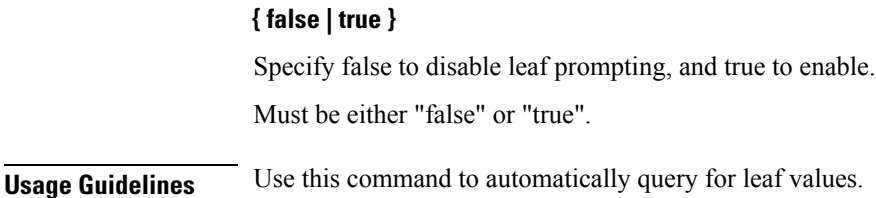

### **license smart deregister**

Configures the license parameters for the VNF deregistration.

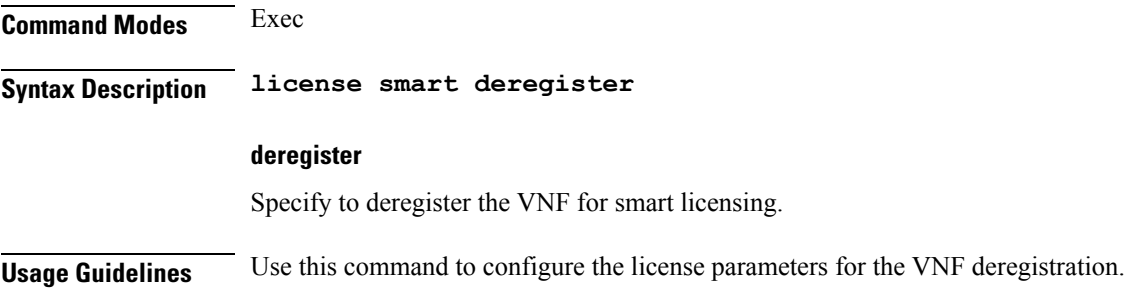

### **license smart register**

Configures the license parameters for the VNF registration.

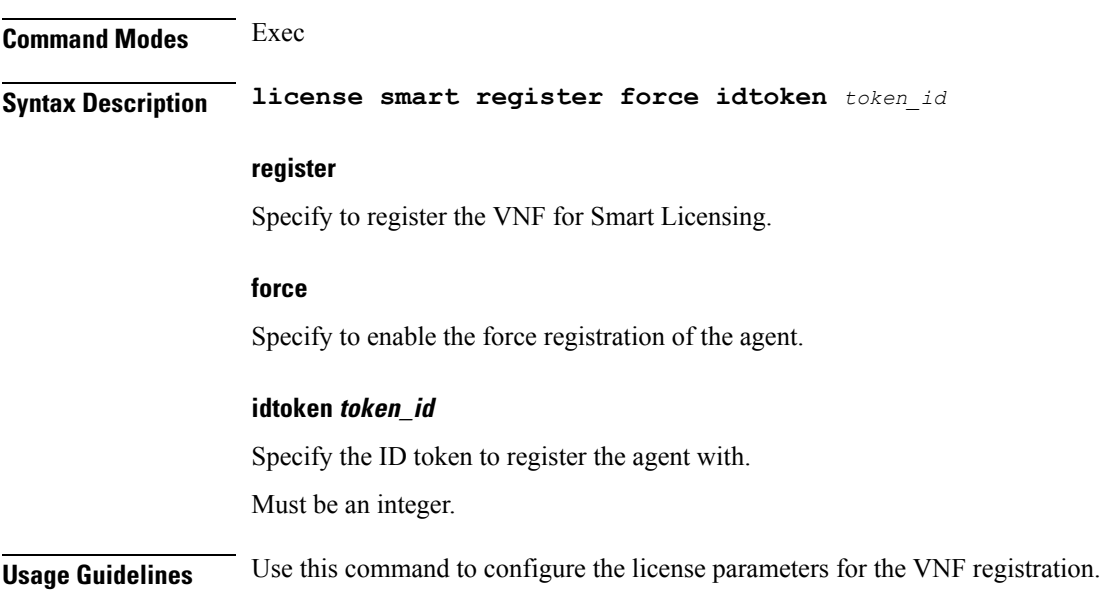

### **license smart renew**

Configures the license parameters for the VNF renewal.

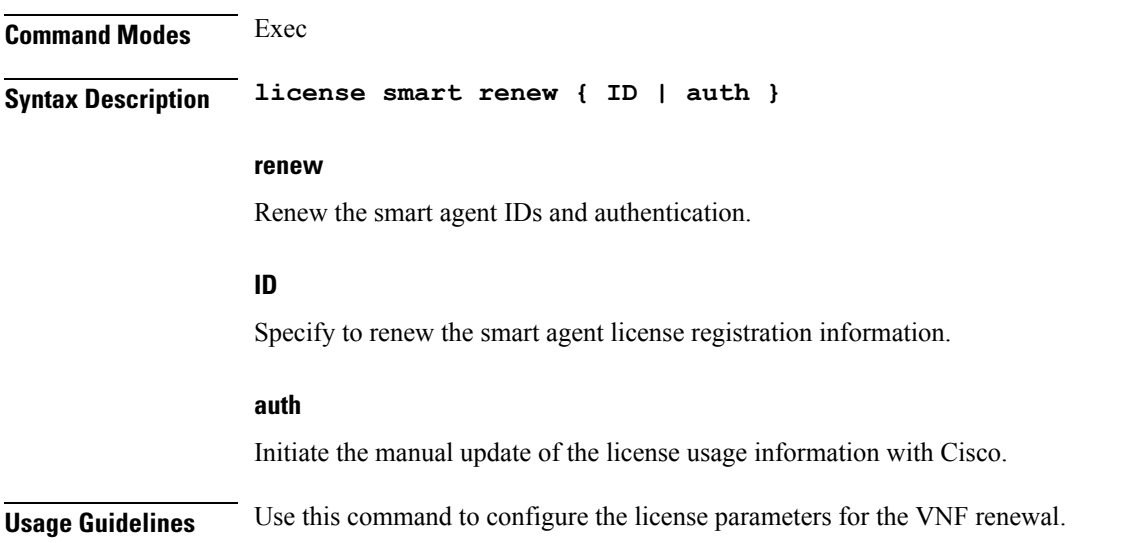

# **local-instance**

 $\overline{\phantom{a}}$ 

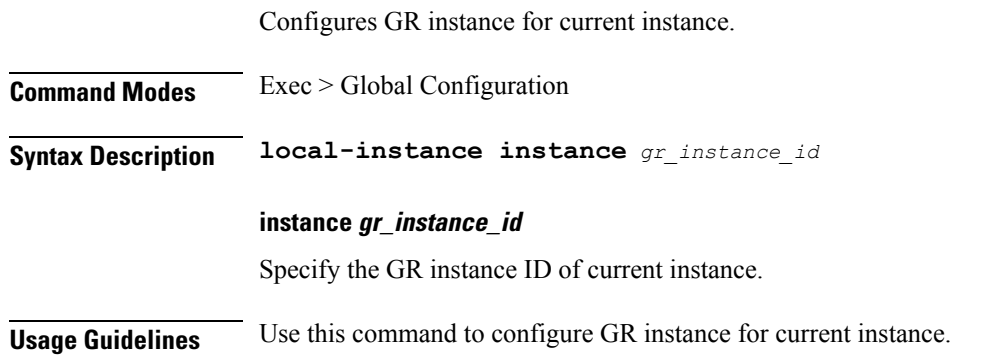

# **logging async application enable**

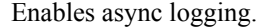

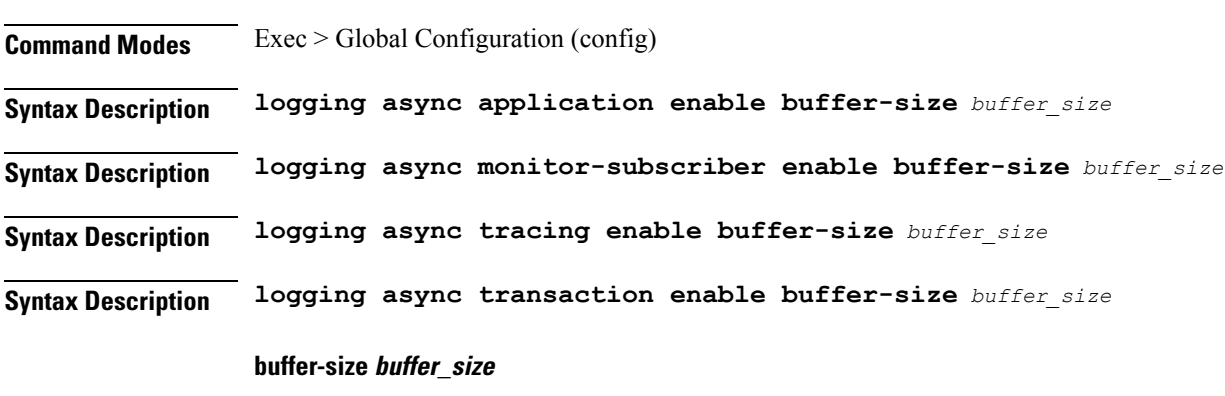

Specify the buffer size for async logging.

Must be an integer.

**Usage Guidelines** Use this command to enable async logging.

# **logging async monitor-subscriber enable**

Enables async logging.

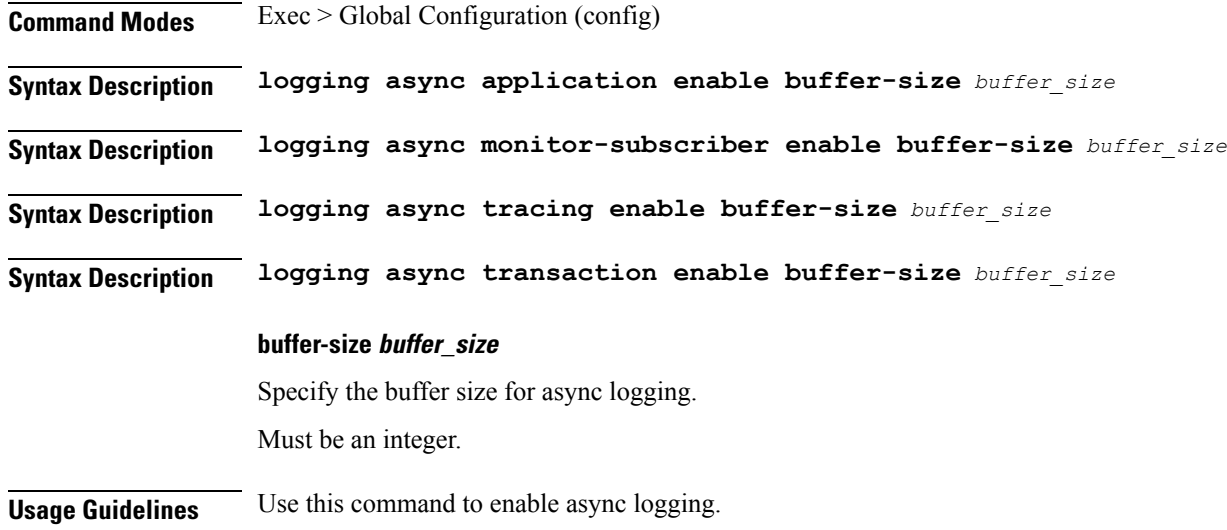

# **logging async tracing enable**

Enables async logging.

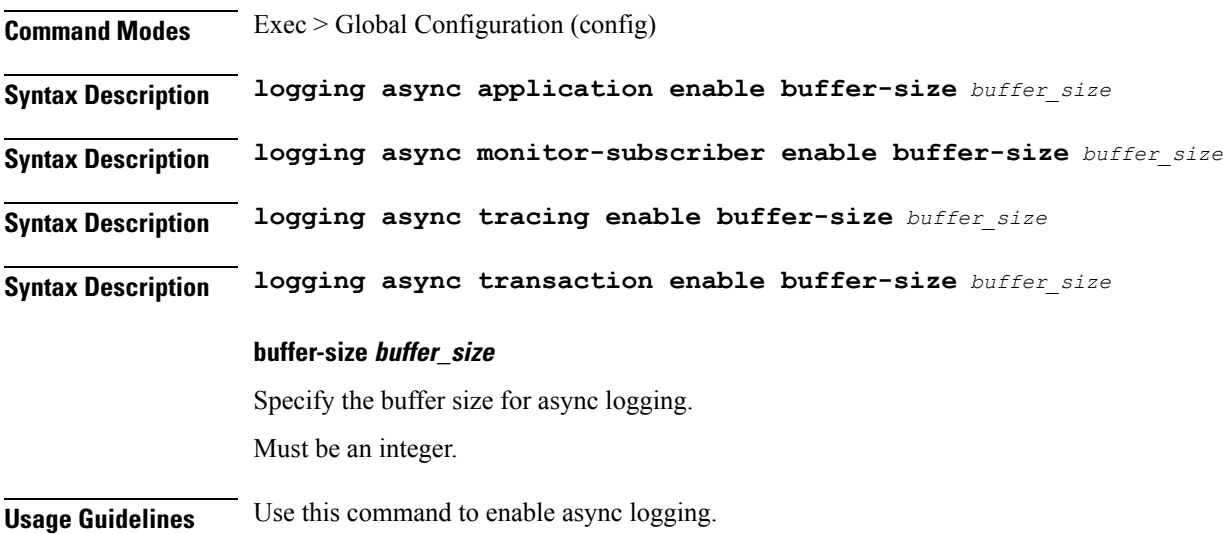

# **logging async transaction enable**

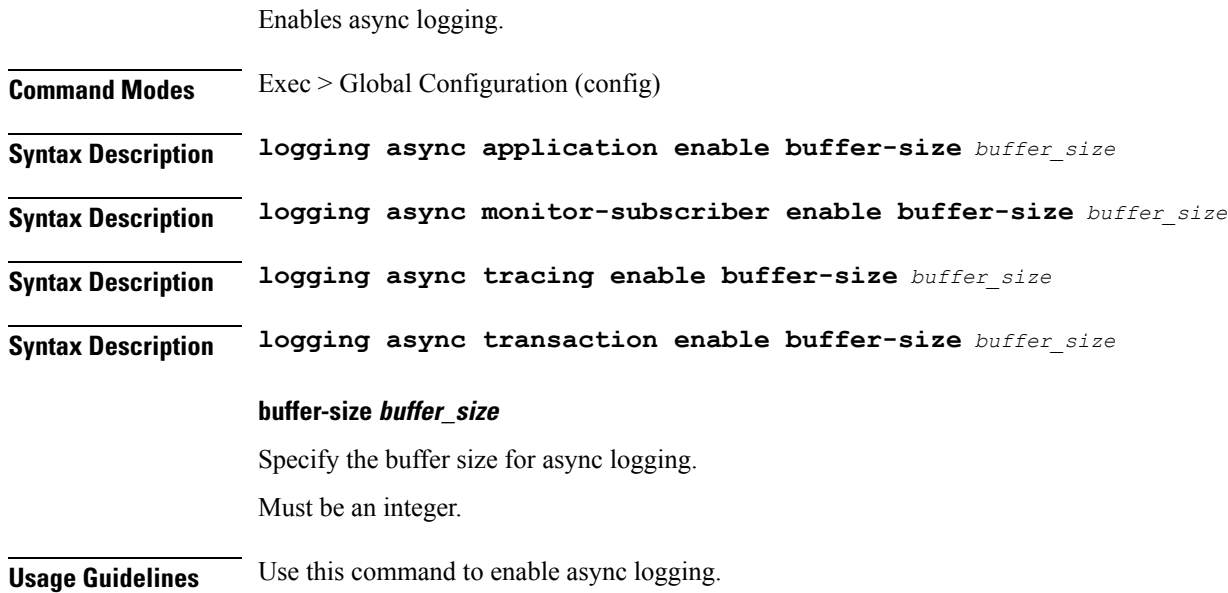

# **logging error**

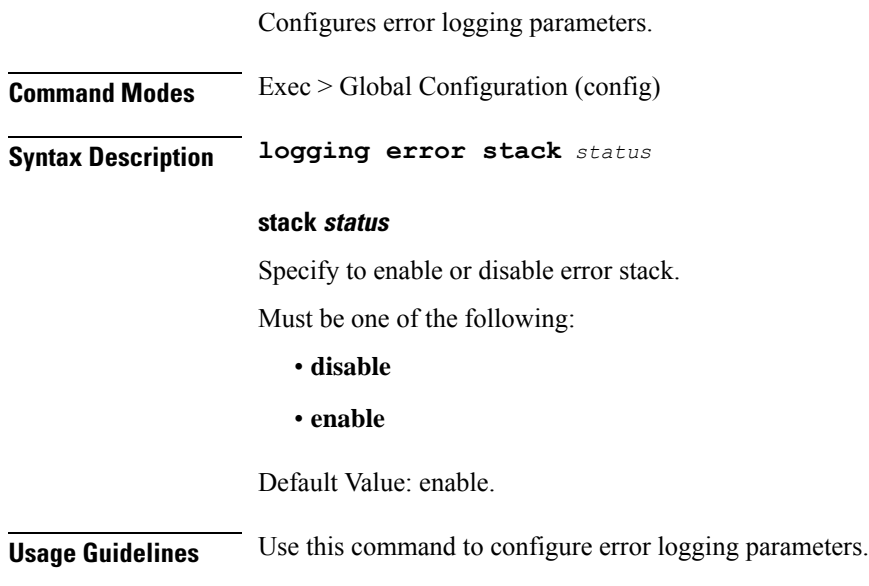

# **logging level**

Configures the logging level.

**Command Modes** Exec > Global Configuration (config)

### **Syntax Description logging level** *logging\_level* **{ [ application** *application\_log\_level* **] [ monitor-subscriber** *monitor\_subscriber\_log\_level* **] [ tracing** *tracing\_log\_level* **] [ transaction** *transaction\_log\_level* **] }**

#### **application application\_log\_level**

Specify the application logging level.

Must be one of the following:

- **debug**
- **error**
- **info**
- **off**
- **trace**
- **warn**

#### **monitor-subscriber monitor\_subscriber\_log\_level**

Specify the monitor subscriber logging level.

Must be one of the following:

- **debug**
- **error**
- **info**
- **off**
- **trace**
- **warn**

### **tracing tracing\_log\_level**

Specify the tracing logging level.

Must be one of the following:

- **debug**
- **error**
- **info**
- **off**
- **trace**
- **warn**

### **transaction transaction\_log\_level**

Specify the transaction logging level.

Must be one of the following:

- **debug**
- **error**
- **info**
- **off**
- **trace**
- **warn**

**Usage Guidelines** Use this command to configure the logging level.

# **logging logger**

Configures the log name.

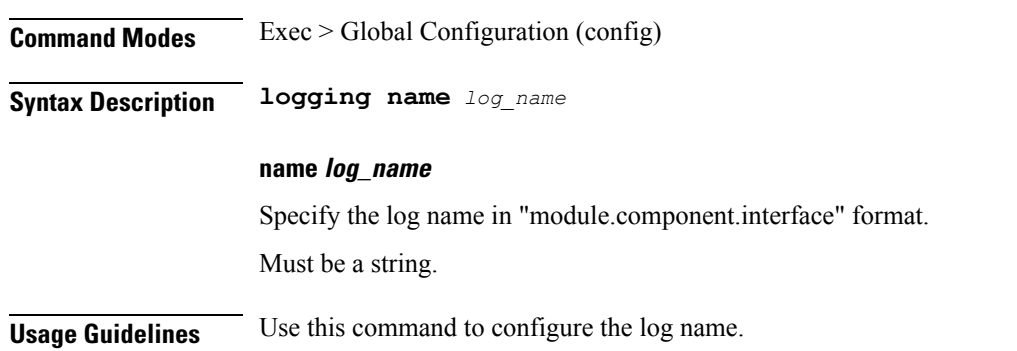

# **logging logger level**

Configures the logging level.

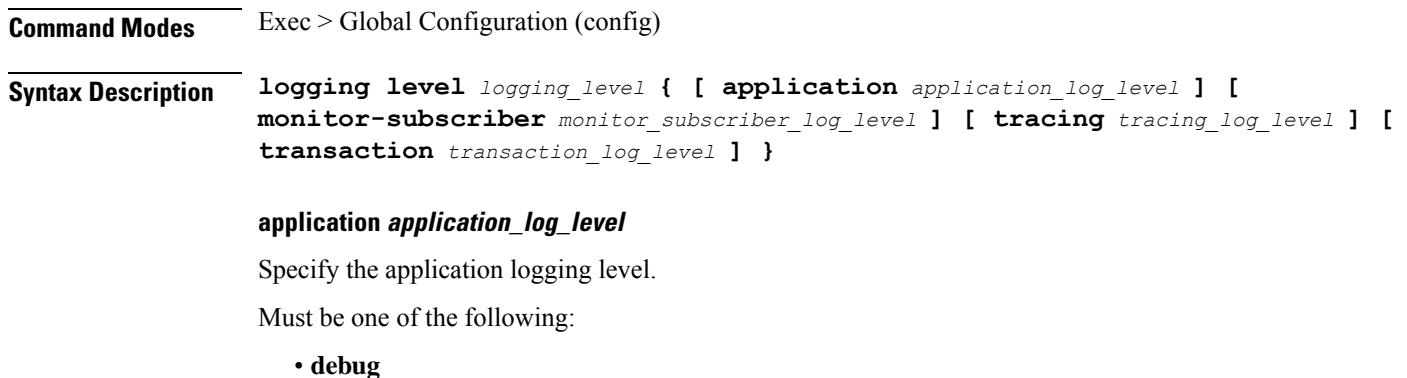

**cnBNG CP Commands**

- **error**
- **info**
- **off**
- **trace**
- **warn**

### **monitor-subscriber monitor\_subscriber\_log\_level**

Specify the monitor subscriber logging level.

Must be one of the following:

- **debug**
- **error**
- **info**
- **off**
- **trace**
- **warn**

### **tracing tracing\_log\_level**

Specify the tracing logging level.

Must be one of the following:

- **debug**
- **error**
- **info**
- **off**
- **trace**
- **warn**

### **transaction transaction\_log\_level**

Specify the transaction logging level.

Must be one of the following:

- **debug**
- **error**
- **info**
- **off**

• **trace**

• **warn**

**Usage Guidelines** Use this command to configure the logging level.

### **logging transaction**

Configures the transaction logging parameters.

**Command Modes** Exec > Global Configuration (config)

**Syntax Description logging transaction { duplicate | message | persist } { disable | enable }**

### **duplicate { enable | disable }**

Specify whether to enable or disable duplicate logs in transaction logging.

Must be one of the following:

- **disable**
- **enable**

Default Value: disable.

#### **max-file-size max\_file\_size**

Specify the maximum transaction file size in MB. Must be an integer in the range of 1-10000. Default Value: 50.

#### **max-rotation max\_rotations**

Specify the maximum number of file rotations. Must be an integer in the range of 2-1000. Default Value: 10.

#### **message { enable | disable }**

Specify whether to enable or disable messages in transaction logging. Must be one of the following:

- **disable**
- **enable**

Default Value: disable.

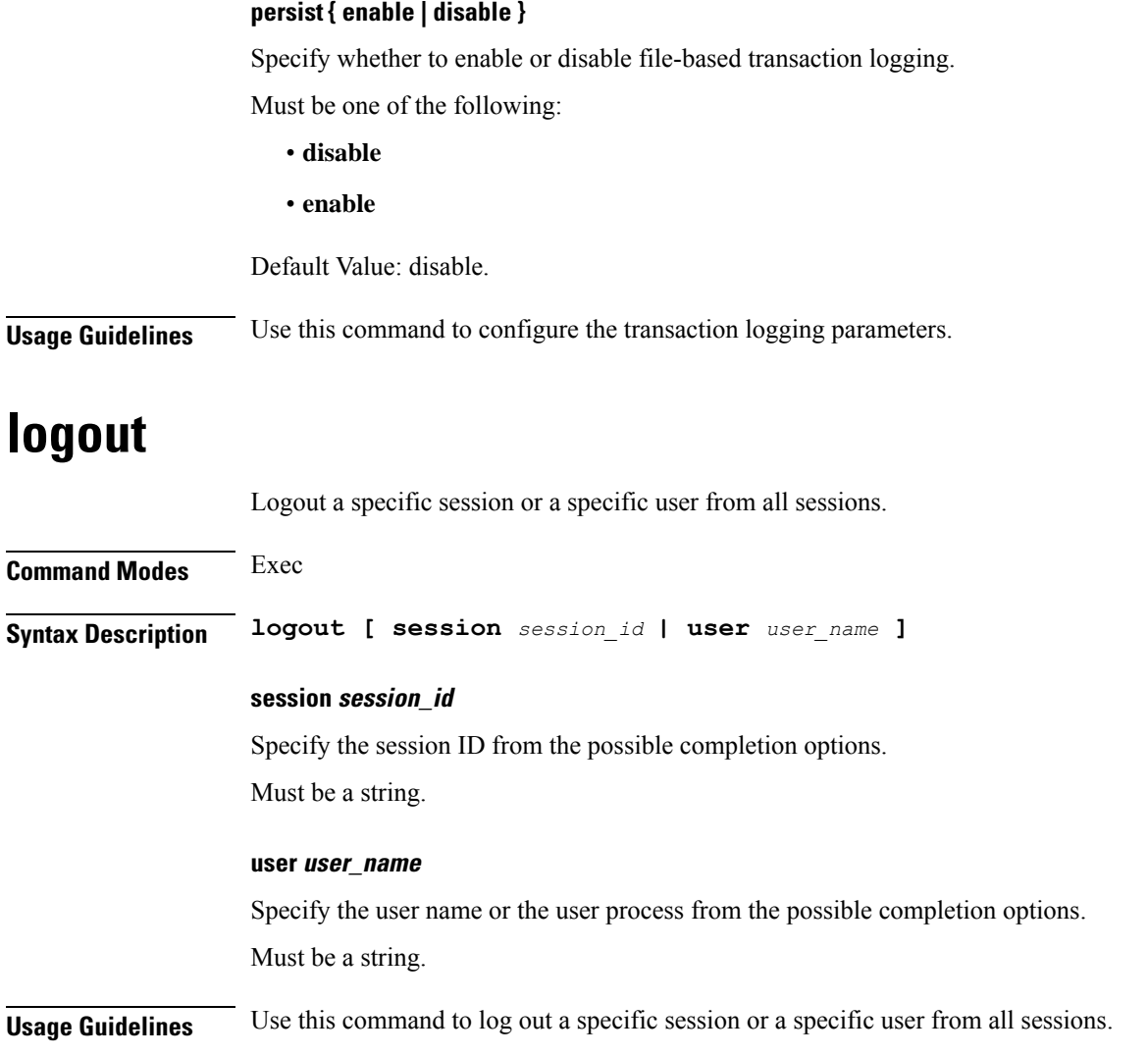

### **monitor protocol**

Configures the SMF to monitor the protocol.

**Command Modes** Exec **Syntax Description monitor protocol interface** *interface\_name* **[ capture-duration** *duration* **] interface interface\_name** Specify the name of interface on which PCAP is captured. Must be a string. **capture-duration duration**

Specify the duration, in seconds, during which PCAP is captured. The default value is 300 seconds.

Must be an integer.

**Usage Guidelines** Use this command to monitor the protocol.

### **monitor subscriber**

Configures the SMF to monitor the subscribers.

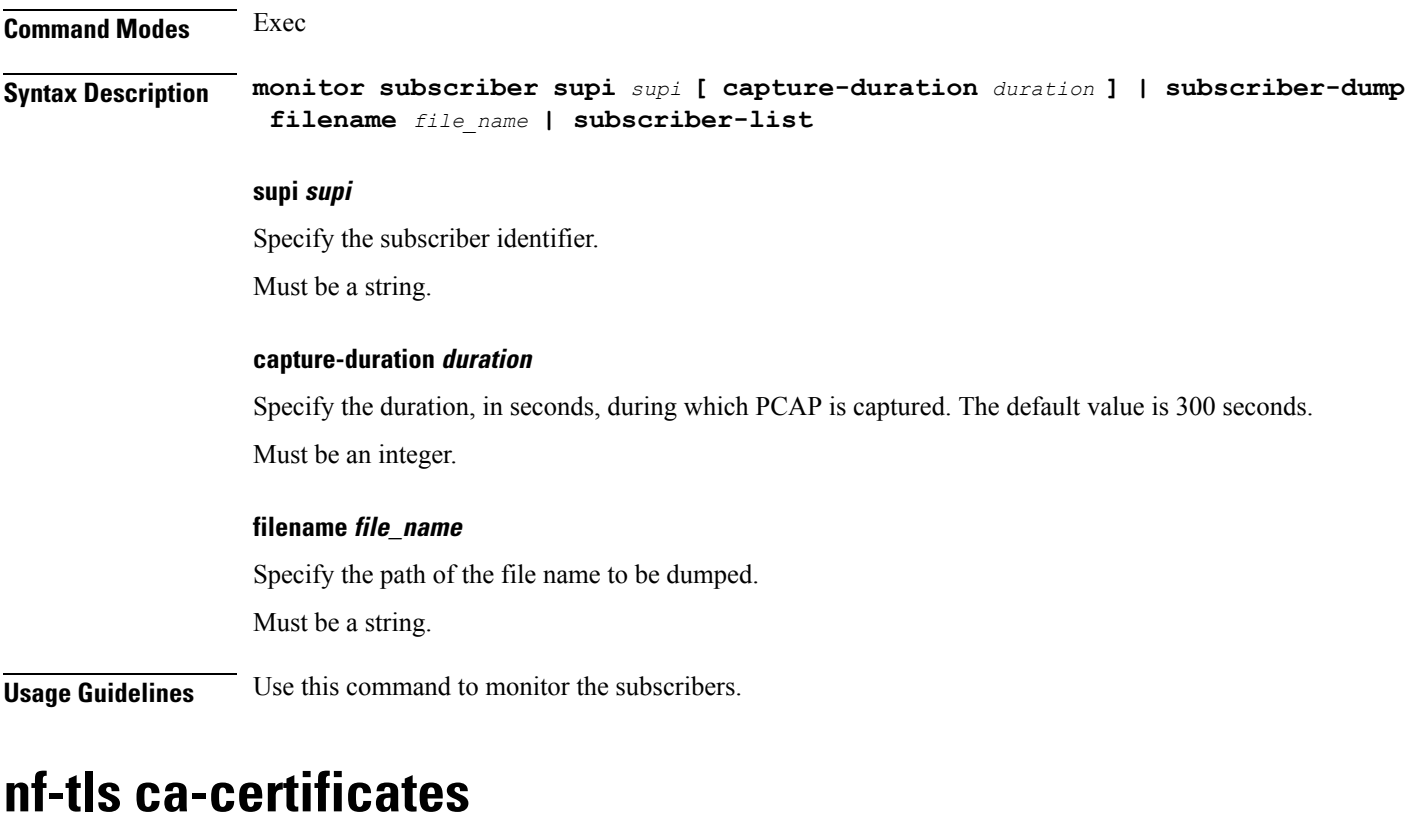

Configure CA certificate parameters.

**Command Modes** Exec > Global Configuration (config) **Syntax Description nf-tls ca-certificates** *cert\_alias\_name* **cert-data** *cert\_data* **ca-certificates cert\_alias\_name** Specify the alias name of the certificate. Must be a string. **cert-data cert\_data** Specify the certificate data in PEM format. Must be a string.

**Usage Guidelines** Configures TLS keystore configuration for interfaces. Use this command to configure CA certificate parameters.

# **nf-tls certificate-status**

Displays certificate status information.

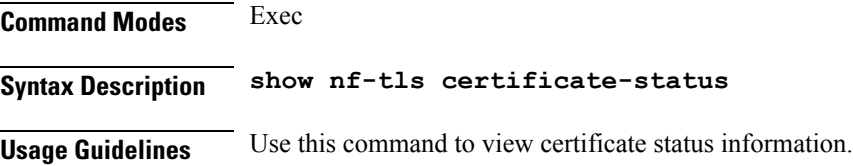

### **nf-tls certificates**

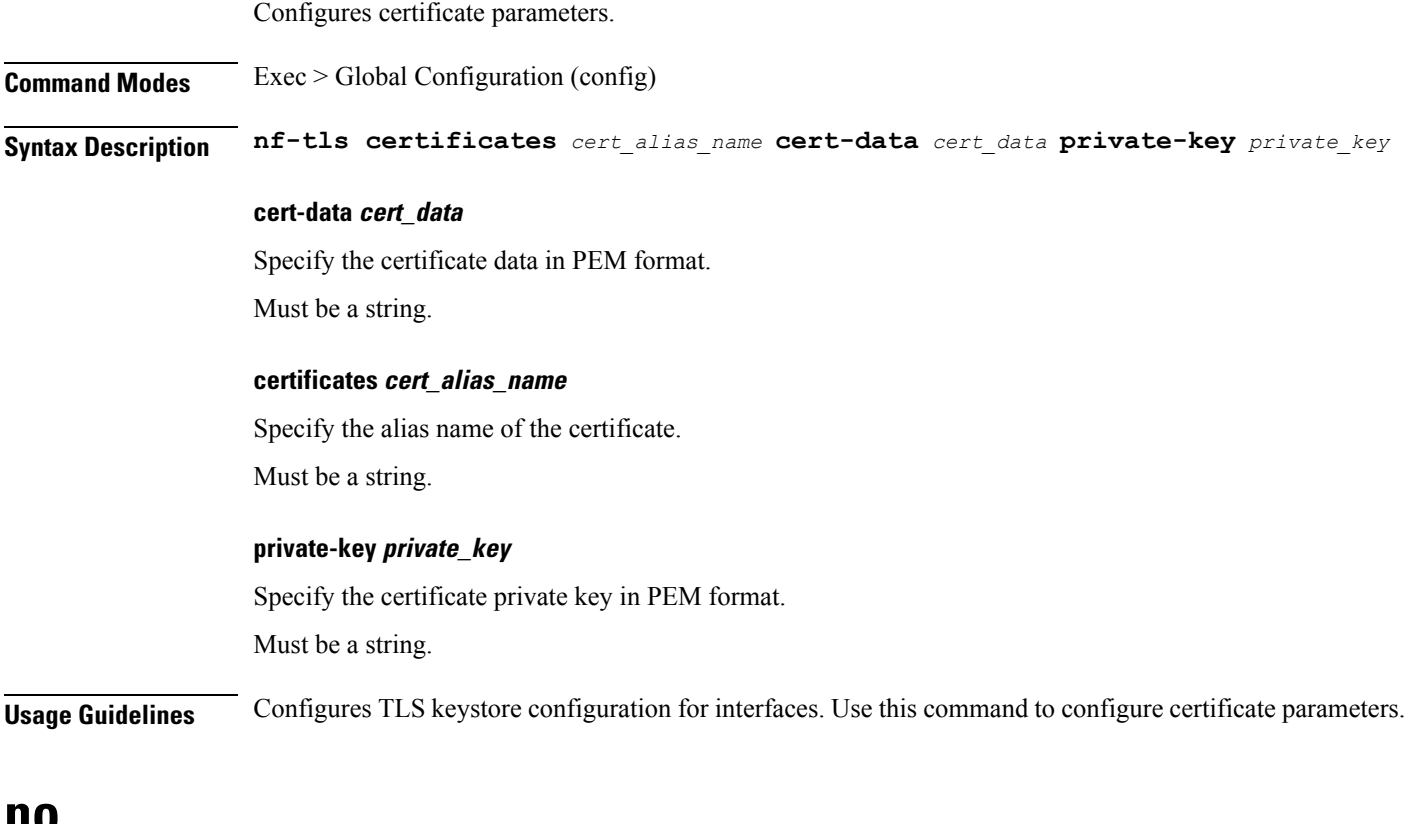

### **no**

Restores the command history cache size to its default setting. See the [history](#page-38-0) command.

**Command Modes** Exec

**Syntax Description no history**

**Usage Guidelines** Use this command to configure the command history cache size to its default setting. For more details, see the [history](#page-38-0) command.

# **paginate**

Configures whether or not to paginate CLI command output.

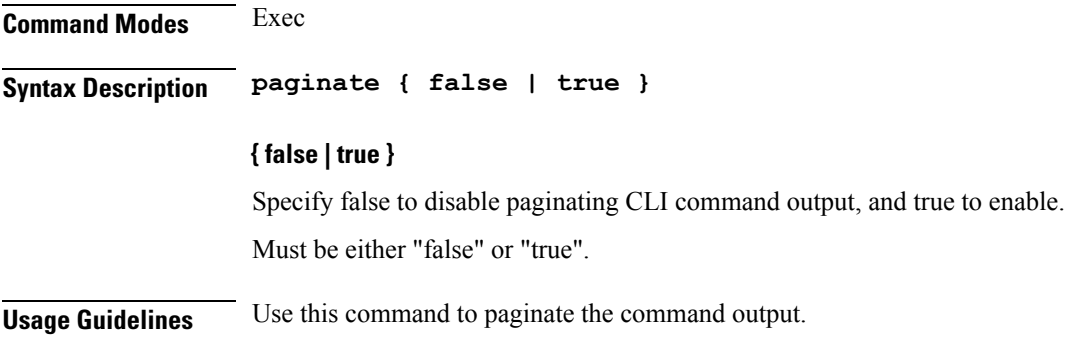

### **profile aaa**

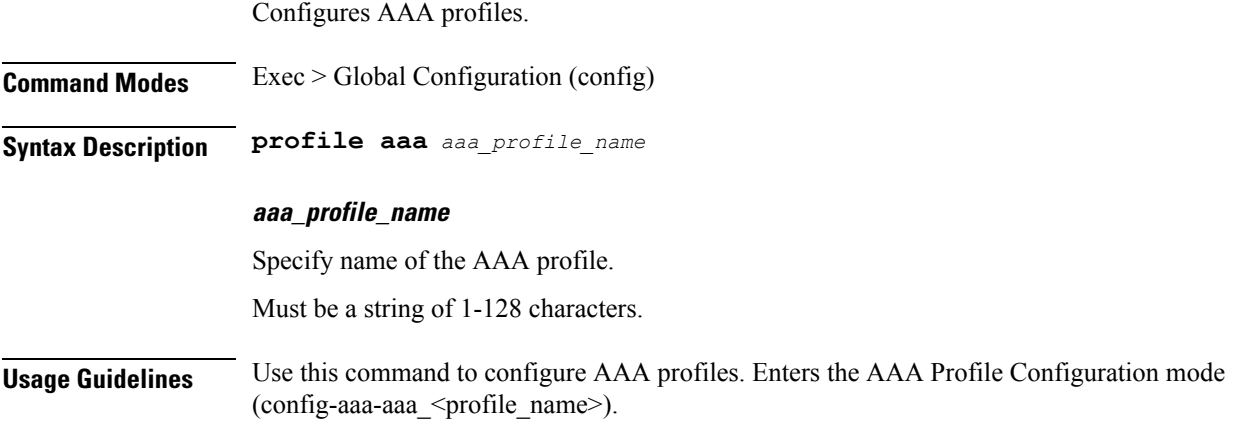

### **profile aaa accounting**

Configures accounting configuration parameters. **Command Modes** Exec > Global Configuration (config) > AAA Profile Configuration (config-aaa-*aaa\_profile\_name*) **Syntax Description accounting method-order** *method\_list\_order* **method-order method\_list\_order** Specify the method list order. Must be one of the following:

I

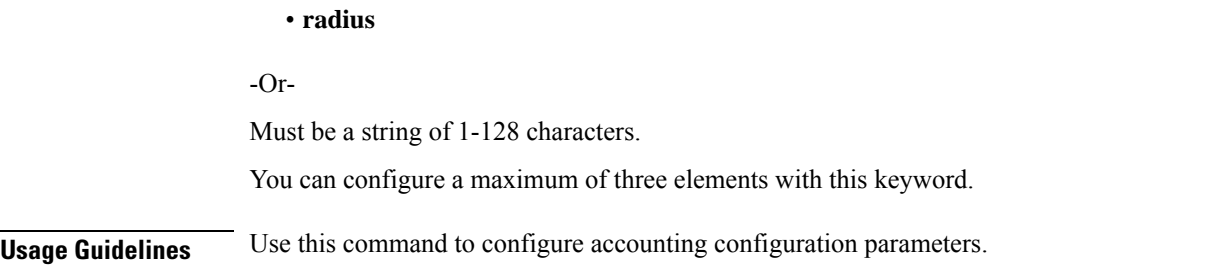

# **profile aaa authentication**

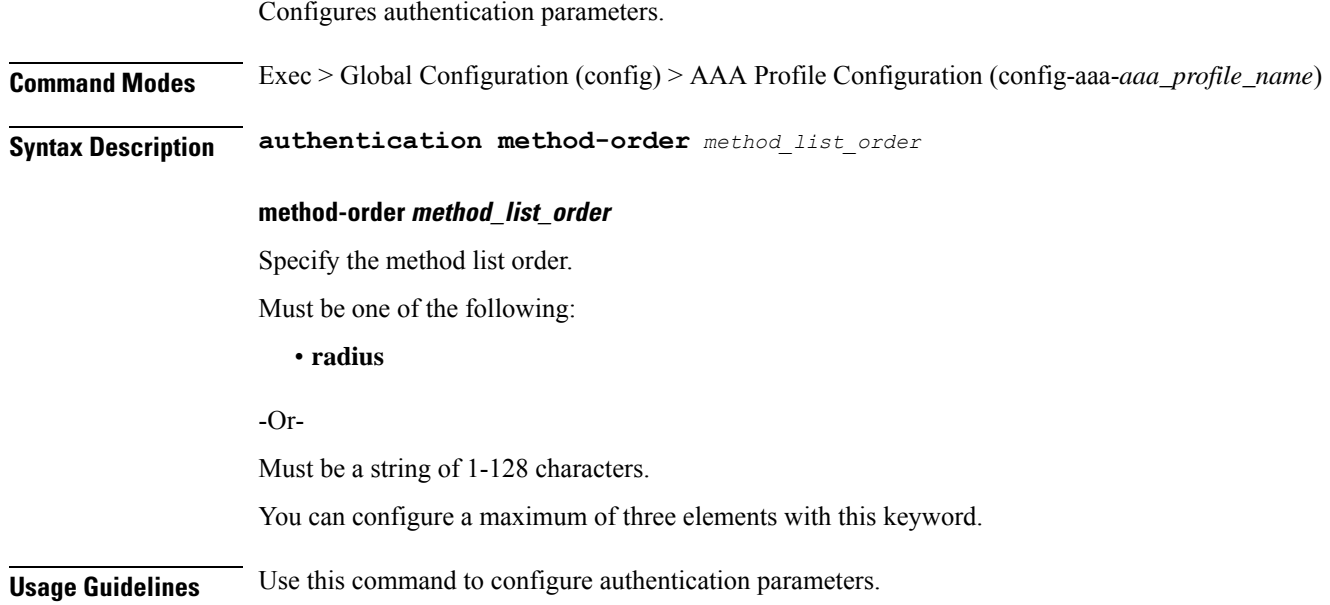

# **profile aaa authorization**

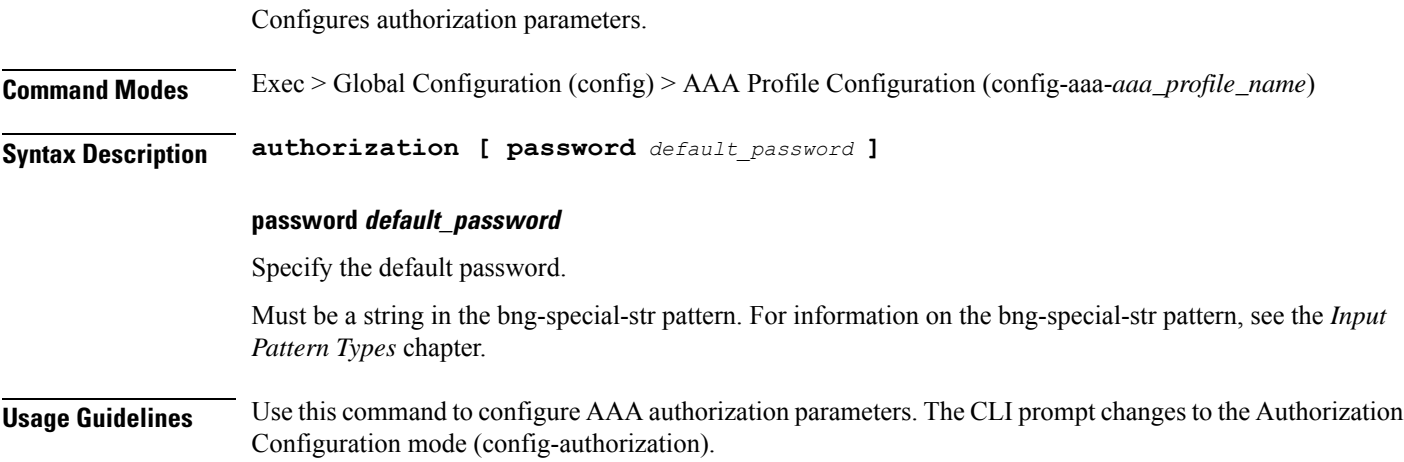

Ι

# **profile aaa authorization type subscriber**

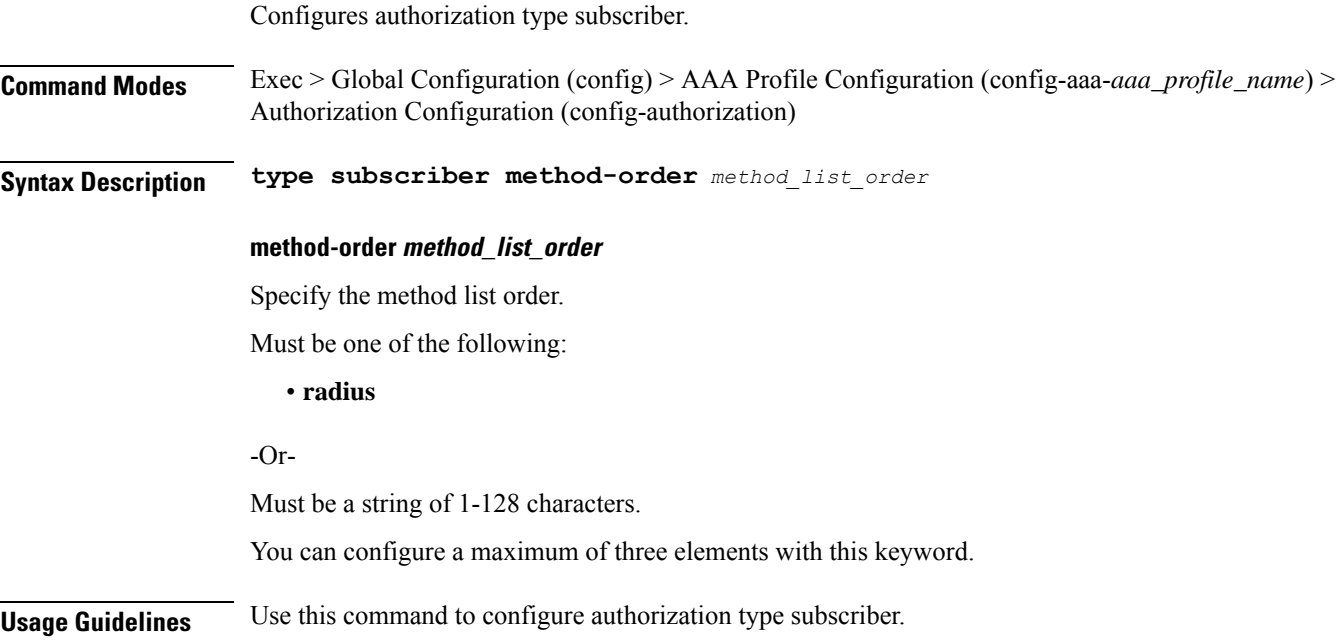

# **profile aaa authorization username**

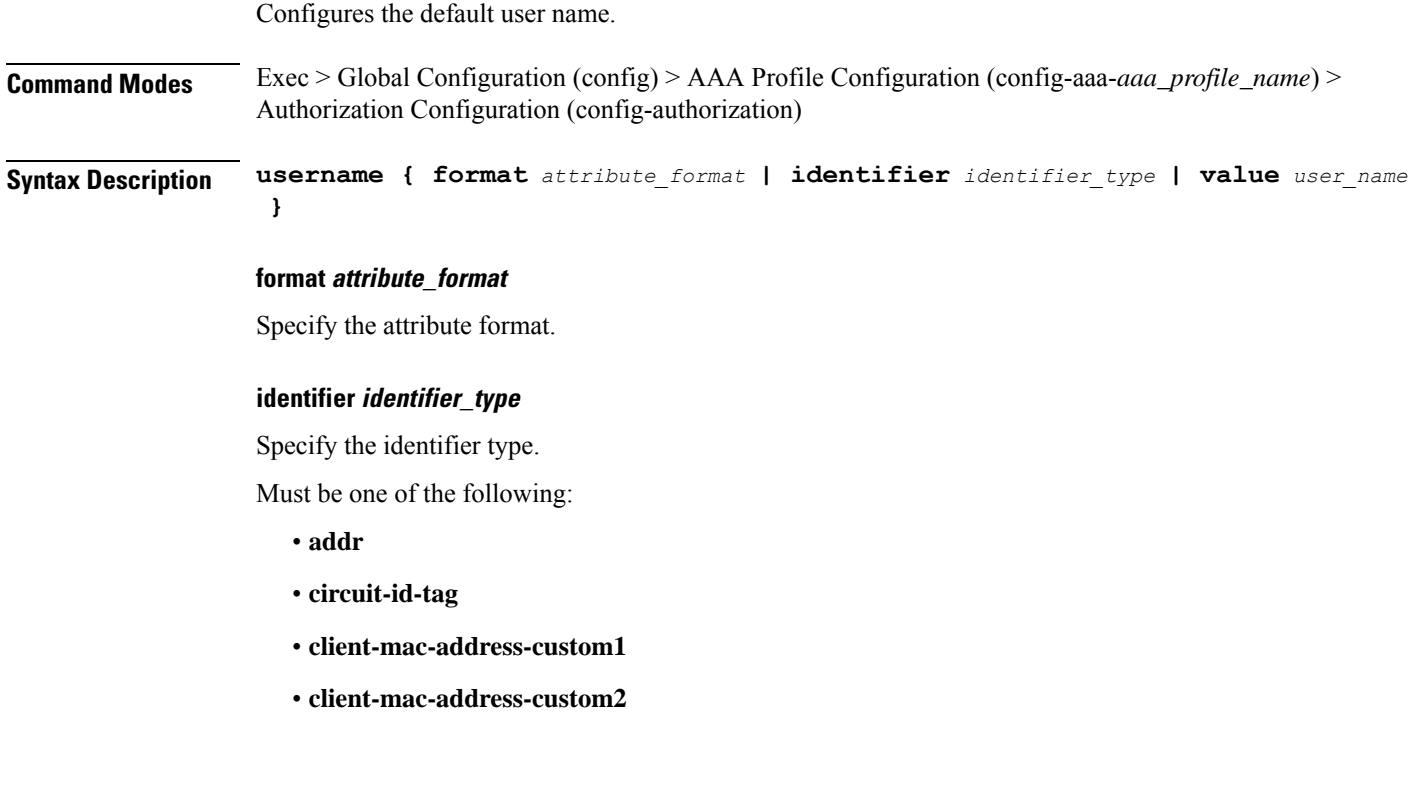

- **client-mac-address-ietf**
- **client-mac-address-raw**
- **client-mac-address**
- **dhcp-client-id-spl**
- **dhcp-client-id**
- **dhcp-user-class**
- **dhcp-vendor-class**
- **dhcpv4-client-id-spl**
- **dhcpv4-vendor-class**
- **dhcpv6-client-id-ent-ident**
- **dhcpv6-interface-id**
- **dhcpv6-vendor-class-string**
- **inner-vlan-id**
- **outer-vlan-id**
- **physical-adapter**
- **physical-chassis**
- **physical-port**
- **physical-slot**
- **physical-subslot**
- **port-type**
- **pppoe-session-id**
- **remote-id-tag**
- **service-name**
- **user-plane**
- **username**

#### **value user\_name**

Specify the user name.

Must be a string in the bng-special-str pattern. For information on the bng-special-str pattern, see the *Input Pattern Types* chapter.

**Usage Guidelines** Use this command to configure the default user name.

### **profile attribute-format**

Configures AAA attribute templates. **Command Modes** Exec > Global Configuration (config)

**Syntax Description profile attribute-format** *profile\_name* **[ format-order** *attributes* **format-string** *format\_string* **] format-order attributes** Specify the ordered list of attributes. Must be one of the following: • **addr** • **circuit-id-tag** • **client-mac-address-custom1** • **client-mac-address-custom2** • **client-mac-address-ietf** • **client-mac-address-raw** • **client-mac-address** • **dhcp-client-id-spl** • **dhcp-client-id** • **dhcp-user-class** • **dhcp-vendor-class** • **dhcpv4-client-id-spl** • **dhcpv4-vendor-class** • **dhcpv6-client-id-ent-ident** • **dhcpv6-interface-id** • **dhcpv6-vendor-class-string** • **inner-vlan-id**

- **outer-vlan-id**
- **physical-adapter**
- **physical-chassis**
- **physical-port**
- **physical-slot**
- **physical-subslot**
- **port-type**
- **pppoe-session-id**
- **remote-id-tag**
- **service-name**
- **user-plane**
- **username**

-Or-

Must be a string in the bng-special-str pattern. For information on the bng-special-str pattern, see the *Input Pattern Types* chapter.

You can configure a maximum of 32 elements with this keyword.

#### **format-string format\_string**

Specify the format pattern. For example, %s*delimiter*%s*delimiter*%s.

Must be a string in the bng-special-str pattern. For information on the bng-special-str pattern, see the *Input Pattern Types* chapter.

#### **profile\_name**

Specify name of the profile.

Must be a string of 1-128 characters.

**Usage Guidelines** Use this command to configure AAA attribute templates. The CLI prompt changes to the Attribute Format Configuration mode (config-attribute-format-<name>).

### **profile coa**

Configures RADIUS Dynamic-author/COA parameters.

**Command Modes** Exec > Global Configuration (config) **Syntax Description profile coa [ server-key** *server\_shared\_secret\_key* **] server-key server\_shared\_secret\_key** Specify the COA server shared secret key. Must be a string. **Usage Guidelines** Use this command to configure RADIUS Dynamic-author/COA parameters. The CLI prompt changes to the COA Profile Configuration mode (config-coa).

# **profile coa client**

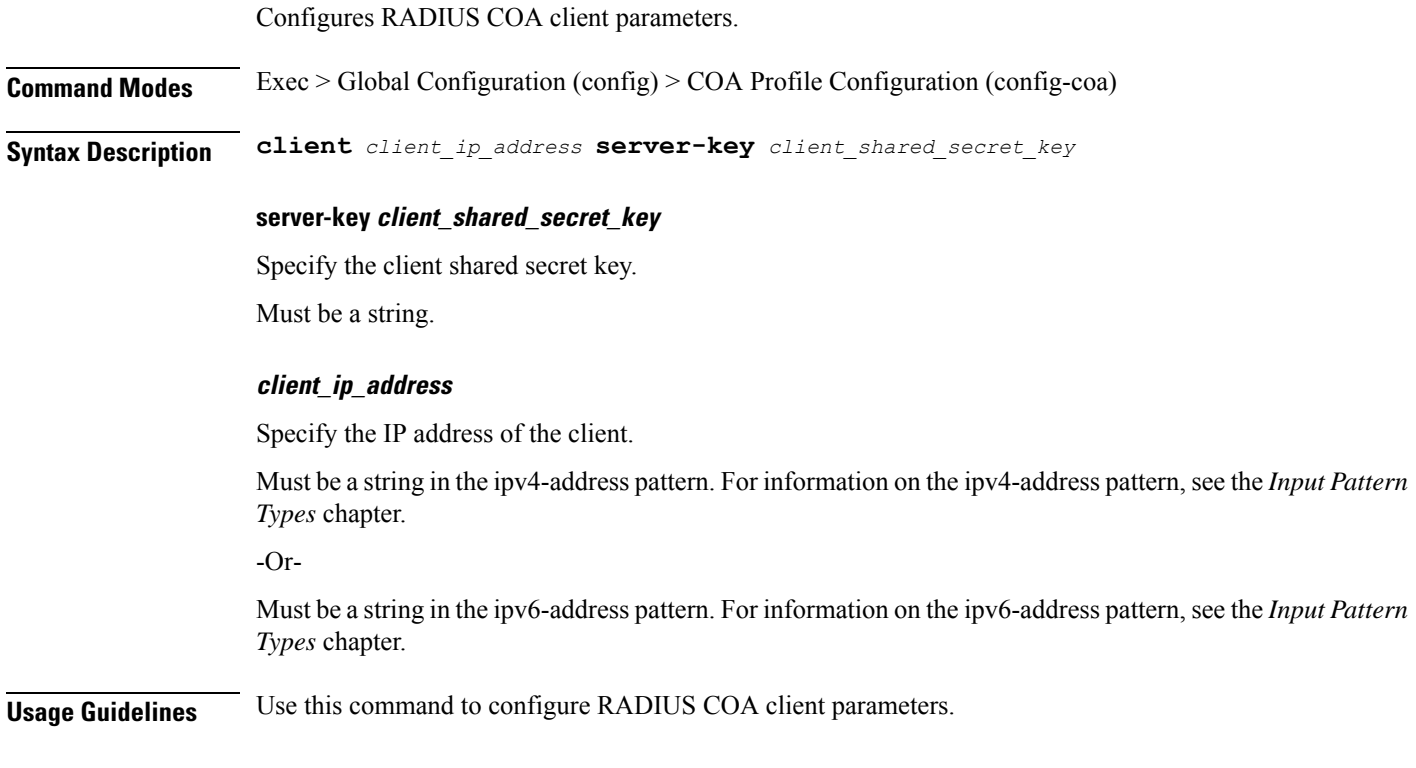

# **profile dhcp**

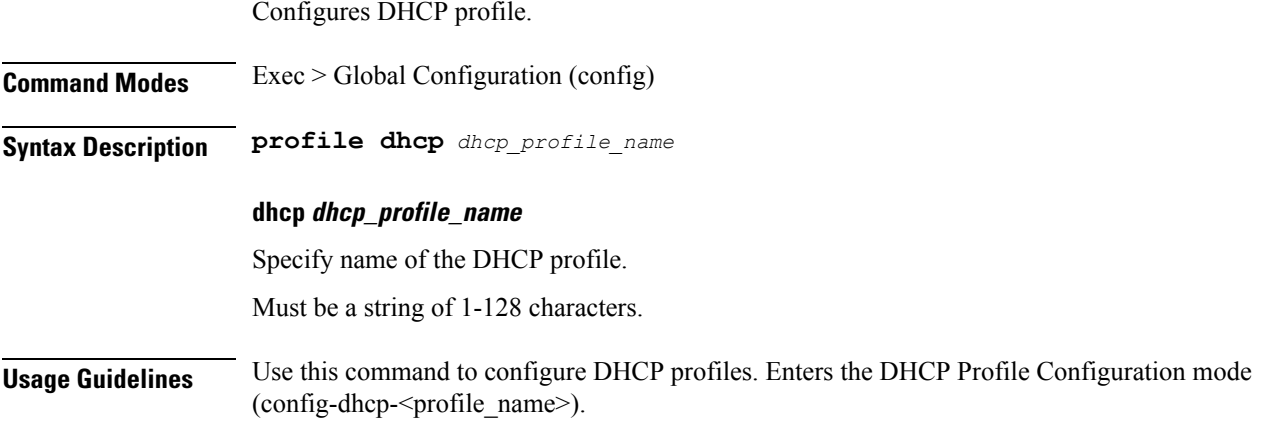

# **profile dhcp ipv4**

 $\overline{\phantom{a}}$ 

Configures DHCP IPv4 parameters.

**Command Modes** Exec > Global Configuration (config) > DHCP Profile Configuration (config-dhcp-*profile\_name*)

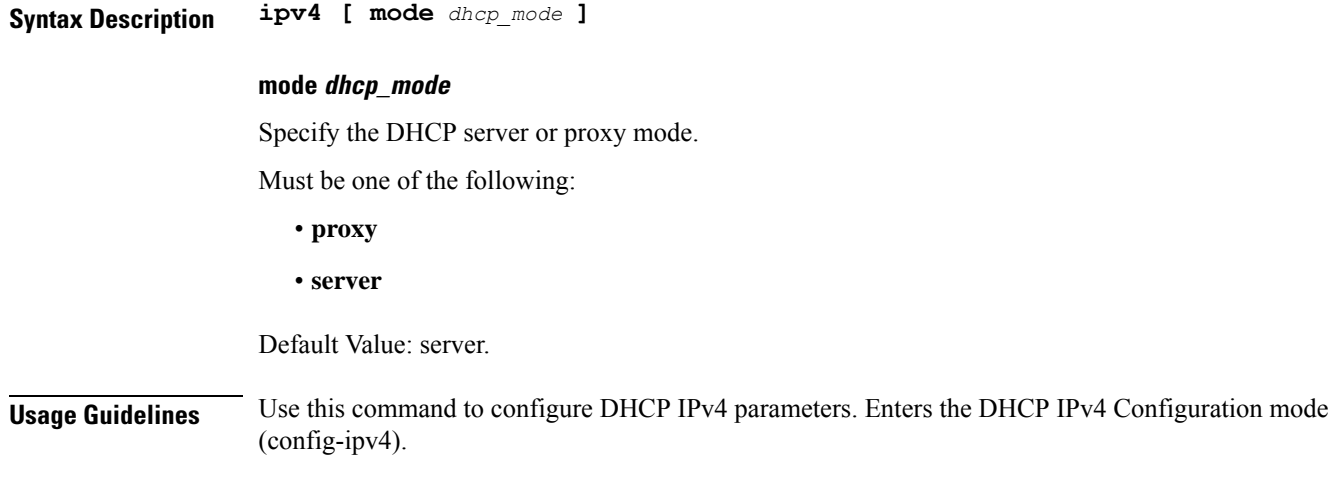

# **profile dhcp ipv4 class**

Configures DHCP IPv4 class configuration parameters.

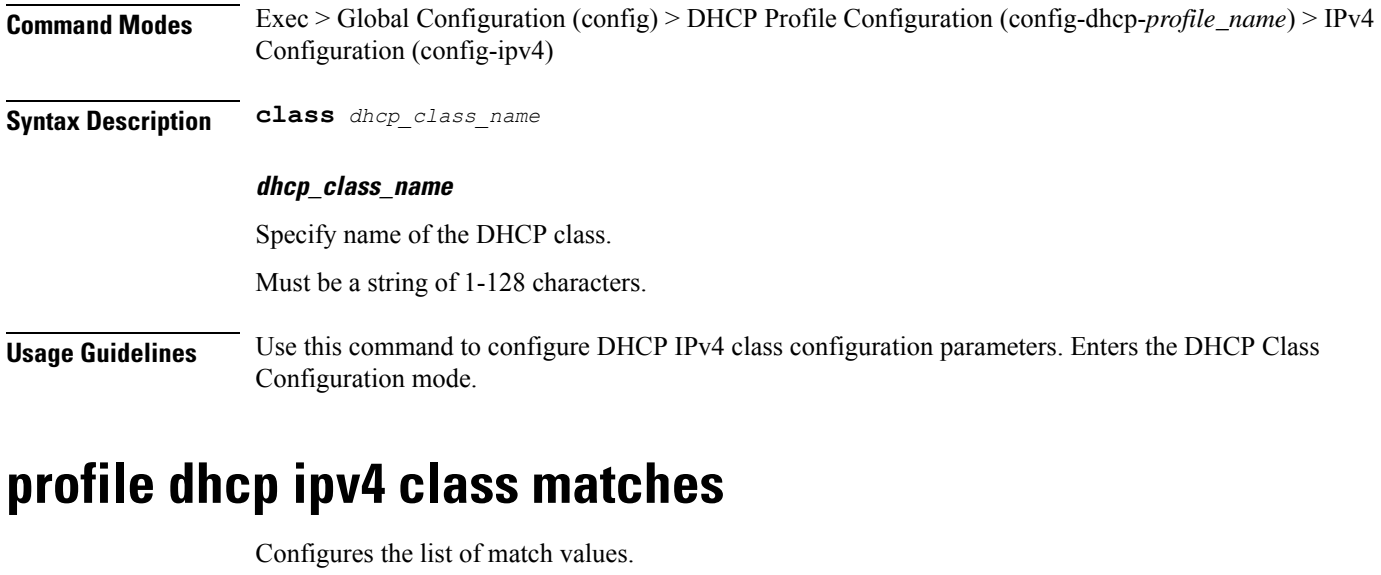

**Command Modes** Exec > Global Configuration (config) > DHCP Profile Configuration (config-dhcp-*profile\_name*) > IPv4 Configuration (config-ipv4) > Class Configuration (config-class-*class\_name*)

**Syntax Description matches [ match-type** *match\_type* **]**

#### **match-type match\_type**

Specify to match any or match all.

Must be one of the following:

• **all**

• **any**

**Usage Guidelines** Use this command to configure the list of match values. Enters the Matches Configuration mode.

### **profile dhcp ipv4 class matches match**

Configures match key and value.

**Command Modes** Exec > Global Configuration (config) > DHCP Configuration (config-dhcp-*profile\_name*) > Class Configuration (config-class-*class\_name*) > Matches Configuration (config-matches)

**Syntax Description match** *match\_key* **{ ascii** *ascii\_string* **| hex** *hex\_string* **}**

#### **ascii ascii\_string**

Specify the ASCII strings.

Must be a string in the bng-special-str pattern. For information on the bng-special-str pattern, see the *Input Pattern Types* chapter.

You can configure a maximum of eight elements with this keyword.

#### **hex hex\_string**

Specify the hexadecimal string.

Must be a string of 1-128 characters.

You can configure a maximum of eight elements with this keyword.

#### **match match\_key**

Specify the match key.

Must be one of the following:

- **dhcpv4-circuit-id**
- **dhcpv4-remote-id**
- **dhcpv4-user-class**
- **dhcpv4-vendor-class**

**Usage Guidelines** Use this command to configure match key and value.

### **profile dhcp ipv4 class server**

Configures DHCP server mode parameters.

**Command Modes** Exec > Global Configuration (config) > DHCP Profile Configuration (config-dhcp-*profile\_name*) > IPv4 Configuration (config-ipv4)

 $\mathbf I$ 

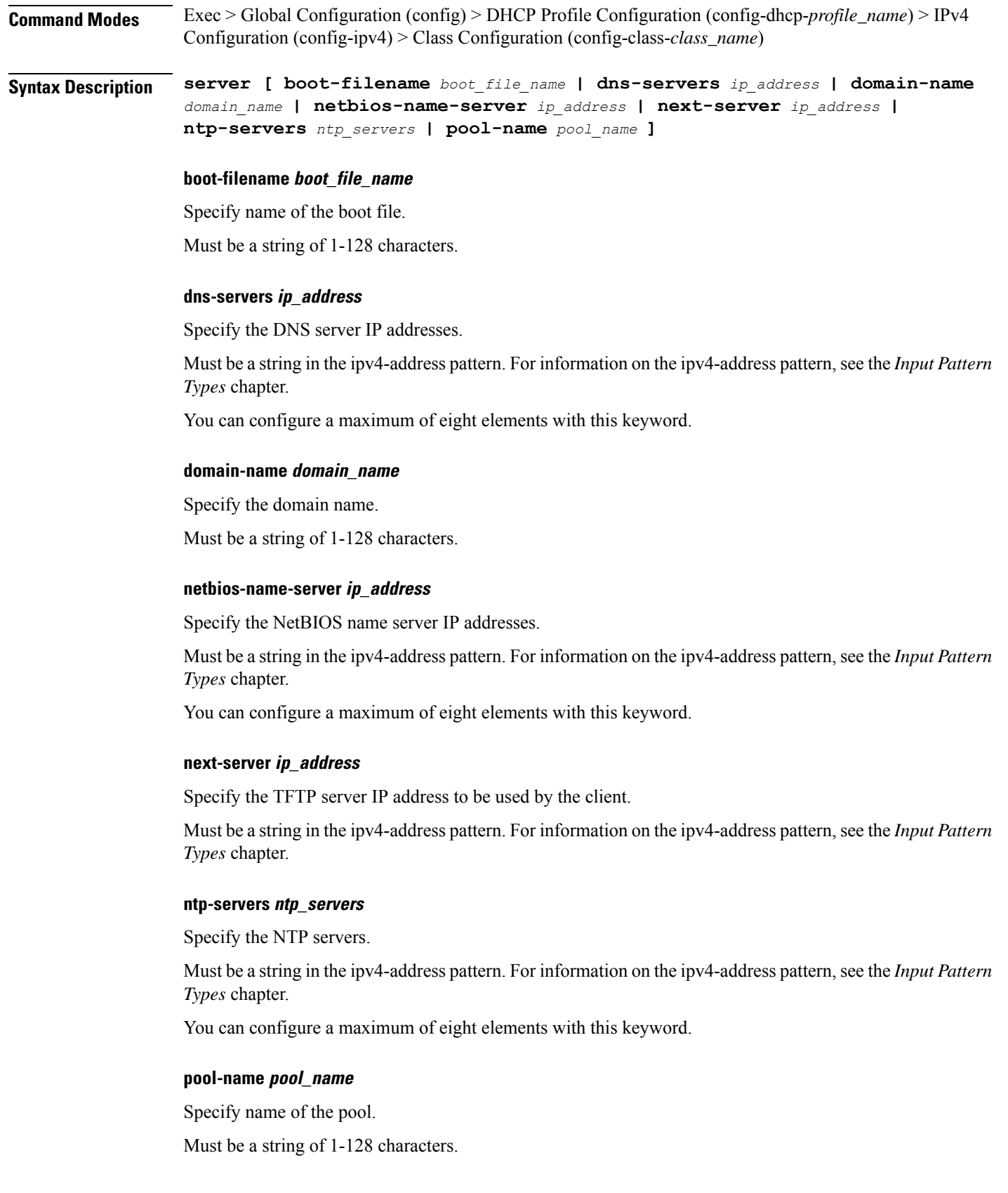

ı

I

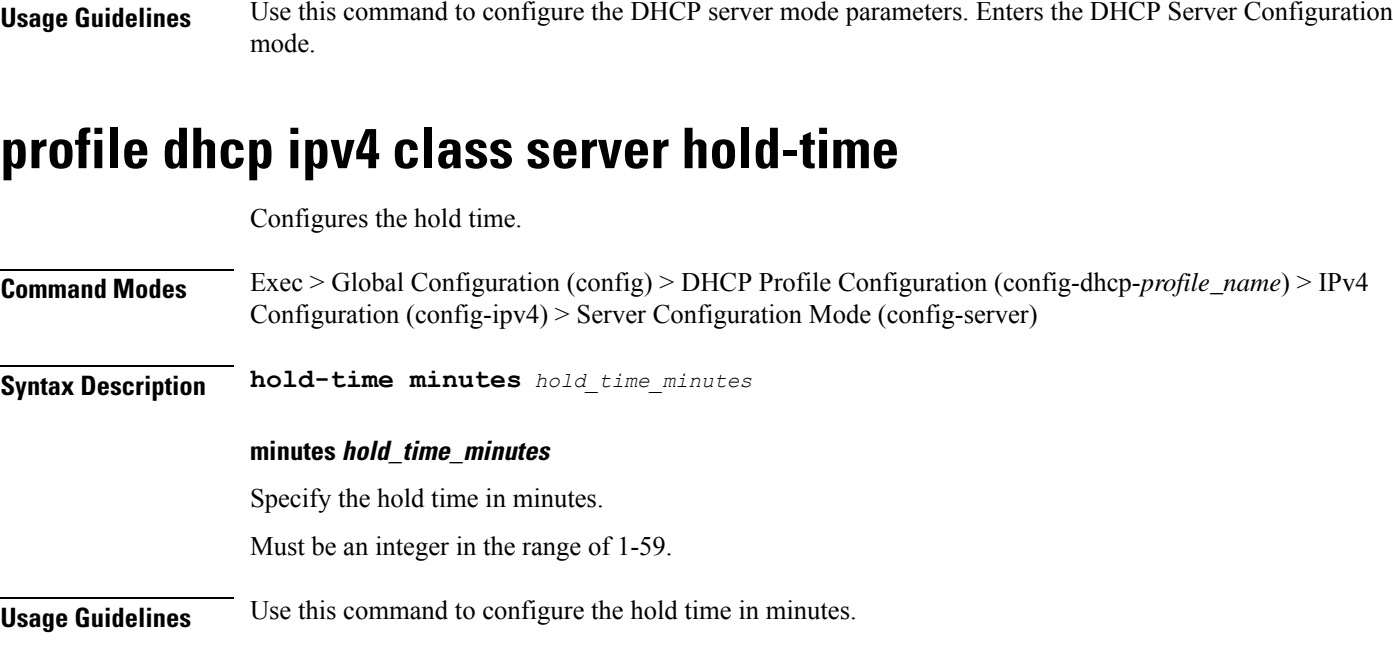

# **profile dhcp ipv4 class server lease**

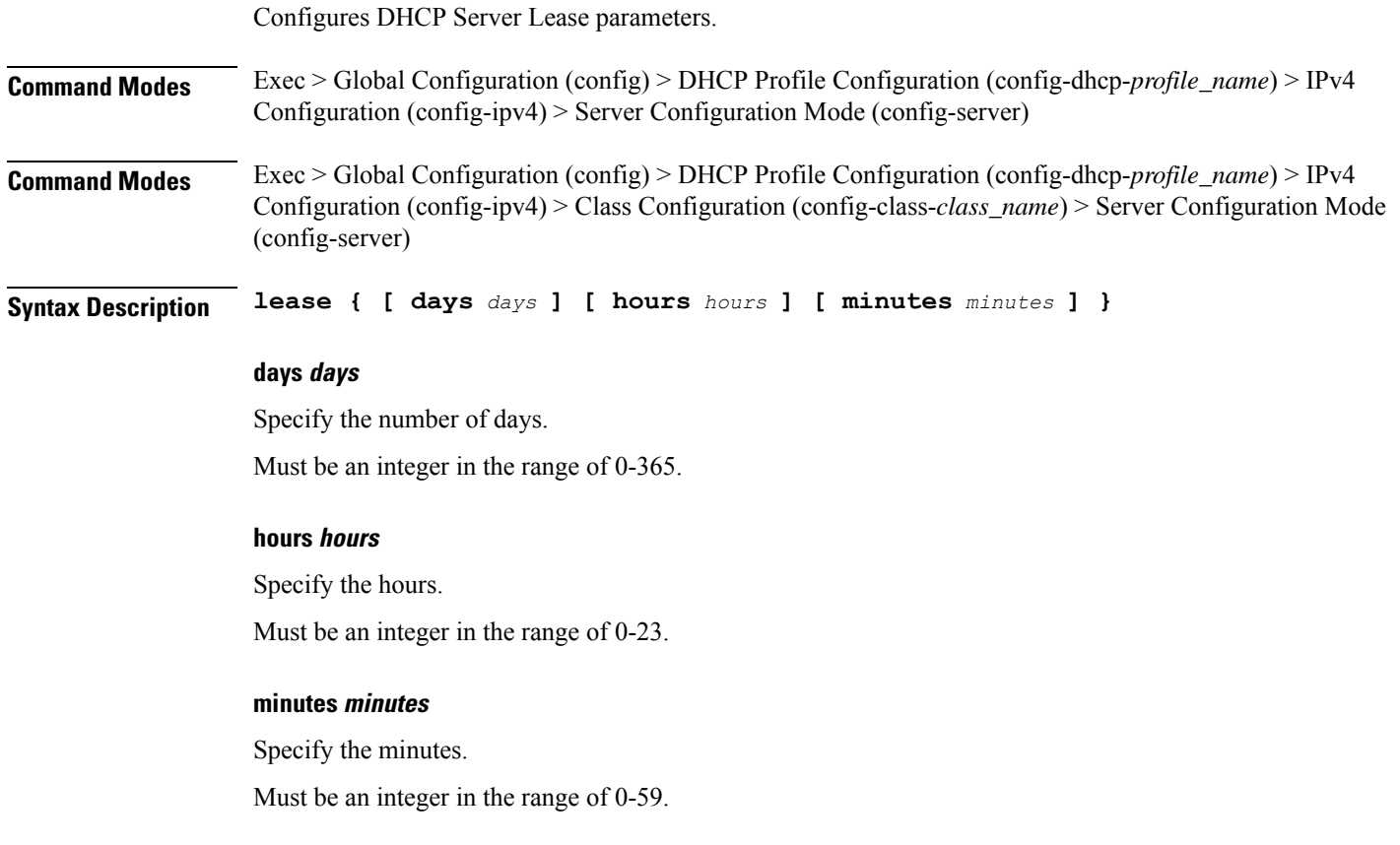

**Usage Guidelines** Use this command to configure the DHCP Server Lease parameters.

# **profile dhcp ipv4 class server netbios-node-type**

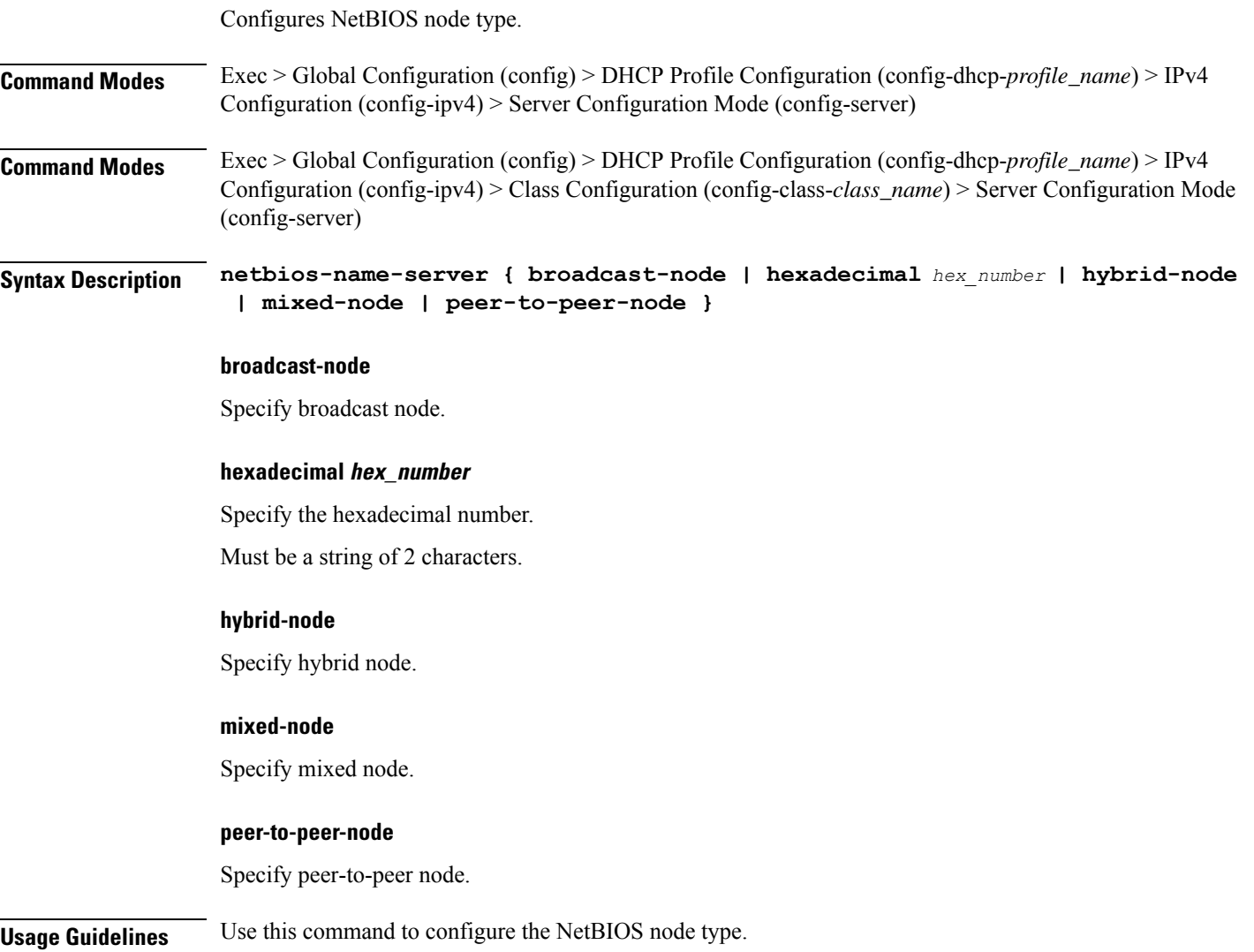

# **profile dhcp ipv4 class server option-codes**

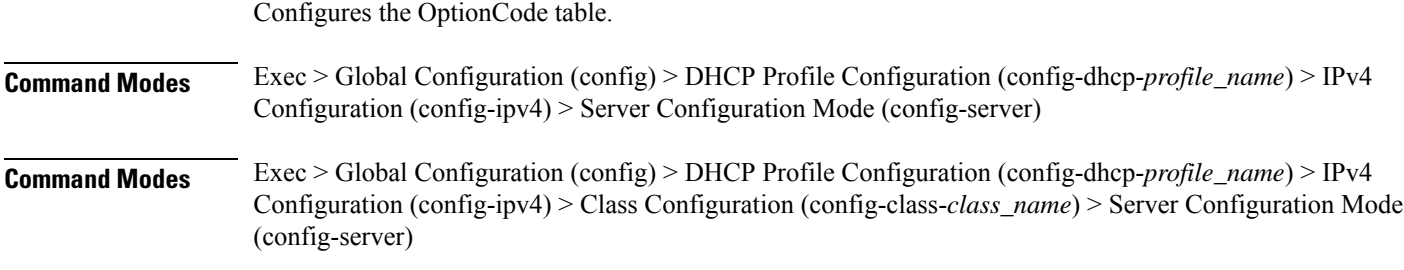

### **Syntax Description option-codes**

**Usage Guidelines** Use this command to configure the OptionCode table. Enters the Option Codes Configuration mode (config-option-codes).

### **profile dhcp ipv4 class server option-codes option-code**

Configures a DHCP option code.

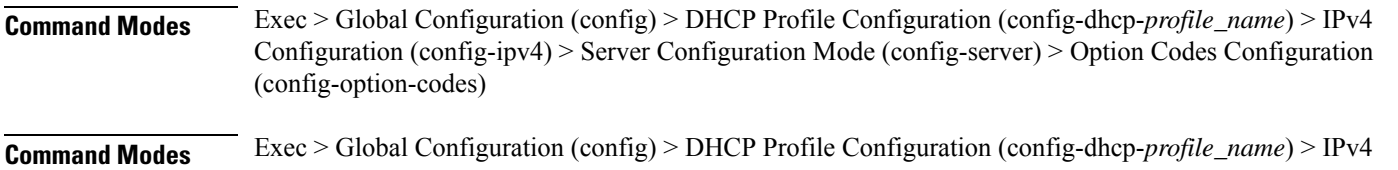

Configuration (config-ipv4) > Class Configuration (config-class-*class\_name*) > Server Configuration Mode (config-server) > Option Codes Configuration (config-option-codes)

**Syntax Description option-code** *dhcp\_option\_code* **[ ascii-string** *ascii\_string* **| force-insert { false | true } | hex-string** *hex\_string* **| ip-address** *ip\_address* **]**

#### **ascii-string ascii\_string**

Specify the ASCII string.

Must be a string of 1-128 characters.

#### **force-insert { false | true }**

Specify whether to force insert this option.

Must be one of the following:

- **false**
- **true**

#### **hex-string hex\_string**

Specify the hexadecimal string.

Must be a string of 1-128 characters in the pattern  $(0-9a-fA-F$ ] $\{2\}(0-9a-fA-F)$  $?$ .

#### **ip-address ip\_address**

Specify the server's IP addresses.

Must be a string in the ipv4-address pattern.For information on the ipv4-address pattern, see the *Input Pattern Types* chapter.

You can configure a maximum of eight elements with this keyword.

### **option-code dhcp\_option\_code**

Specify the DHCP option code.

Must be an integer in the range of 0-255.

**Usage Guidelines** Use this command to configure a DHCP option code. Enters the Option Code Configuration mode.

### **profile dhcp ipv4 class server static-ip-key**

Configures the Static IP Key.

**Command Modes** Exec > Global Configuration (config) > DHCP Profile Configuration (config-dhcp-*profile\_name*) > IPv4 Configuration (config-ipv4) > Server Configuration Mode (config-server)

**Syntax Description static-ip-key identifier** *identifier\_type*

#### **identifier identifier\_type**

Specify the identifier type.

Must be one of the following:

• **client-mac-address**

**Usage Guidelines** Use this command to configure the Static IP Key. The CLI prompt changes to the Static IP Key Configuration mode (config-static-ip-key).

### **profile dhcp ipv4 server**

Configures DHCP server mode parameters.

- **Command Modes** Exec > Global Configuration (config) > DHCP Profile Configuration (config-dhcp-*profile\_name*) > IPv4 Configuration (config-ipv4)
- **Command Modes** Exec > Global Configuration (config) > DHCP Profile Configuration (config-dhcp-*profile\_name*) > IPv4 Configuration (config-ipv4) > Class Configuration (config-class-*class\_name*)
- **Syntax Description server [ boot-filename** *boot\_file\_name* **| dns-servers** *ip\_address* **| domain-name** *domain\_name* **| netbios-name-server** *ip\_address* **| next-server** *ip\_address* **| ntp-servers** *ntp\_servers* **| pool-name** *pool\_name* **]**

#### **boot-filename boot\_file\_name**

Specify name of the boot file.

Must be a string of 1-128 characters.

#### **dns-servers ip\_address**

Specify the DNS server IP addresses.

Must be a string in the ipv4-address pattern.For information on the ipv4-address pattern, see the *Input Pattern Types* chapter.

You can configure a maximum of eight elements with this keyword.

#### **domain-name domain\_name**

Specify the domain name.

Must be a string of 1-128 characters.

#### **netbios-name-server ip\_address**

Specify the NetBIOS name server IP addresses.

Must be a string in the ipv4-address pattern.For information on the ipv4-address pattern, see the *Input Pattern Types* chapter.

You can configure a maximum of eight elements with this keyword.

#### **next-server ip\_address**

Specify the TFTP server IP address to be used by the client.

Must be a string in the ipv4-address pattern.For information on the ipv4-address pattern, see the *Input Pattern Types* chapter.

#### **ntp-servers ntp\_servers**

Specify the NTP servers.

Must be a string in the ipv4-address pattern.For information on the ipv4-address pattern, see the *Input Pattern Types* chapter.

You can configure a maximum of eight elements with this keyword.

#### **pool-name pool\_name**

Specify name of the pool.

Must be a string of 1-128 characters.

**Usage Guidelines** Use this command to configure the DHCP server mode parameters. Enters the DHCP Server Configuration mode.

### **profile dhcp ipv4 server hold-time**

Configures the hold time.

**Command Modes** Exec > Global Configuration (config) > DHCP Profile Configuration (config-dhcp-*profile\_name*) > IPv4 Configuration (config-ipv4) > Server Configuration Mode (config-server)

**Syntax Description hold-time minutes** *hold\_time\_minutes*

#### **minutes hold\_time\_minutes**

Specify the hold time in minutes.

Must be an integer in the range of 1-59.

**Usage Guidelines** Use this command to configure the hold time in minutes.

### **profile dhcp ipv4 server lease**

Configures DHCP Server Lease parameters.

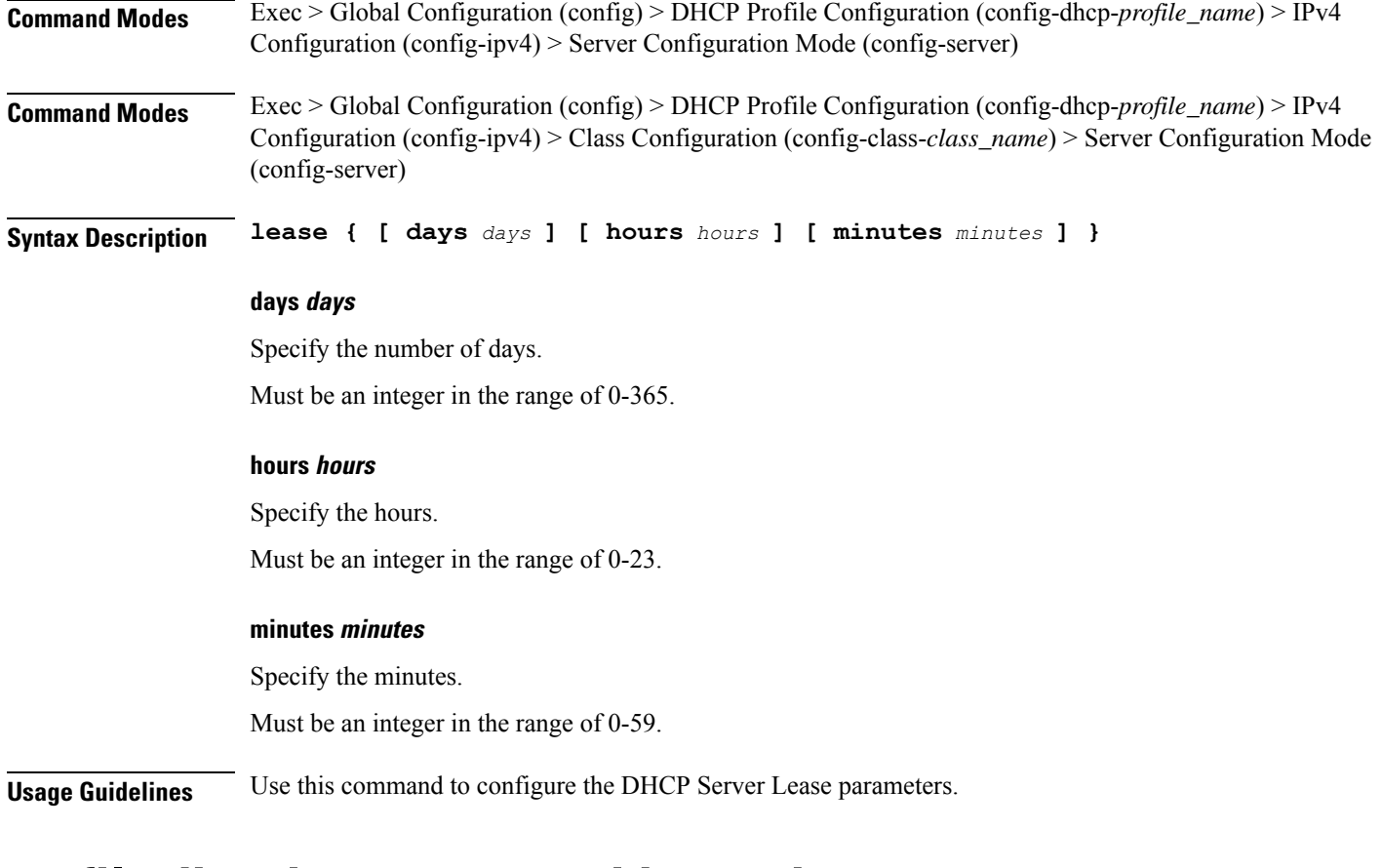

### **profile dhcp ipv4 server netbios-node-type**

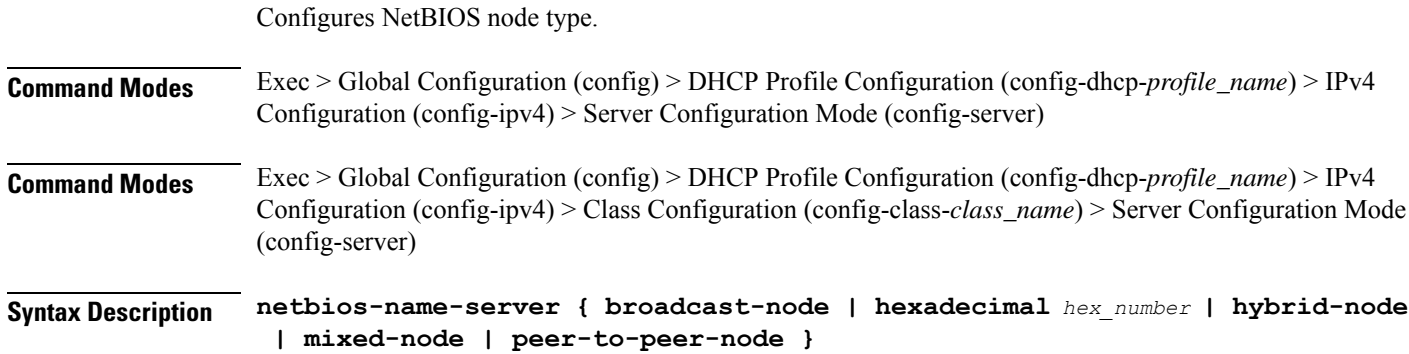
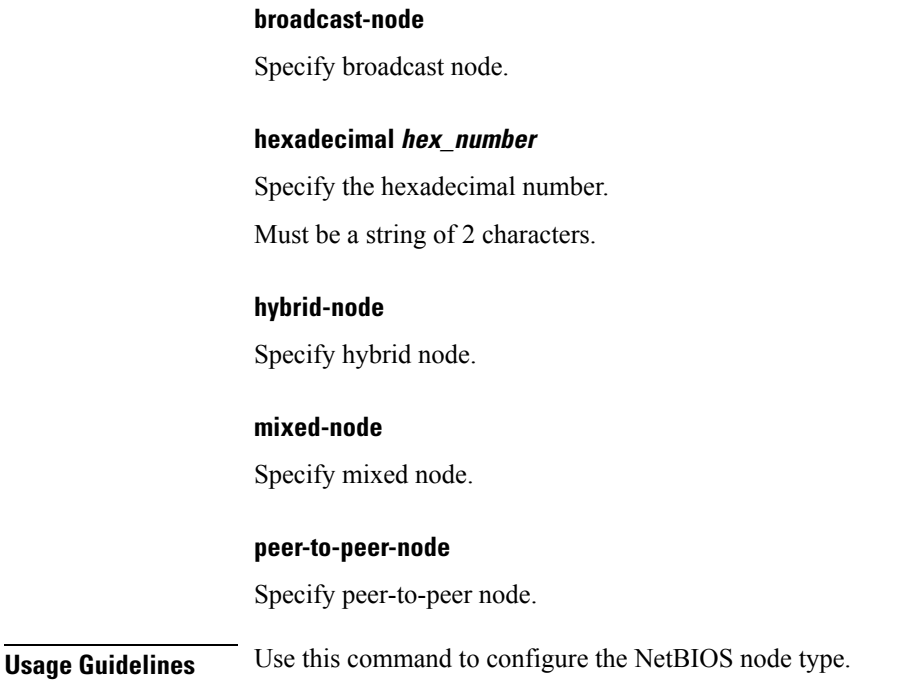

### **profile dhcp ipv4 server option-codes**

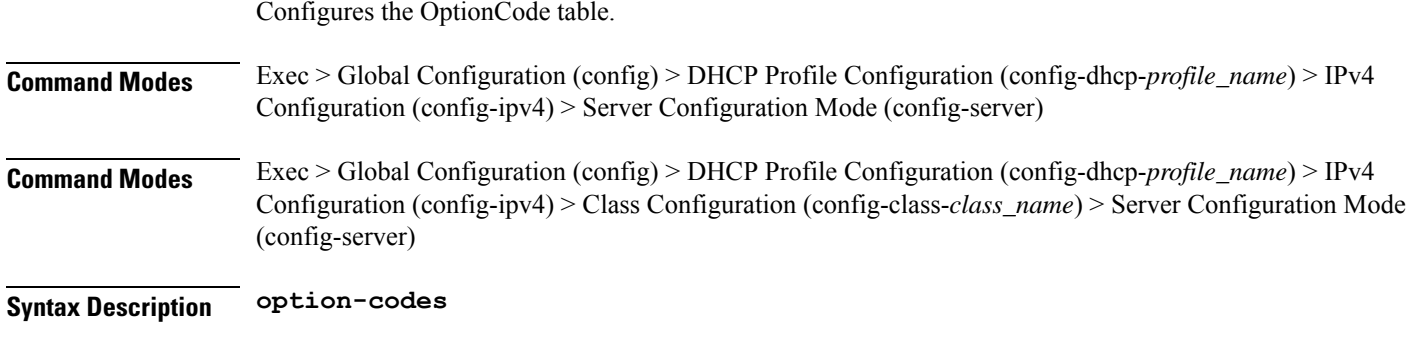

**Usage Guidelines** Use this command to configure the OptionCode table. Enters the Option Codes Configuration mode (config-option-codes).

### **profile dhcp ipv4 server option-codes option-code**

Configures a DHCP option code.

**Command Modes** Exec > Global Configuration (config) > DHCP Profile Configuration (config-dhcp-*profile\_name*) > IPv4 Configuration (config-ipv4) > Server Configuration Mode (config-server) > Option Codes Configuration (config-option-codes)

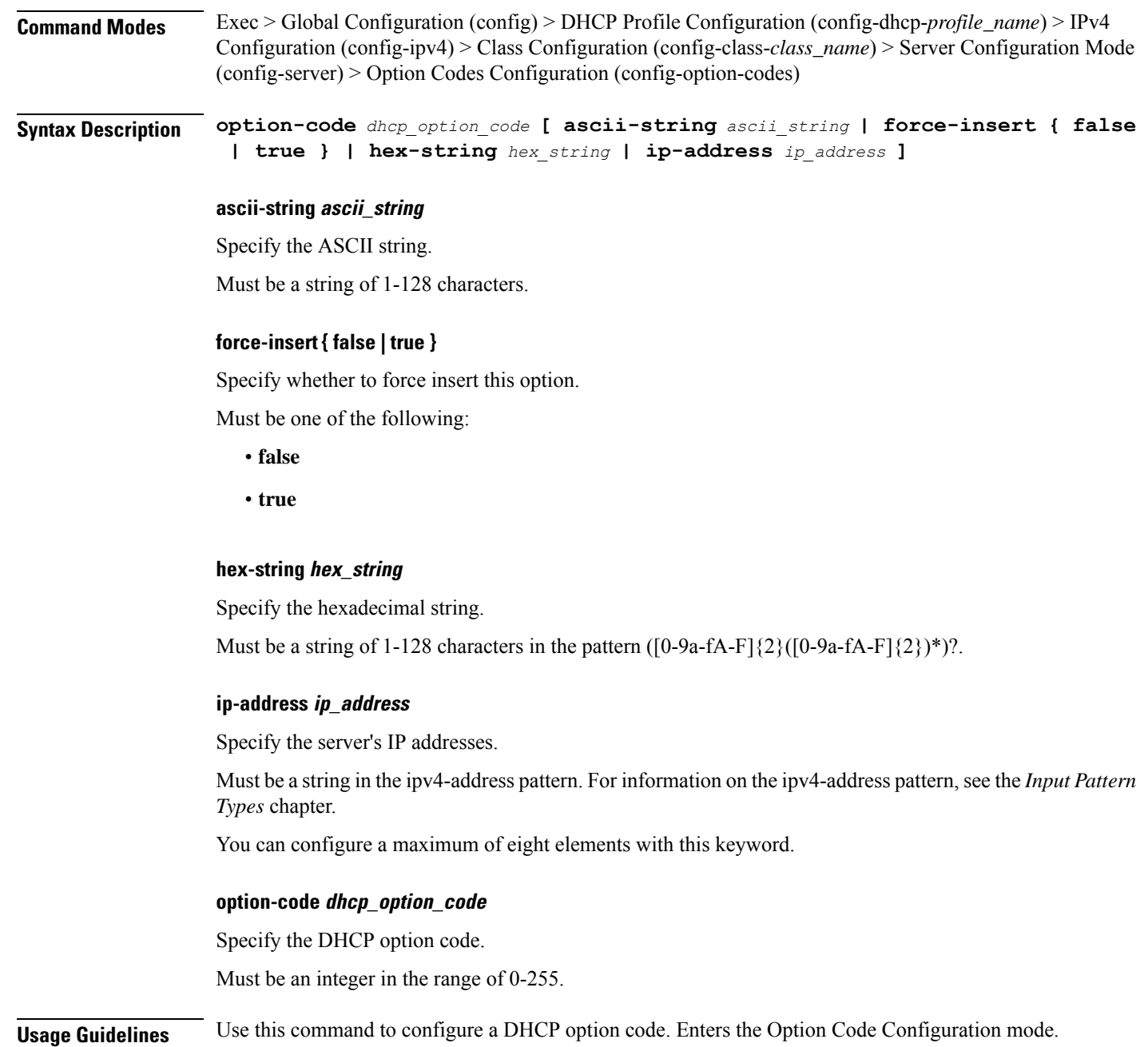

# **profile dhcp ipv4 server static-ip-key**

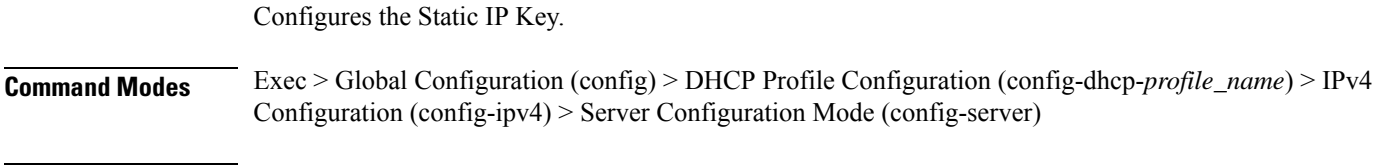

**Syntax Description static-ip-key identifier** *identifier\_type*

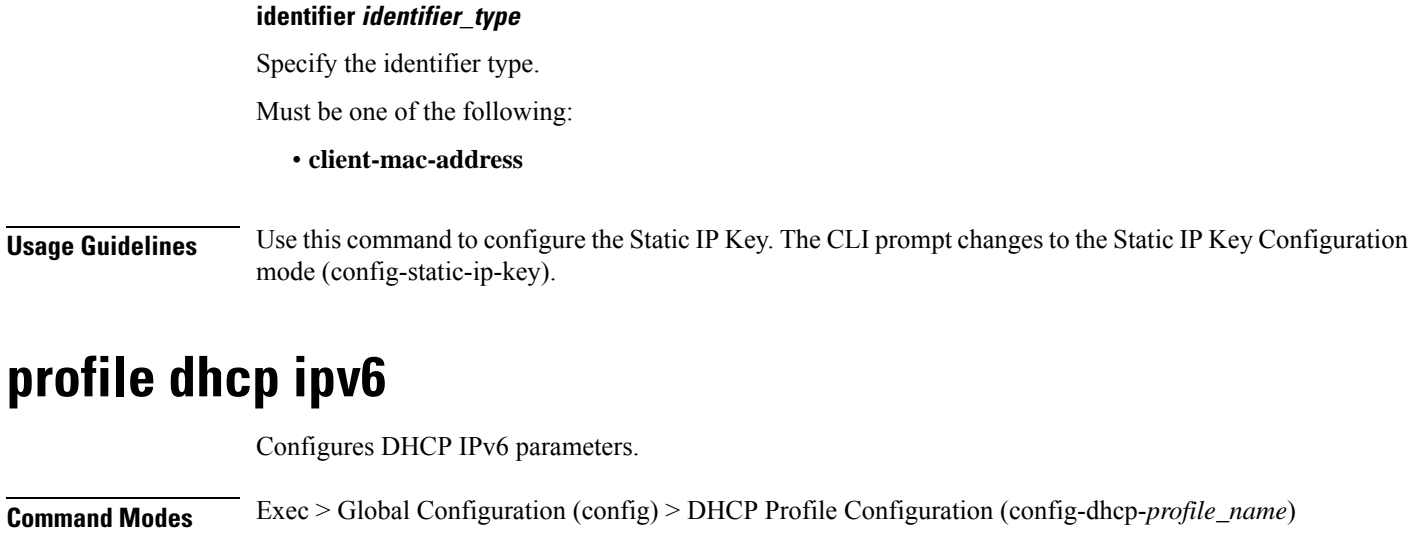

**Syntax Description ipv6 [ mode** *dhcp\_mode* **]**

#### **mode dhcp\_mode**

Specify the DCHP mode server or proxy.

Must be one of the following:

• **proxy**

• **server**

Default Value: server.

**Usage Guidelines** Use this command to configure DHCP IPv6 parameters. Enters the DHCP IPv6 Configuration mode.

## **profile dhcp ipv6 class**

Configures DHCP IPv6 class configuration parameters.

**Command Modes** Exec > Global Configuration (config) > DHCP Profile Configuration (config-dhcp-*profile\_name*) > DHCP IPv6 Configuration (config-ipv6)

**Syntax Description class** *dhcp\_class\_name*

#### **dhcp\_class\_name**

Specify name of the DHCP class.

Must be a string of 1-128 characters.

**Usage Guidelines** Use this command to configure DHCP IPv6 class configuration parameters.

### **profile dhcp ipv6 class server**

Configures DHCP server mode parameters.

**Command Modes** Exec > Global Configuration (config) > DHCP Profile Configuration (config-dhcp-*profile\_name*) > DHCP IPv6 Configuration (config-ipv6)

**Command Modes** Exec > Global Configuration (config) > DHCP Profile Configuration (config-dhcp-*profile\_name*) > DHCP IPv6 Configuration (config-ipv6) > Class Configuration (config-class-*class\_name*)

**Syntax Description server { aftr-name** *aftr\_name* **| dns-servers** *ip\_address* **| domain-name** *domain\_name* **| iana-pool-name** *iana\_pool\_name* **| iapd-pool-name** *iapd\_pool\_name* **| preference** *server\_preference* **| rapid-commit }**

#### **aftr-name aftr\_name**

Specify name of the Address Family Transition Router (AFTR).

Must be a string of 1-128 characters.

#### **dns-servers ip\_address**

Specify the DNS server IP addresses.

Must be a string in the ipv6-address pattern.For information on the ipv6-address pattern, see the *Input Pattern Types* chapter.

You can configure a maximum of eight elements with this keyword.

#### **domain-name domain\_name**

Specify the domain name.

Must be a string of 1-128 characters.

#### **iana-pool-name iana\_pool\_name**

Specify name of the IANA pool. Must be a string of 1-128 characters.

#### **iapd-pool-name iapd\_pool\_name**

Specify name of the IAPD pool. Must be a string of 1-128 characters.

#### **preference server\_preference**

Specify the DHCP server preference. Must be an integer in the range of 1-255.

#### **rapid-commit**

Specify to allow rapid commit.

**Usage Guidelines** Use this command to configure the DHCP server mode parameters.

### **profile dhcp ipv6 class server hold-time**

Configures the hold time.

**Command Modes** Exec > Global Configuration (config) > DHCP Profile Configuration (config-dhcp-*profile\_name*) > DHCP IPv6 Configuration (config-ipv6)

**Syntax Description hold-time minutes** *hold\_time\_minutes*

#### **minutes hold\_time\_minutes**

Specify the hold time in minutes.

Must be an integer in the range of 1-59.

**Usage Guidelines** Use this command to configure the hold time in minutes.

### **profile dhcp ipv6 class server lease**

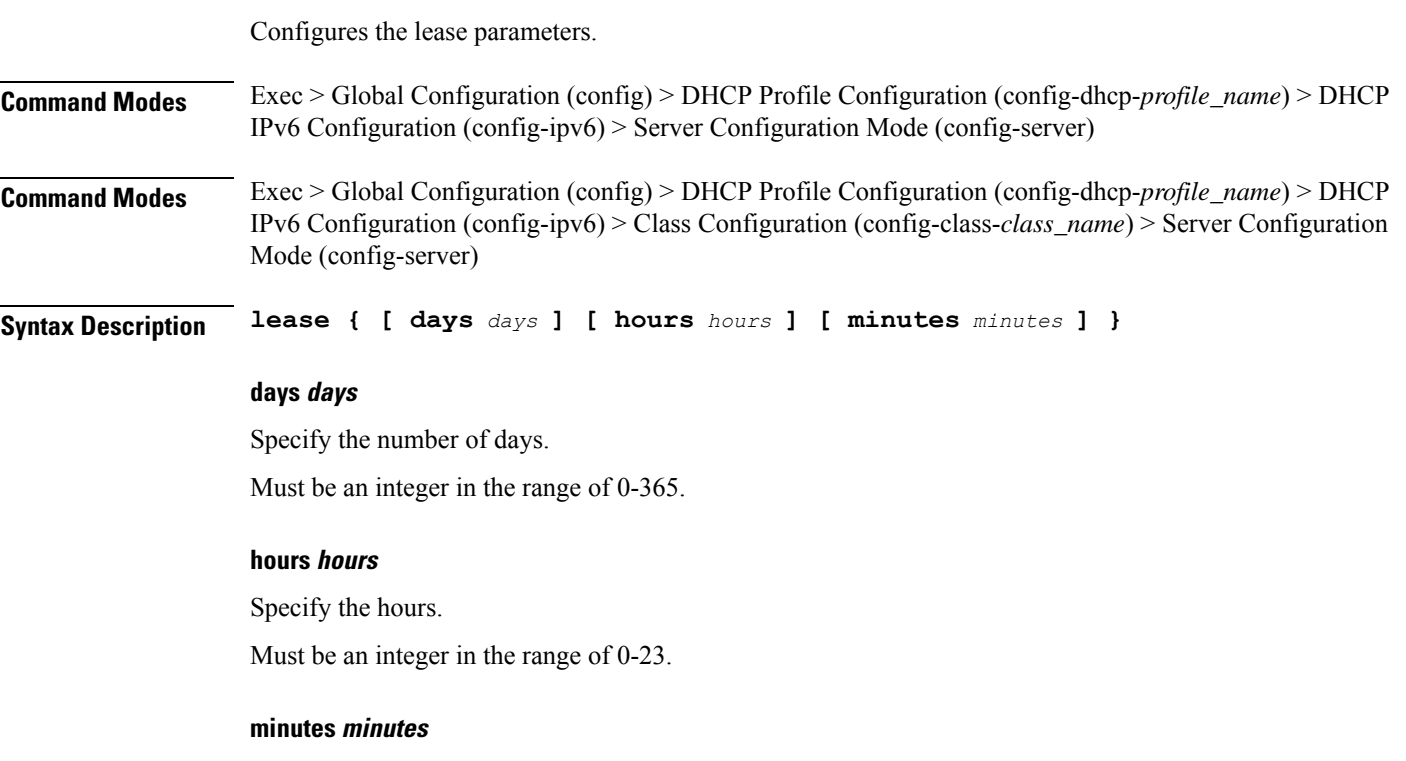

Specify the minutes.

Must be an integer in the range of 1-59.

**Usage Guidelines** Use this command to configure lease parameters.

### **profile dhcp ipv6 class server static-ip-key**

Configures the Static IP Key.

**Command Modes** Exec > Global Configuration (config) > DHCP Profile Configuration (config-dhcp-*profile\_name*) > DHCP IPv6 Configuration (config-ipv6)

**Syntax Description static-ip-key identifier** *identifier\_type*

#### **identifier identifier\_type**

Specify the identifier type.

Must be one of the following:

• **client-mac-address**

**Usage Guidelines** Use this command to configure the Static IP Key.

### **profile dhcp ipv6 server**

Configures DHCP server mode parameters.

- **Command Modes** Exec > Global Configuration (config) > DHCP Profile Configuration (config-dhcp-*profile\_name*) > DHCP IPv6 Configuration (config-ipv6)
- **Command Modes** Exec > Global Configuration (config) > DHCP Profile Configuration (config-dhcp-*profile\_name*) > DHCP IPv6 Configuration (config-ipv6) > Class Configuration (config-class-*class\_name*)

**Syntax Description server { aftr-name** *aftr\_name* **| dns-servers** *ip\_address* **| domain-name** *domain\_name* **| iana-pool-name** *iana\_pool\_name* **| iapd-pool-name** *iapd\_pool\_name* **| preference** *server\_preference* **| rapid-commit }**

#### **aftr-name aftr\_name**

Specify name of the Address Family Transition Router (AFTR).

Must be a string of 1-128 characters.

#### **dns-servers ip\_address**

Specify the DNS server IP addresses.

Must be a string in the ipv6-address pattern.For information on the ipv6-address pattern, see the *Input Pattern Types* chapter.

You can configure a maximum of eight elements with this keyword.

Ш

#### **domain-name domain\_name**

Specify the domain name. Must be a string of 1-128 characters.

#### **iana-pool-name iana\_pool\_name**

Specify name of the IANA pool. Must be a string of 1-128 characters.

#### **iapd-pool-name iapd\_pool\_name**

Specify name of the IAPD pool. Must be a string of 1-128 characters.

#### **preference server\_preference**

Specify the DHCP server preference. Must be an integer in the range of 1-255.

#### **rapid-commit**

Specify to allow rapid commit.

**Usage Guidelines** Use this command to configure the DHCP server mode parameters.

### **profile dhcp ipv6 server hold-time**

Configures the hold time.

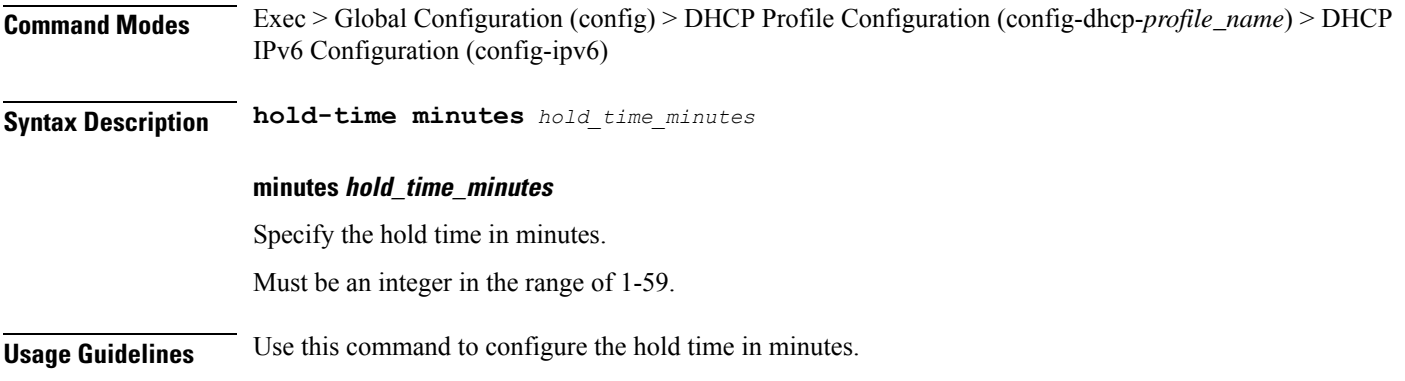

## **profile dhcp ipv6 server lease**

Configures the lease parameters.

**Command Modes** Exec > Global Configuration (config) > DHCP Profile Configuration (config-dhcp-*profile\_name*) > DHCP IPv6 Configuration (config-ipv6) > Server Configuration Mode (config-server)

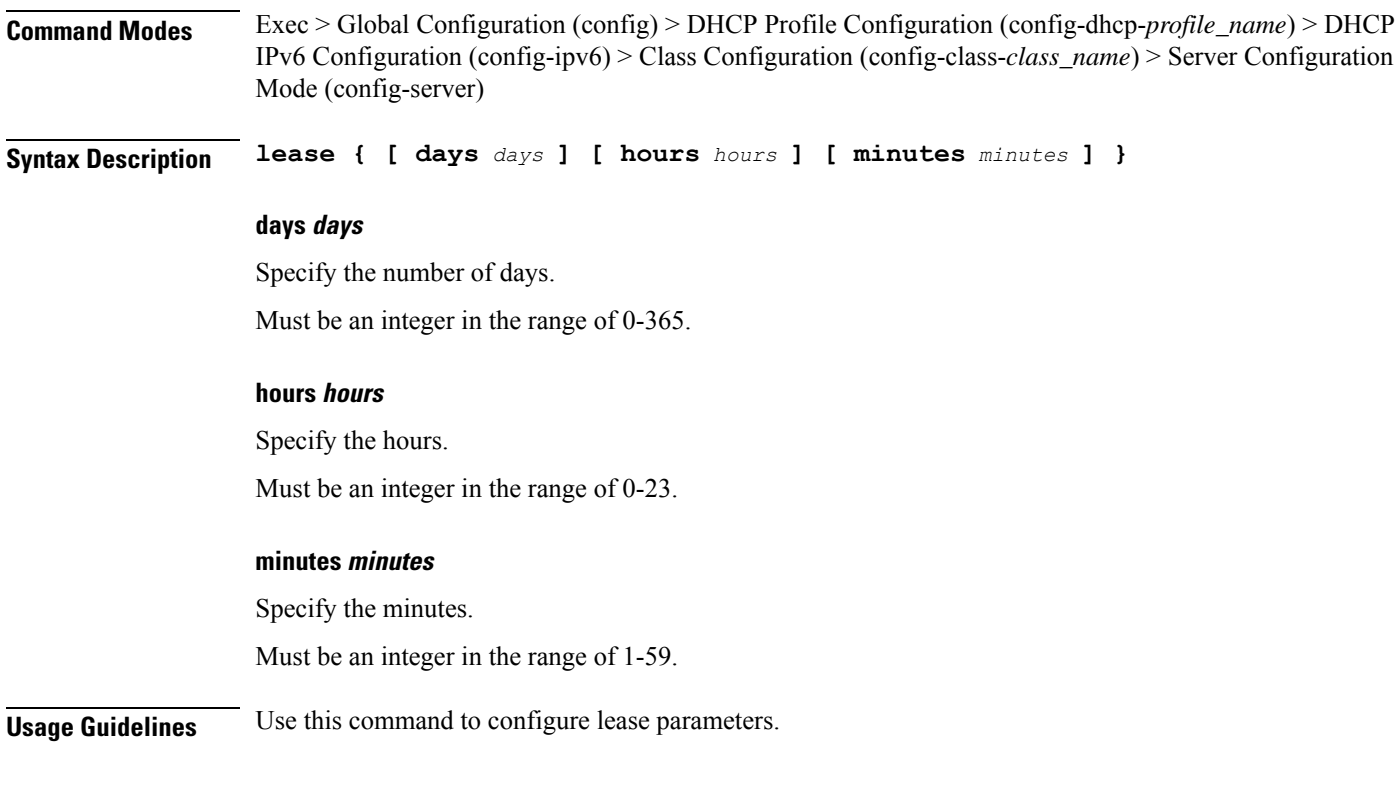

## **profile dhcp ipv6 server static-ip-key**

Configures the Static IP Key.

**Command Modes** Exec > Global Configuration (config) > DHCP Profile Configuration (config-dhcp-*profile\_name*) > DHCP IPv6 Configuration (config-ipv6)

**Syntax Description static-ip-key identifier** *identifier\_type*

#### **identifier identifier\_type**

Specify the identifier type.

Must be one of the following:

• **client-mac-address**

**Usage Guidelines** Use this command to configure the Static IP Key.

### **profile feature-template**

Configures feature template profile.

**Command Modes** Exec > Global Configuration (config)

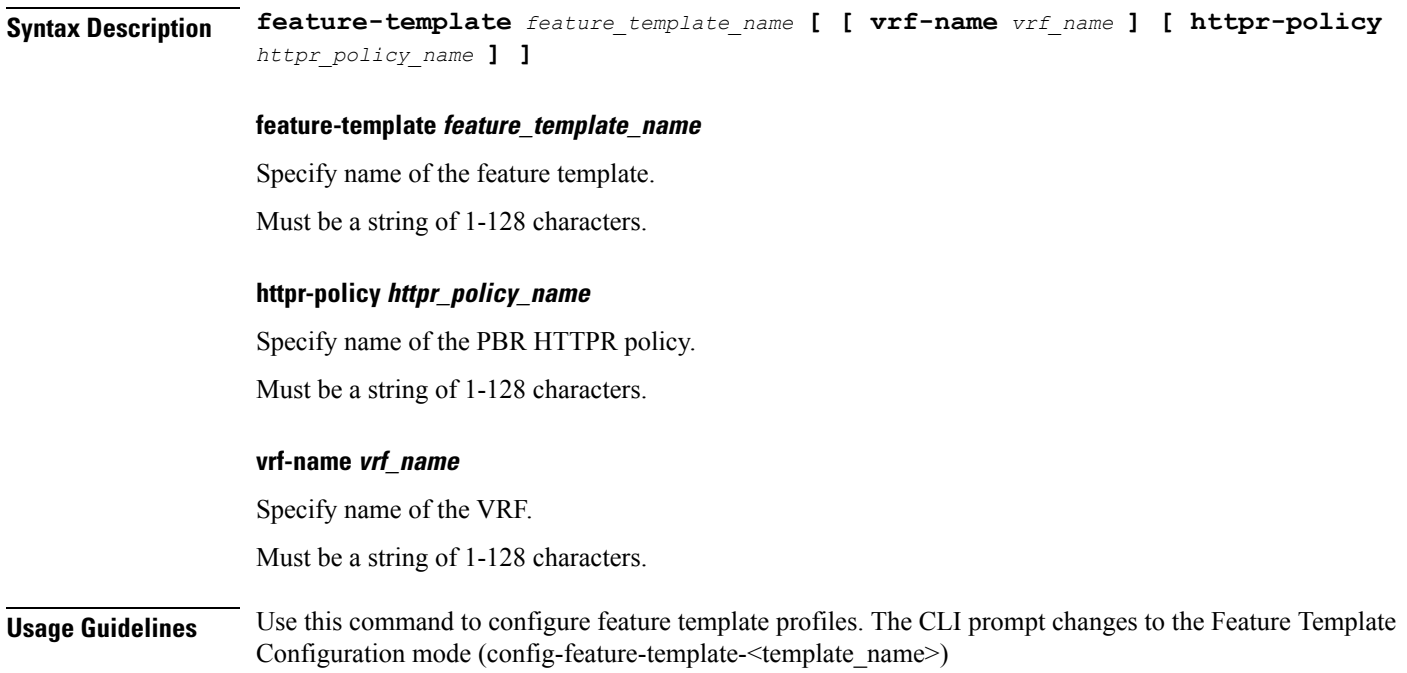

### **profile feature-template ipv4**

Configures IPv4 features.

**Command Modes** Exec > Global Configuration (config) > Feature Template Configuration (config-feature-template-*template\_name*) **Syntax Description ipv4 [ mtu** *maximum\_transmission\_unit* **| ingress-acl** *ingress\_ipv4\_acl\_name* **| egress-acl** *egress\_ipv4\_acl\_name* **| disable-unreachables ]**

#### **disable-unreachables**

Specify to disable sending ICMP Unreachable messages.

#### **egress-acl egress\_ipv4\_acl\_name**

Specify name of the egress IPV4 ACL.

Must be a string of 1-128 characters.

#### **ingress-acl ingress\_ipv4\_acl\_name**

Specify name of the ingress IPV4 ACL. Must be a string of 1-128 characters.

#### **mtu maximum\_transmission\_unit**

Specify the Maximum Transmission Unit in bytes. Must be an integer in the range of 68-65535.

**Usage Guidelines** Use this command to configure IPv4 features. The CLI prompt changes to the IPv4 Configuration mode (config-ipv4).

### **profile feature-template ipv4 verify-unicast-source**

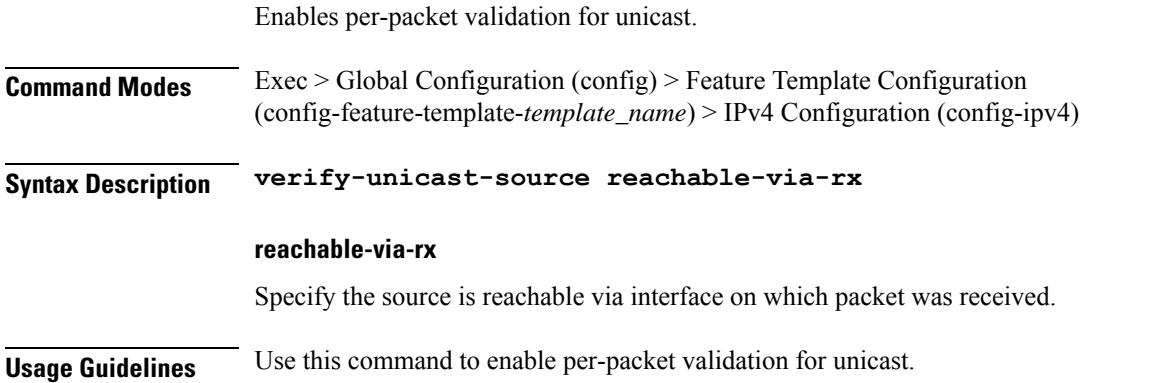

### **profile feature-template ipv6**

Configures IPv6 features.

**Command Modes** Exec > Global Configuration (config) > Feature Template Configuration (config-feature-template-*template\_name*)

**Syntax Description ipv6 [ [ egress-acl** *egress\_ipv6\_acl\_name* **] [ ingress-acl** *ingress\_ipv6\_acl\_name* **] [ mtu** *maximum\_transmission\_unit* **] ]**

#### **disable-unreachables**

Specify to disable sending ICMP Unreachable messages.

**egress-acl egress\_ipv6\_acl\_name**

Specify name of the egress IPV6 ACL.

Must be a string of 1-128 characters.

#### **ingress-acl ingress\_ipv6\_acl\_name**

Specify name of the ingress IPV6 ACL.

Must be a string of 1-128 characters.

#### **mtu maximum\_transmission\_unit**

Specify the Maximum Transmission Unit in bytes. Must be an integer in the range of 1280-65535.

**Usage Guidelines** Use this command to configure IPv6 features. The CLI prompt changes to the IPv6 Configuration mode (config-ipv6).

# **profile feature-template ipv6 verify-unicast-source**

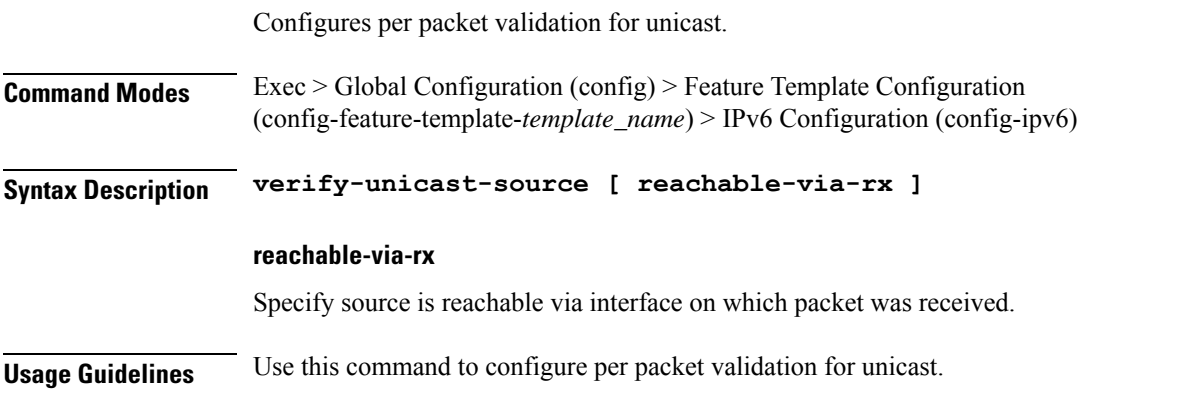

## **profile feature-template ppp**

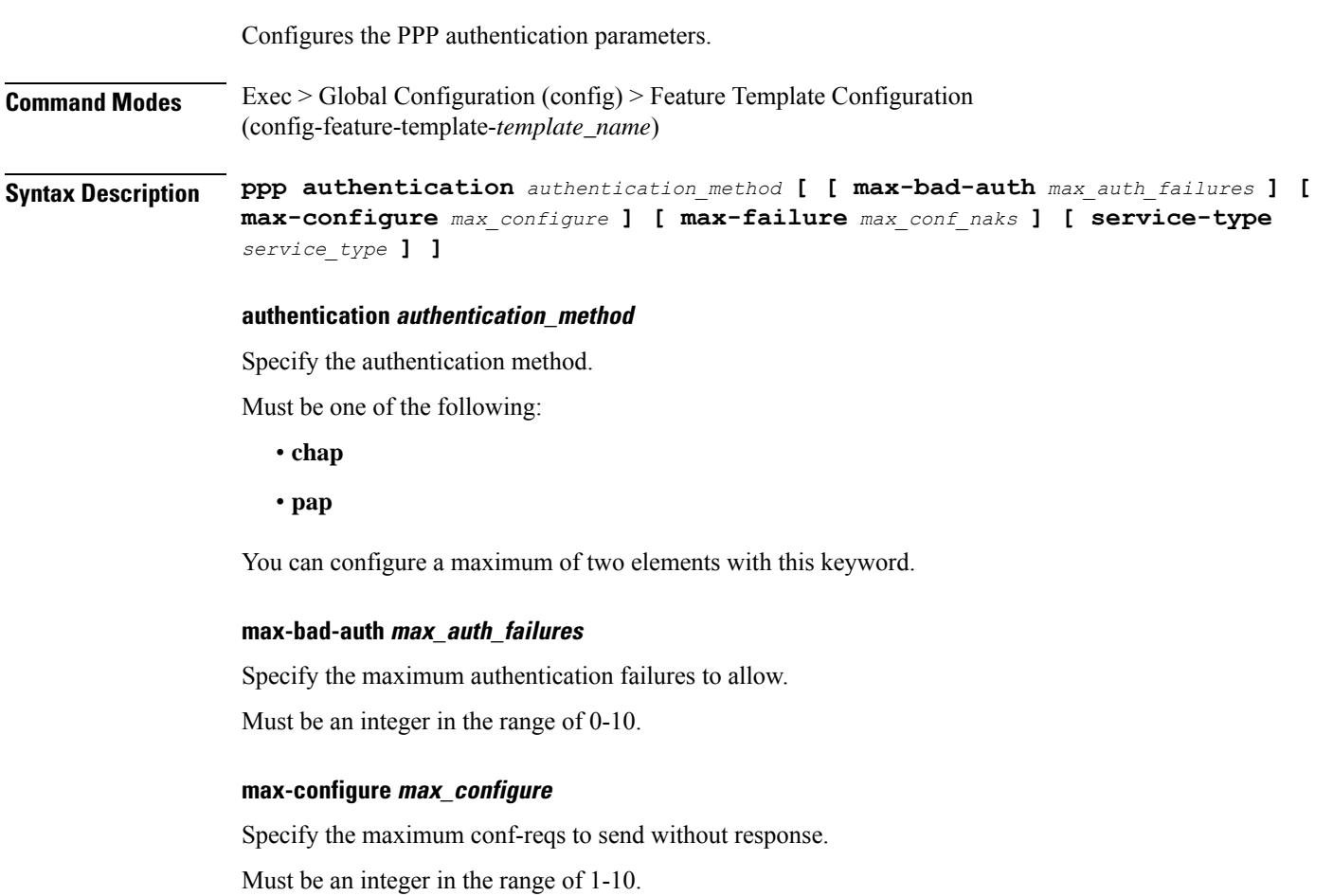

#### **max-failure max\_conf\_naks**

Specify the maximum conf-naks to receive.

Must be an integer in the range of 1-5.

#### **service-type service\_type**

Specify the service type.

Must be one of the following:

• **outbound**

**Usage Guidelines** Use this command to configure the PPP authentication parameters. The CLI prompt changes to the PPP Configuration mode (config-ppp).

# **profile feature-template ppp chap**

Configures CHAP parameters.

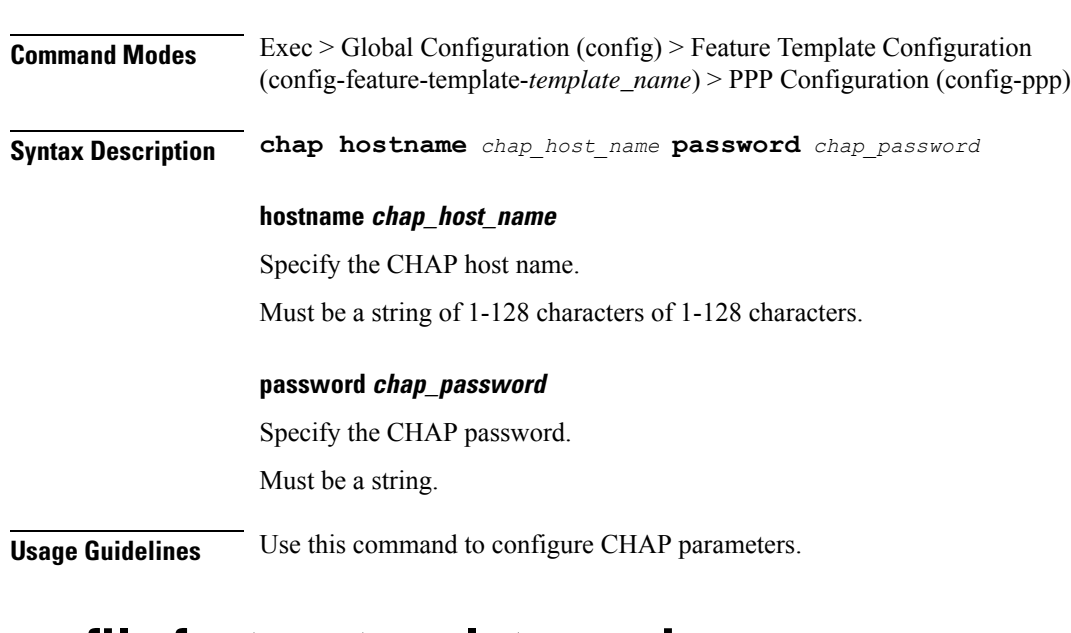

### **profile feature-template ppp ipcp**

Configures PPP IPCP negotiation parameters.

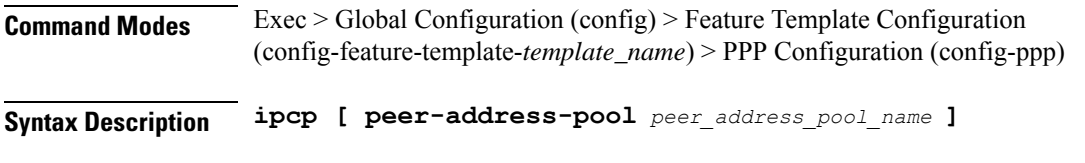

#### **peer-address-pool peer\_address\_pool\_name**

Specify name of the peer-address pool.

Must be a string of 1-128 characters of 1-128 characters.

**Usage Guidelines** Use this command to configure PPP IPCP negotiation parameters.

### **profile feature-template ppp ipcp dns**

Configures DNS address to be used for peer.

**Command Modes** Exec > Global Configuration (config) > Feature Template Configuration (config-feature-template-*template\_name*) > PPP Configuration (config-ppp)

**Syntax Description ipcp dns primary-address** *primary\_address* **secondary-address** *secondary\_address*

#### **primary-address primary\_address**

Specify the primary address. The first address is considered as Primary and second address as Secondary.

Must be a string in the ipv4-address pattern.For information on the ipv4-address pattern, see the *Input Pattern Types* chapter.

#### **secondary-address secondary\_address**

Specify the secondary address.

Must be a string in the ipv4-address pattern.For information on the ipv4-address pattern, see the *Input Pattern Types* chapter.

**Usage Guidelines** Use this command to configure DNS address to be used for peer.

## **profile feature-template ppp ipcp renegotiation**

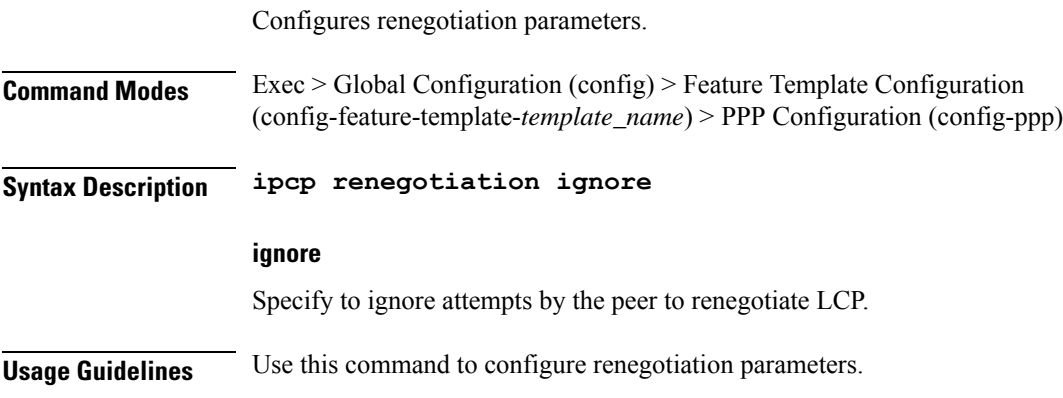

## **profile feature-template ppp ipcp wins**

Configures WINS address to be used for peer.

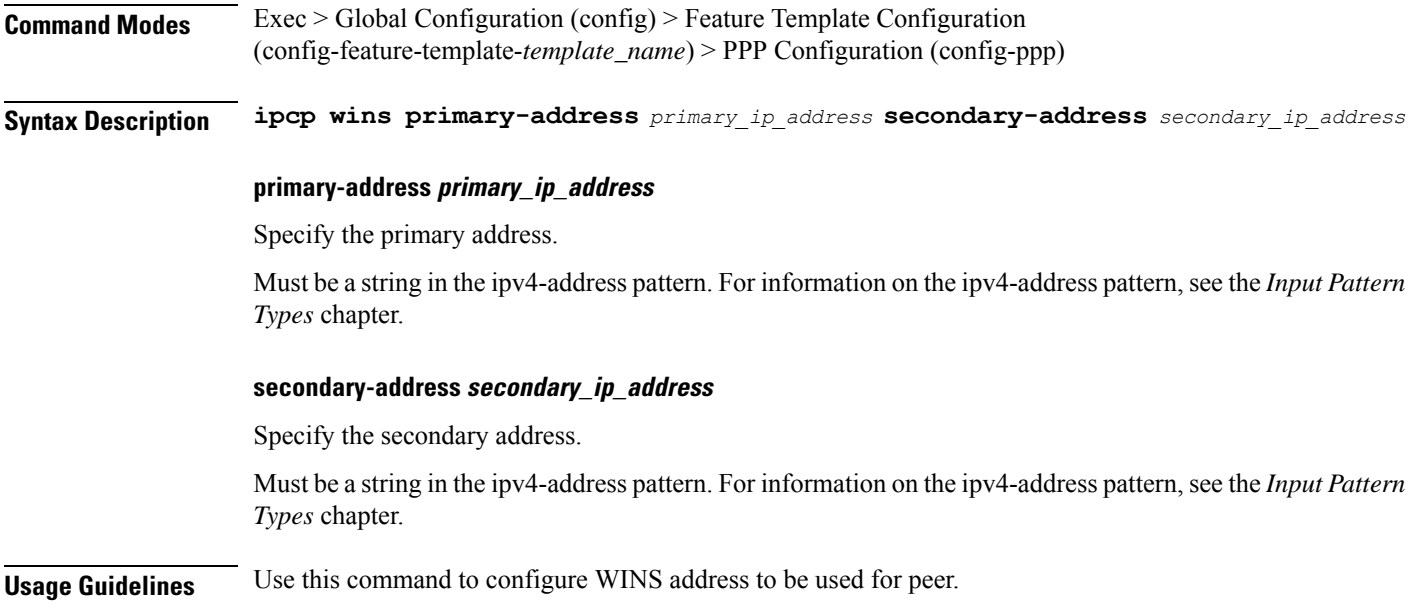

## **profile feature-template ppp ipv6cp renegotiation**

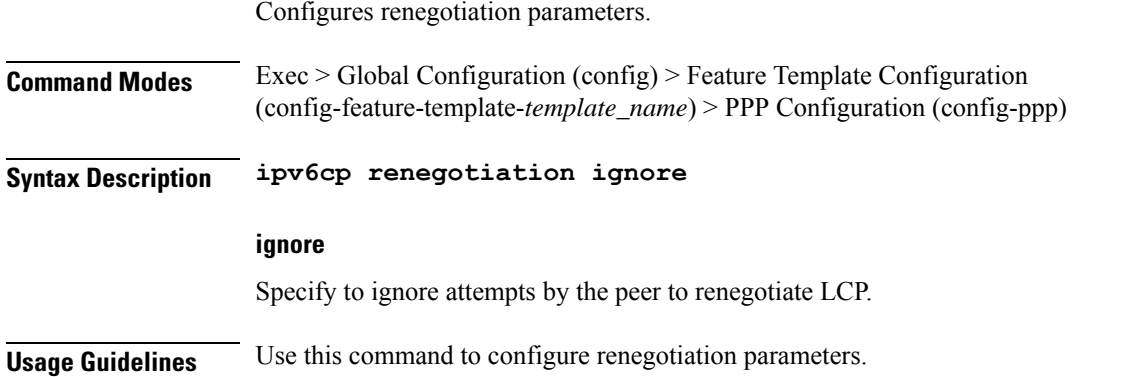

### **profile feature-template ppp keepalive**

Configures PPP Keepalive parameters.

**Command Modes** Exec > Global Configuration **Syntax Description keepalive { disable | interval** *keepalive\_interval* **| retry** *keepalive\_retries* **}**

#### **disable**

Specify to disable PPP keepalive.

#### **interval keepalive\_interval**

Specify the keepalive interval in minutes.

Must be an integer in the range of 10-120.

#### **retry keepalive\_retries**

Specify the number of keepalive retries.

Must be an integer in the range of 1-255.

**Usage Guidelines** Use this command to configure PPP Keepalive parameters.

### **profile feature-template ppp lcp delay**

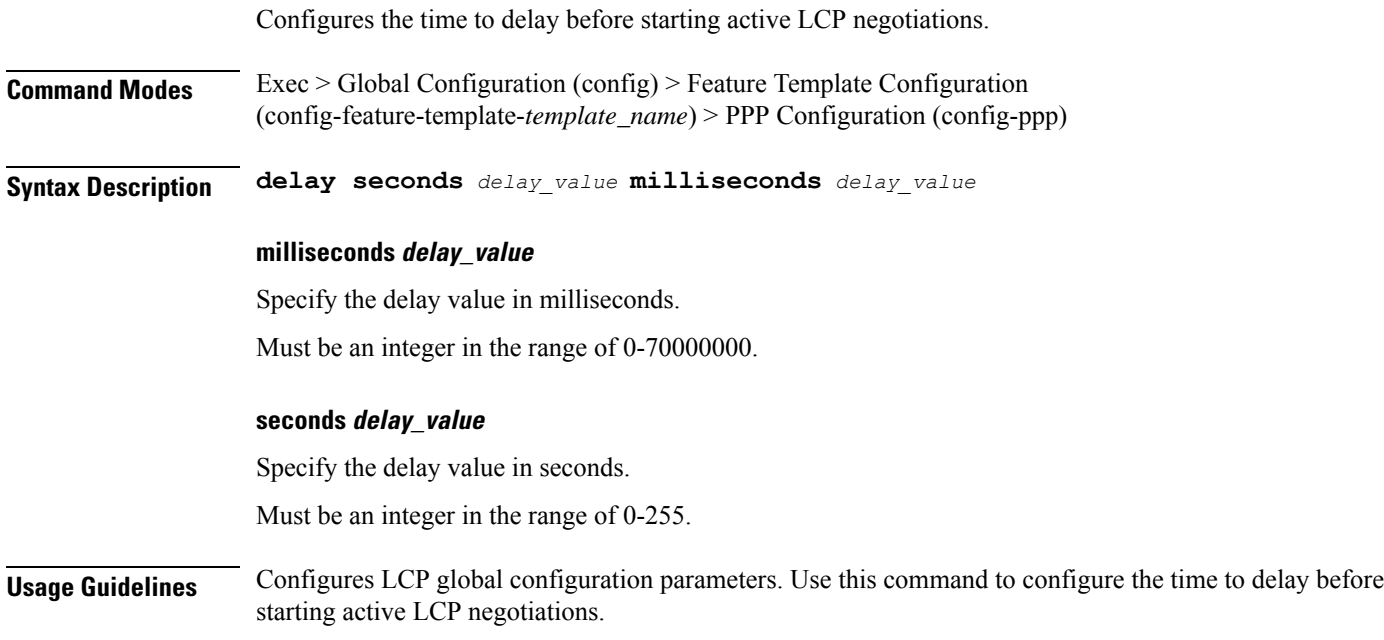

## **profile feature-template ppp lcp renegotiation**

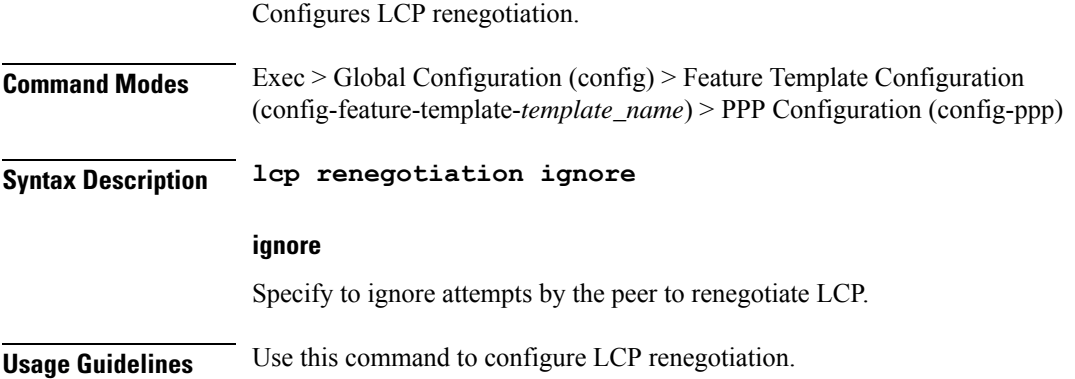

### **profile feature-template ppp pap**

Configures PAP parameters.

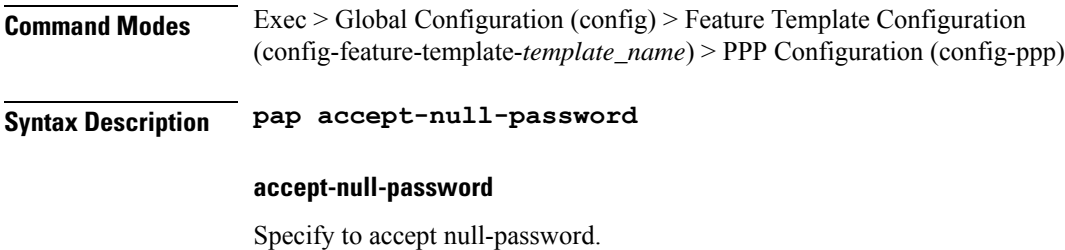

**Usage Guidelines** Use this command to configure PAP parameters.

## **profile feature-template ppp timeout**

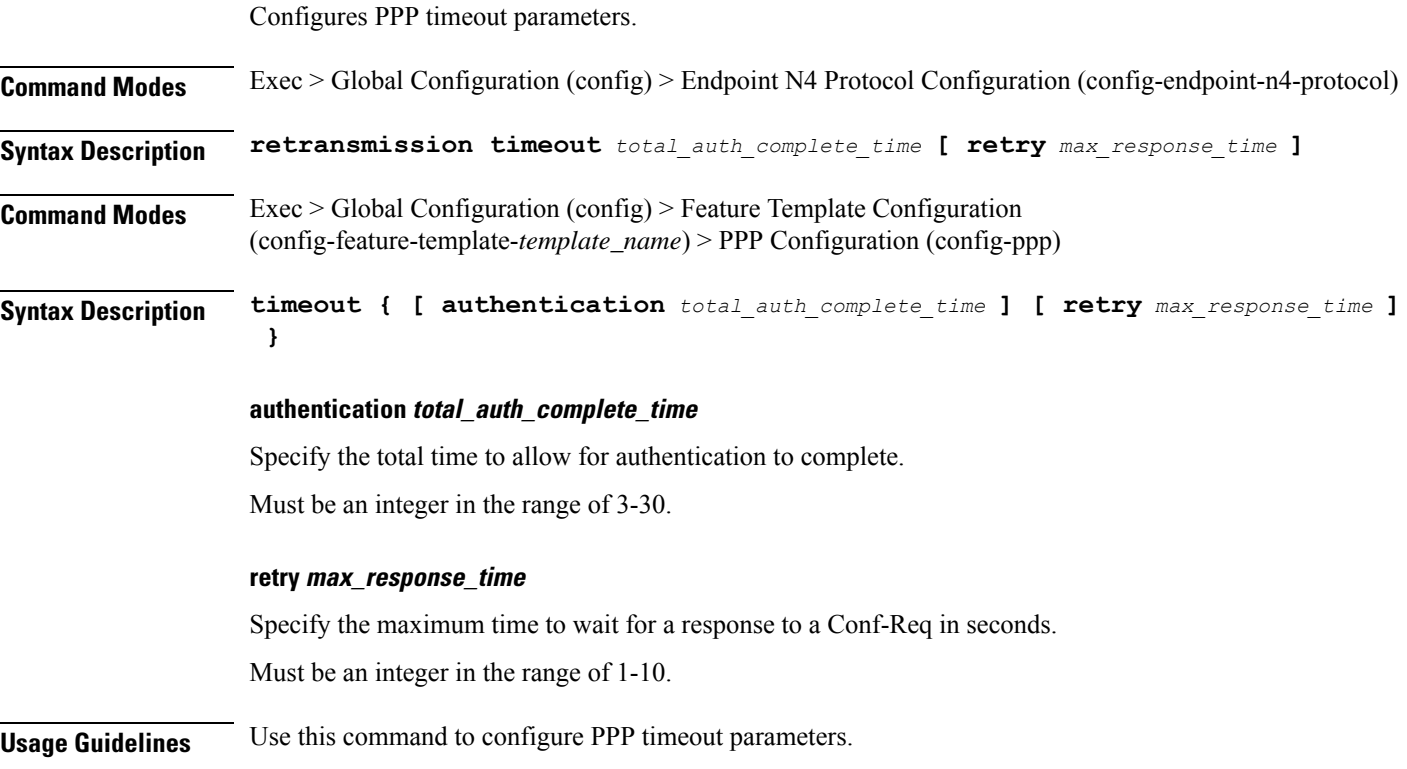

### **profile feature-template ppp timeout absolute**

Configures the absolute timeout period for a PPP session.

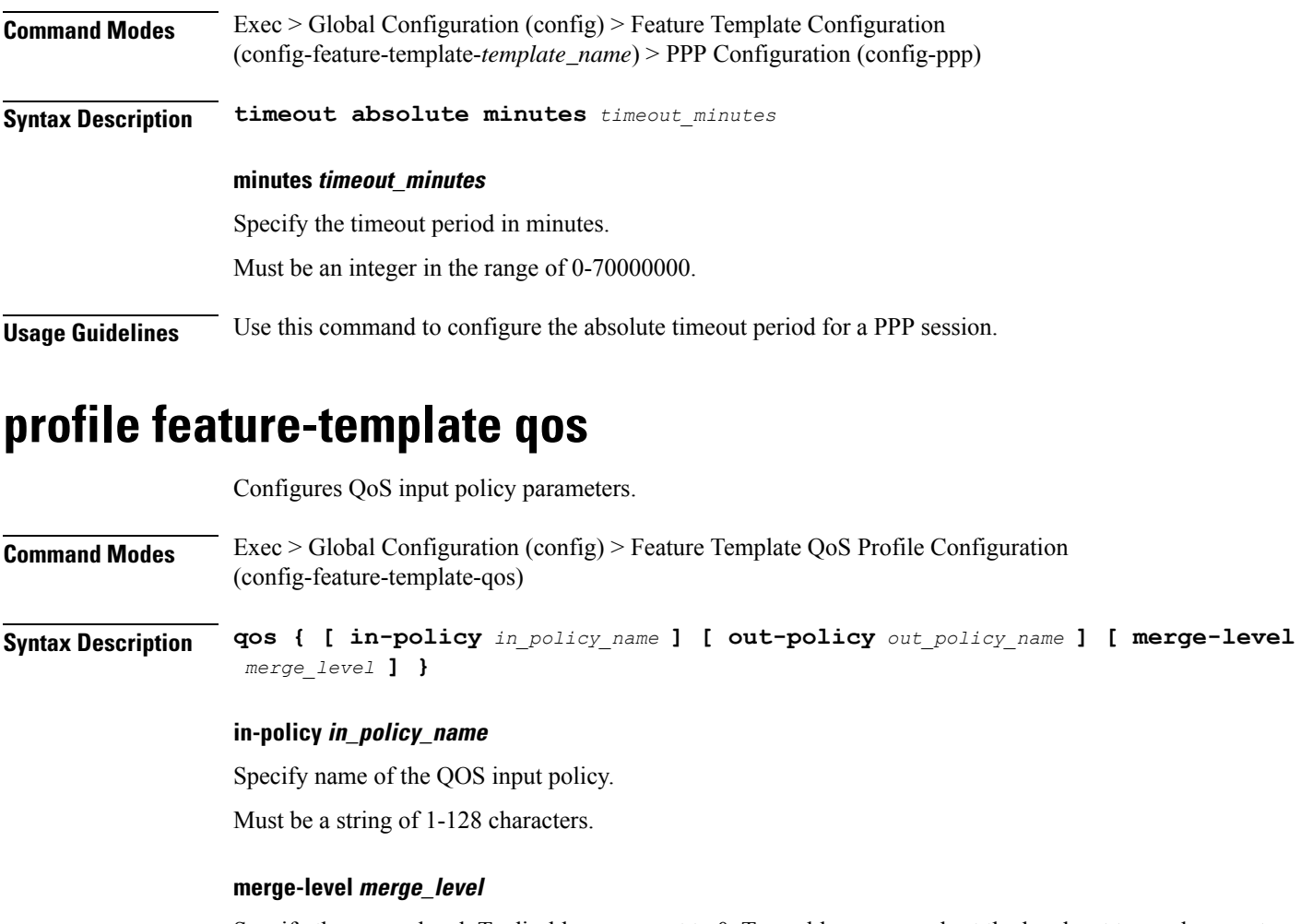

Specify the merge level. To disable merge, set to 0. To enable merge and set the level, set to a value greater than 0.

Must be an integer.

**out-policy out\_policy\_name**

Specify name of the QOS output policy.

Must be a string of 1-128 characters.

**Usage Guidelines** Use this command to configure QoS input policy parameters. The CLI prompt changes to the QoS Configuration mode (config-qos).

## **profile feature-template service-accounting**

Configures service accounting parameters.

**Command Modes** Exec > Global Configuration (config) > Feature Template QoS Profile Configuration (config-feature-template-qos)

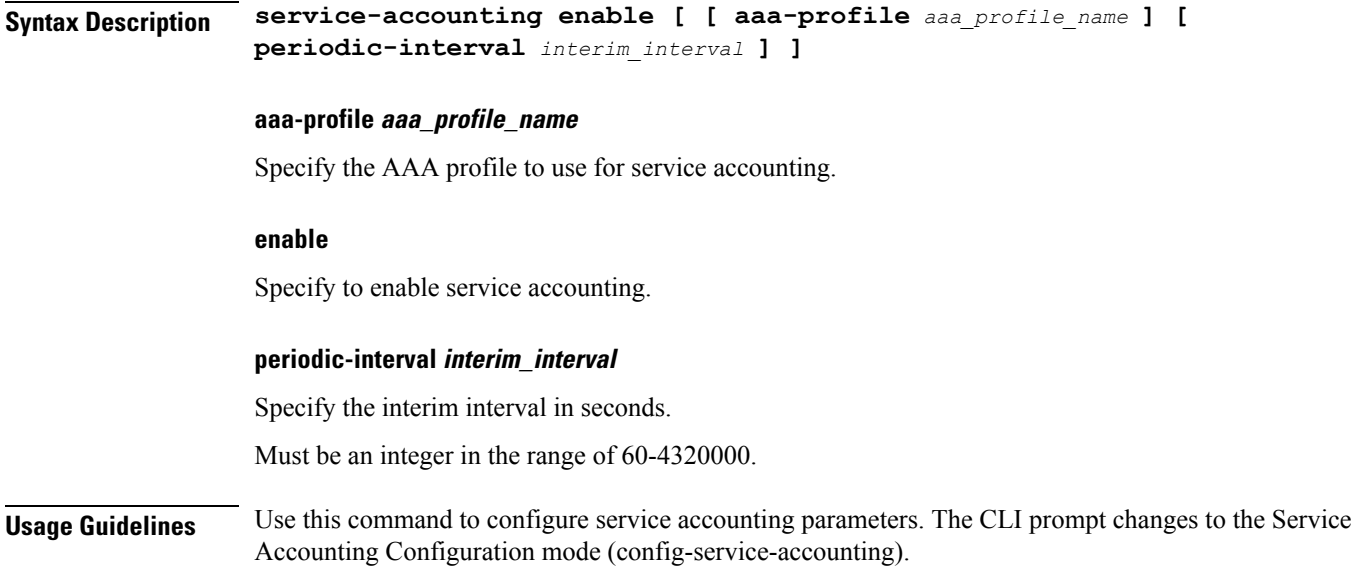

# **profile feature-template session-accounting**

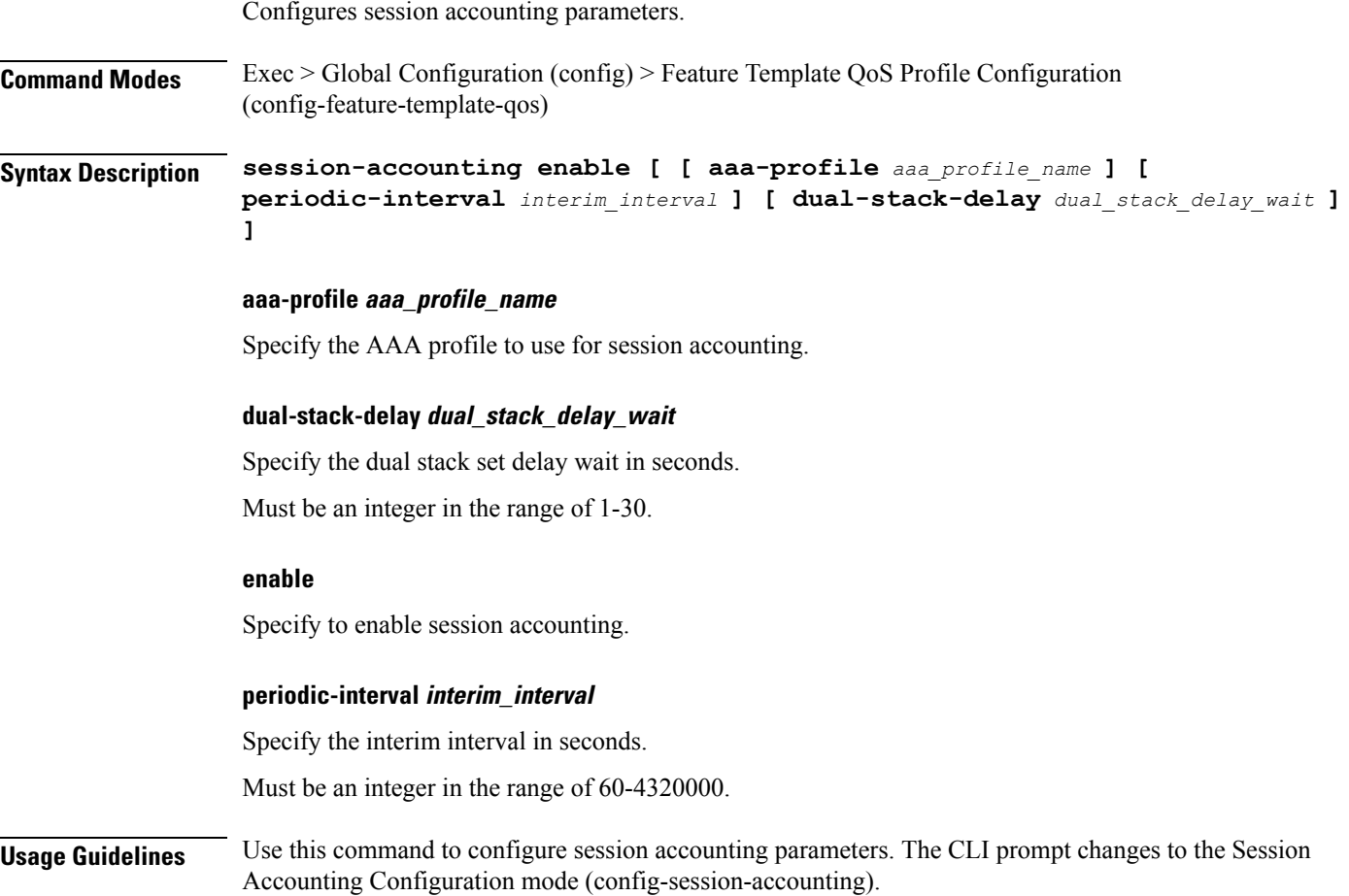

# **profile l2tp**

 $\mathbf{l}$ 

Configures L2TP subscriber profiles.

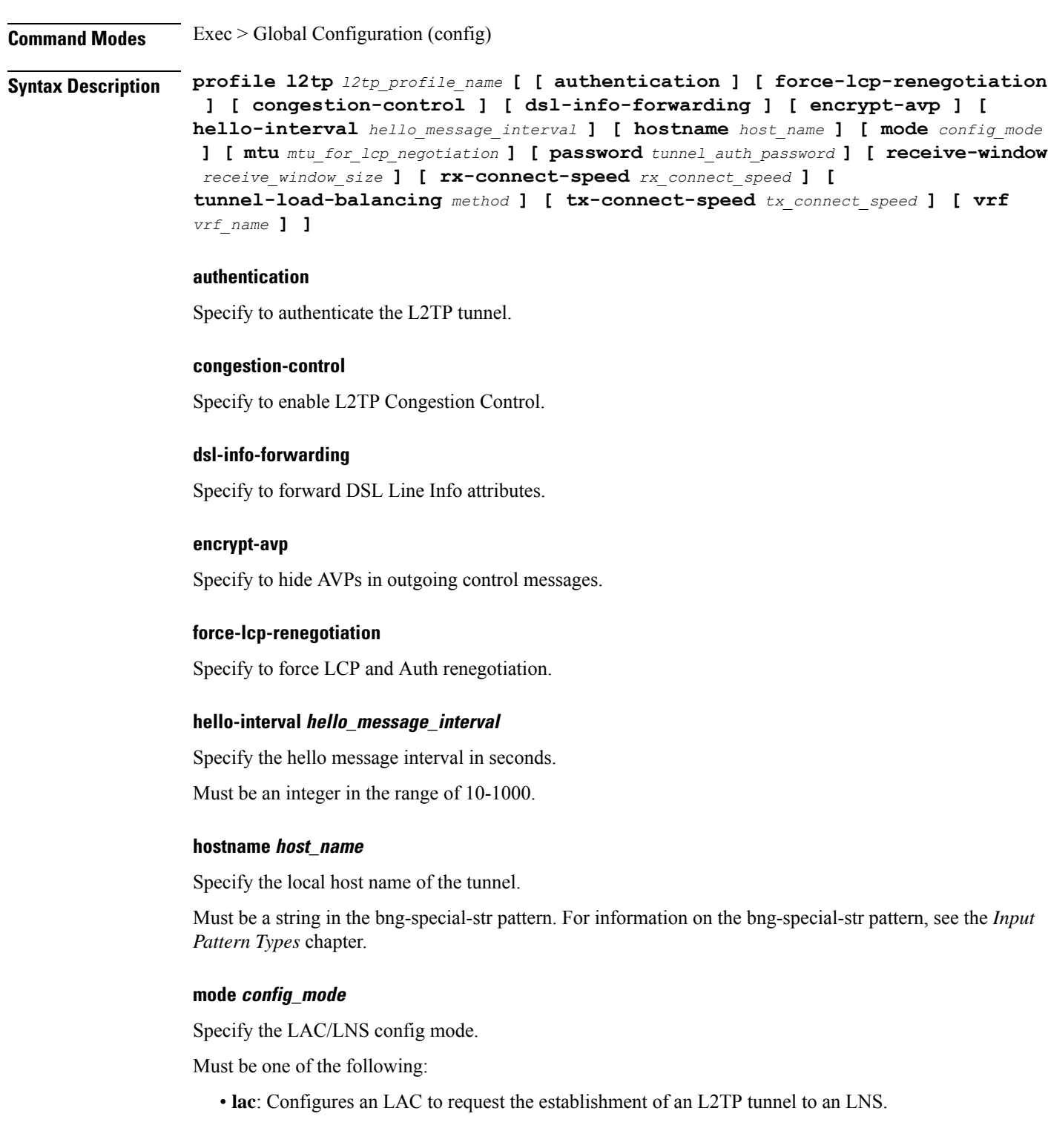

• **lns**: Configures an LNS to accept requests from LAC to establish L2TP tunnel.

#### **mtu mtu\_for\_lcp\_negotiation**

Specify the MTU for LCP negotiation. Must be an integer in the range of 500-2000. Default Value: 1492.

#### **password tunnel\_auth\_password**

Specify the password for tunnel authentication. Must be a string.

#### **receive-window receive\_window\_size**

Specify the receive window size for the tunnel. Must be an integer in the range of 1-5000. Default Value: 256.

#### **rx-connect-speed rx\_connect\_speed**

Specify the Rx connect speed in kbps. Must be an integer in the range of 9-100000000.

#### **tunnel-load-balancing method**

Specify the Tunnel Load Balancing method. Must be one of the following:

- **equal**: Equal load sharing.
- **weighted**: Weighted load sharing.

#### **tx-connect-speed tx\_connect\_speed**

Specify the Tx connect speed in kbps. Must be an integer in the range of 9-100000000.

#### **vrf vrf\_name**

Specify the VRF of the tunnel. Must be a string of 1-128 characters.

#### **l2tp\_profile\_name**

Specify the name of the L2TP profile. Must be a string of 1-128 characters.

Ш

**Usage Guidelines** Use this command to configure L2TP subscriber profiles. This command enters the L2TP Profile Configuration mode (config-l2tp-<profile\_name>).

## **profile l2tp domain**

Configures domain matching. **Command Modes** Exec > Global Configuration (config) > L2TP Profile Configuration (config-l2tp-*profile\_name*) **Syntax Description domain** *domain\_name* **tun-assign-id** *tunnel\_id* **tun-assign-id tunnel\_id** Specify the domain name with tunnel ID. Must be a string in the bng-special-str pattern. For information on the bng-special-str pattern, see the *Input Pattern Types* chapter. **domain\_name** Specify the domain name. Must be a string in the bng-special-str pattern. For information on the bng-special-str pattern, see the *Input Pattern Types* chapter. **Usage Guidelines** Use this command to configure domain matching. You can configure a maximum of 16 elements with this command.

### **profile l2tp ip-tos**

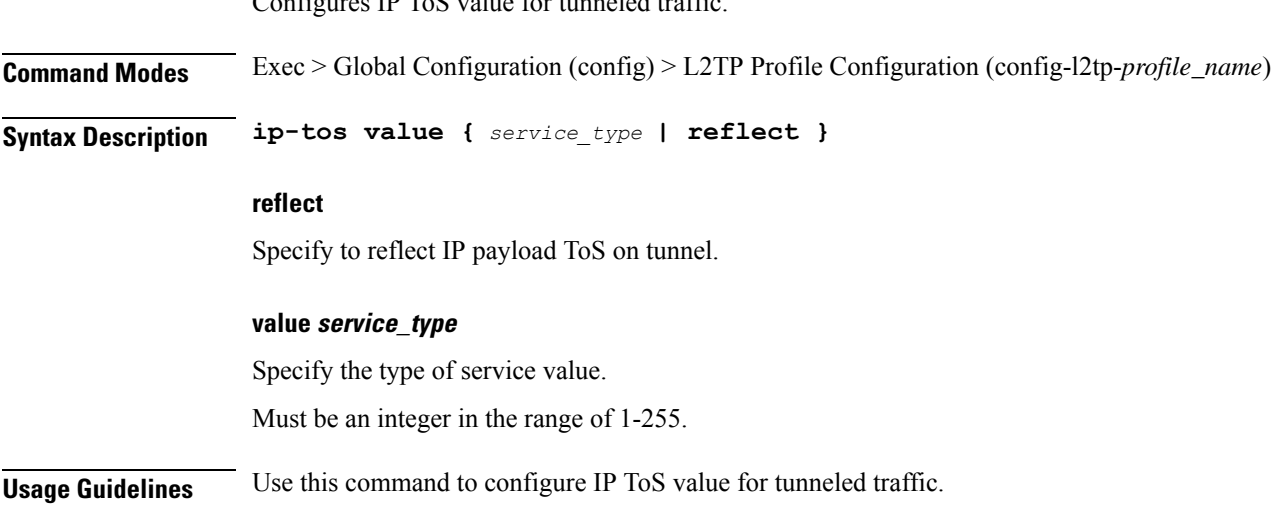

 $T \cdot C \cdot 1$  to  $C \cdot t$  value for the tunnel

# **profile l2tp ipv4**

Configures IPv4 settings for tunnel.

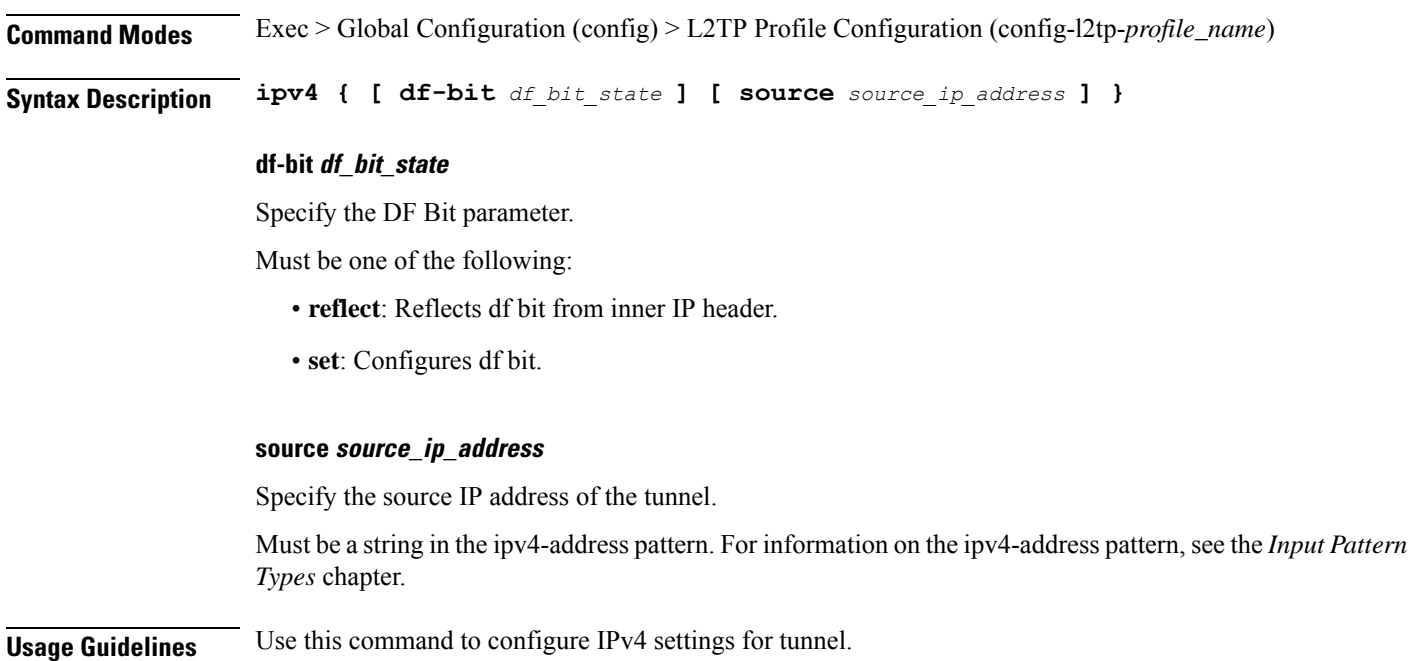

## **profile l2tp ipv4 destination**

Configures destination address of tunnel.

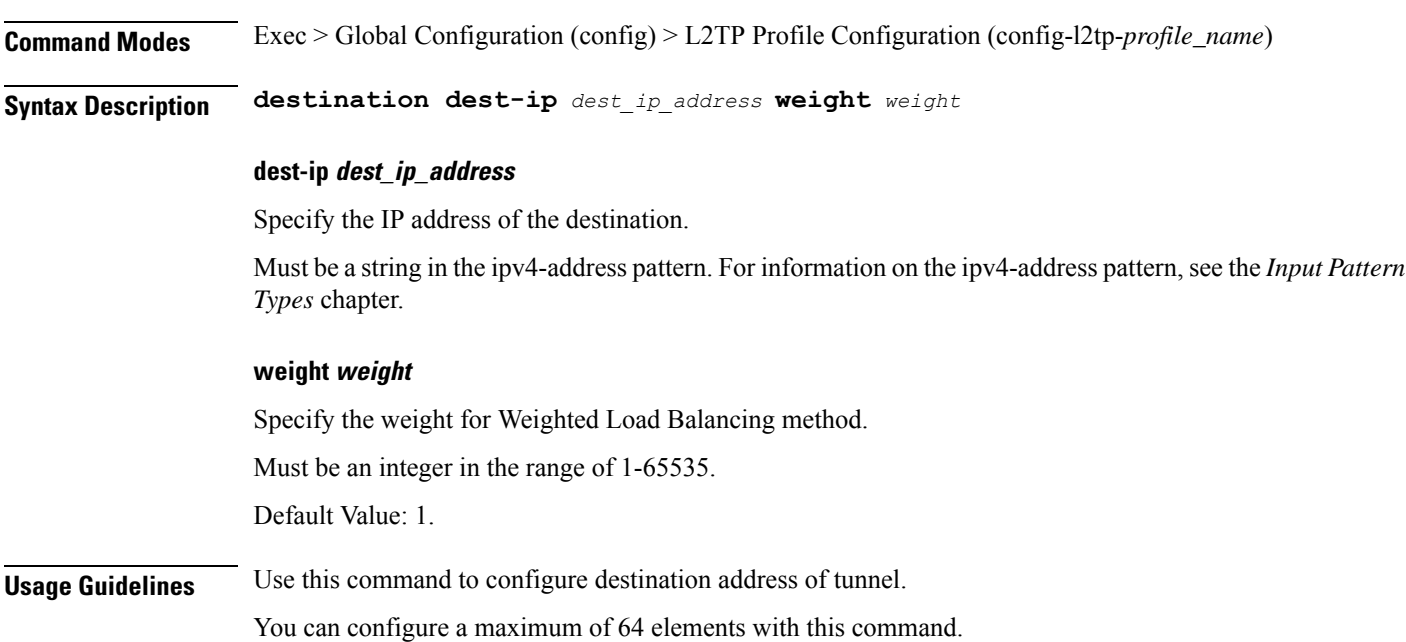

### **profile l2tp retransmit initial**

Configures SCCRQ retransmission timeout settings. **Command Modes** Exec > Global Configuration (config) > L2TP Profile Configuration (config-l2tp-*profile\_name*) **Syntax Description retransmit retries** *max\_retries* **retries max\_retries** Specify the maximum number of retries for SCCRQ packets. Must be an integer in the range of 1-1000. Default Value: 2. **Usage Guidelines** Configures Control message retransmission parameters. Use this command to configure SCCRQ retransmission timeout settings.

### **profile l2tp retransmit initial timeout**

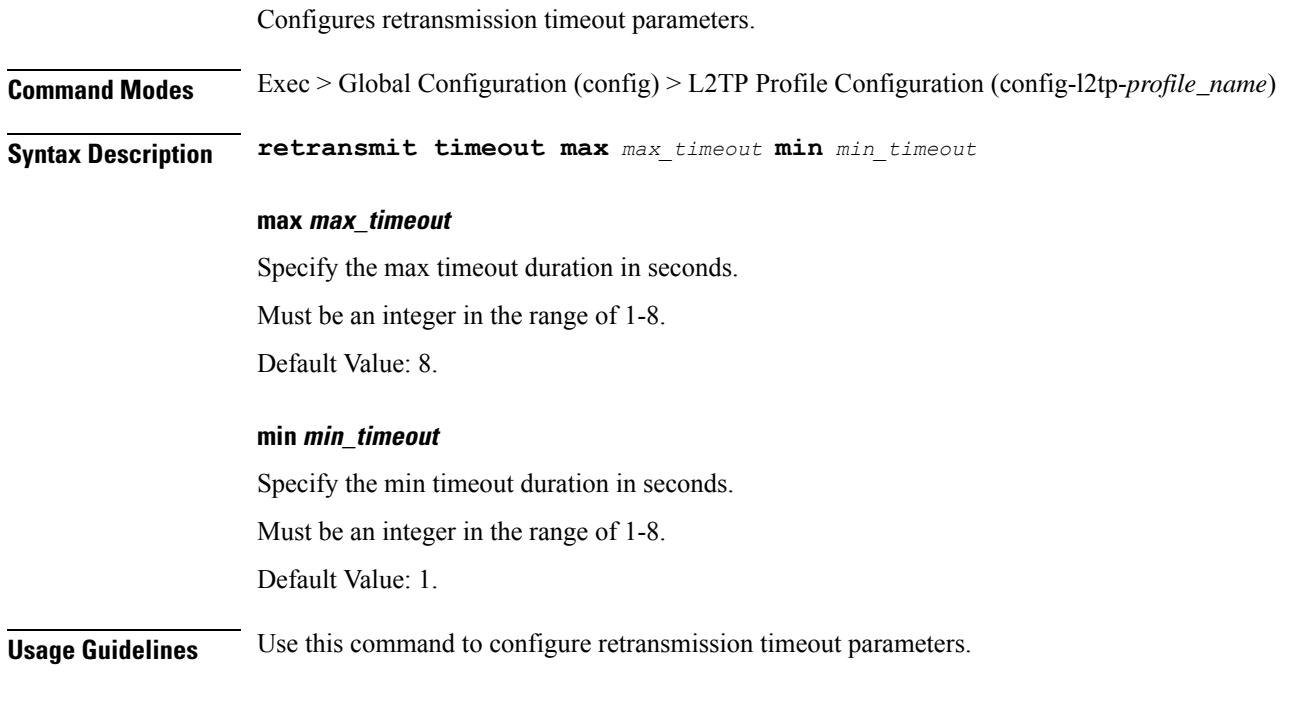

### **profile l2tp retransmit timeout**

Configures Control packet retransmission timeout parameters.

**Command Modes** Exec > Global Configuration (config) > L2TP Profile Configuration (config-l2tp-*profile\_name*)

I

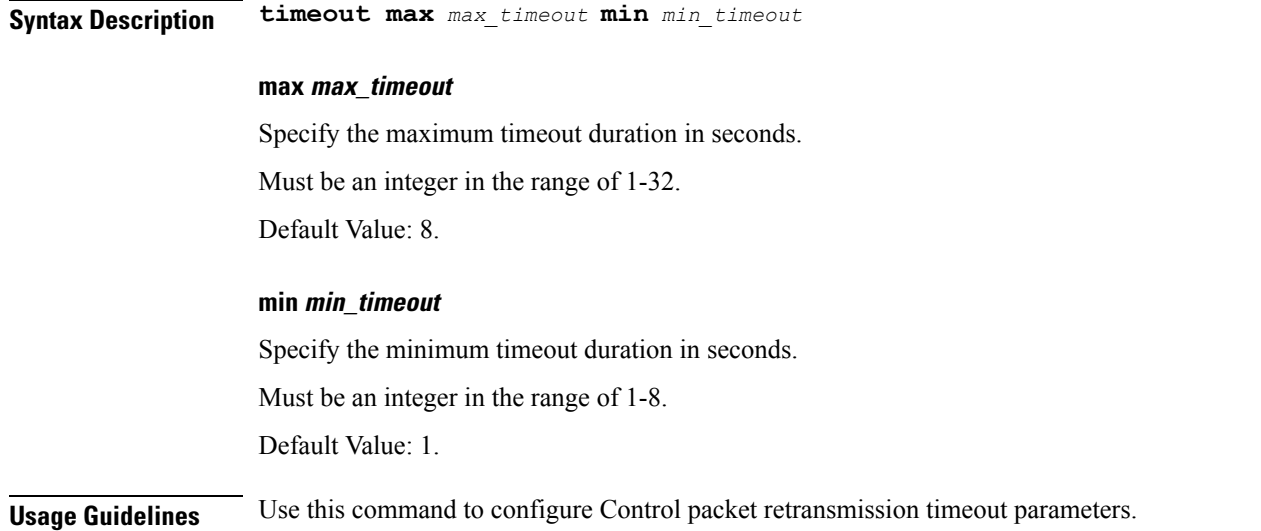

## **profile l2tp tcp**

Configures TCP settings.

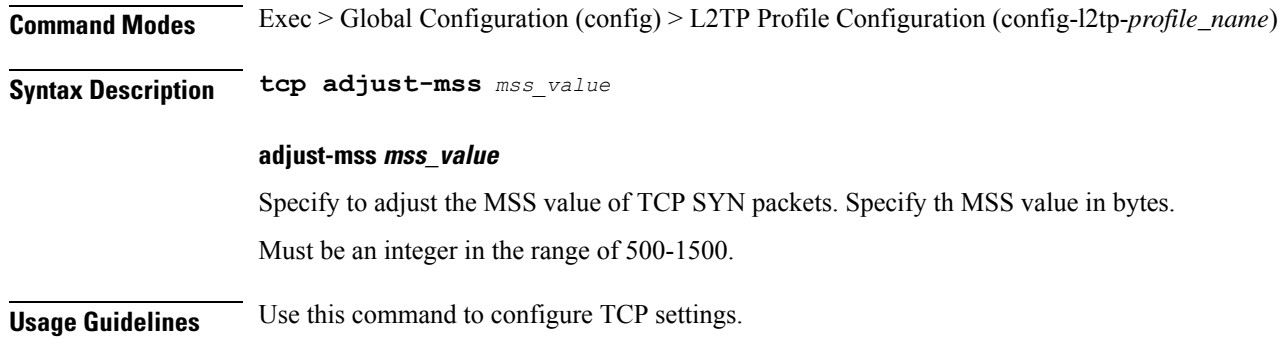

# **profile l2tp terminate-from**

Configures the host name of the remote peer to accept tunnels.

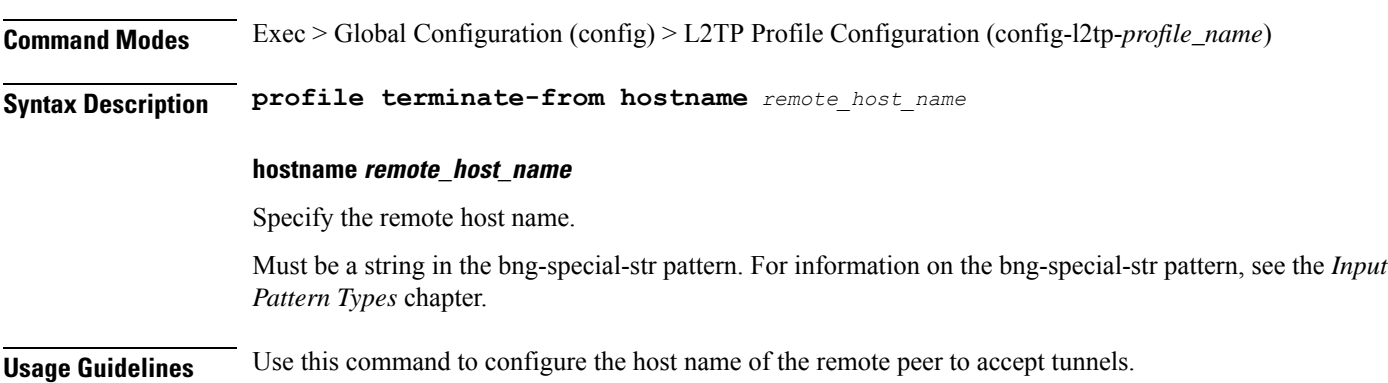

You can configure a maximum of 16 elements with this command.

## **profile l2tp tunnel**

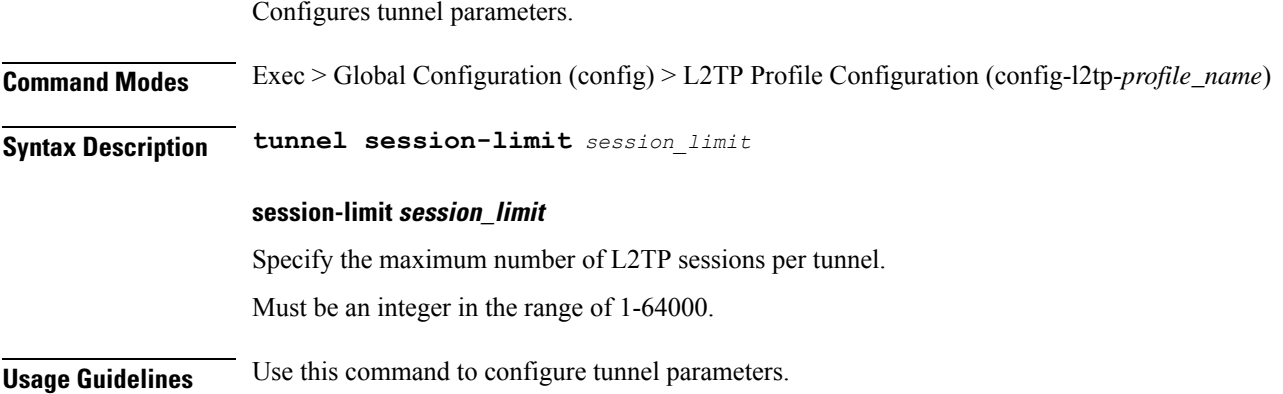

## **profile l2tp tunnel timeout**

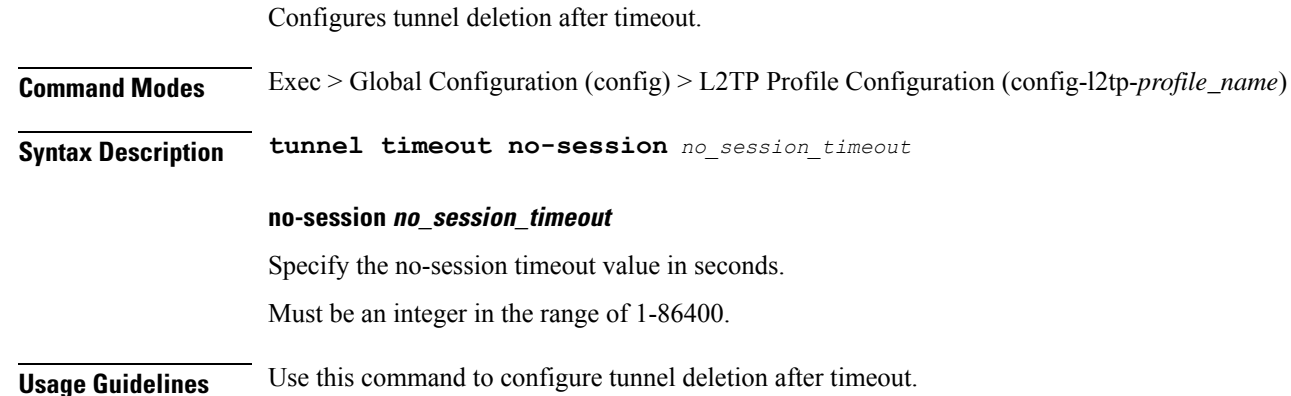

## **profile pppoe**

Configures PPPOE Subscriber profile.

**Command Modes** Exec > Global Configuration (config) **Syntax Description profile pppoe** *pppoe\_profile\_name* **[ [ ac-cookie** *ac\_cookie* **] [ ac-name** *ac\_name* **] [ ctrl-pkt-priority** *priority* **] [ mtu** *pado\_delay* **] [ mtu** *pppoe\_mtu* **] [ service-name** *pppoe\_service\_names* **] [ service-selection-disable { false | true } ] [ timeout-completion** *session\_completion\_timeout* **] ]**

#### **ac-cookie ac\_cookie**

Specify the AC-Cookie to use in PADO packets.

Must be a string of 1-128 characters.

#### **ac-name ac\_name**

Specify the the AC-Name to use in PADO packets. Must be a string of 1-128 characters.

#### **ctrl-pkt-priority priority**

Specify the CoS bits to use in PADx packets. Must be an integer in the range of 0-7. Default Value: 0.

#### **mtu pppoe\_mtu**

Specify the PPPoE MTU for LCP negotiation. Must be an integer in the range of 500-2000. Default Value: 1492.

#### **pppoe pppoe\_profile\_name**

Specify the name of the PPPOE profile. Must be a string of 1-128 characters.

#### **service-name pppoe\_service\_names**

Specify the supported PPPoE service names. You can simultaneously configure multiple service names. Must be a string of 1-128 characters.

#### **service-selection-disable { false | true }**

Specify to disable or enable the advertising of extra service names in PADO packets. Must be one of the following:

- **false**
- **true**

Default Value: false.

#### **timeout-completion session\_completion\_timeout**

Specify the maximum wait time for session to be completed.

Must be an integer in the range of 3-600.

Default Value: 180.

**Usage Guidelines** Use this command to configure PPPOE Subscriber profiles. The CLI prompt changes to the PPPOE Profile Configuration mode (config-pppoe- $\leq$ profile\_name>).

I

# **profile pppoe max-payload**

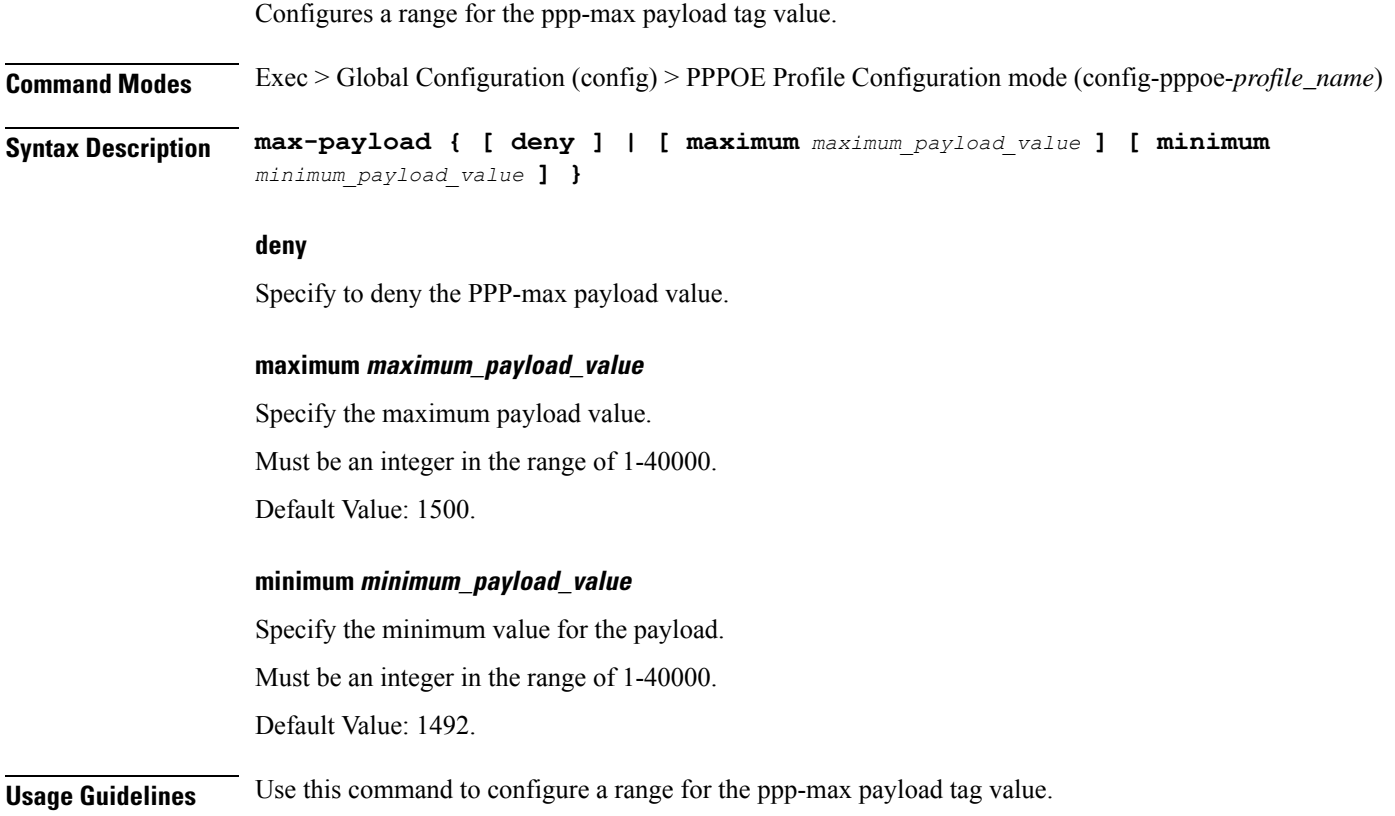

# **profile pppoe session-limit circuit-id**

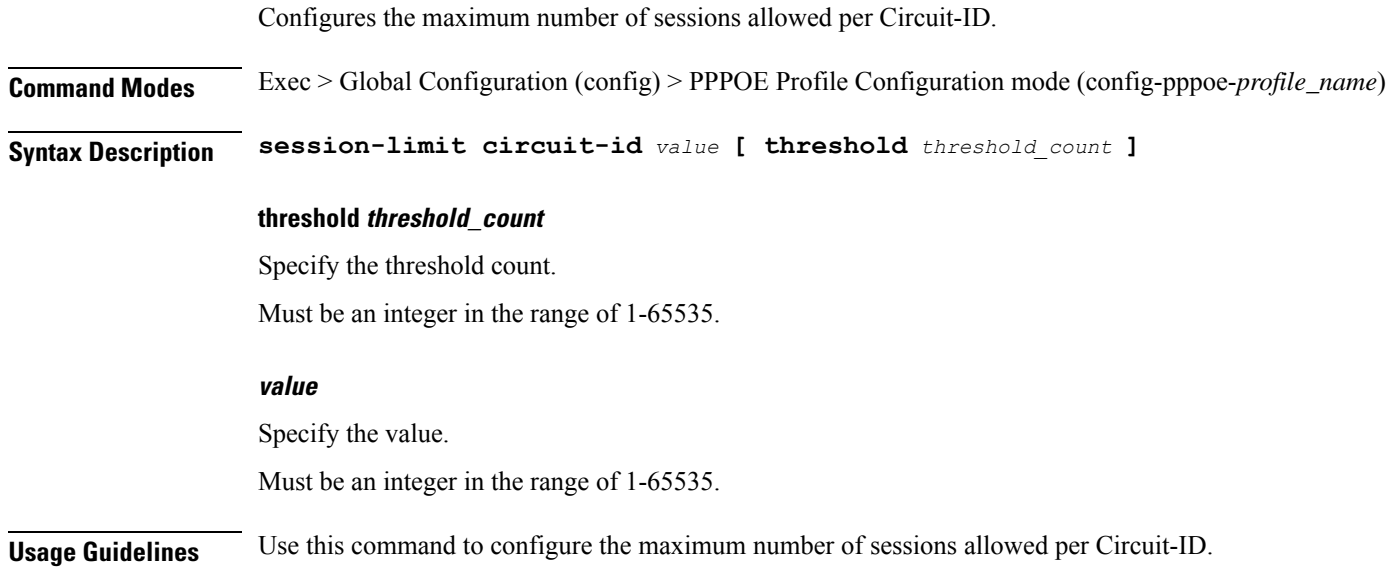

## **profile pppoe session-limit mac**

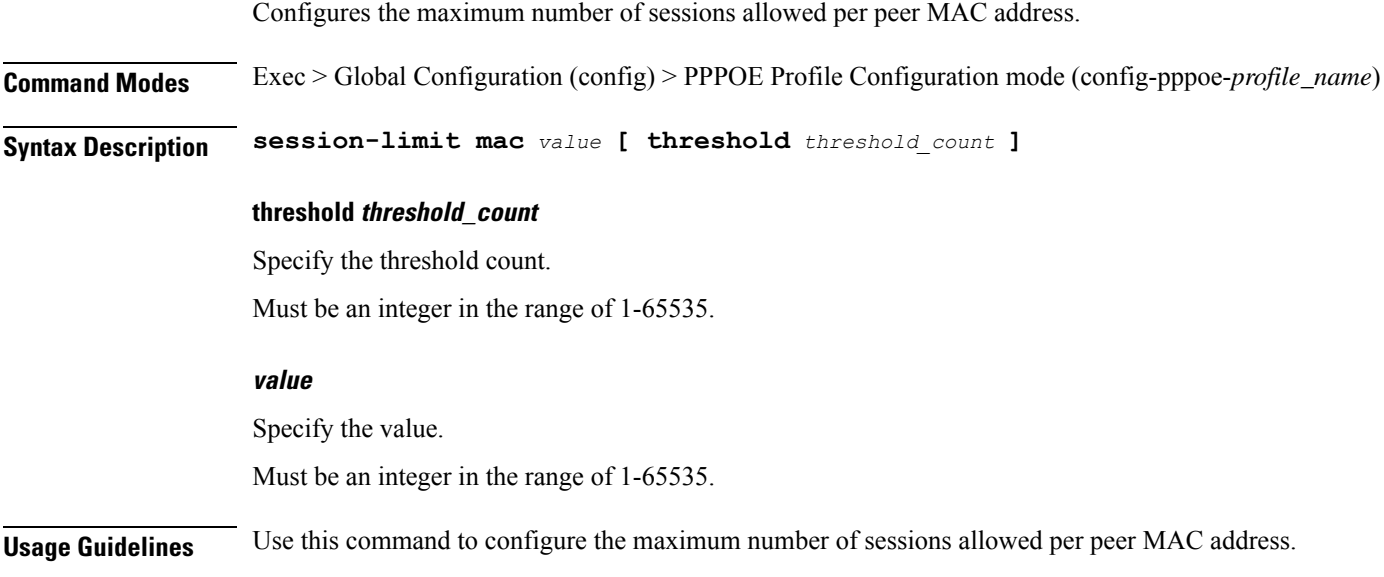

## **profile pppoe session-limit max**

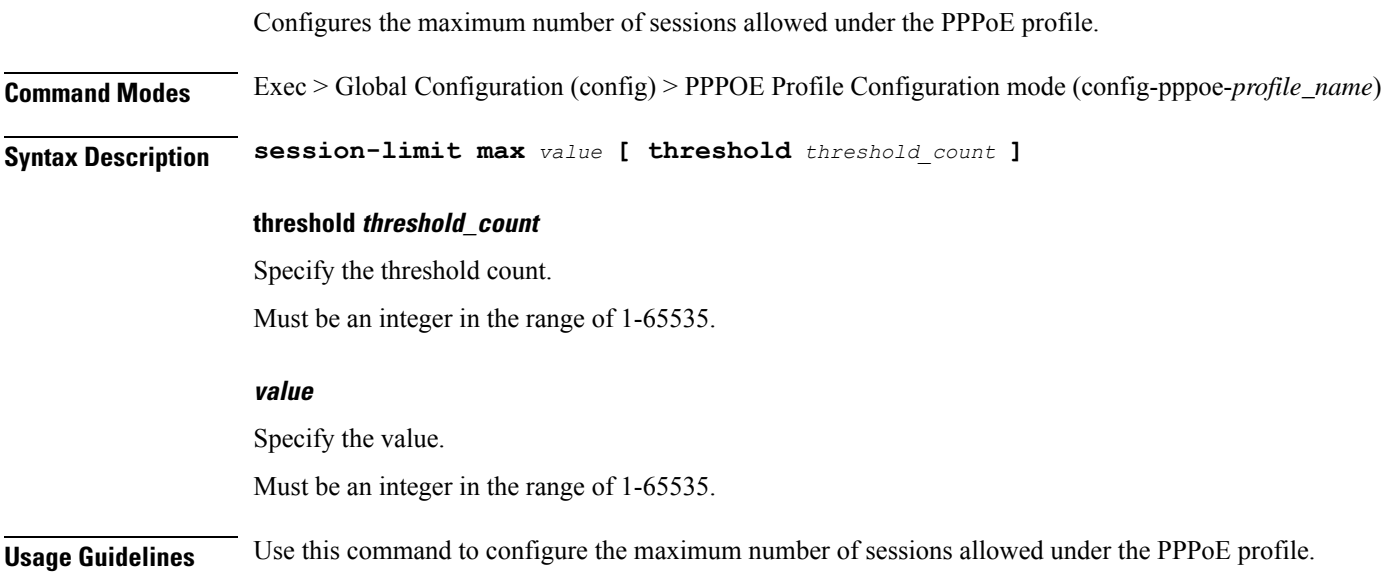

## **profile pppoe session-limit outer-vlan**

Configures the maximum number of sessions allowed per outer-vlan, per access interface.

**Command Modes** Exec > Global Configuration (config) > PPPOE Profile Configuration mode (config-pppoe-*profile\_name*)

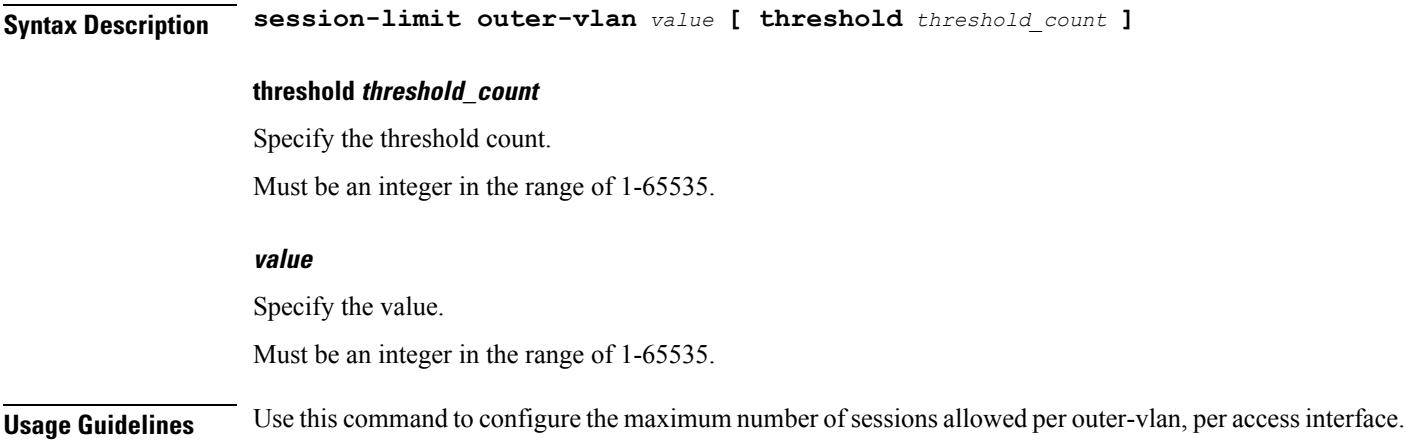

### **profile radius**

Configures RADIUS client parameters.

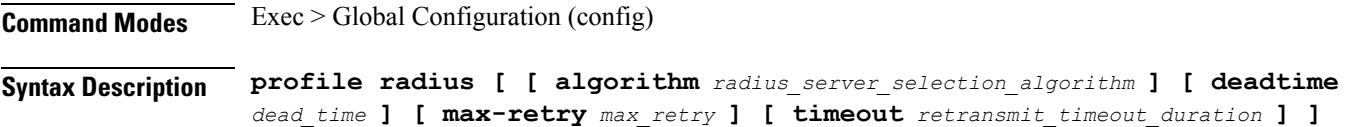

#### **algorithm radius\_server\_selection\_algorithm**

Specify the algorithm for selecting RADIUS server.

Must be one of the following:

- **first-server**: Highest priority first.
- **round-robin**: Round-robin.

#### **deadtime dead\_time**

Specify the time to elapse, in minutes, between RADIUS server marked unreachable and when connection can be re-attempted.

Must be an integer in the range of 0-65535.

#### **max-retry max\_retry**

Specify the maximum number of times the system must attempt retry with the RADIUS server. Must be an integer in the range of 0-65535.

#### **timeout retransmit\_timeout\_duration**

Specify the time duration to wait for response from the RADIUS server before retransmitting. Must be an integer in the range of 1-65535.

**Usage Guidelines** Use this command to configure RADIUS client parameters. The CLI prompt changes to the RADIUS Configuration mode (config-radius).

### **profile radius accounting**

Configures RADIUS accounting parameters.

**Command Modes** Exec > Global Configuration (config) > RADIUS Configuration (config-radius) **Syntax Description accounting [ [ algorithm** *radius\_server\_selection\_algorithm* **] [ deadtime** *dead\_time*

**] [ max-retry** *max\_retry* **] [ timeout** *retransmit\_timeout\_duration* **] ]**

#### **algorithm radius\_server\_selection\_algorithm**

Specify the algorithm for selecting RADIUS server.

Must be one of the following:

- **first-server**: Highest priority first.
- **round-robin**: Round-robin.

#### **deadtime dead\_time**

Specify the time to elapse, in minutes, between RADIUS server marked unreachable and when connection can be re-attempted.

Must be an integer in the range of 0-65535.

#### **max-retry max\_retry**

Specify the maximum number of times the system must attempt retry with the RADIUS server. Must be an integer in the range of 0-65535.

#### **timeout retransmit\_timeout\_duration**

Specify the time duration to wait for response from the RADIUS server before retransmitting.

Must be an integer in the range of 1-65535.

**Usage Guidelines** Use this command to configure RADIUS accounting parameters. The CLI prompt changes to the Accounting Configuration mode (config-accounting).

### **profile radius accounting attribute**

Configures the AAA attribute parameters.

**Command Modes** Exec > Global Configuration (config) > RADIUS Configuration (config-radius) > Accounting Configuration (config-accounting)

**Syntax Description attribute [ [ nas-identifier** *nas\_identifier* **] [ nas-ip** *nas\_ip\_address* **] ]**

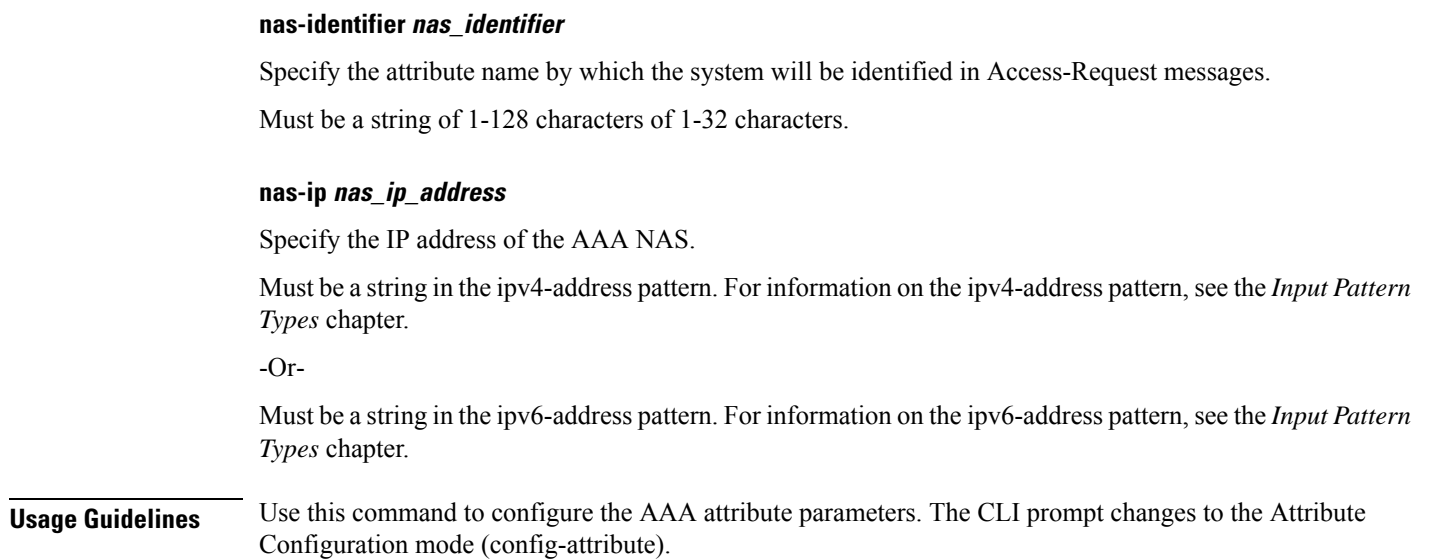

## **profile radius accounting attribute called-station-id**

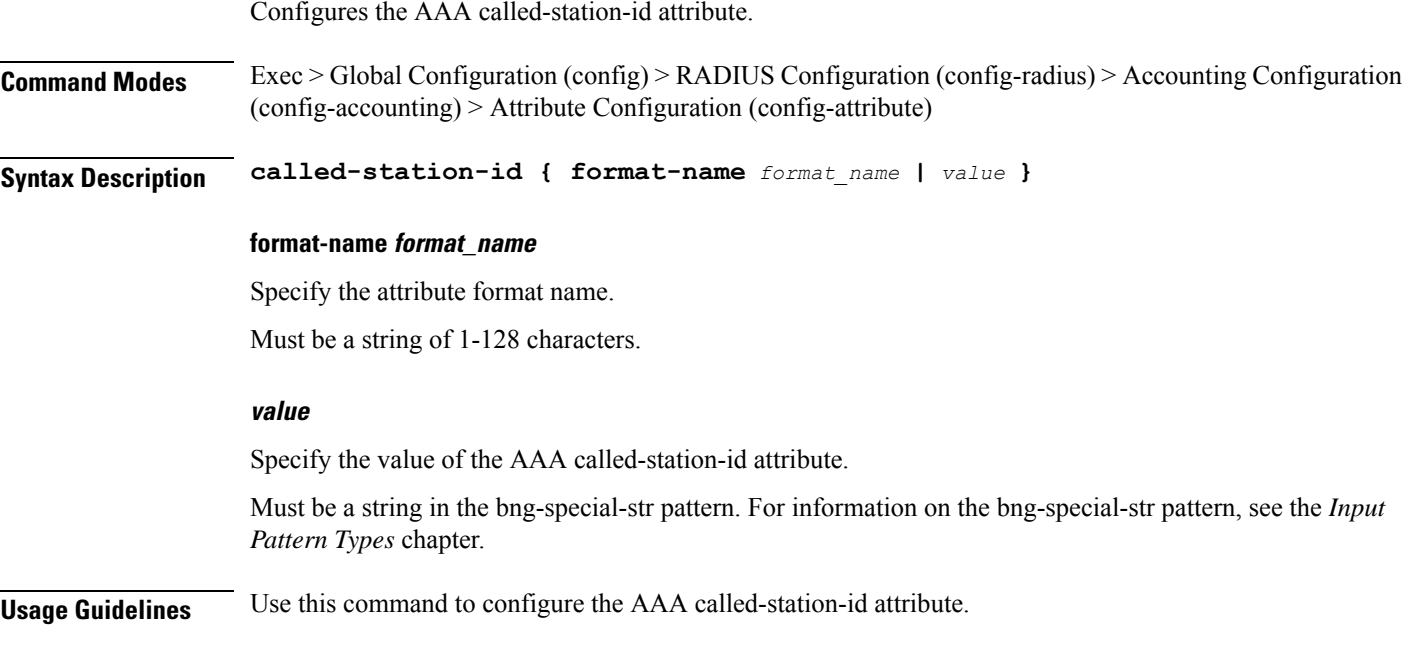

### **profile radius accounting attribute called-station-id format**

Configures node parameters.

**Command Modes** Exec > Global Configuration (config) > RADIUS Configuration (config-radius) > Accounting Configuration (config-accounting) > Attribute Configuration (config-attribute)

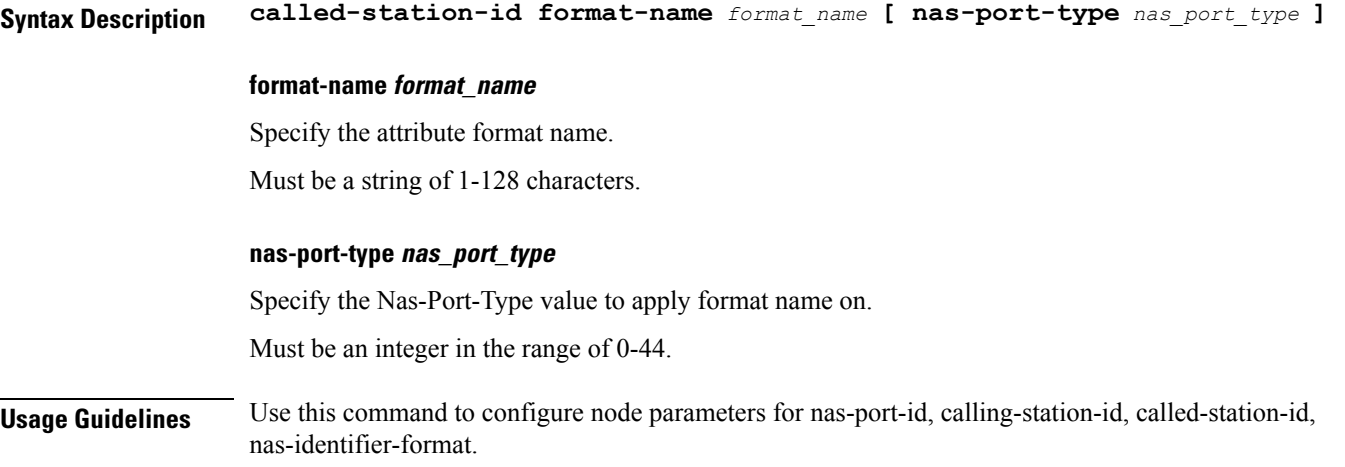

### **profile radius accounting attribute calling-station-id**

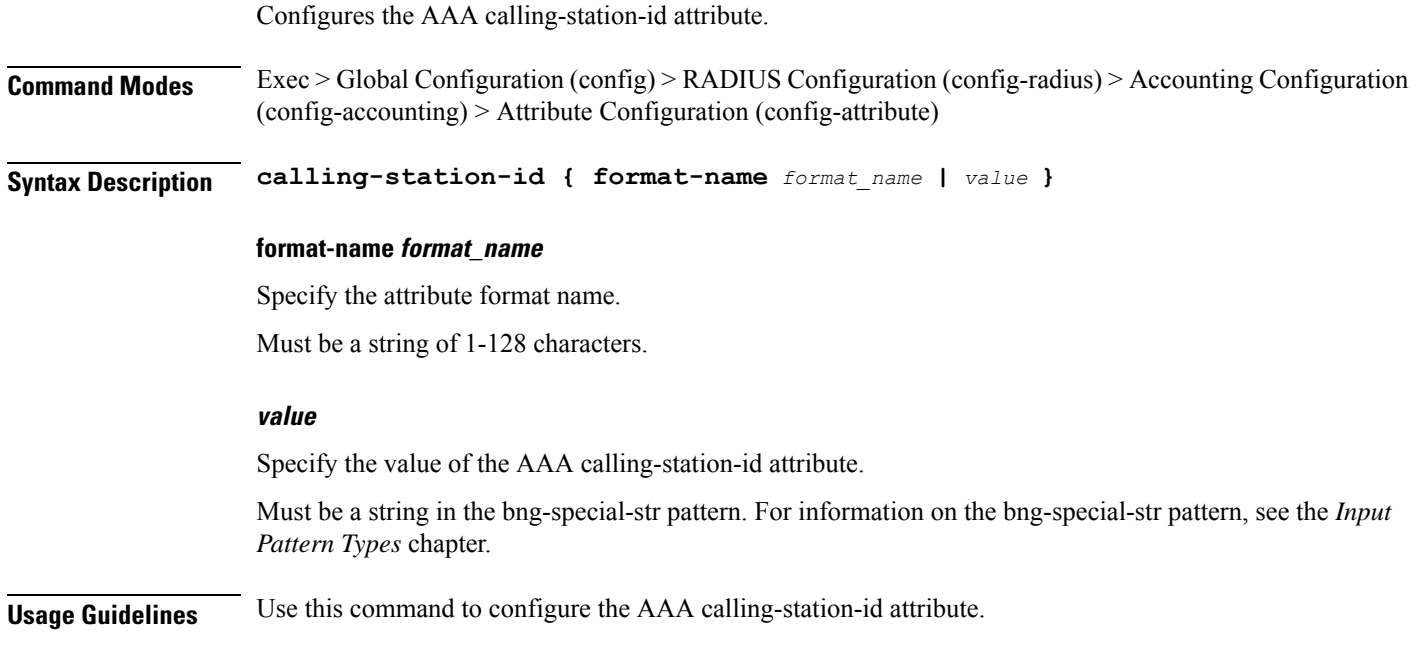

## **profile radius accounting attribute calling-station-id format**

Configures node parameters.

**Command Modes** Exec > Global Configuration (config) > RADIUS Configuration (config-radius) > Accounting Configuration (config-accounting) > Attribute Configuration (config-attribute)

**Syntax Description called-station-id format-name** *format\_name* **[ nas-port-type** *nas\_port\_type* **]**

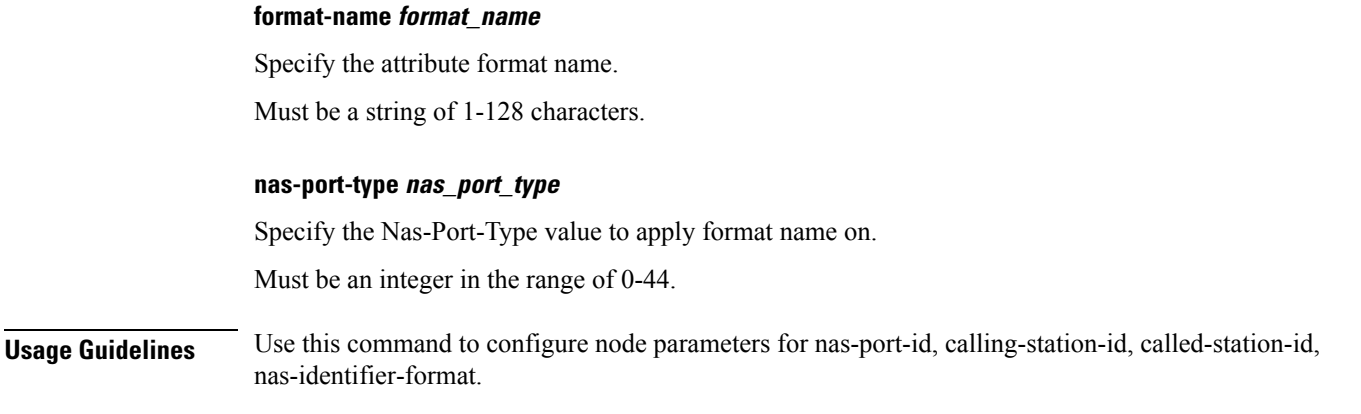

## **profile radius accounting attribute nas-identifier-format**

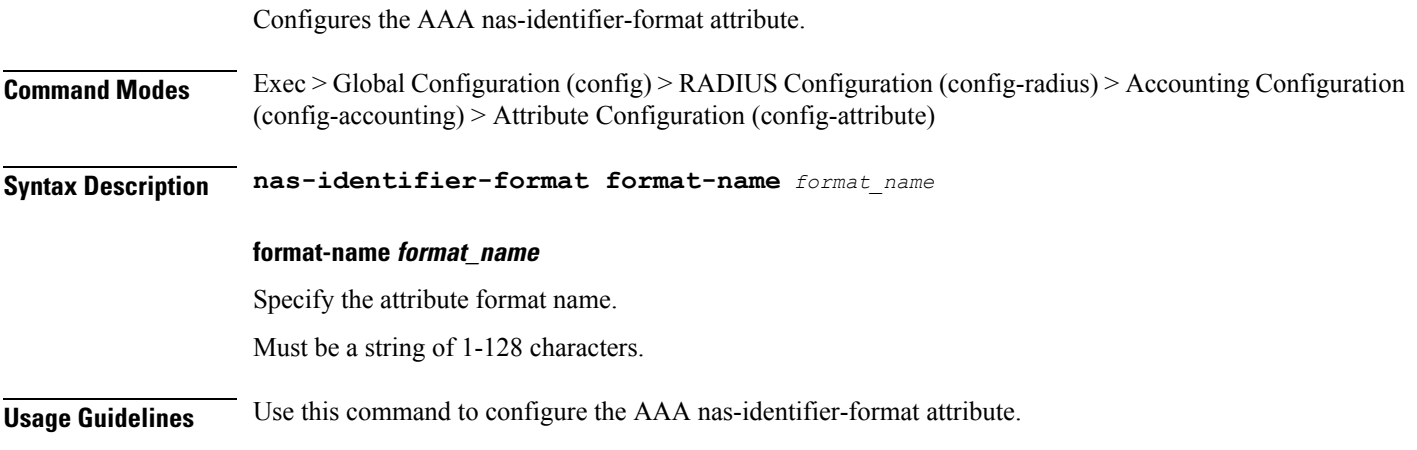

### **profile radius accounting attribute nas-identifier-format format**

Configures node parameters.

**Command Modes** Exec > Global Configuration (config) > RADIUS Configuration (config-radius) > Accounting Configuration (config-accounting) > Attribute Configuration (config-attribute)

**Syntax Description called-station-id format-name** *format\_name* **[ nas-port-type** *nas\_port\_type* **]**

#### **format-name format\_name**

Specify the attribute format name.

Must be a string of 1-128 characters.

#### **nas-port-type nas\_port\_type**

Specify the Nas-Port-Type value to apply format name on. Must be an integer in the range of 0-44.

**Usage Guidelines** Use this command to configure node parameters for nas-port-id, calling-station-id, called-station-id, nas-identifier-format.

## **profile radius accounting attribute nas-port**

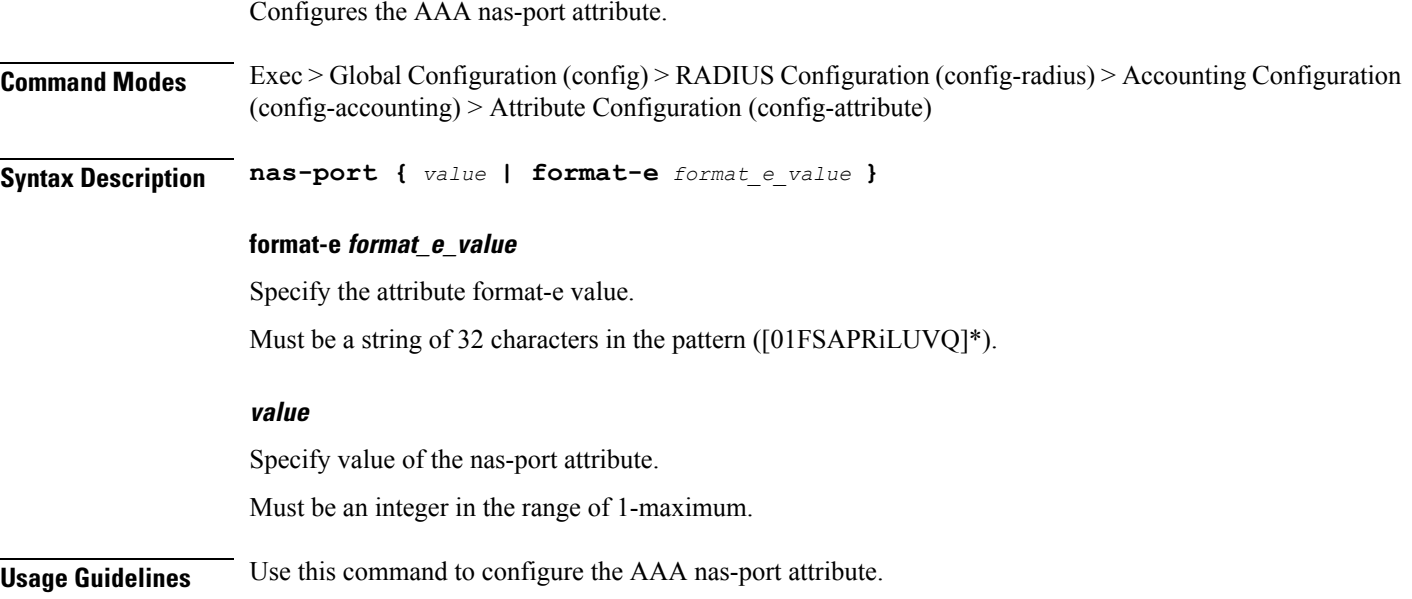

# **profile radius accounting attribute nas-port format-e-list**

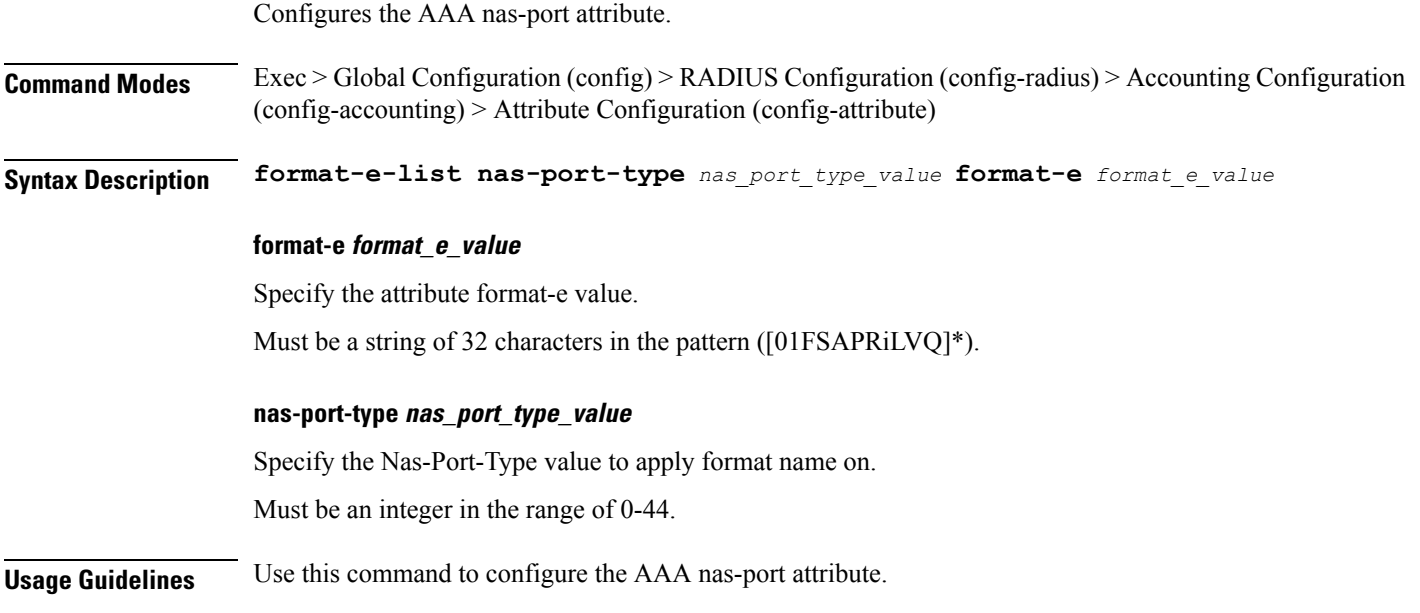

Ι

## **profile radius accounting attribute nas-port-id**

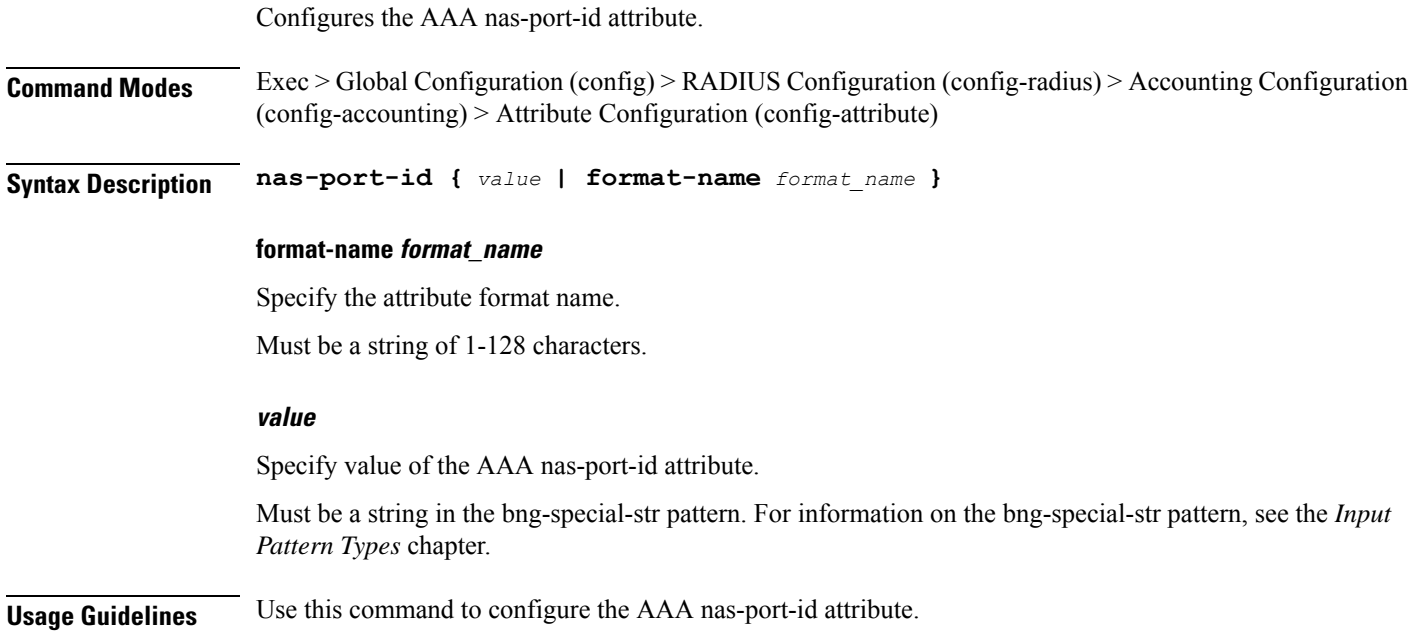

# **profile radius accounting attribute nas-port-id format**

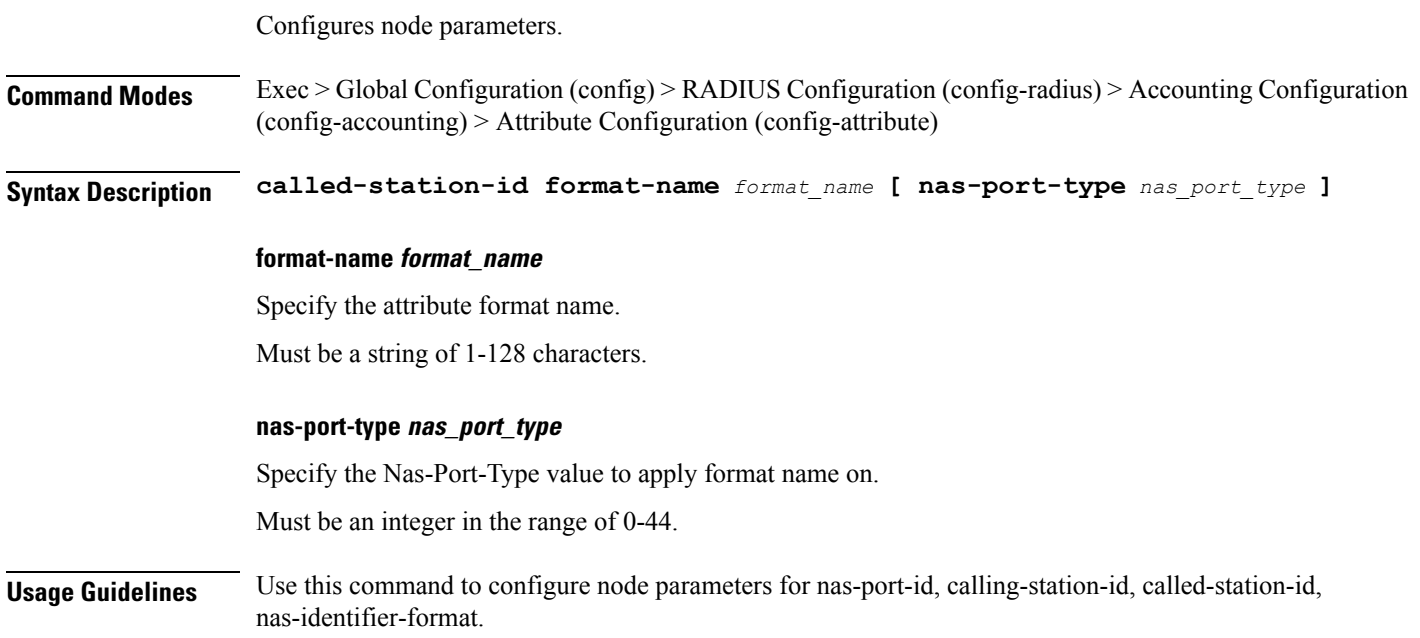

### **profile radius accounting detect-dead-server**

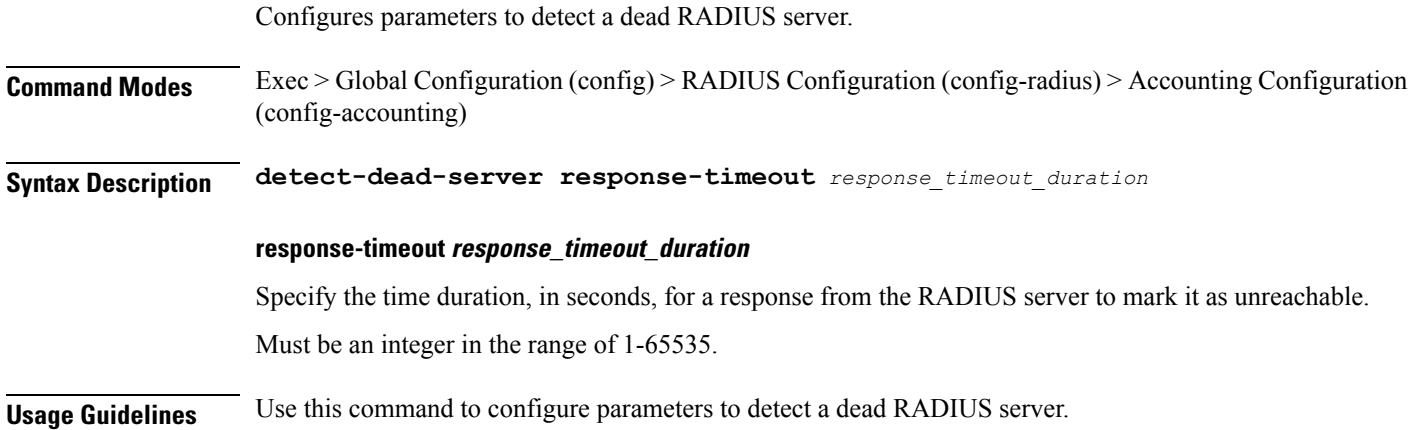

### **profile radius attribute**

Configures the AAA attribute parameters.

**Command Modes** Exec > Global Configuration (config) > RADIUS Configuration (config-radius) > Accounting Configuration (config-accounting)

**Syntax Description attribute [ [ nas-identifier** *nas\_identifier* **] [ nas-ip** *nas\_ip\_address* **] ]**

#### **nas-identifier nas\_identifier**

Specify the attribute name by which the system will be identified in Access-Request messages. Must be a string of 1-128 characters of 1-32 characters.

#### **nas-ip nas\_ip\_address**

Specify the IP address of the AAA NAS.

Must be a string in the ipv4-address pattern.For information on the ipv4-address pattern, see the *Input Pattern Types* chapter.

-Or-

Must be a string in the ipv6-address pattern.For information on the ipv6-address pattern, see the *Input Pattern Types* chapter.

**Usage Guidelines** Use this command to configure the AAA attribute parameters. The CLI prompt changes to the Attribute Configuration mode (config-attribute).

### **profile radius attribute called-station-id**

Configures the AAA called-station-id attribute.
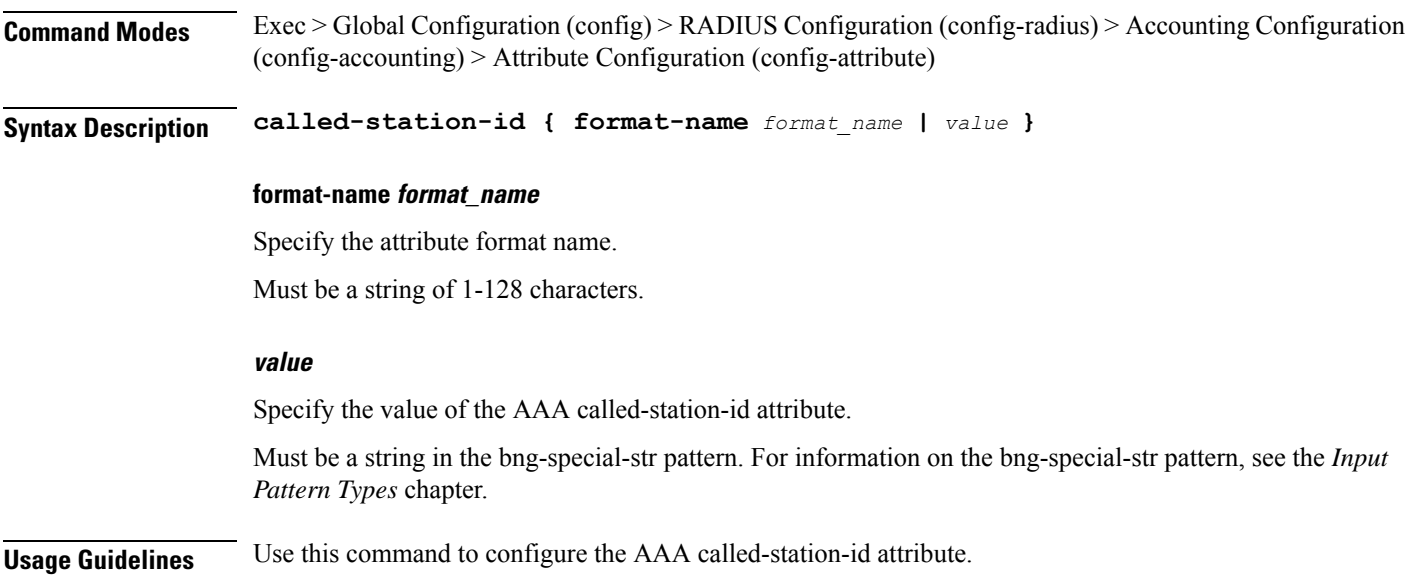

## **profile radius attribute called-station-id format**

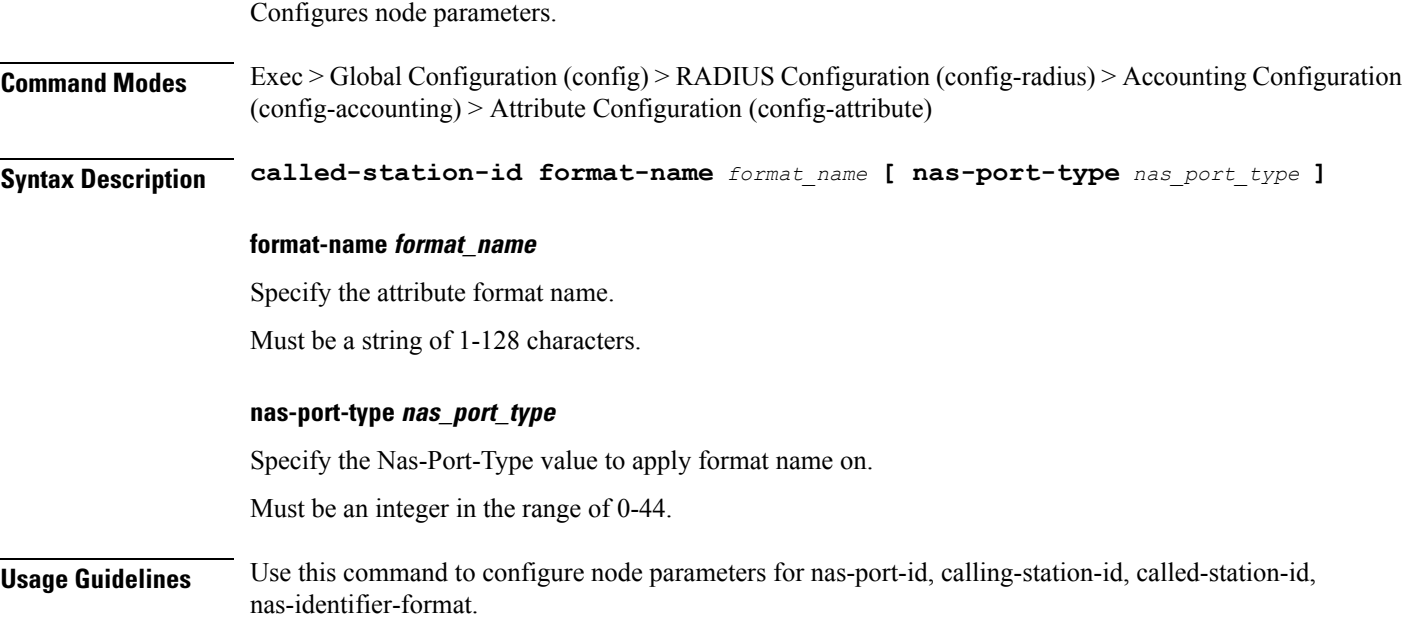

### **profile radius attribute calling-station-id**

Configures the AAA calling-station-id attribute.

**Command Modes** Exec > Global Configuration (config) > RADIUS Configuration (config-radius) > Accounting Configuration (config-accounting) > Attribute Configuration (config-attribute)

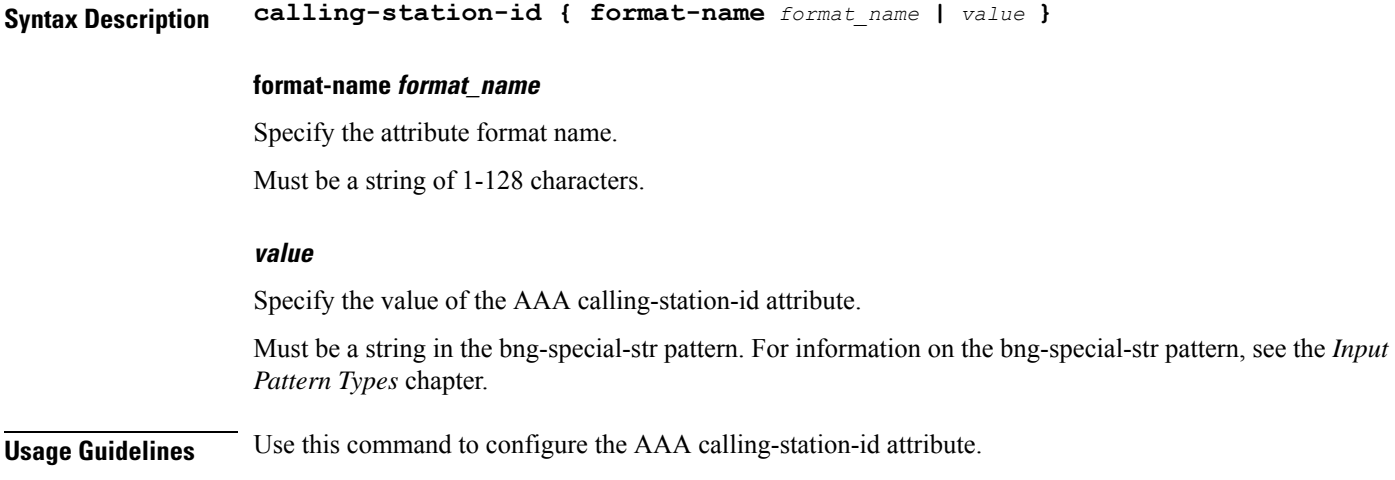

### **profile radius attribute calling-station-id format**

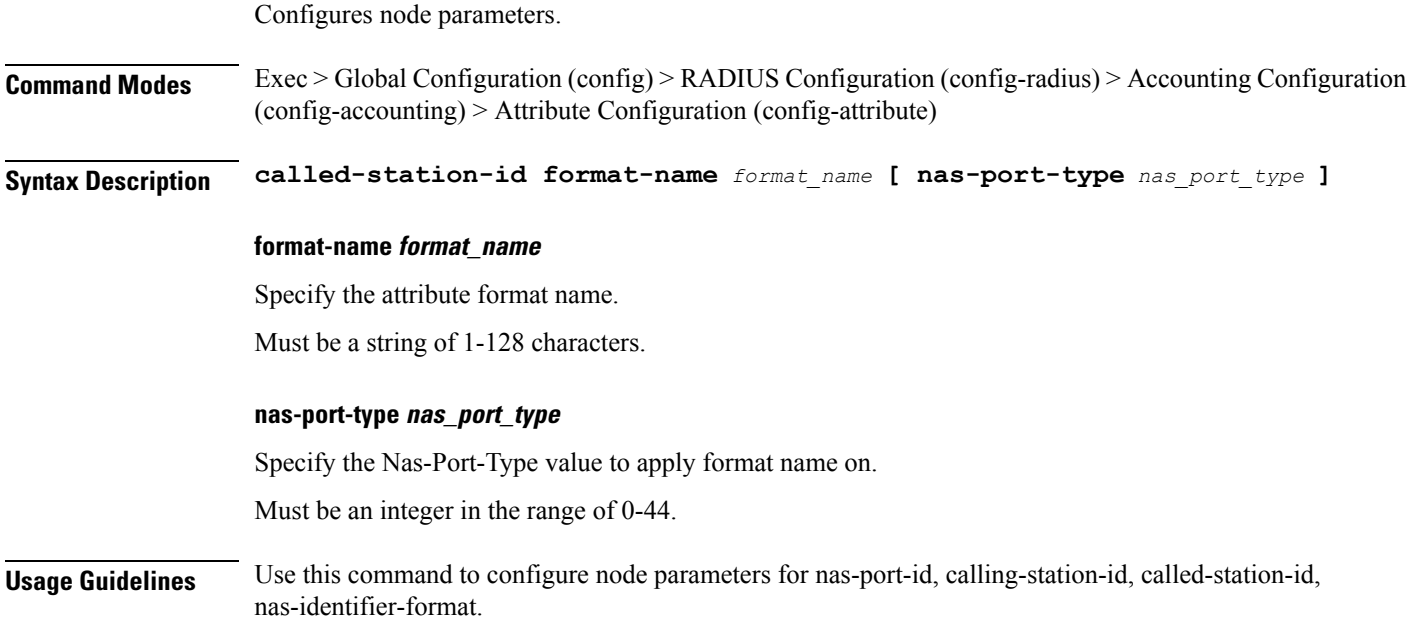

# **profile radius attribute nas-identifier-format**

Configures the AAA nas-identifier-format attribute.

**Command Modes** Exec > Global Configuration (config) > RADIUS Configuration (config-radius) > Accounting Configuration (config-accounting) > Attribute Configuration (config-attribute)

**Syntax Description nas-identifier-format format-name** *format\_name*

#### **format-name format\_name**

Specify the attribute format name.

Must be a string of 1-128 characters.

**Usage Guidelines** Use this command to configure the AAA nas-identifier-format attribute.

### **profile radius attribute nas-identifier-format format**

Configures node parameters.

**Command Modes** Exec > Global Configuration (config) > RADIUS Configuration (config-radius) > Accounting Configuration (config-accounting) > Attribute Configuration (config-attribute)

**Syntax Description called-station-id format-name** *format\_name* **[ nas-port-type** *nas\_port\_type* **]**

#### **format-name format\_name**

Specify the attribute format name.

Must be a string of 1-128 characters.

#### **nas-port-type nas\_port\_type**

Specify the Nas-Port-Type value to apply format name on.

Must be an integer in the range of 0-44.

**Usage Guidelines** Use this command to configure node parameters for nas-port-id, calling-station-id, called-station-id, nas-identifier-format.

### **profile radius attribute nas-port**

Configures the AAA nas-port attribute.

**Command Modes** Exec > Global Configuration (config) > RADIUS Configuration (config-radius) > Accounting Configuration (config-accounting) > Attribute Configuration (config-attribute)

**Syntax Description nas-port {** *value* **| format-e** *format\_e\_value* **}**

#### **format-e format\_e\_value**

Specify the attribute format-e value.

Must be a string of 32 characters in the pattern ([01FSAPRiLUVQ]\*).

#### **value**

Specify value of the nas-port attribute.

Must be an integer in the range of 1-maximum.

**Usage Guidelines** Use this command to configure the AAA nas-port attribute.

# **profile radius attribute nas-port format-e-list**

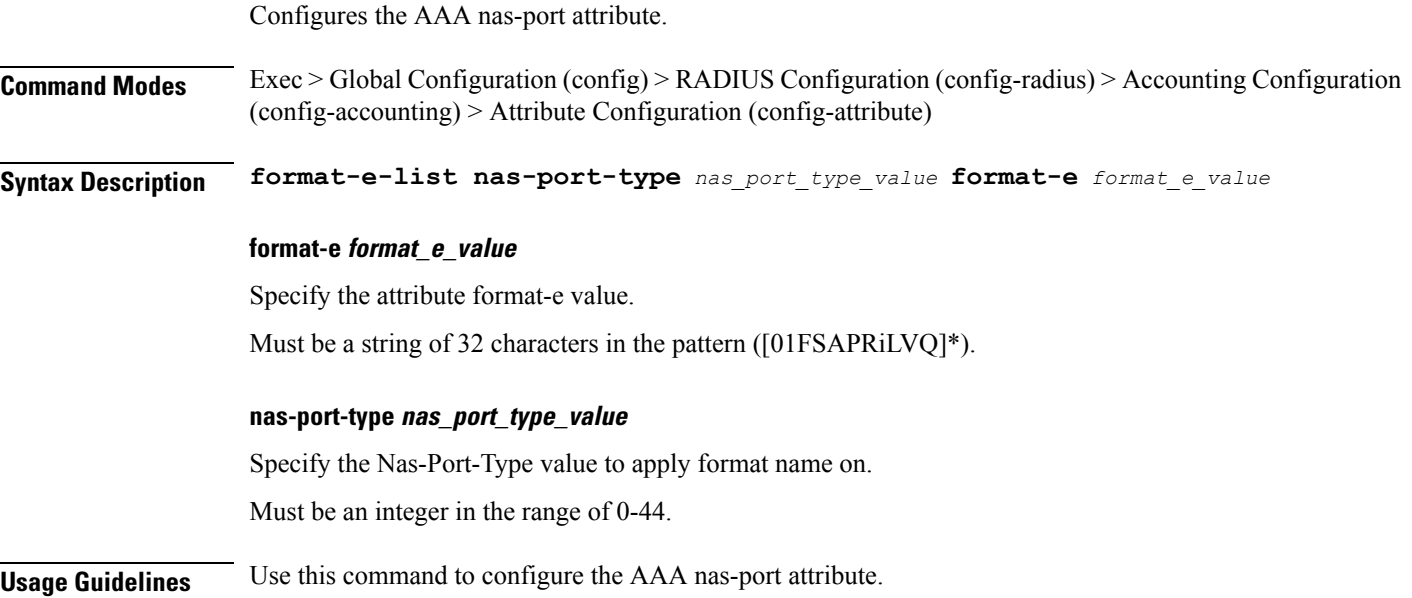

# **profile radius attribute nas-port-id**

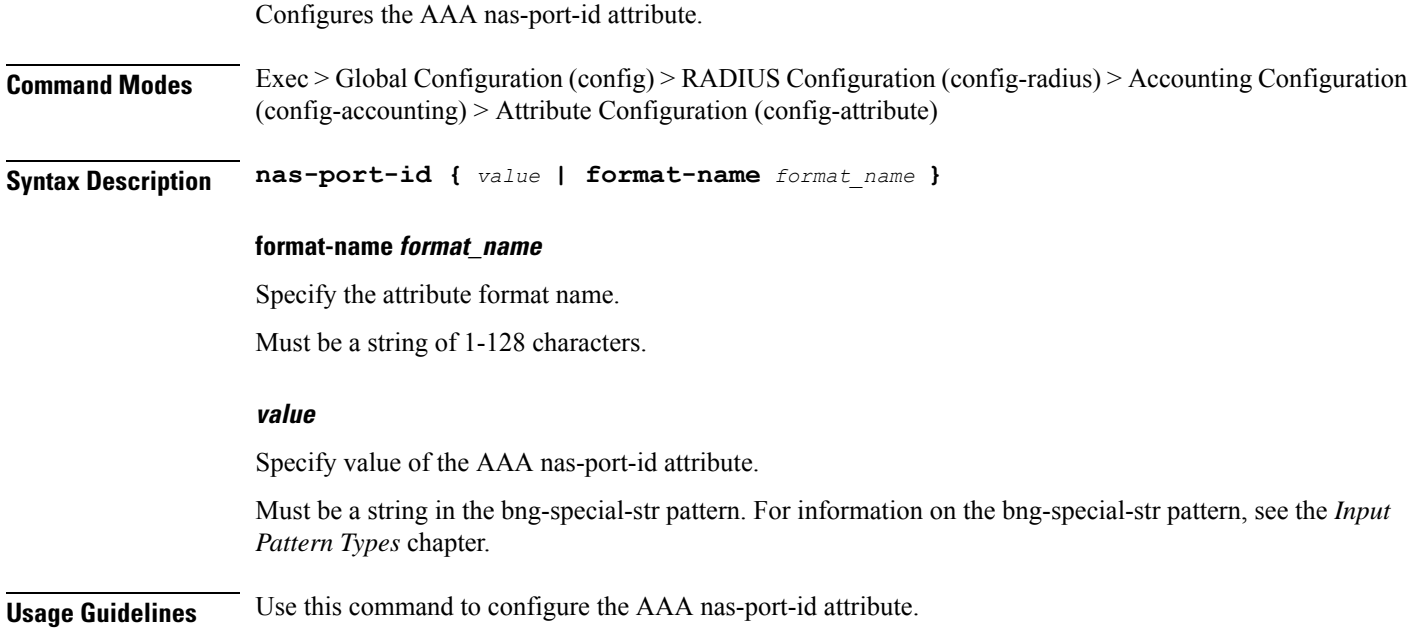

# **profile radius attribute nas-port-id format**

Configures node parameters.

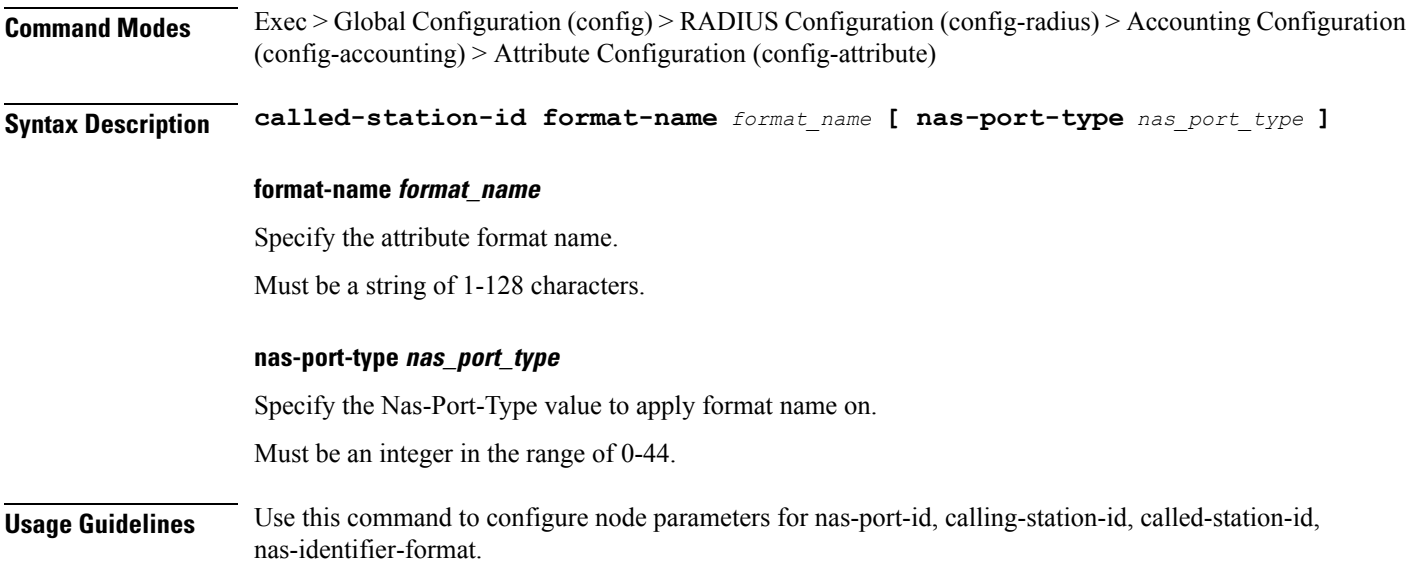

# **profile radius detect-dead-server**

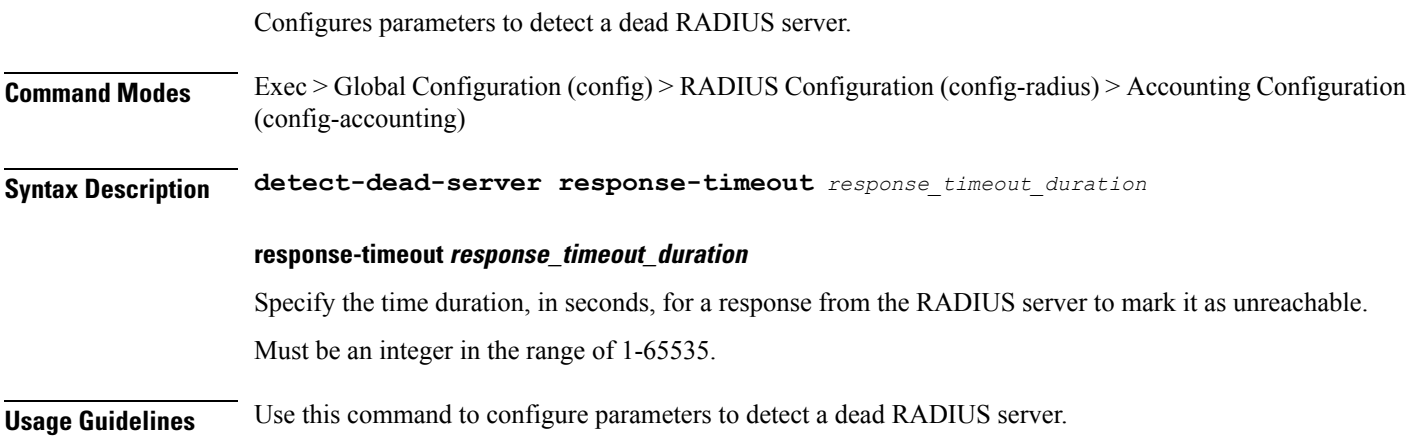

# **profile radius server**

 $\overline{\phantom{a}}$ 

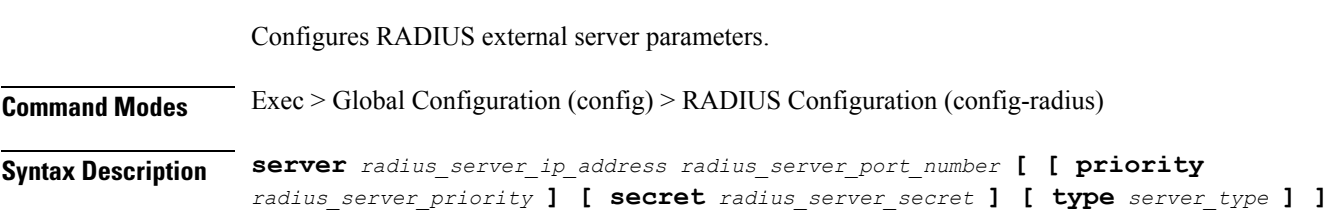

#### **priority radius\_server\_priority**

Specify the priority of the RADIUS server.

Must be an integer in the range of 1-100.

#### **secret radius\_server\_secret**

Specify the secret of the RADIUS server.

Must be a string.

#### **type server\_type**

Specify the server type.

Must be one of the following:

- **acct**
- **auth**

Default Value: auth.

#### **radius\_server\_ip\_address**

Specify the IP address of the RADIUS server.

Must be a string in the ipv4-address pattern.For information on the ipv4-address pattern, see the *Input Pattern Types* chapter.

-Or-

Must be a string in the ipv6-address pattern.For information on the ipv6-address pattern, see the *Input Pattern Types* chapter.

#### **radius\_server\_port\_number**

Specify the port number of the RADIUS server.

Must be an integer in the range of 1-65535.

**Usage Guidelines** Use this command to configure RADIUS external server parameters. The CLI prompt changes to the Server Configuration mode (config-server-<ip\_address>/<port\_number>).

### **profile radius server-group**

Configures association of RADIUS servers to groups.

**Command Modes** Exec > Global Configuration (config) > RADIUS Configuration (config-radius)

**Syntax Description server-group** *server\_group\_name*

#### **server\_group\_name**

Specify the name of the RADIUS server group.

Ш

Must be a string of 1-128 characters.

**Usage Guidelines** Use this command to associate RADIUS servers to groups. The CLI prompt changes to the Server Group Configuration mode (config-server-group-<group\_name>).

### **profile radius server-group server**

Configures RADIUS server information. **Command Modes** Exec > Global Configuration (config) > RADIUS Configuration (config-radius) > Server Group Configuration (config-server-group-*group\_name*) **Syntax Description server** *radius\_server\_type radius\_server\_ip\_address radius\_port\_number* **radius\_port\_number** Specify the port number of the RADIUS server. **radius\_server\_ip\_address** Specify IP address of the RADIUS server. **radius\_server\_type** Specify the server type. Must be one of the following: • **acct**: Server used for accounting requests. • **auth**: Server is used for authentication/authorization requests. **Usage Guidelines** Use this command to configure RADIUS server information.

### **profile server-group**

Configures AAA custom server groups.

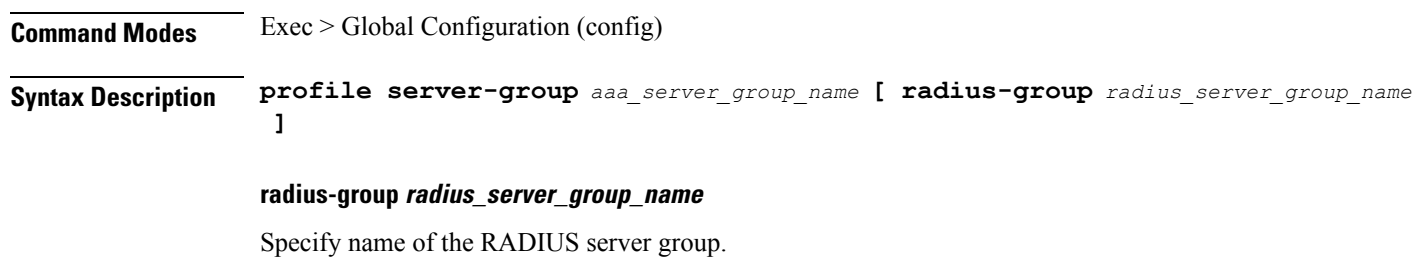

#### **aaa\_server\_group\_name**

Specify name of the AAA server group.

Must be a string of 1-128 characters.

**Usage Guidelines** Use this command to configure AAA custom server groups. The CLI prompt changes to the Server Group Configuration mode (config-server-group-<group\_name>).

### **profile subscriber**

Configures subscriber profiles.

**Command Modes** Exec > Global Configuration (config)

**Syntax Description profile subscriber** *subscriber\_profile\_name* **[ activate-feature-templates** *template\_names* **| apply-all-class | dhcp-profile** *dhcp\_profile\_name* **| l2tp-profile** *l2tp\_profile\_name* **| pppoe-profile** *pppoe\_profile\_name* **| session-type** *session\_type* **]**

#### **activate-feature-templates template\_names**

Specify the list of feature templates to activate.

You can configure a maximum of eight elements with this keyword.

#### **apply-all-class**

Specify to apply all classes if enabled.

#### **dhcp-profile dhcp\_profile\_name**

Specify name of the DHCP-FSOL profile.

#### **l2tp-profile l2tp\_profile\_name**

Specify to associate L2TP-FSOL profile.

#### **pppoe-profile pppoe\_profile\_name**

Specify name of the PPPOE-FSOL profile.

#### **session-type session\_type**

Specify the allowed session type.

Must be one of the following:

- **ipv4**
- **ipv4v6**
- **ipv6**

Default Value: ipv4v6.

#### **subscriber subscriber\_profile\_name**

Specify name of the subscriber profile.

Must be a string of 1-128 characters.

**Usage Guidelines** Use this command to configure subscriber profiles. The CLI prompt changes to the Subscriber Configuration mode (config-subscriber-<profile\_name>).

# **profile subscriber aaa**

Configures AAA operations.

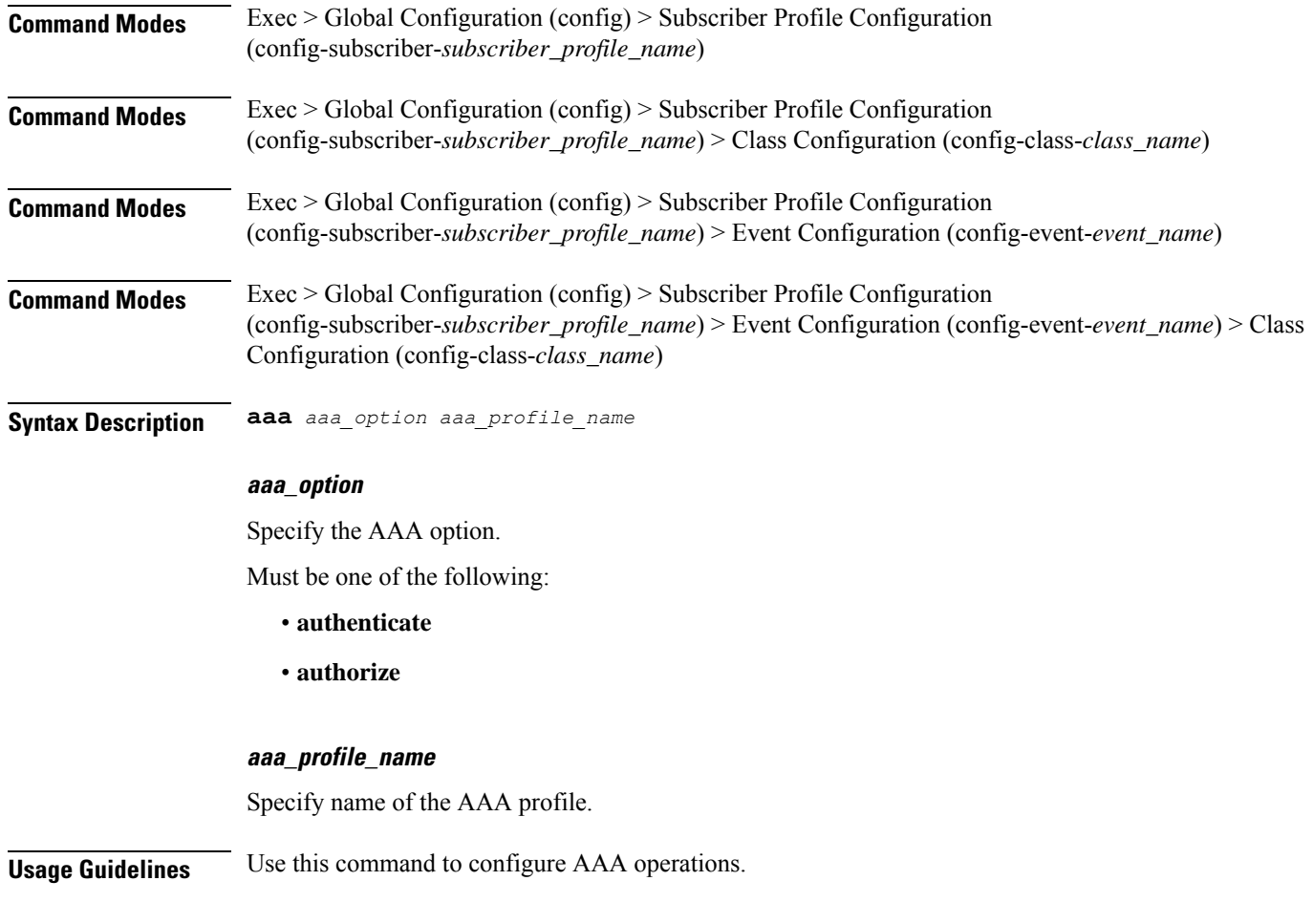

# **profile subscriber class**

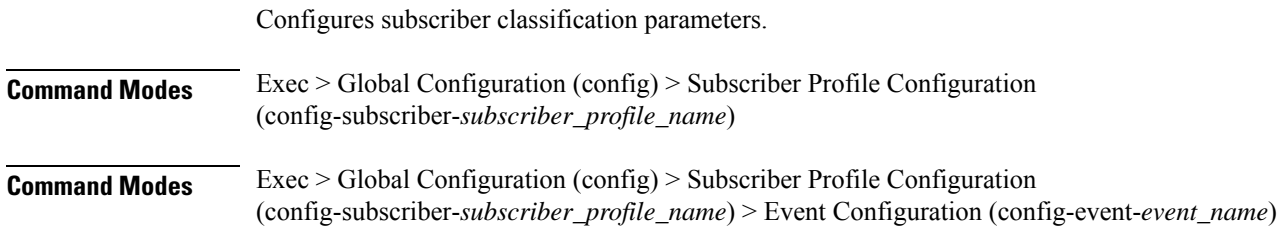

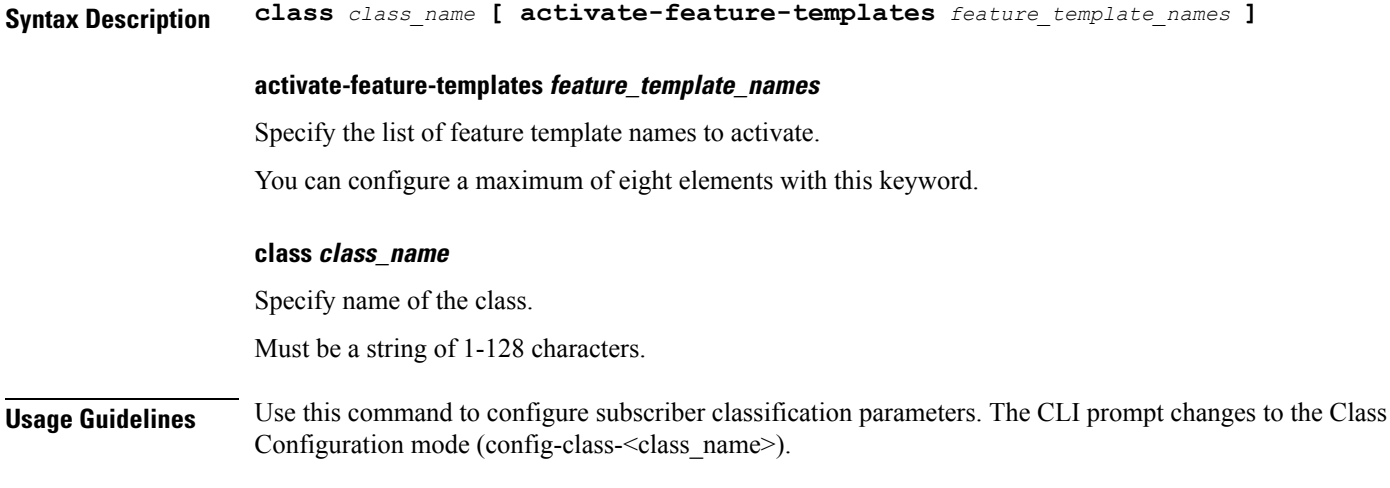

# **profile subscriber class aaa**

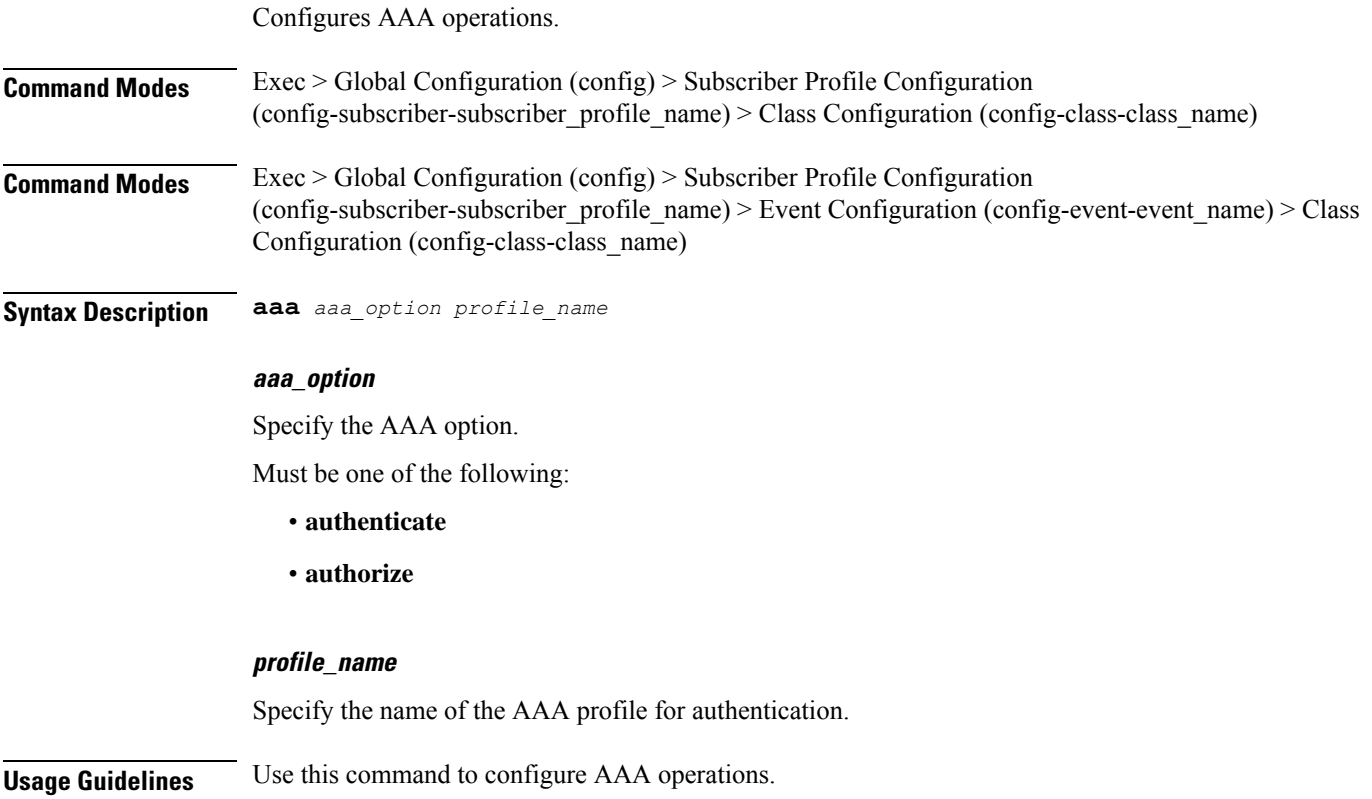

# **profile subscriber class matches**

Configures the list of match values.

I

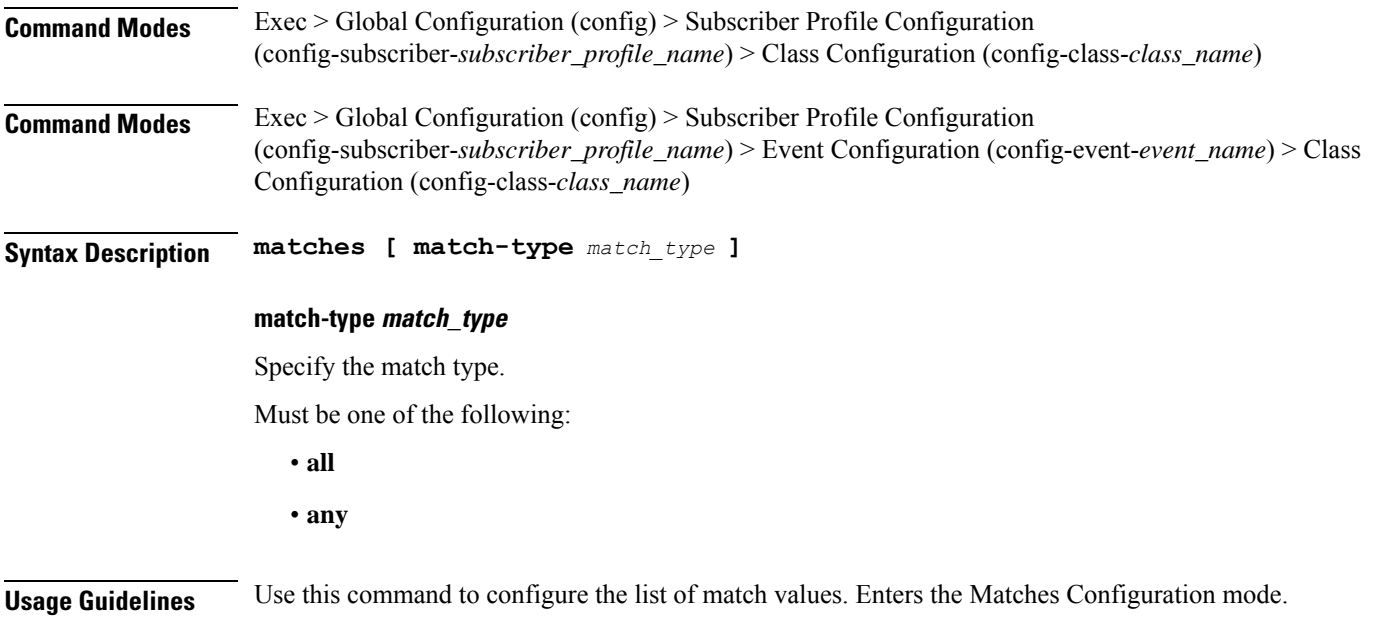

# **profile subscriber class matches match**

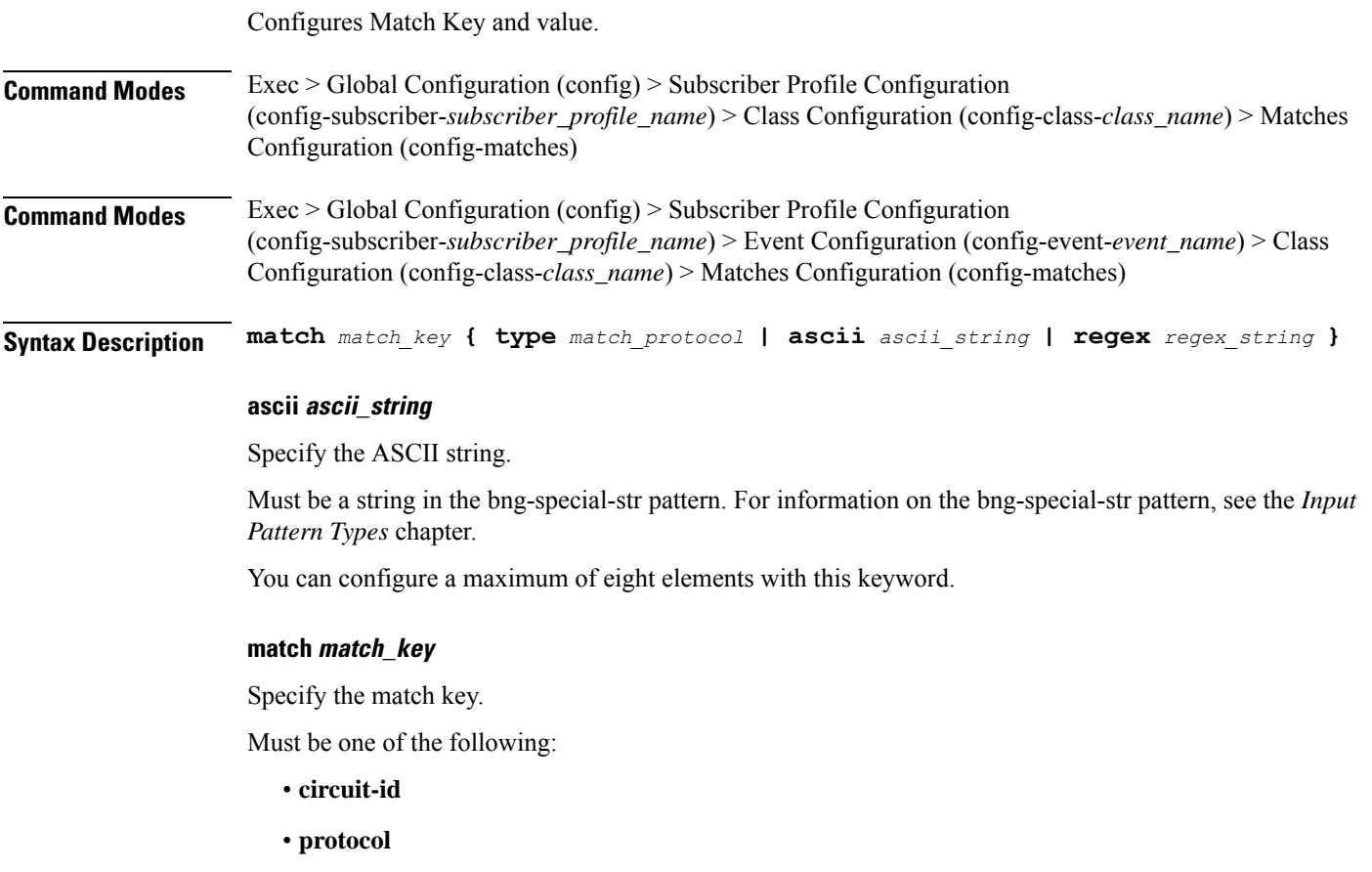

- **remote-id**
- **source-mac**
- **username**

#### **regex regex\_string**

Specify the regular expression string.

Must be a string in the bng-special-str pattern. For information on the bng-special-str pattern, see the *Input Pattern Types* chapter.

You can configure a maximum of eight elements with this keyword.

#### **type match\_protocol**

Specify the match protocol.

Must be one of the following:

- **dhcp**
- **ppp**

You can configure a maximum of two elements with this keyword.

**Usage Guidelines** Use this command to configure Match Key and value.

### **profile subscriber event**

Configures subscriber events.

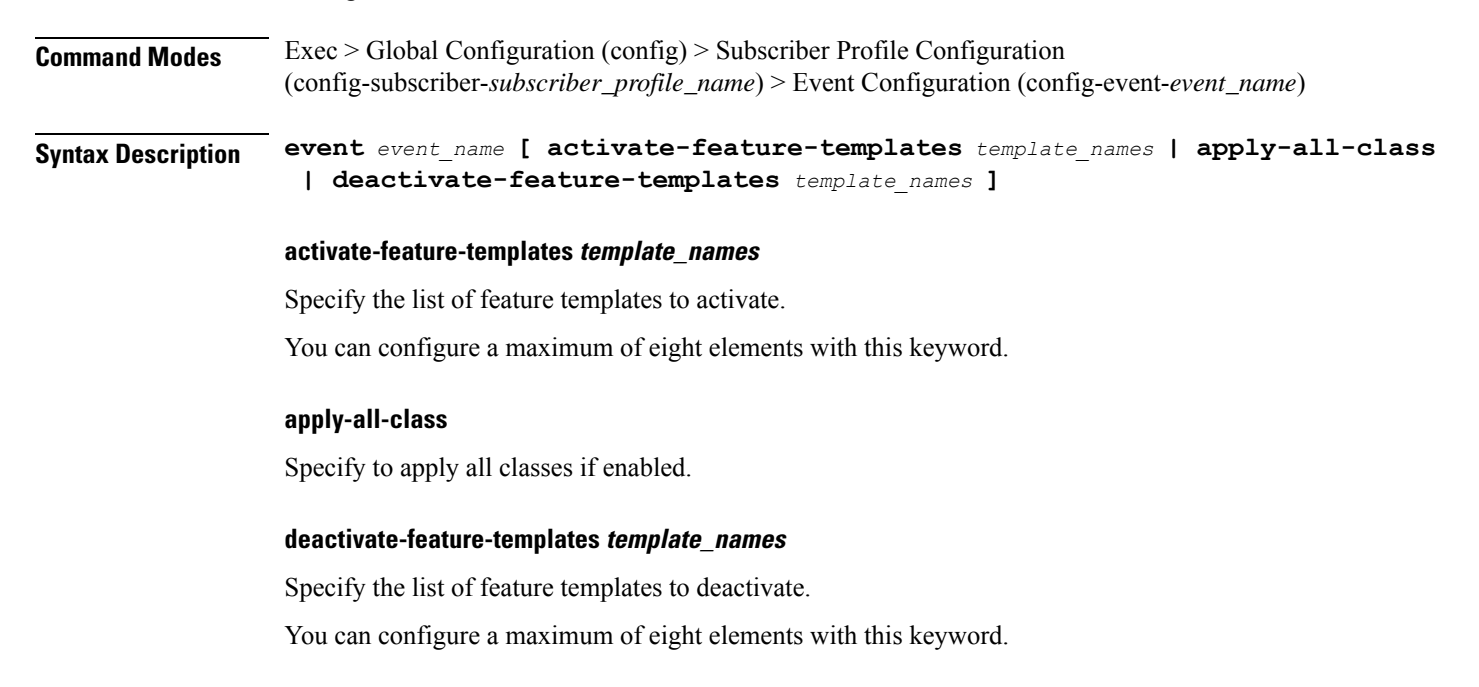

#### **event event\_name**

Specify name of the event.

Must be one of the following:

• **session-activate**

**Usage Guidelines** Use this command to configure subscriber events.

### **profile subscriber event aaa**

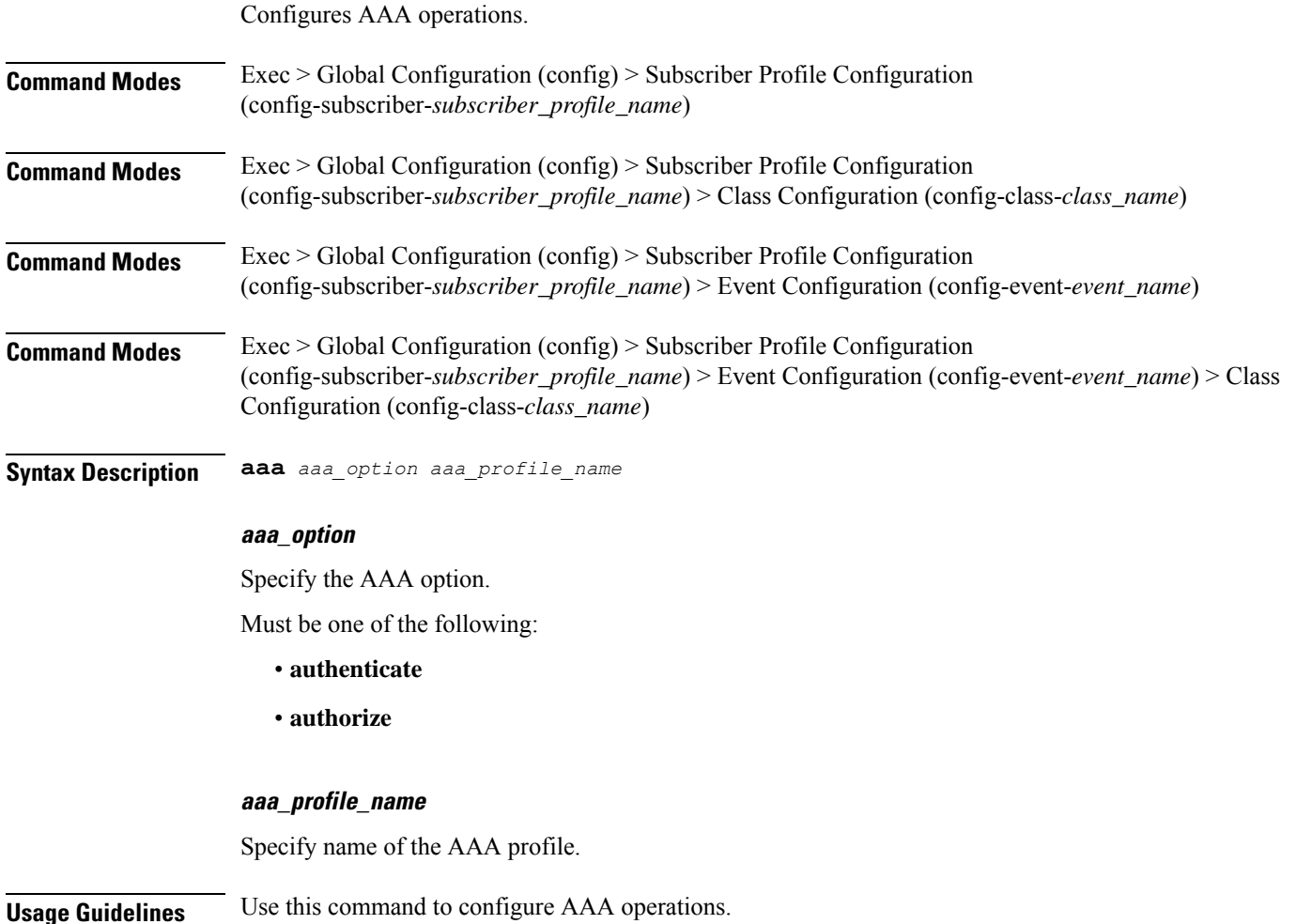

# **profile subscriber event class**

Configures subscriber classification.

**Command Modes** Exec > Global Configuration

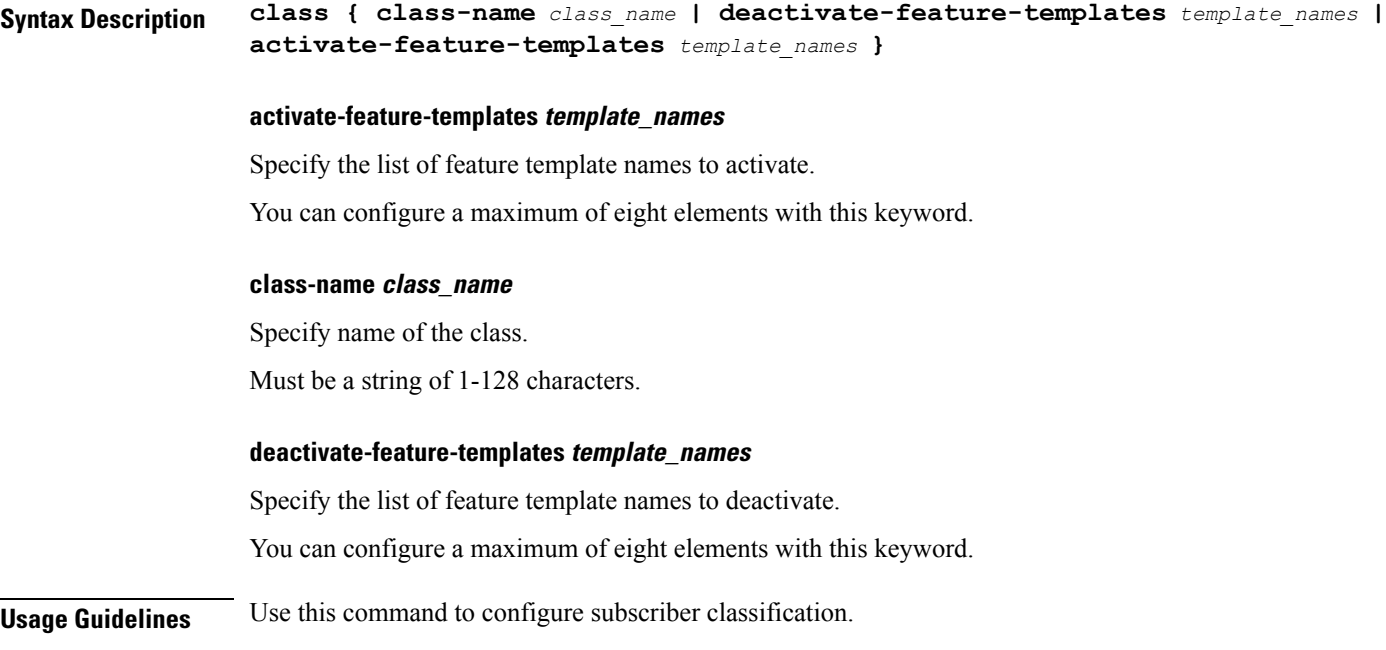

## **profile subscriber event class aaa**

Configures AAA operations.

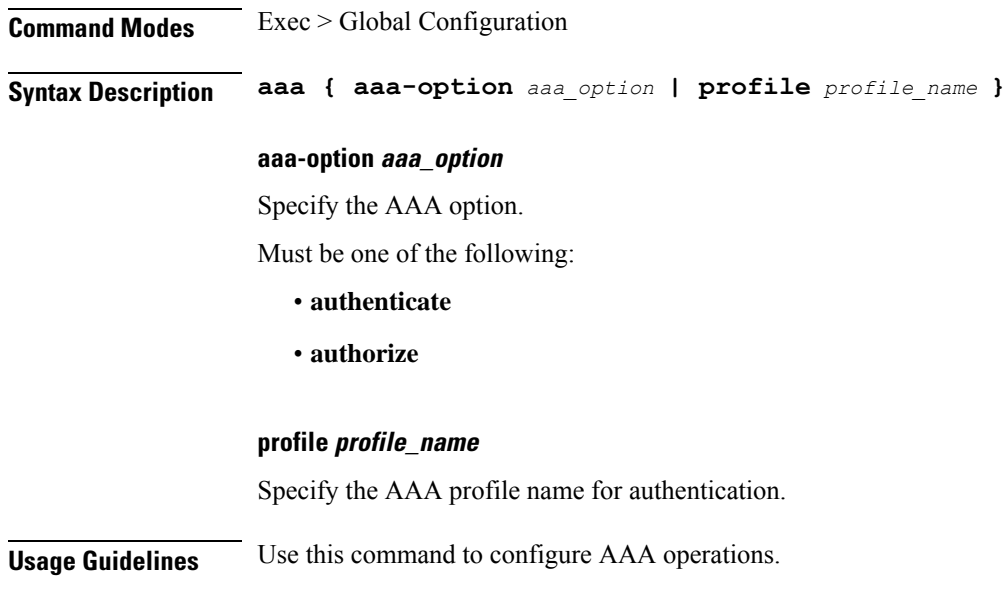

# **profile subscriber event class matches**

Configures the list of match values.

I

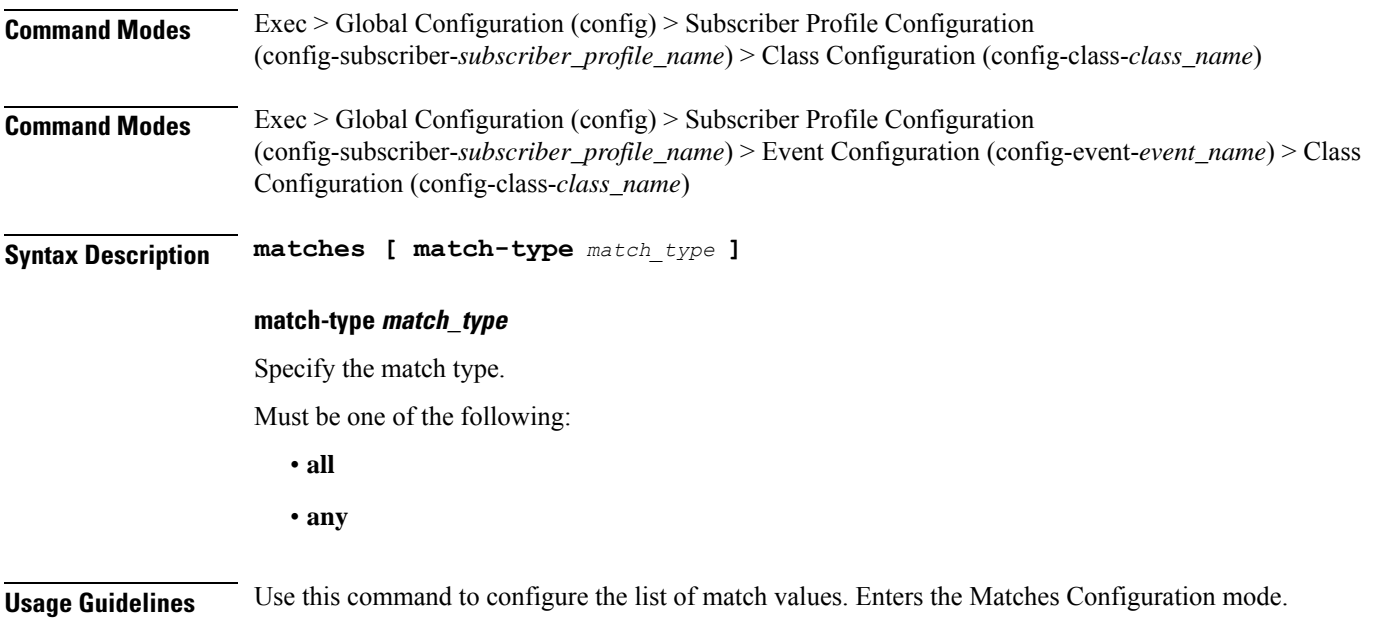

# **profile subscriber event class matches match**

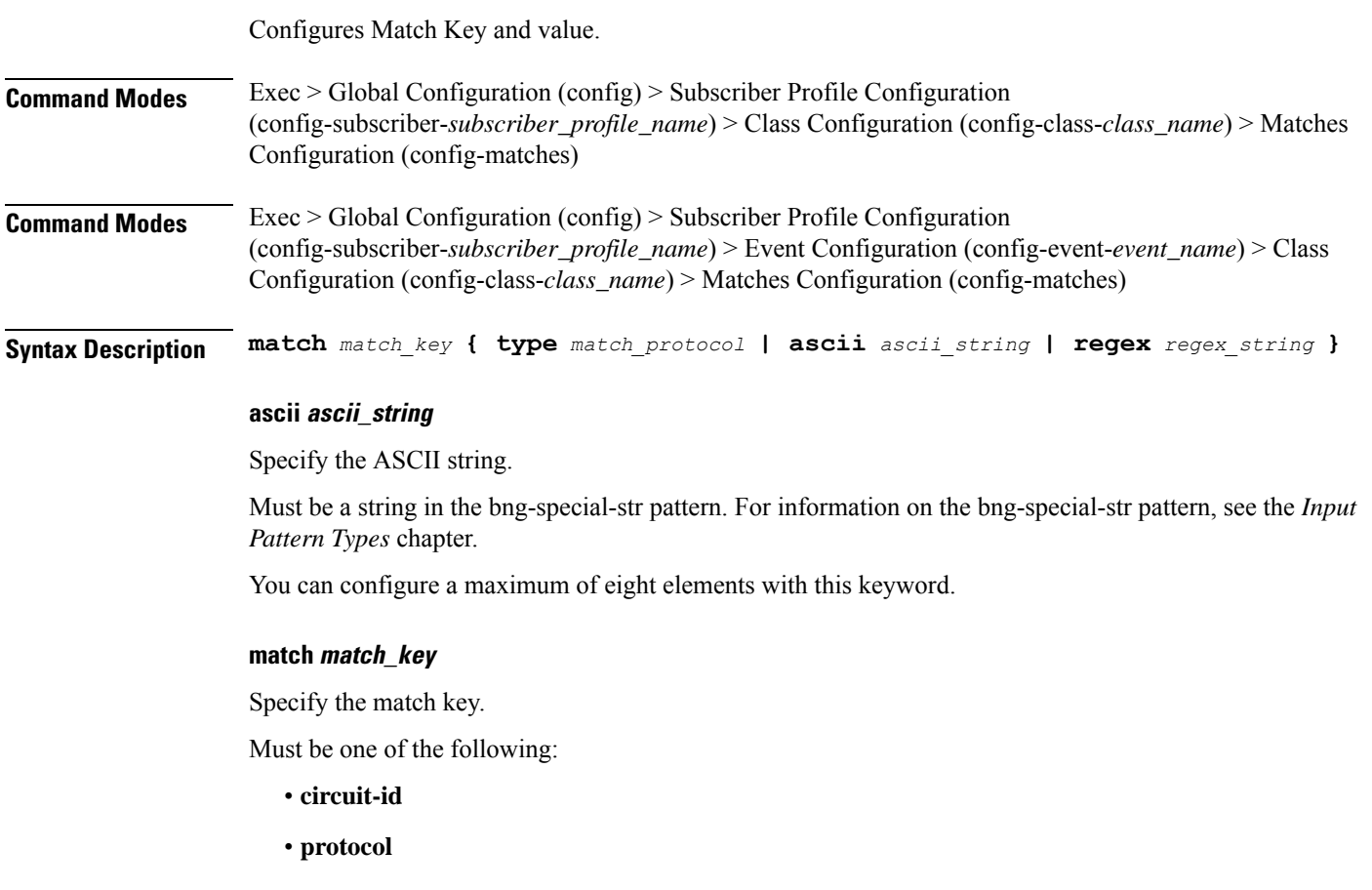

- **remote-id**
- **source-mac**
- **username**

#### **regex regex\_string**

Specify the regular expression string.

Must be a string in the bng-special-str pattern. For information on the bng-special-str pattern, see the *Input Pattern Types* chapter.

You can configure a maximum of eight elements with this keyword.

#### **type match\_protocol**

Specify the match protocol.

Must be one of the following:

- **dhcp**
- **ppp**

You can configure a maximum of two elements with this keyword.

**Usage Guidelines** Use this command to configure Match Key and value.

### **quit**

Exits the management session. **Command Modes** Exec **Syntax Description quit Usage Guidelines** Use this command to exit the management session.

### **rcm switchover**

Configures Redundancy and Configuration Manager (RCM) switchover operation.

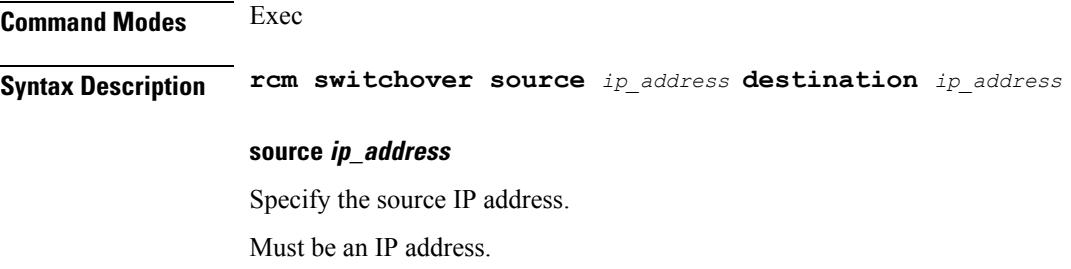

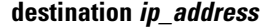

Specify the destination IP address. Must be an IP address.

**Usage Guidelines** Use this command to configure RCM switchover operation.

## **reconcile ipam**

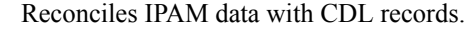

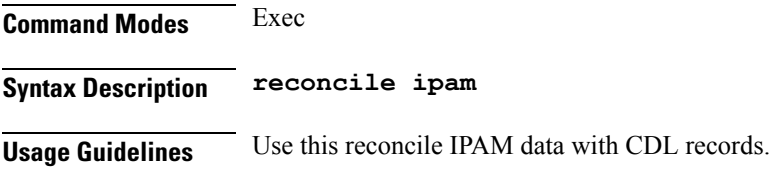

### **resource pod**

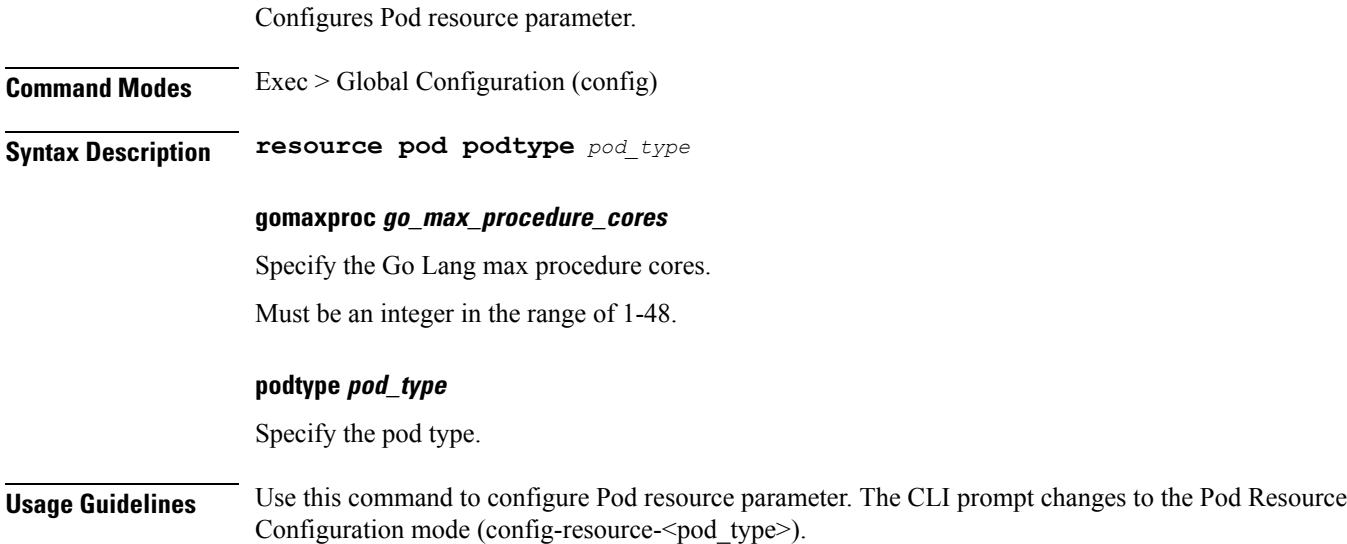

### **resource pod cpu**

Configures CPU resource request parameter.

**Command Modes** Exec > Global Configuration (config) > Pod Resource Configuration (config-resource-*pod\_type*)

**Syntax Description cpu request** *cpu\_resource\_request* **limit** *cpu\_resource\_limit*

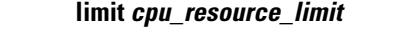

Specify the CPU resource limit in milicores.

Must be an integer in the range of 100-1000000.

#### **request cpu\_resource\_request**

Specify the CPU resource request in millicores. Must be an integer in the range of 100-1000000.

**Usage Guidelines** Use this command to configure CPU resource request parameter.

### **resource pod labels**

Configures K8 Node Affinity label configuration.

**Command Modes** Exec > Global Configuration (config) > Pod Resource Configuration (config-resource-*pod\_type*)

**Syntax Description labels key** *label\_key* **value** *label\_value*

#### **key label\_key**

Specify the key for the label.

Must be a string.

#### **value label\_value**

Specify the value for the label.

Must be a string.

**Usage Guidelines** Use this command to configure K8 Node affinity label configuration.

### **resource pod memory**

Configures memory resource requests and limit configuration.

**Command Modes** Exec > Global Configuration (config) > Pod Resource Configuration (config-resource-*pod\_type*)

**Syntax Description memory request** *memory\_resource\_request* **limit** *memory\_resource\_limit*

#### **limit memory\_resource\_limit**

Specify the memory resource limit in megabytes.

Must be an integer in the range of 100-200000.

#### **request memory\_resource\_request**

Specify the memory resource request in megabytes.

Ш

Must be an integer in the range of 100-200000.

**Usage Guidelines** Use this command to configure memory resource requests and limit configuration.

### **router bfd instance instance-id**

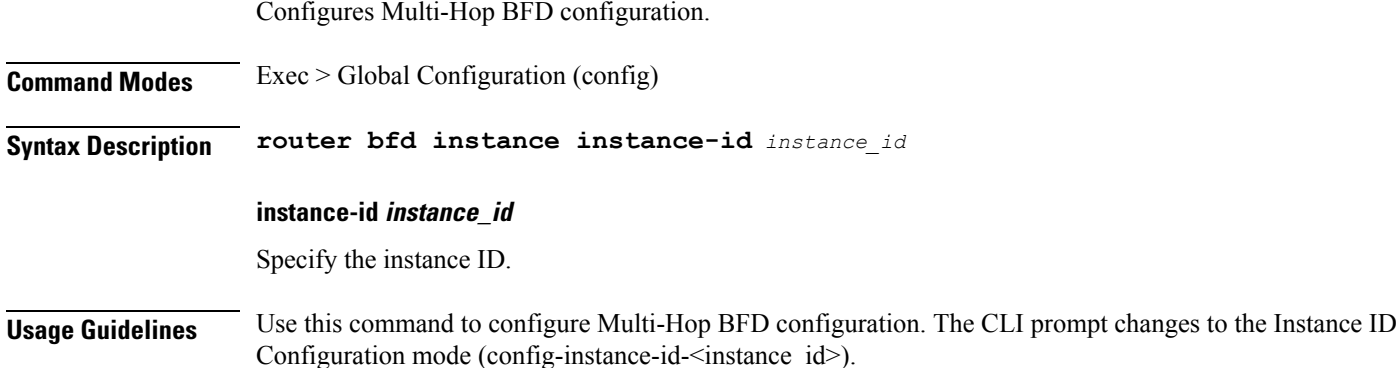

### **router bfd instance instance-id interface-list**

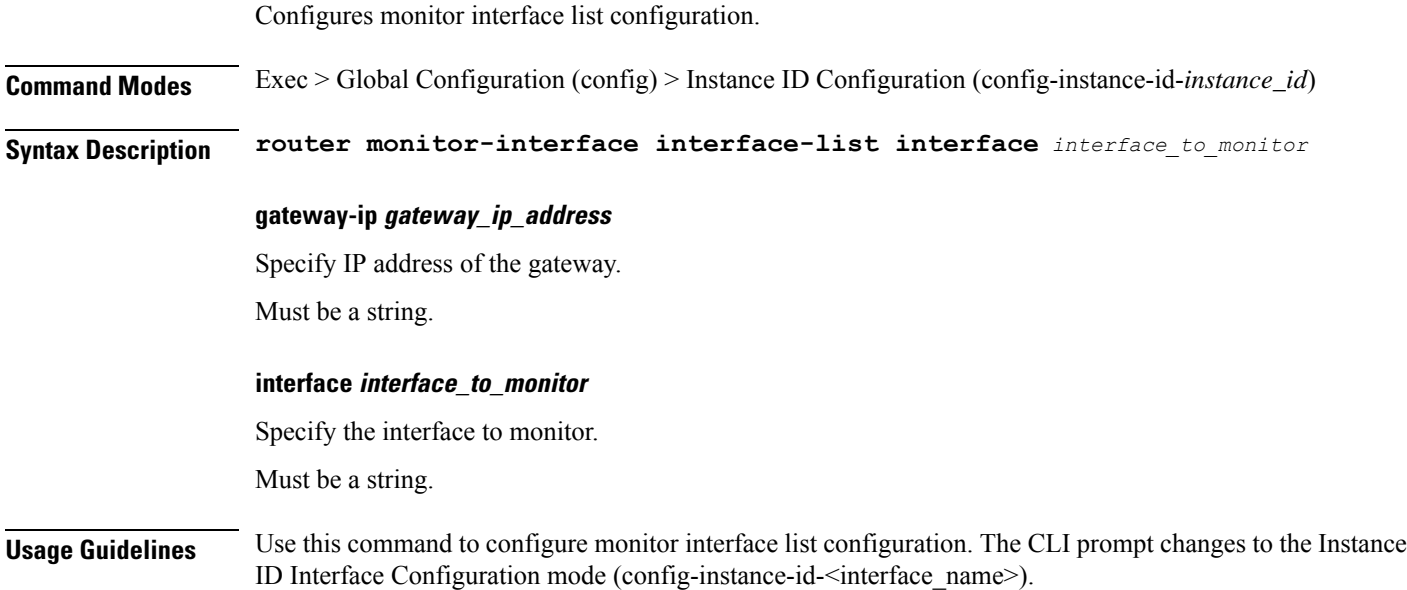

### **router bfd instance instance-id interface-list neighbors**

Configures neighbor details.

**Command Modes** Exec > Global Configuration (config) > Instance ID Configuration (config-instance-id-*instance\_id*) > Instance ID Interface Configuration (config-instance-id-*interface\_name*)

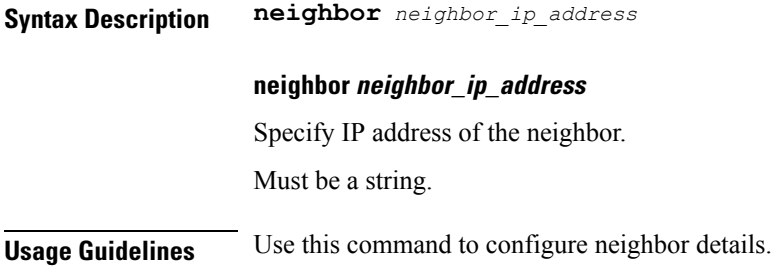

### **router bgplist**

Configures BGP speaker configuration.

**Command Modes** Exec > Global Configuration (config)

**Syntax Description router bgp** *bgp* **[ learnDefaultRoute { false | true } | loopbackBFDPort** *bfd\_local\_port\_number* **| loopbackPort** *bgp\_local\_port\_number* **]**

#### **bgp bgp**

Specify the BGP.

Must be an integer.

#### **learnDefaultRoute { false | true }**

Specify whether to enable or disable learning default route and adding it in kernel space.

Must be one of the following:

• **false**

• **true**

Default Value: false.

#### **loopbackBFDPort bfd\_local\_port\_number**

Specify the BFD local port number.

Must be an integer.

Default Value: 3784.

#### **loopbackPort bgp\_local\_port\_number**

Specify the BGP local port number. Must be an integer. Default Value: 179.

**Usage Guidelines** Use this command to configure the BGP speaker configuration.

# **router bgplist bfd**

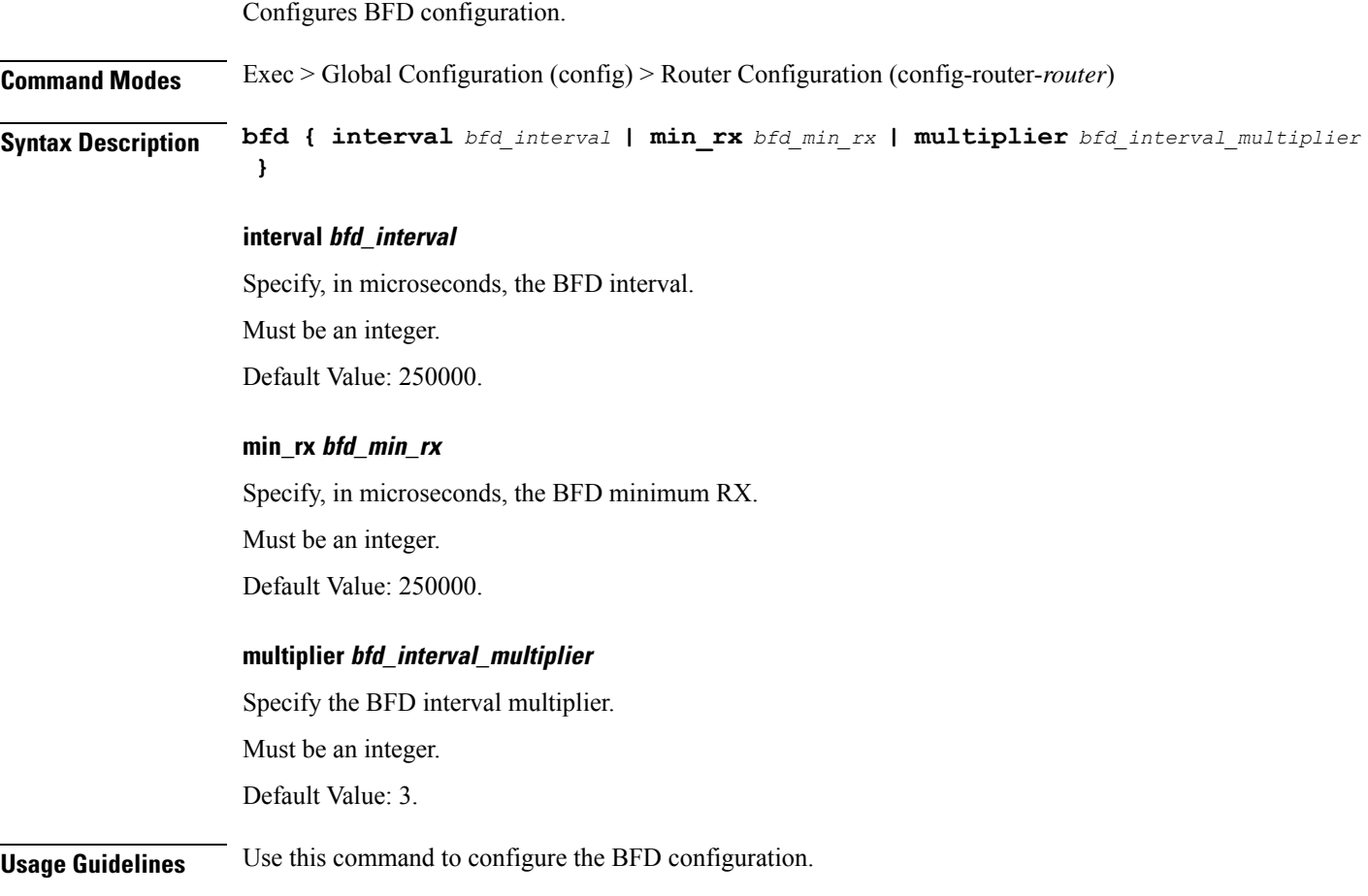

# **router bgplist interfaceList**

 $\overline{\phantom{a}}$ 

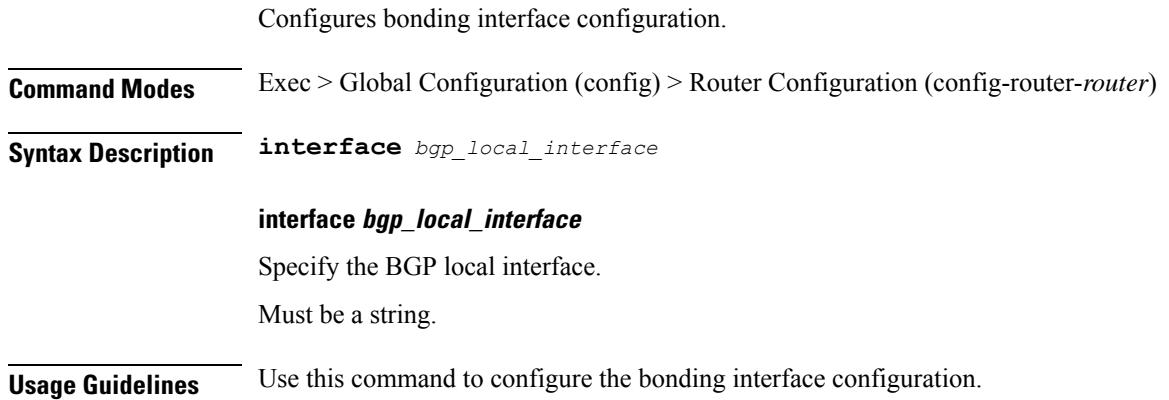

### **router bgplist interfaceList bondingInterfaces**

Configures bonding interface configuration.

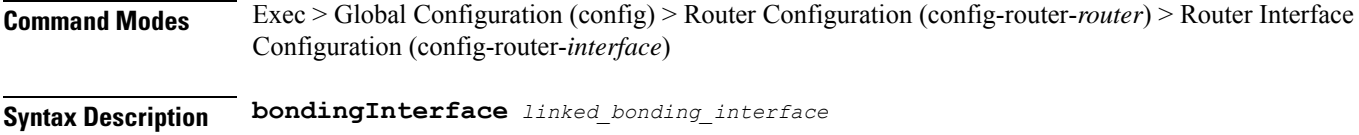

**bondingInterface linked\_bonding\_interface**

Specify the linked bonding interface.

Must be a string.

**Usage Guidelines** Use this command to configure the bonding interface configuration.

### **router bgplist interfaceList neighbors**

Configures neighbor parameters.

**Command Modes** Exec > Global Configuration (config) > Router Configuration (config-router-*router*) > Router Interface Configuration (config-router-*interface*)

**Syntax Description neighbor** *neighbor\_ip\_address* **[ fail-over** *failover\_type* **| remote-as** *remote\_as\_number* **]**

#### **fail-over failover\_type**

Specify the failover type.

Must be one of the following:

• **bfd**

#### **neighbor neighbor\_ip\_address**

Specify the IP address of the neighbor.

Must be a string.

#### **remote-as remote\_as\_number**

Specify the Autonomous System (AS) number of the BGP neighbor. Must be an integer.

Default Value: 65000.

**Usage Guidelines** Use this command to configure the neighbor parameters.

I

# **router bgplist policies**

Configures policy parameters.

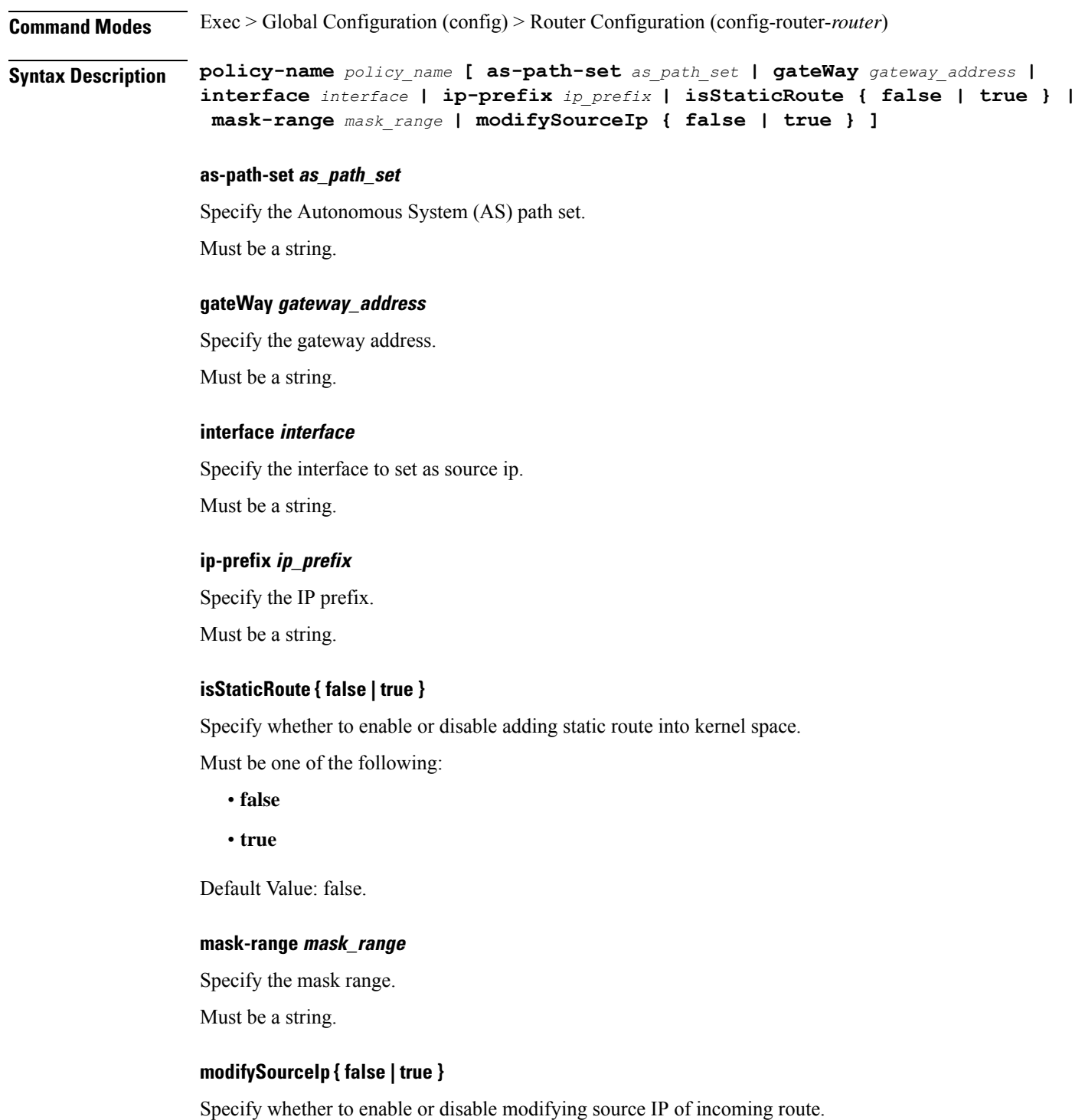

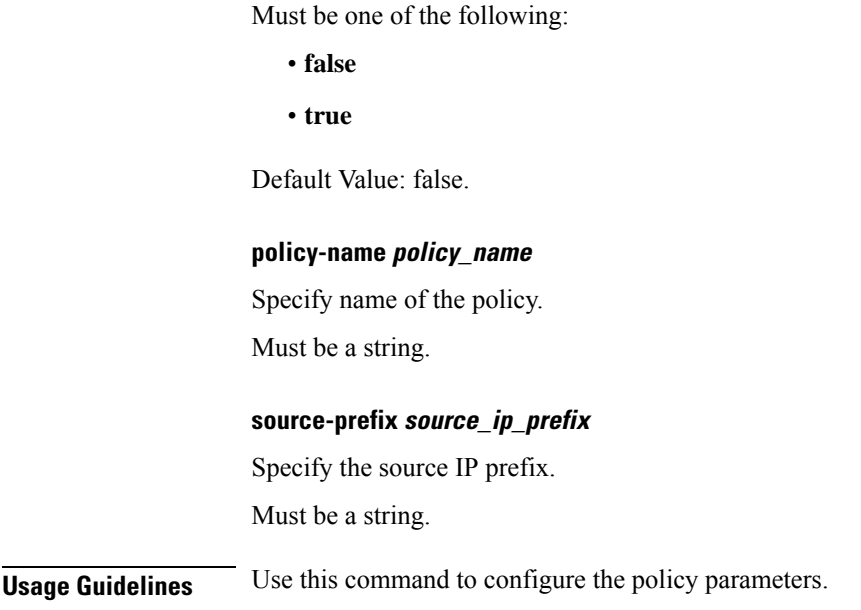

# **router monitor-interface interface-list**

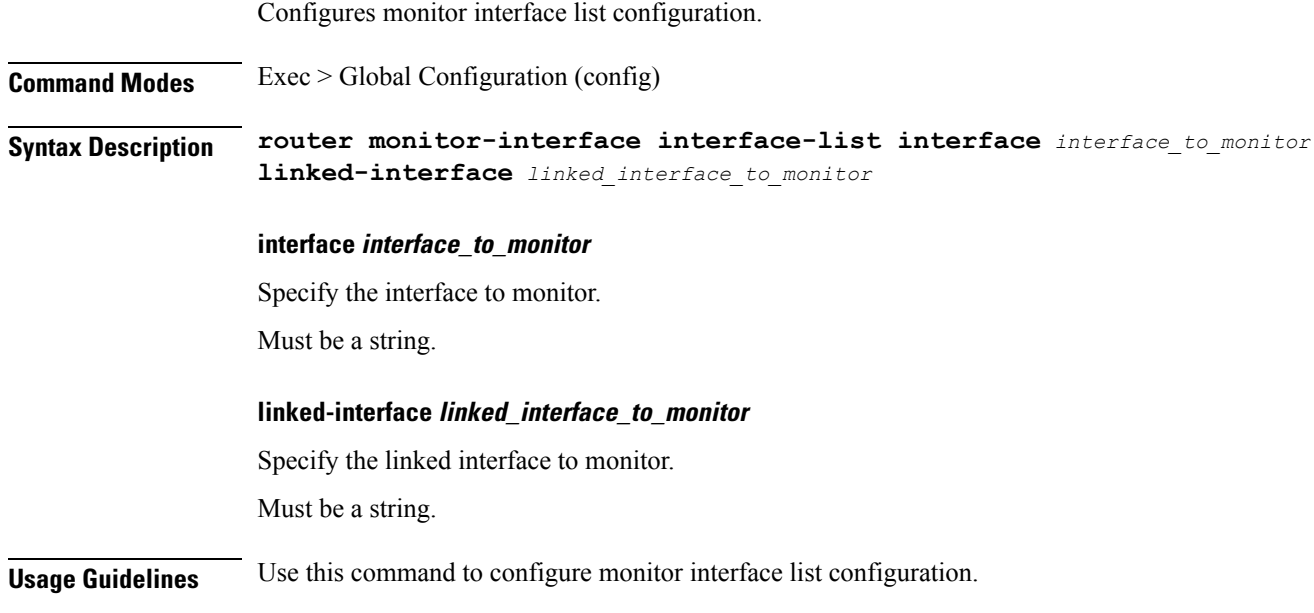

### **screen-length**

Configures the number of rows of text that the terminal screen displays.

**Command Modes** Exec **Syntax Description screen-length** *number\_of\_rows*

#### **number\_of\_rows**

Specify the number of rows that the terminal screen displays. Must be an integer.

**Usage Guidelines** Use this command to set the number of rows that the terminal screen displays.

### **screen-width**

Configures the number of columns that the terminal screen displays. **Command Modes** Exec **Syntax Description screen-width** *number\_of\_columns* **number\_of\_columns** Specify the number of columns that the terminal screen displays. Must be an integer. **Usage Guidelines** Use this command to set the number of columns that the terminal screen displays.

### **send**

Sends messages to the terminal of a specific user or all users.

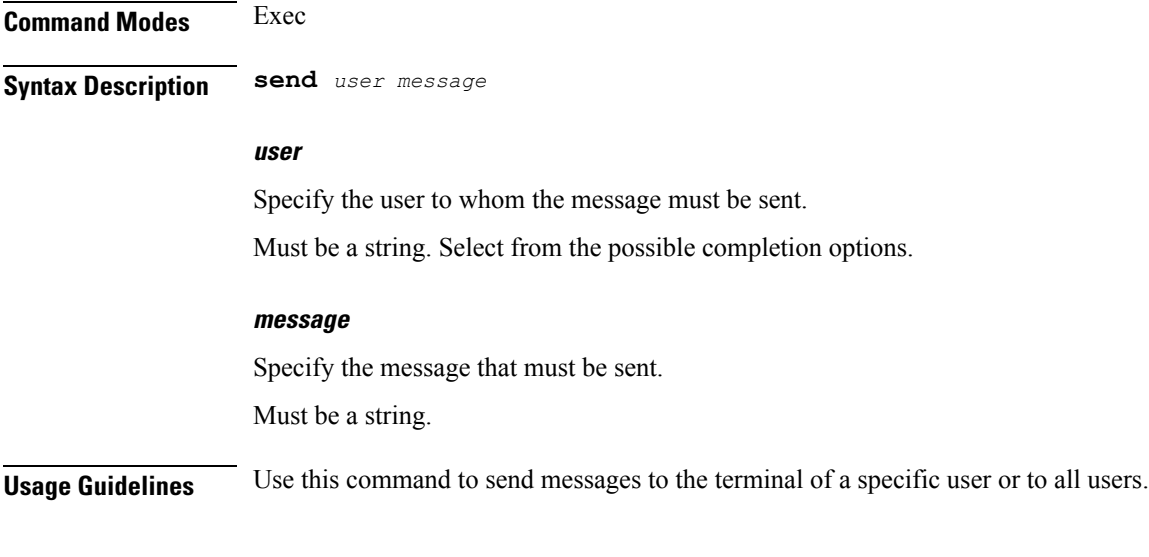

## **show**

Displays the system information.

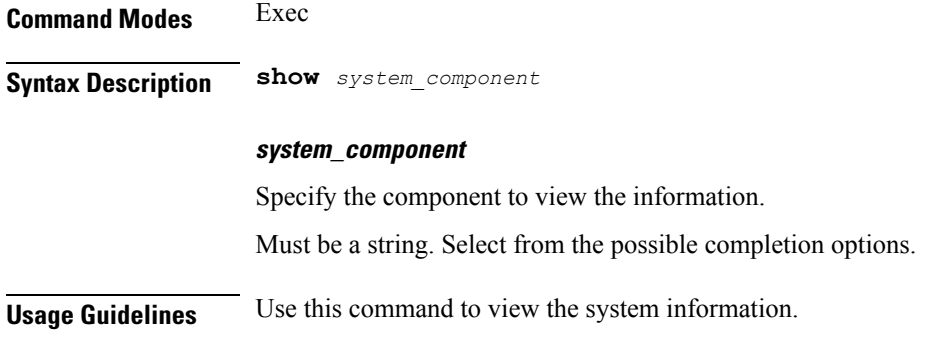

# **show bfd-neigbor**

Displays BFD status of neighbors.

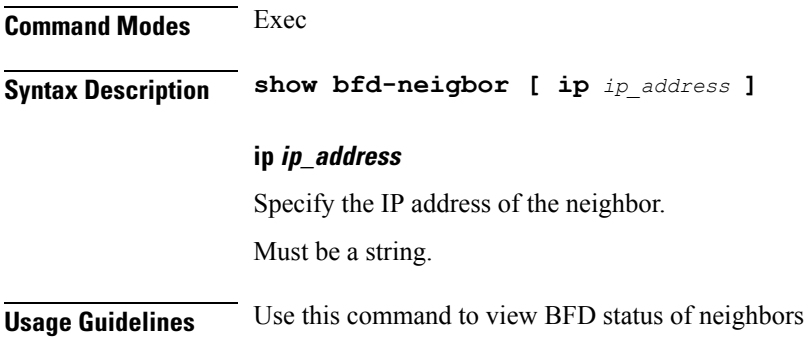

# **show bgp-global**

Displays BGP global configuration.

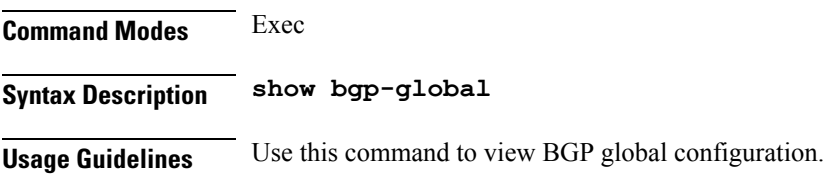

### **show bgp-kernel-route**

Displays BGP kernel-configured routes.

**Command Modes** Exec **Syntax Description show bgp-kernel-route [ application { false | true } ] application { false | true }**

Specify whether to display application added routes.

Must be one of the following: • **false** • **true**

Default Value: false.

**Usage Guidelines** Use this command to view BGP kernel-configured routes.

## **show bgp-neighbors**

Displays BGP neighbor's status.

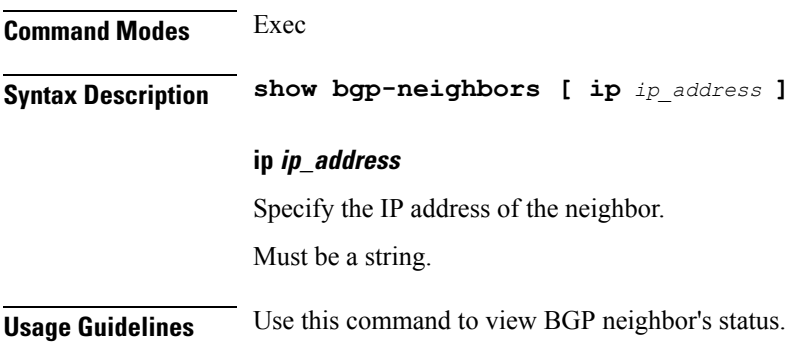

# **show bgp-route-summary**

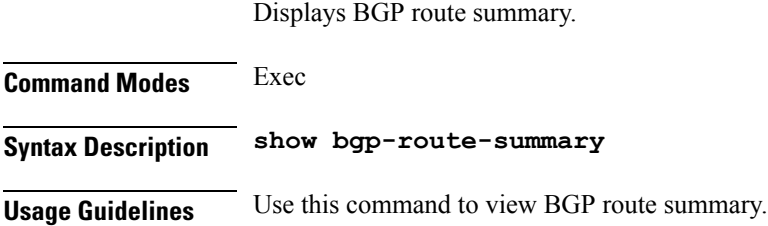

# **show bgp-routes**

Displays BGP routes information.

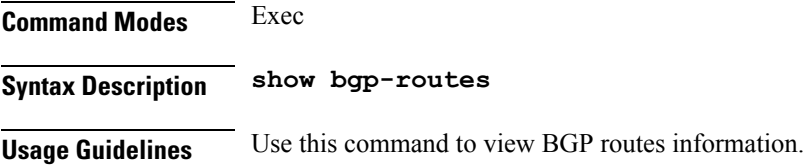

## **show config-error info**

Displays configuration error information.

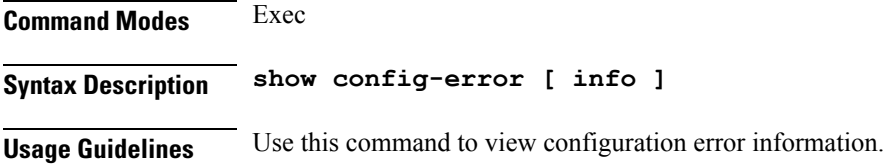

## **show diagnostics info**

Displays diagnostics information.

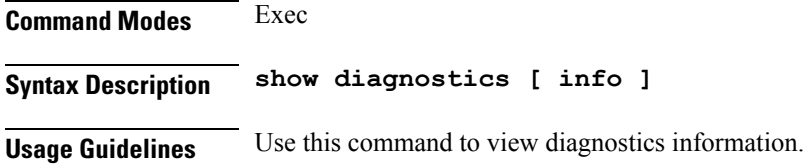

### **show edr**

Displays EDR Transaction Procedure Event fields.

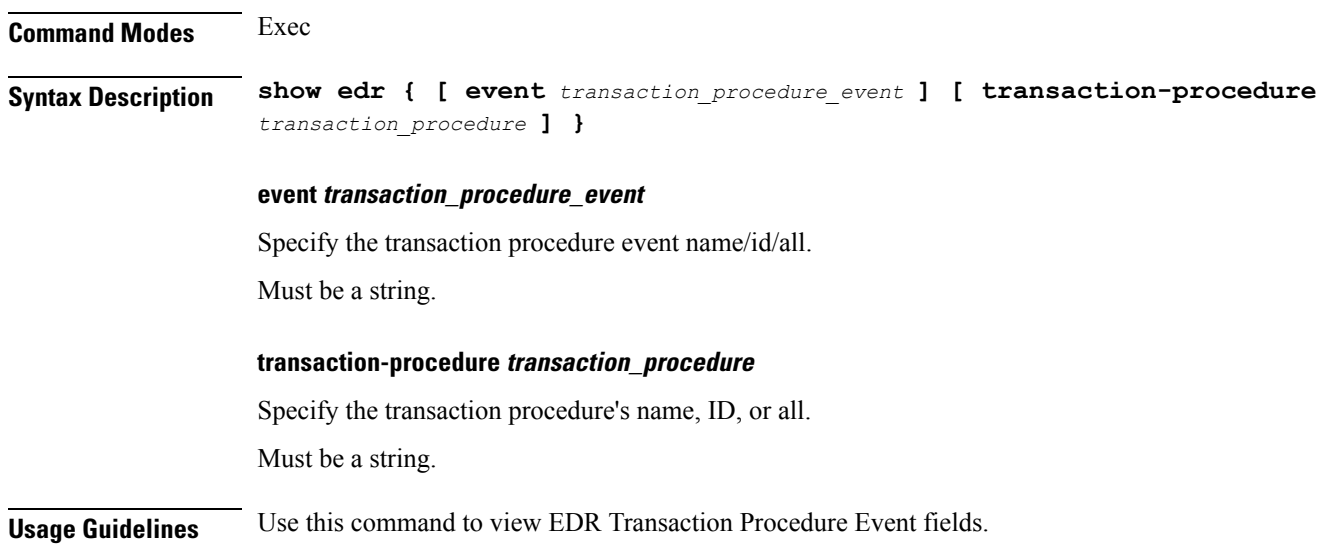

# **show endpoint all**

Displays endpoint status.

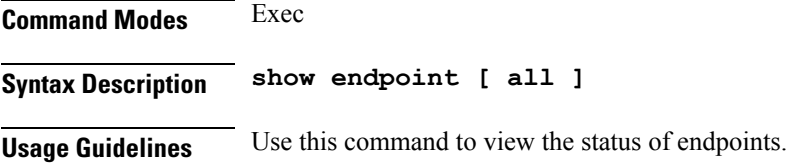

## **show endpoint info**

Displays endpoint information.

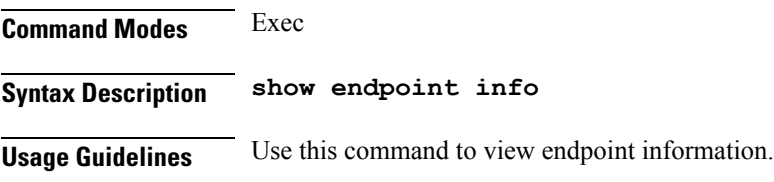

## **show geo-maintenance-mode**

Indicates whether maintenance mode is enabled or disabled.

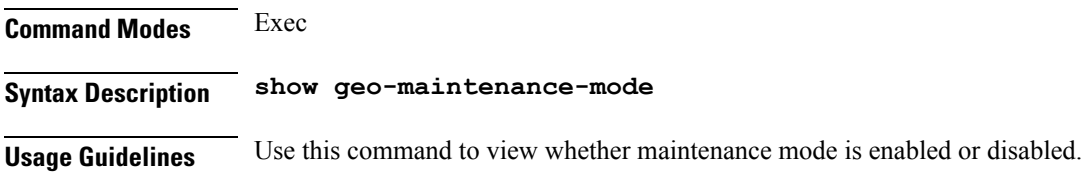

# **show georeplication**

Displays ETCD/Cache checksum.

**Command Modes** Exec **Syntax Description show georeplication checksum instance-id** *instance\_id* **checksum** Specify checksum. **instance-id instance\_id** Specify the instance ID for which checksum will be displayed. Must be a string. **Usage Guidelines** Use this command to view ETCD/Cache checksum.

### **show l2tp-tunnel**

Show L2TP tunnel information.

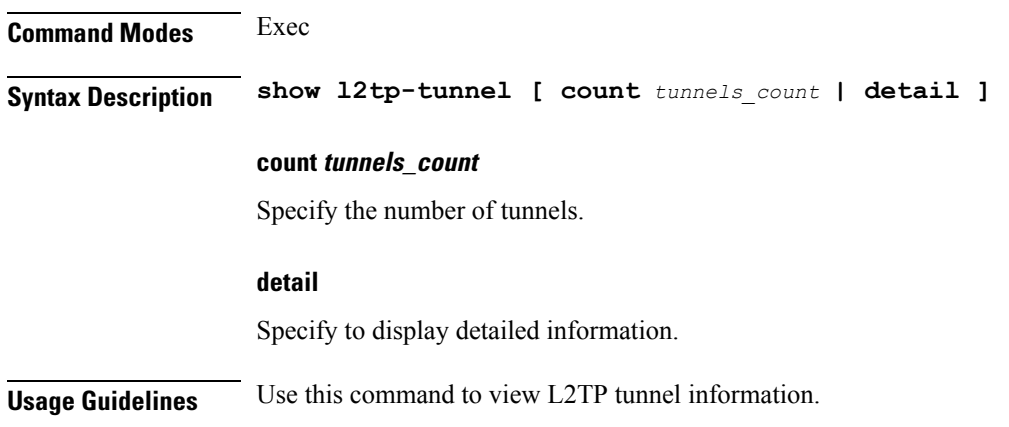

# **show l2tp-tunnel filter**

Show L2TP tunnel information for additional filters.

**Command Modes** Exec **Syntax Description show l2tp-tunnel filter { destination-addr** *destination\_address* **| source-addr** *source\_address* **| state** *state\_info* **| tunnel-id** *l2tp\_tunnel\_id* **| tunnel-type** *tunnel\_type* **| tunnelAssignmentID** *tunnel\_assignment\_id* **| upf** *upf\_info* **} destination-addr destination\_address** Specify the IP address of the tunnel destination. Must be a string. **source-addr source\_address** Specify the IP address of the tunnel source. Must be a string. **state state\_info** Specify the state information. Must be one of the following: • **complete** • **incomplete**

#### **tunnel-id l2tp\_tunnel\_id**

Specify the L2TP tunnel ID.

Must be an integer in the range of 1-65535.

#### **tunnel-type tunnel\_type**

Specify the tunnel type.

Must be one of the following:

- **lac**
- **lns**

#### **tunnelAssignmentID tunnel\_assignment\_id**

Specify assignment ID of the tunnel. Must be a string.

#### **upf upf\_info**

Specify the UPF. Must be a string.

**Usage Guidelines** Use this command to view L2TP tunnel information for additional filters.

## **show local-interface-status**

Displays status of local interface.

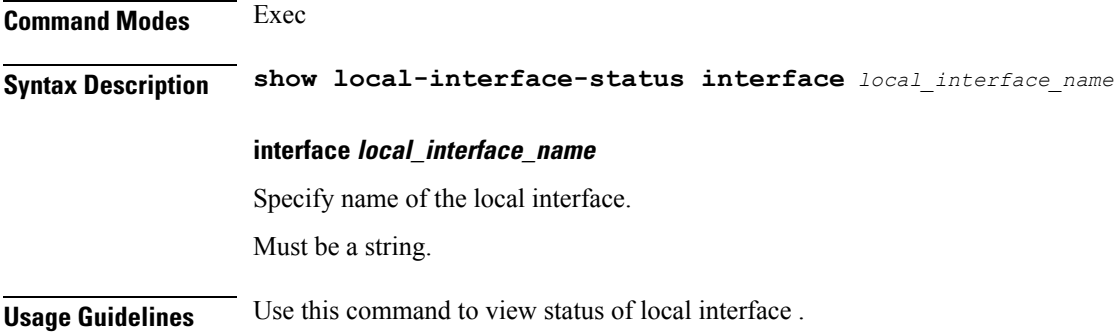

### **show peers all**

Displays peer information.

**Command Modes** Exec **Syntax Description show peers [ all ]** **Usage Guidelines** Use this command to view peer information.

## **show radius**

Displays RADIUS client data.

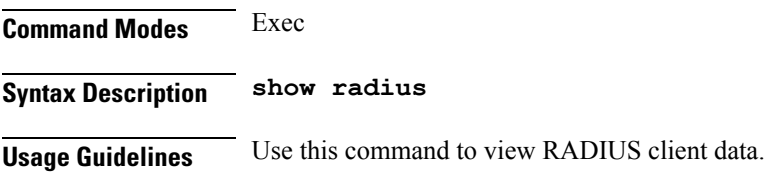

# **show radius acct-server**

Displays RADIUS accounting server data.

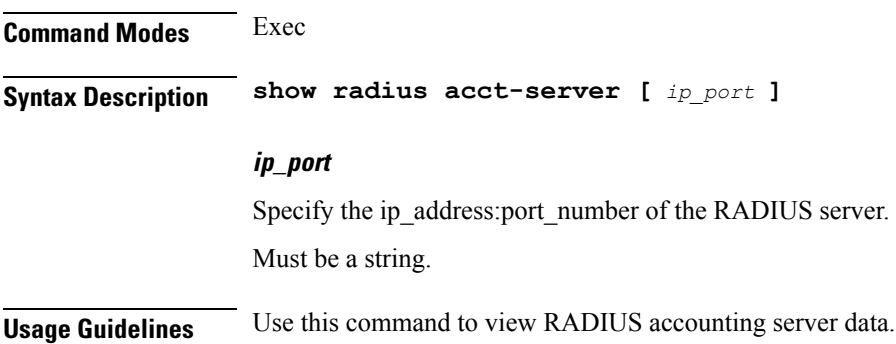

# **show radius auth-server**

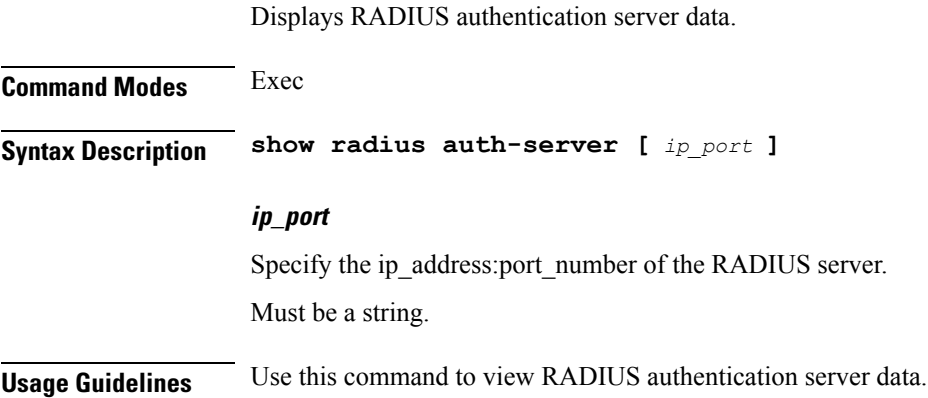

# **show radius-dyn-auth**

Displays RADIUS dynamic-author data.

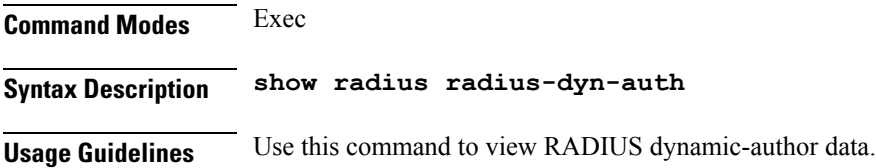

## **show radius-dyn-auth clients**

Displays RADIUS dynamic-author information.

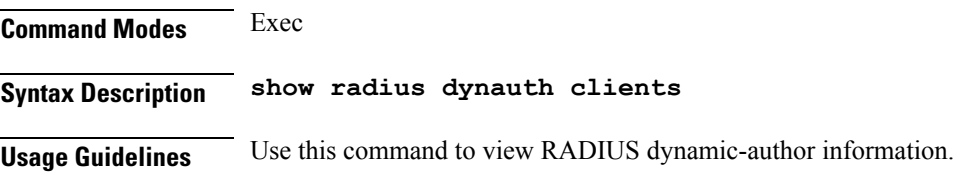

# **show resources info**

Displays resource information.

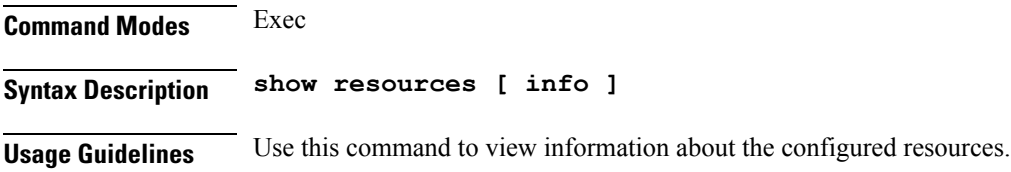

Displays current role for the specified instance.

## **show role**

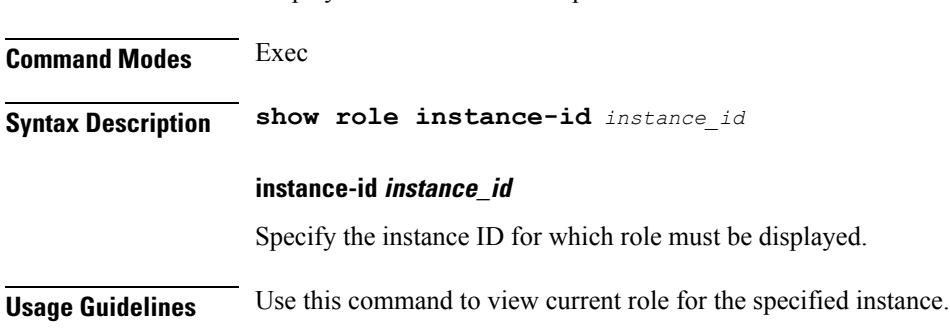

## **show rpc all**

Displays RPC configuration information.

**Command Modes** Exec

**cnBNG CP Commands**

**Syntax Description show rpc [ all ]**

**Usage Guidelines** Use this command to view RPC configuration information.

## **show running-status info**

Displays the system's current status information.

**Command Modes** Exec **Syntax Description show running-status [ info ]**

**Usage Guidelines** Use this command to view the system's current status information.

# **show sessions**

Displays pending session commits in the database.

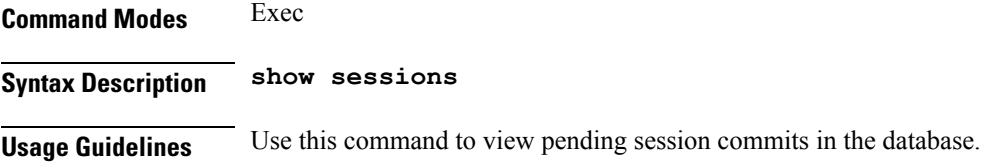

## **show sessions affinity**

Displays the affinity count per instance.

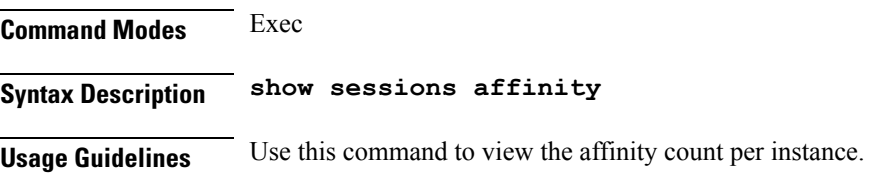

# **show sessions commit-pending**

Displays all pending session commits.

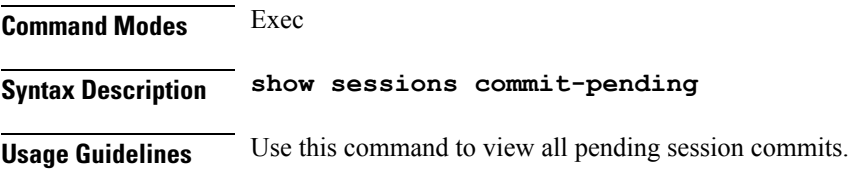

## **show subscriber**

Displays subscriber information.

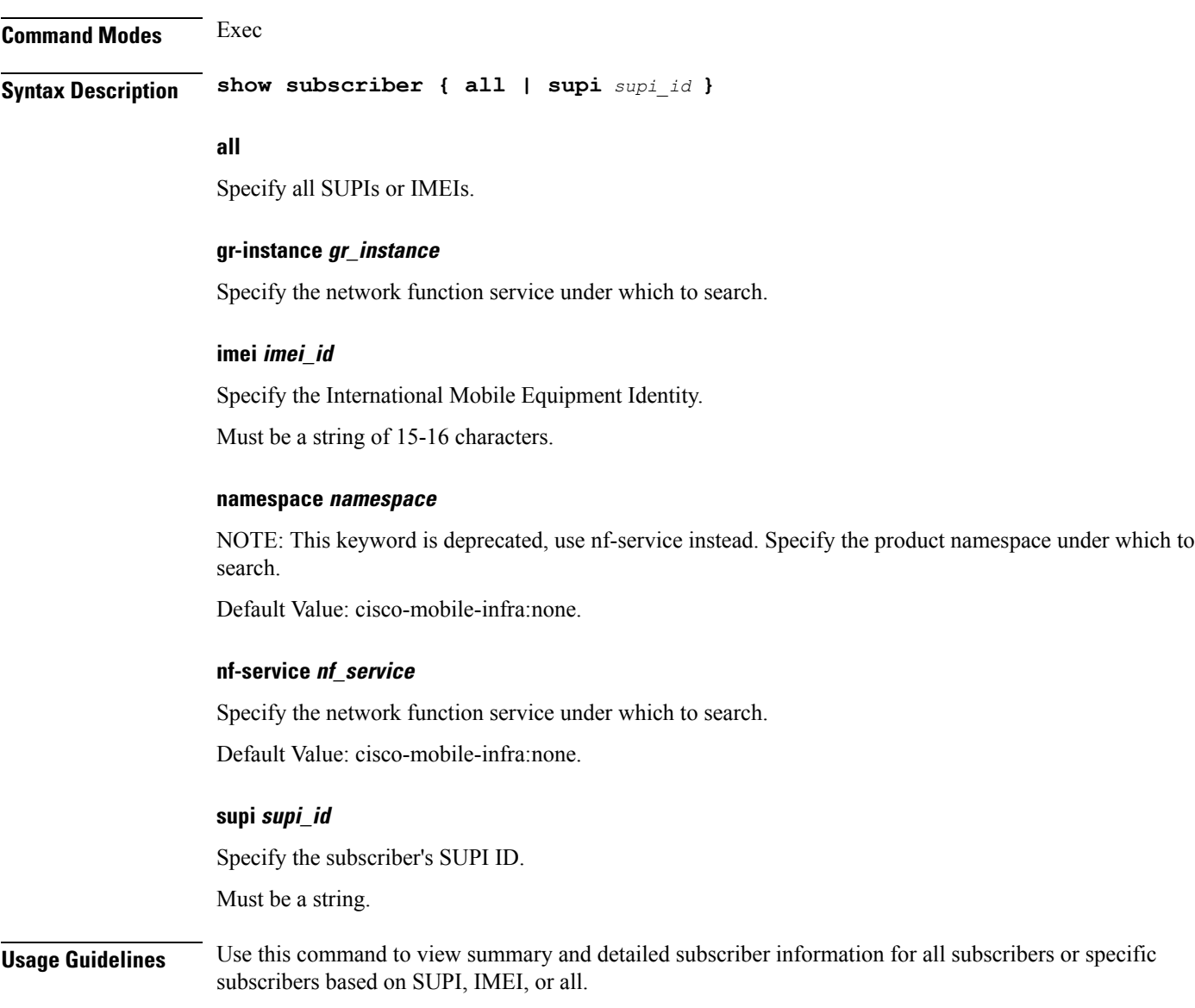

# **show subscriber**

Shows BNG subscriber data.

**Command Modes** Exec

**Syntax Description show subscriber** *type* **[ count | detail | sublabel** *subscriber\_label* **]**

#### **acct-sess-id accounting\_session\_id**

Specify the accounting session ID.

Must be a string of 1-64 characters.

#### **count**

Specify to display the number of sessions.

#### **debug**

Specify debug information.

#### **detail**

Specify to display detailed information.

#### **sublabel subscriber\_label**

Specify the subscriber label. Must be a string of 1-64 characters.

#### **type**

Specify the type.

Must be one of the following:

- **dhcp**: DHCP information.
- **lns**: Lns information.
- **pppoe**: PPPoE information.
- **session**: SessionManager information.

**Usage Guidelines** Use this command to view BNG subscriber data.

### **show subscriber filter**

Configures additional filters.

## **Command Modes** Exec

**Syntax Description show subscriber** *type* **filter [ afi** *address\_family* **| iana-state-bound** *iana\_bound\_state* **| iapd-state-bound** *iapd\_bound\_state* **| ipv4-addr** *ipv4\_address* **| ipv4-pool** *ipv4\_pool\_name* **| ipv4-range** *ipv4\_address\_range* **| ipv4-state-bound** *ipv4\_bound\_state* **| ipv6-addr** *ipv6\_address* **| ipv6-addr-pool** *ipv6\_address\_pool\_name* **| ipv6-addr-range** *ipv6\_address\_range* **| ipv6-pfx** *ipv6\_prefix* **| ipv6-pfx-pool** *ipv6\_prefix\_pool* **| ipv6-pfx-range** *ipv6\_prefix\_range* **| mac** *mac\_address* **| port-id** *upf\_port\_id* **| state** *session\_state* **| up-subs-id** *up\_subscriber\_id* **| upf** *upf\_name* **| upmgr** *sm\_up\_info* **| username** *session\_user\_name* **| vrf** *vrf\_name* **]**
Ш

# **afi address\_family**

Specify the address family.

Must be one of the following:

- **dual**: Dual-Stack sessions.
- **ipv4**: IPv4-only sessions.
- **ipv6**: IPv6-only sessions.
- **pending**: Inflight sessions (applicable for SessMgr).

# **feat-template feature\_template\_profile\_name**

Specify name of the feature-template profile. Must be a string.

## **iana-state-bound iana\_bound\_state**

Specify the IANA bound state. Must be one of the following:

• **iana-state-bound**

#### **iapd-state-bound iapd\_bound\_state**

Specify the IAPD bound state. Must be one of the following:

• **iapd-state-bound**

## **ipv4-addr ipv4\_address**

Specify the IPv4 address in the format "*pool-name*/*ipv4-addr*". Must be a string.

#### **ipv4-pool ipv4\_pool\_name**

Specify name of the IPv4 pool. Must be a string.

# **ipv4-range ipv4\_address\_range**

Specify the IPv4 address range in the format "*poolName*/*start-ip*". Must be a string.

# **ipv4-state-bound ipv4\_bound\_state**

Specify the IPv4 bound state. Must be one of the following: • **ipv4-state-bound**

#### **ipv6-addr-pool ipv6\_address\_pool\_name**

Specify name of the IPv6 address pool. Must be a string.

### **ipv6-addr-range ipv6\_address\_range**

Specify the IPv6 address range in the format "*poolName*/*start-ip*". Must be a string.

### **ipv6-addr ipv6\_address**

Specify the IPv6 address in the format "*pool-name*/*ipv6-addr*". Must be a string.

# **ipv6-pfx-pool ipv6\_prefix\_pool**

Specify name of the IPv6 prefix pool. Must be a string.

# **ipv6-pfx-range ipv6\_prefix\_range**

Specify the IPv6 prefix range in the format "*poolName*/*start-pfx*". Must be a string.

### **ipv6-pfx ipv6\_prefix**

Specify the IPv6 prefix in the format "*pool-name*/*ipv6-pfx*". Must be a string.

# **mac mac\_address**

Specify the MAC address in the "aabb.ccdd.eeff" format. Must be a string.

#### **port-id upf\_port\_id**

Specify the user plane function port ID in the format "*upf*/*portid*". Must be a string.

# **ppp-type ppp\_session\_type**

Specify the PPP session type. Must be one of the following:

• **lac**

• **pta**: PPPoE PTA subscriber.

#### **session-id session\_id**

Specify the L2TP session ID.

Must be an integer in the range of 1-65535.

#### **sesstype session\_type**

Specify the SM subscriber session type.

Must be one of the following:

- **ipoe**: IPOE subscribers.
- **lac**
- **lns**
- **ppp**: PPP subscribers.

#### **smstate sm\_session\_state**

Specify the state of the SM session. Must be one of the following:

- **created**
- **deleted**
- **established**

#### **smupstate smup\_session\_state**

Specify the state of the SMUP session.

Must be one of the following:

- **smUpSessionCreated**
- **smUpSessionDeleted**
- **smUpSessionWait4SmCreate**

## **state session\_state**

Specify the session state.

Must be one of the following:

- **complete**: Specify the state is complete.
- **incomplete**: Specify the state is incomplete.

# Specify the L2TP tunnel destination address. Must be a string. **tunnel-id tunnel\_id** Specify the L2TP tunnel ID. Must be an integer in the range of 1-65535. **up-subs-id up\_subscriber\_id** Specify the UP subscriber ID. Must be a string. **upf upf\_name** Specify name of the user plane function. Must be a string.

#### **username session\_user\_name**

Specify the user name of the session. Must be a string.

**tunnel-dest-addr tunnel\_dest\_address**

**Usage Guidelines** Use this command to configure additional filters.

# **show subscriber opts**

Configures command output modifiers.

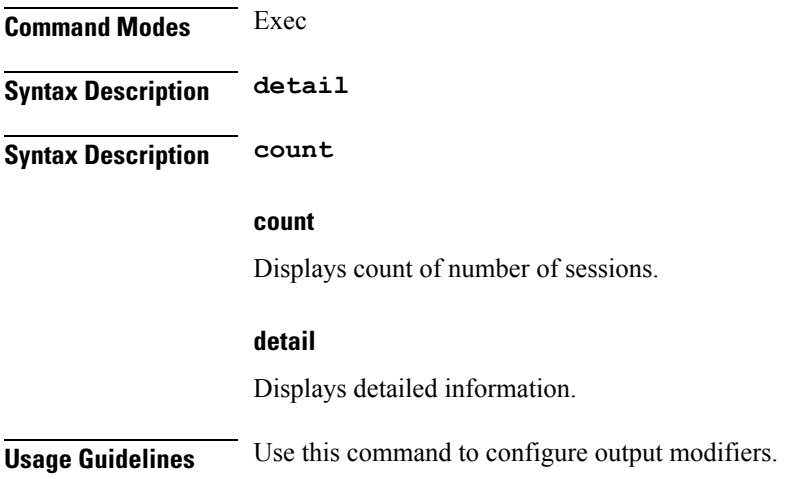

# **show subscriber synchronize**

Synchronize info.

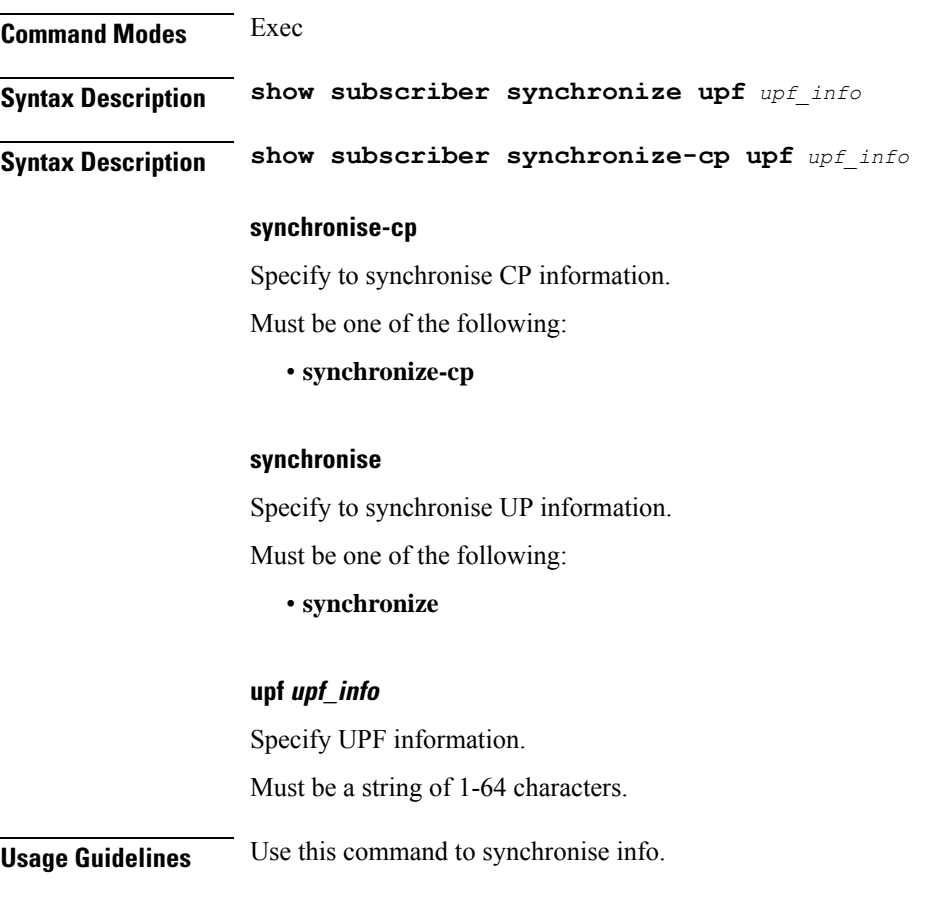

# **show test-radius accounting**

Tests RADIUS accounting server function.

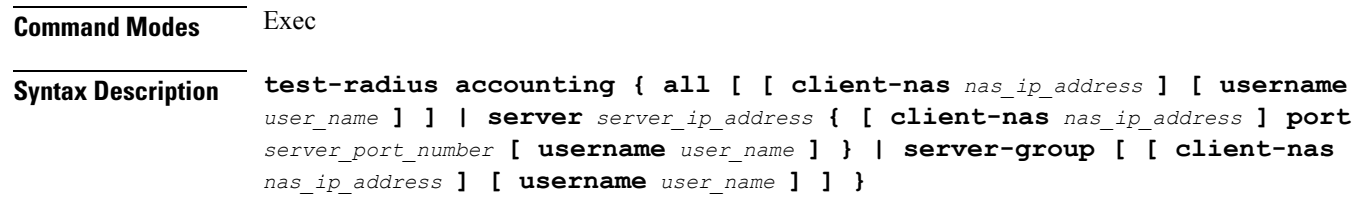

# **all**

Specify to test all configured servers.

Must be one of the following:

• **all**

#### **client-nas nas\_ip\_address**

Specify the IP address of the client NAS.

Must be a string in the ipv4-address pattern.For information on the ipv4-address pattern, see the *Input Pattern Types* chapter.

-Or-

Must be a string in the ipv6-address pattern.For information on the ipv6-address pattern, see the *Input Pattern Types* chapter.

#### **port server\_port\_number**

Specify the RADIUS server port number.

Must be an integer in the range of 1-65535.

#### **server-group server\_group\_name**

Specify name of the sever group.

Must be a string of 1-64 characters.

#### **server server\_ip\_address**

Specify IP address of the RADIUS server.

Must be a string in the ipv4-address pattern.For information on the ipv4-address pattern, see the *Input Pattern Types* chapter.

-Or-

Must be a string in the ipv6-address pattern.For information on the ipv6-address pattern, see the *Input Pattern Types* chapter.

#### **username user\_name**

Specify the user name. Must be a string of 1-64 characters. Default Value: test.

**Usage Guidelines** Use this command to test RADIUS accounting server function.

# **show test-radius authentication**

Tests RADIUS authentication server.

**Command Modes** Exec **Syntax Description test-radius authentication { all [ [ client-nas** *nas\_ip\_address* **] [ password** *user\_password* **] [ username** *user\_name* **] ] | server** *server\_ip\_address* **{ [ client-nas** *nas\_ip\_address* **] [ password** *user\_password* **] port** *server\_port\_number* **[ username**

Ш

```
user_name ] } | server-group [ [ client-nas nas_ip_address ] [ password
user_password ] [ username user_name ] ] }
```
#### **all**

Specify to test all configured servers.

Must be one of the following:

• **all**

#### **client-nas nas\_ip\_address**

Specify the IP address of the client NAS.

Must be a string in the ipv4-address pattern.For information on the ipv4-address pattern, see the *Input Pattern Types* chapter.

-Or-

Must be a string in the ipv6-address pattern.For information on the ipv6-address pattern, see the *Input Pattern Types* chapter.

#### **password user\_password**

Specify the password for user with authentication verified.

Must be a string of 1-64 characters.

Default Value: test.

#### **port server\_port\_number**

Specify the RADIUS server port number. Must be an integer in the range of 1-65535.

#### **server-group server\_group\_name**

Specify name of the sever group.

Must be a string of 1-64 characters.

### **server server\_ip\_address**

Specify IP address of the RADIUS server.

Must be a string in the ipv4-address pattern.For information on the ipv4-address pattern, see the *Input Pattern Types* chapter.

-Or-

Must be a string in the ipv6-address pattern.For information on the ipv6-address pattern, see the *Input Pattern Types* chapter.

### **username user\_name**

Specify the user name.

Must be a string of 1-64 characters.

Default Value: test.

**Usage Guidelines** Use this command to test RADIUS authentication server.

# **show-defaults**

Displays the default configuration.

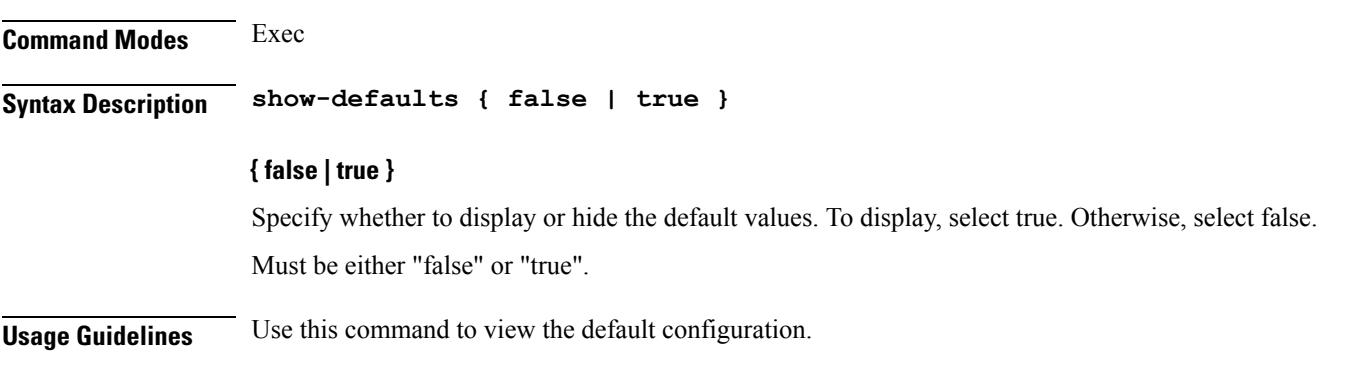

# **smiuser**

**Command Modes** Exec

Configures the Subscriber Microservices Infrastructure (SMI) user account parameters.

**Syntax Description smiuser { add-group groupname** *group\_name* **| add-user { username** *username* **| password** *password* **} | change-password { username** *username* **| current\_password** *current\_password* **| new\_password** *new\_password* **| confirm\_password** *new\_password* **| password\_expire\_days** *expire\_days* **} | change-self-password { current\_password** *current\_password* **| new\_password** *new\_password* **| confirm\_password** *new\_password* **| password\_expire\_days** *expire\_days* **} | delete-group groupname** *group\_name* **| delete-user username** *username* **| unassign-user-group { groupname** *groupname\_pam* **| username** *username\_pam* **} | update-password-length length** *password\_length* **}**

#### **username username**

Specify the username.

Must be a string.

#### **password password**

Specify the user password. Must be a string.

### **confirm\_password new\_password**

Confirm the new password.

Must be a string.

# **current\_password current\_password**

Specify the current password. Must be a string.

#### **new\_password new\_password**

Specify the new password. Must be a string.

# **password\_expire\_days expire\_days**

Specify the number of days before the password expires. Must be an integer.

#### **groupname group\_name**

Specify the group name. Must be a string.

#### **groupname groupname\_pam**

Specify the group name in PAM. Must be a string.

#### **username username\_pam**

Specify the user name in PAM. Must be a string.

#### **length password\_length**

Specify the minimum password length. Must be an integer.

**Usage Guidelines** Use this command to configure the smiuser parameters.

# **subscriber**

Configures subscriber parameters.

**Command Modes** Exec > Global Configuration (config)

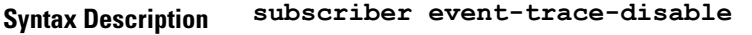

**Usage Guidelines** Use this command to configure subscriber parameters.

# **subscriber route-synchronize**

Synchronizes routes to UPF.

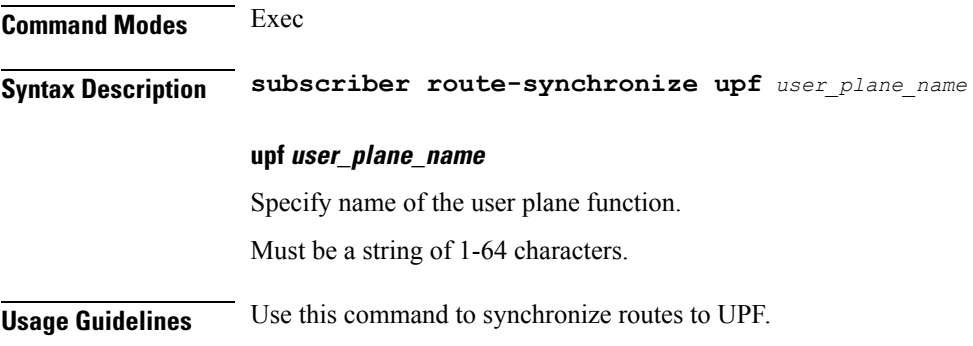

# **subscriber session-synchronize**

Synchronizes sessions to UPF.

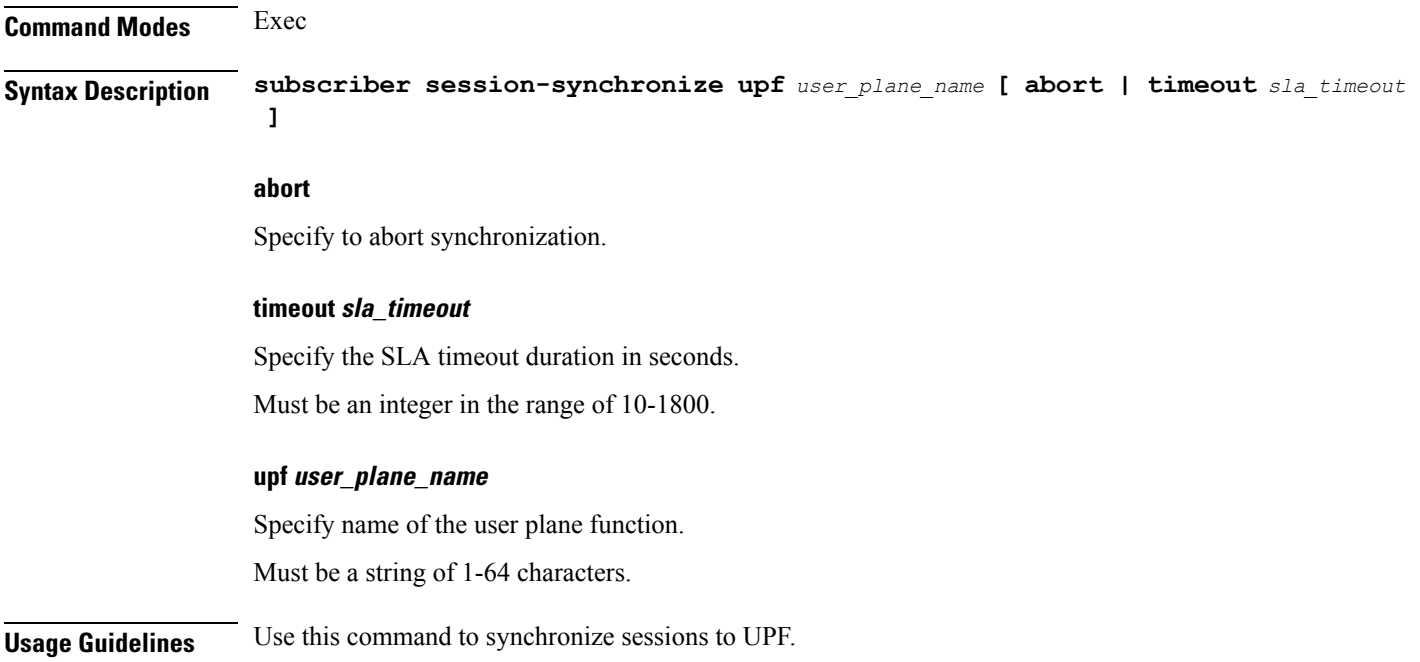

# **subscriber session-synchronize-cp**

Synchronizes sessions on CP.

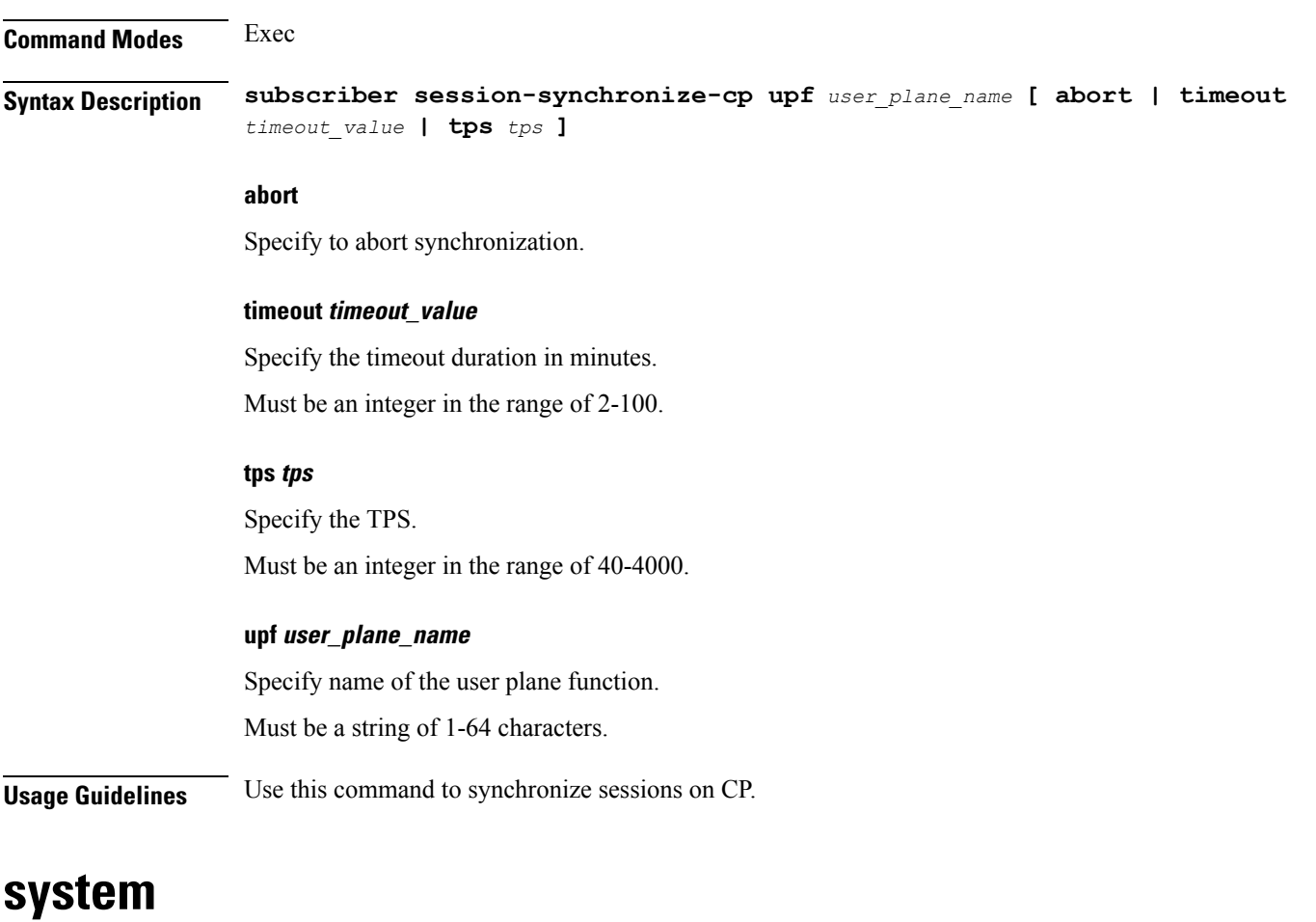

Configures the NF's system operations.

# **Command Modes** Exec

**Syntax Description system { ops-center stop | synch { start | stop } | upgrade | uuid-override new-uuid** *uuid\_value* **}**

# **ops-center stop**

Stop the synching of configuration.

# **synch { start | stop }**

Starts or stops the synching of configuration,

I

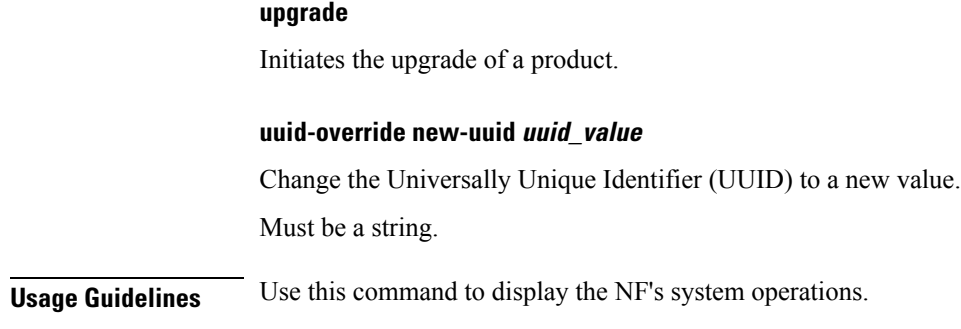

# **terminal**

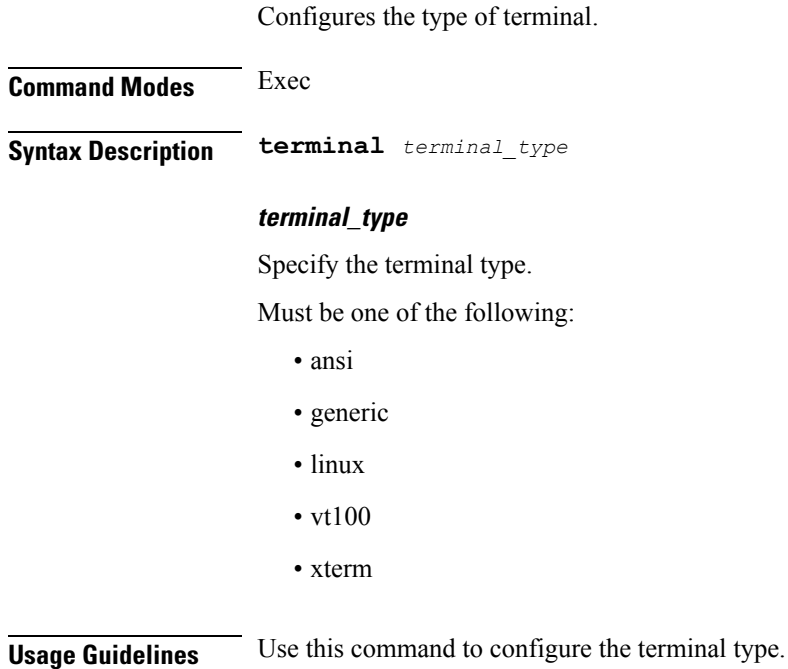

**timestamp**

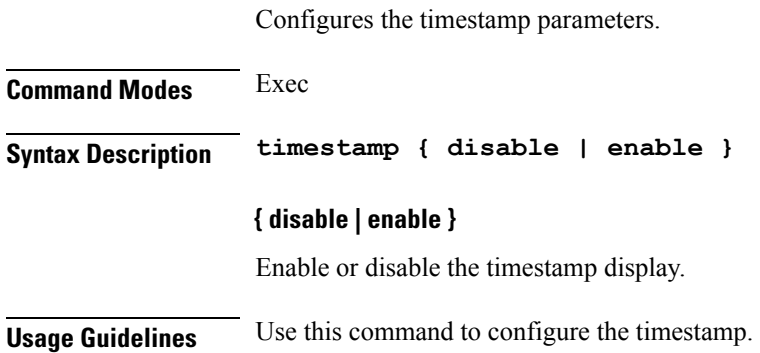

# **user-plane**

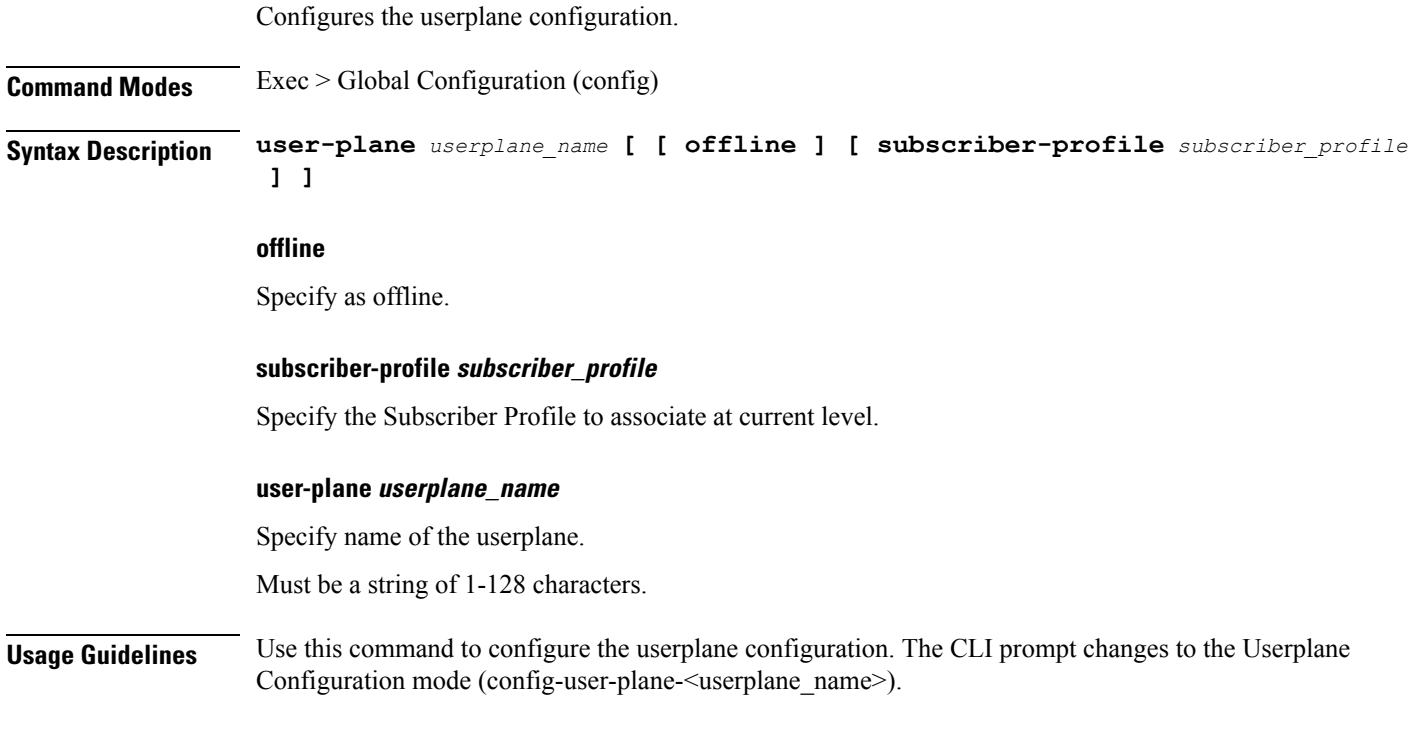

# **user-plane peer-address**

**Command Modes** Exec > Global Configuration > Userplane Configuration (config-user-plane-*userplane\_name*) **Syntax Description peer-address ipv4** *ipv4\_address* **ipv4 ipv4\_address** Specify the IPv4 address. Must be a string in the ipv4-address pattern.For information on the ipv4-address pattern, see the *Input Pattern Types* chapter. **Usage Guidelines** Use this command to configure the userplane IP address.

# **user-plane port-id**

Configures Port Identifier parameter.

Configures the userplane IP address.

**Command Modes** Exec > Global Configuration > Userplane Configuration (config-user-plane-*userplane\_name*)

I

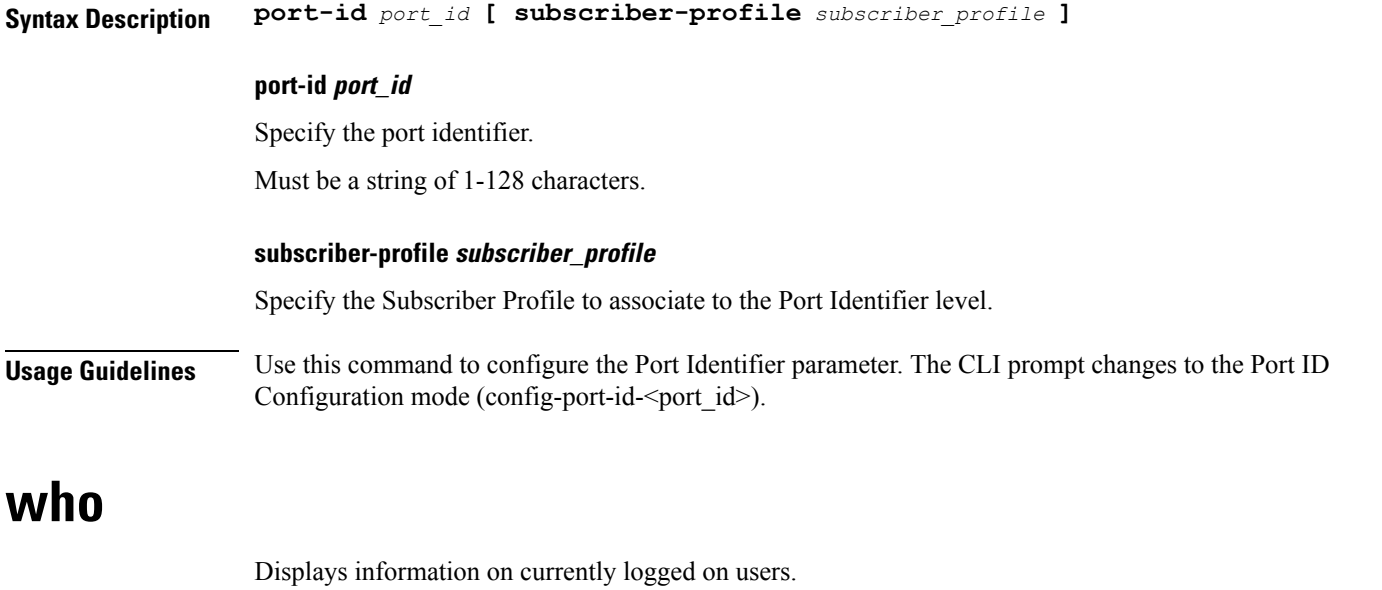

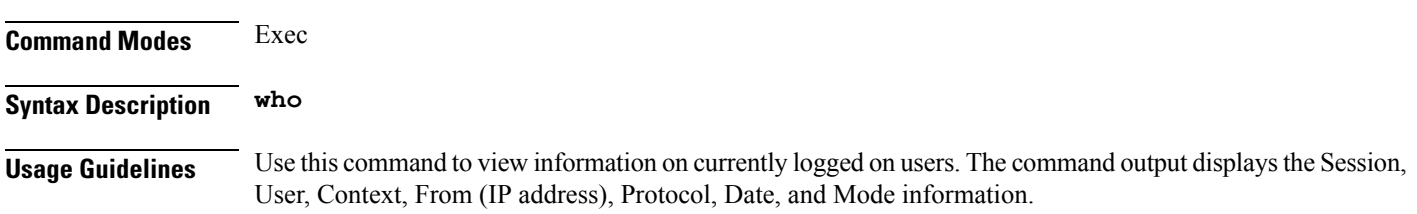